# HP OpenVMS Version 8.4 **Release Notes**

Order Number: BA322–90089

#### **June 2010**

This manual describes changes to the software; installation, upgrade, and compatibility information; new and existing software problems and restrictions; and software and documentation corrections.

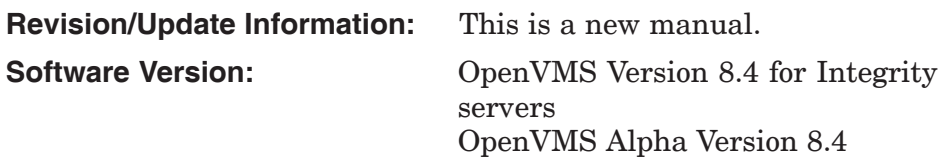

**Hewlett-Packard Company Palo Alto, California**

© Copyright 2010 Hewlett-Packard Development Company, L.P.

Confidential computer software. Valid license from HP required for possession, use or copying. Consistent with FAR 12.211 and 12.212, Commercial Computer Software, Computer Software Documentation, and Technical Data for Commercial Items are licensed to the U.S. Government under vendor's standard commercial license.

The information contained herein is subject to change without notice. The only warranties for HP products and services are set forth in the express warranty statements accompanying such products and services. Nothing herein should be construed as constituting an additional warranty. HP shall not be liable for technical or editorial errors or omissions contained herein.

Intel and Itanium are registered trademarks of Intel Corporation or its subsidiaries in the United States and other countries.

Java is a US trademark of Sun Microsystems, Inc.

Oracle is a US registered trademark of Oracle Corporation, Redwood City, California.

OSF and Motif are trademarks of The Open Group in the US and other countries, and UNIX is a registered trademark of The Open Group.

Microsoft and Windows are U.S. registered trademarks of Microsoft Corporation.

X/Open is a registered trademark, and the X device is a trademark of X/Open Company Ltd. in the UK and other countries.

ZK6677

The HP OpenVMS documentation set is available on CD.

This document was prepared using DECdocument, Version 3.3-1b.

# **Contents**

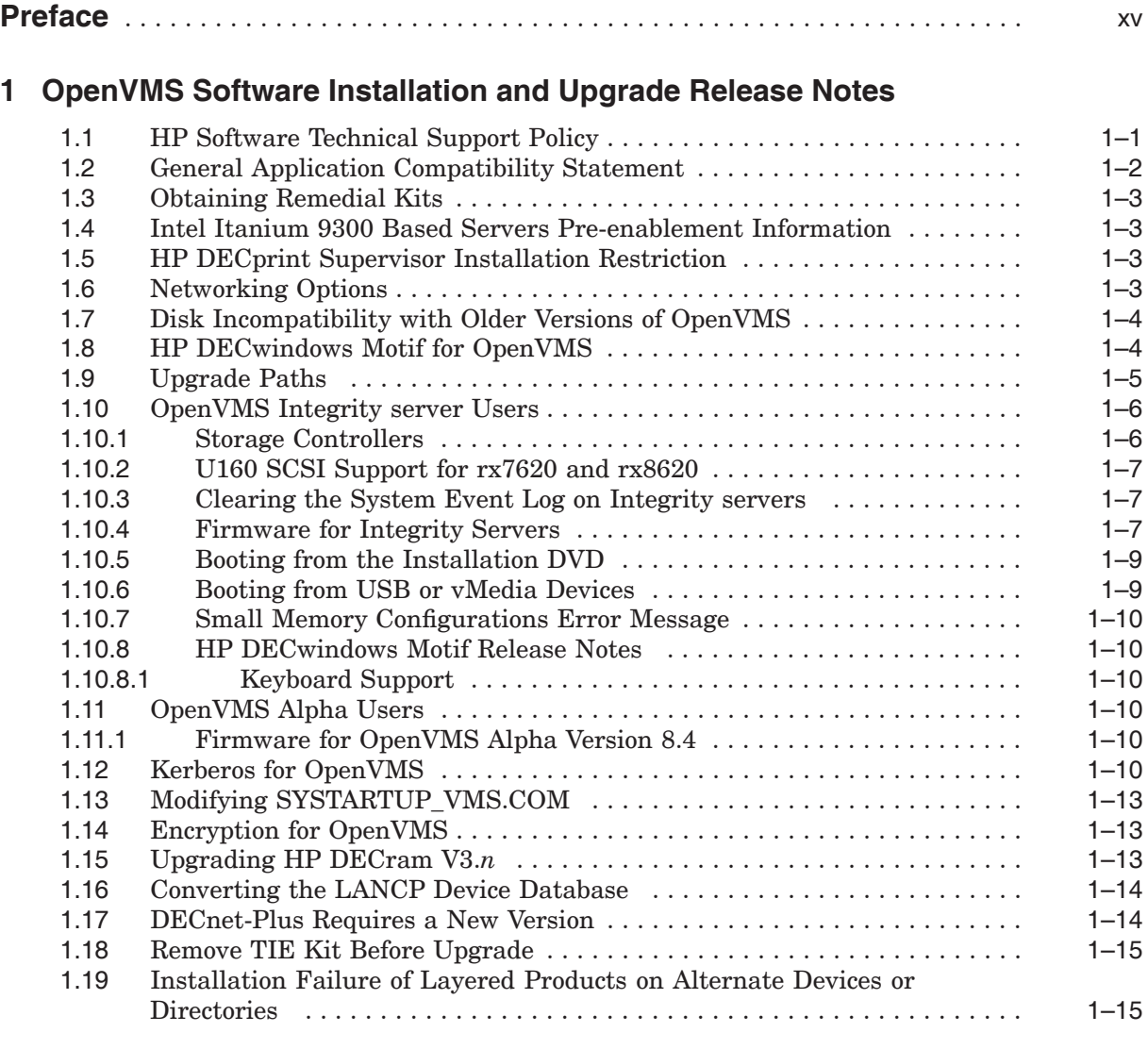

# **2 OpenVMS Associated Products Release Notes**

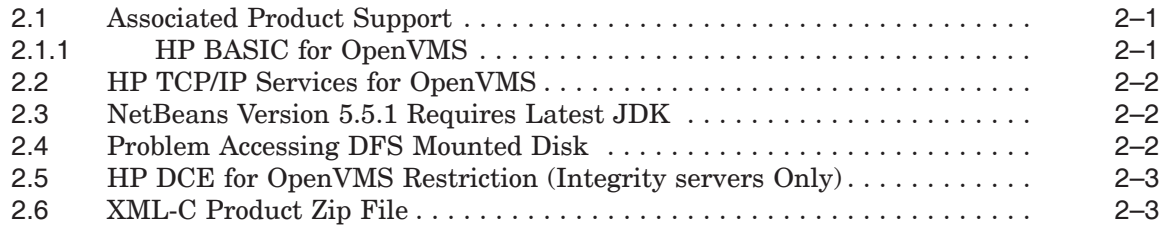

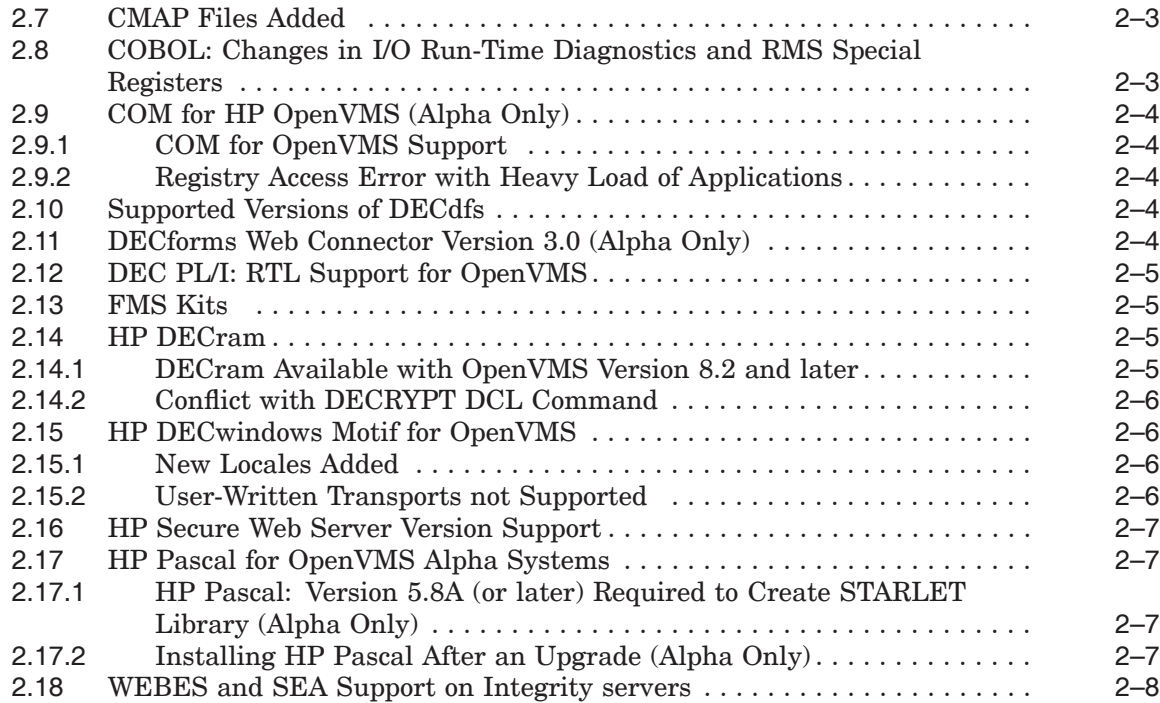

# **3 General User Release Notes**

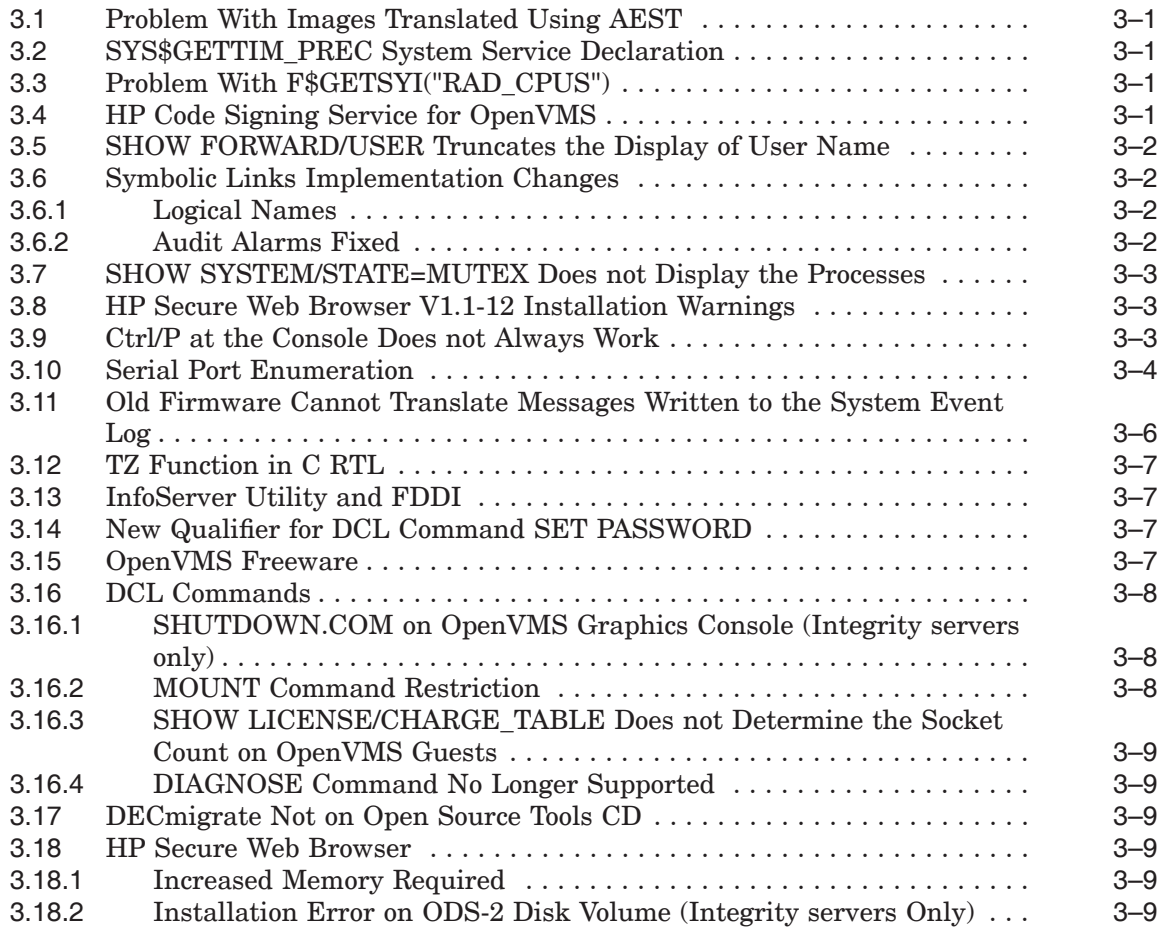

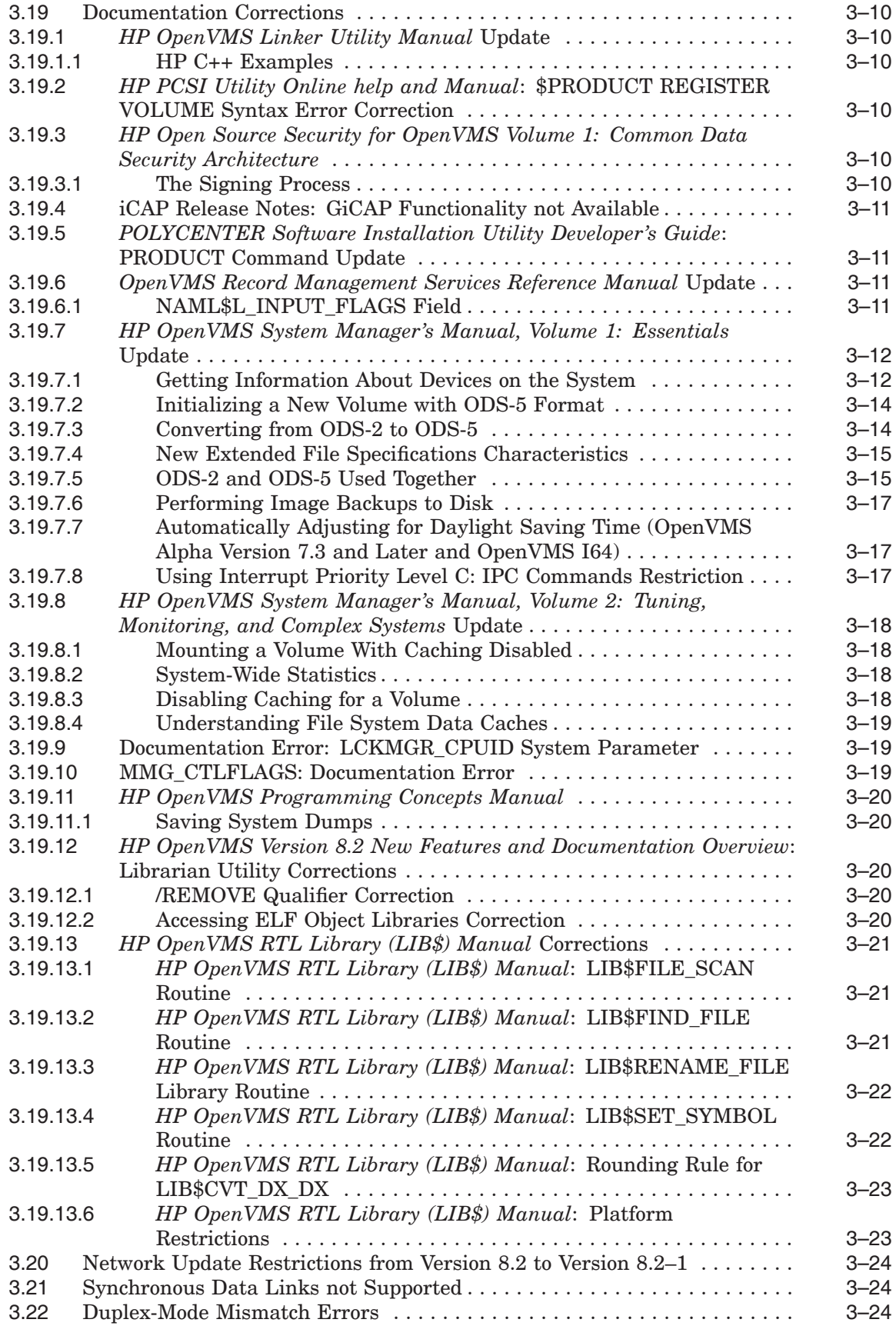

# **4 System Management Release Notes**

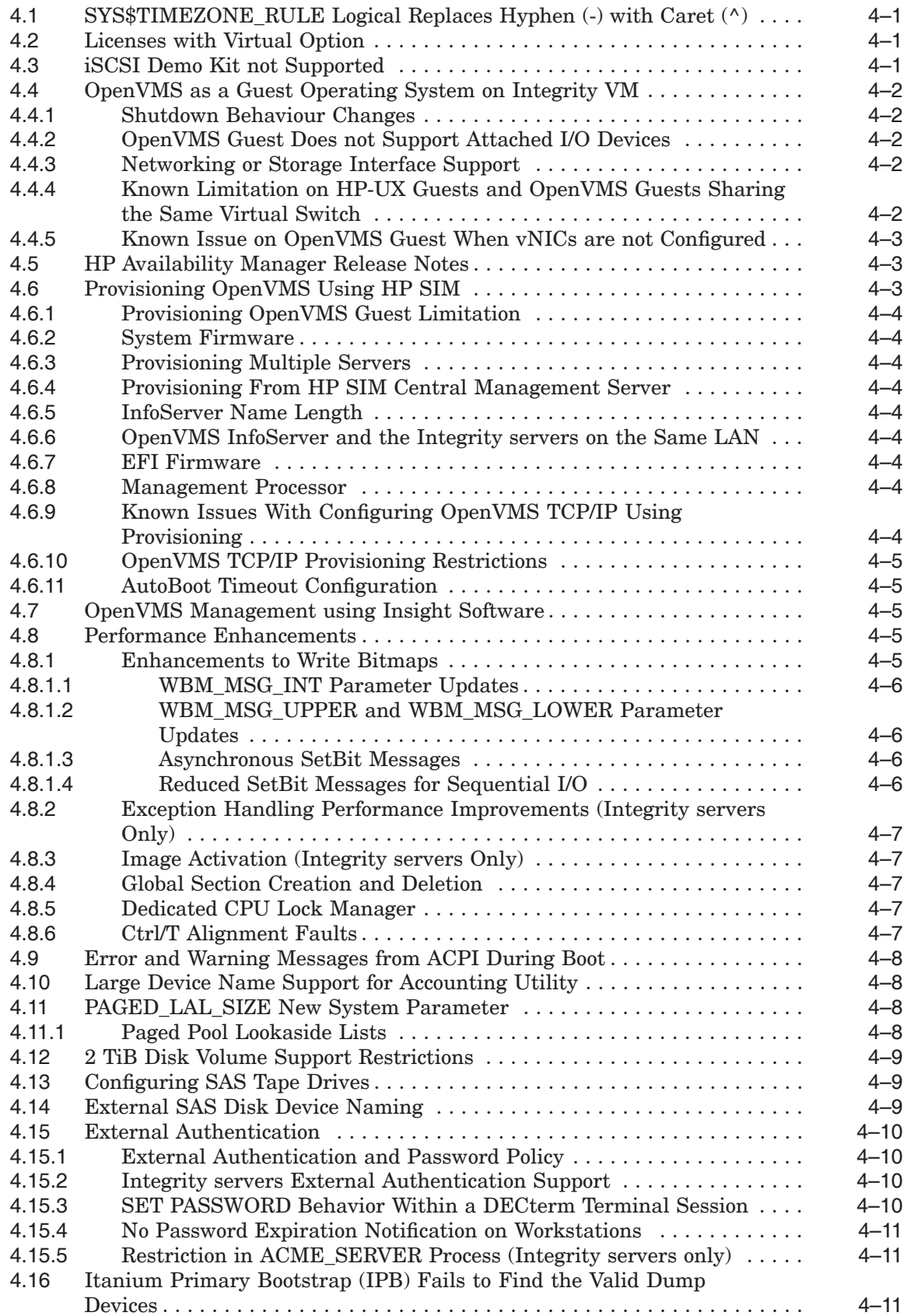

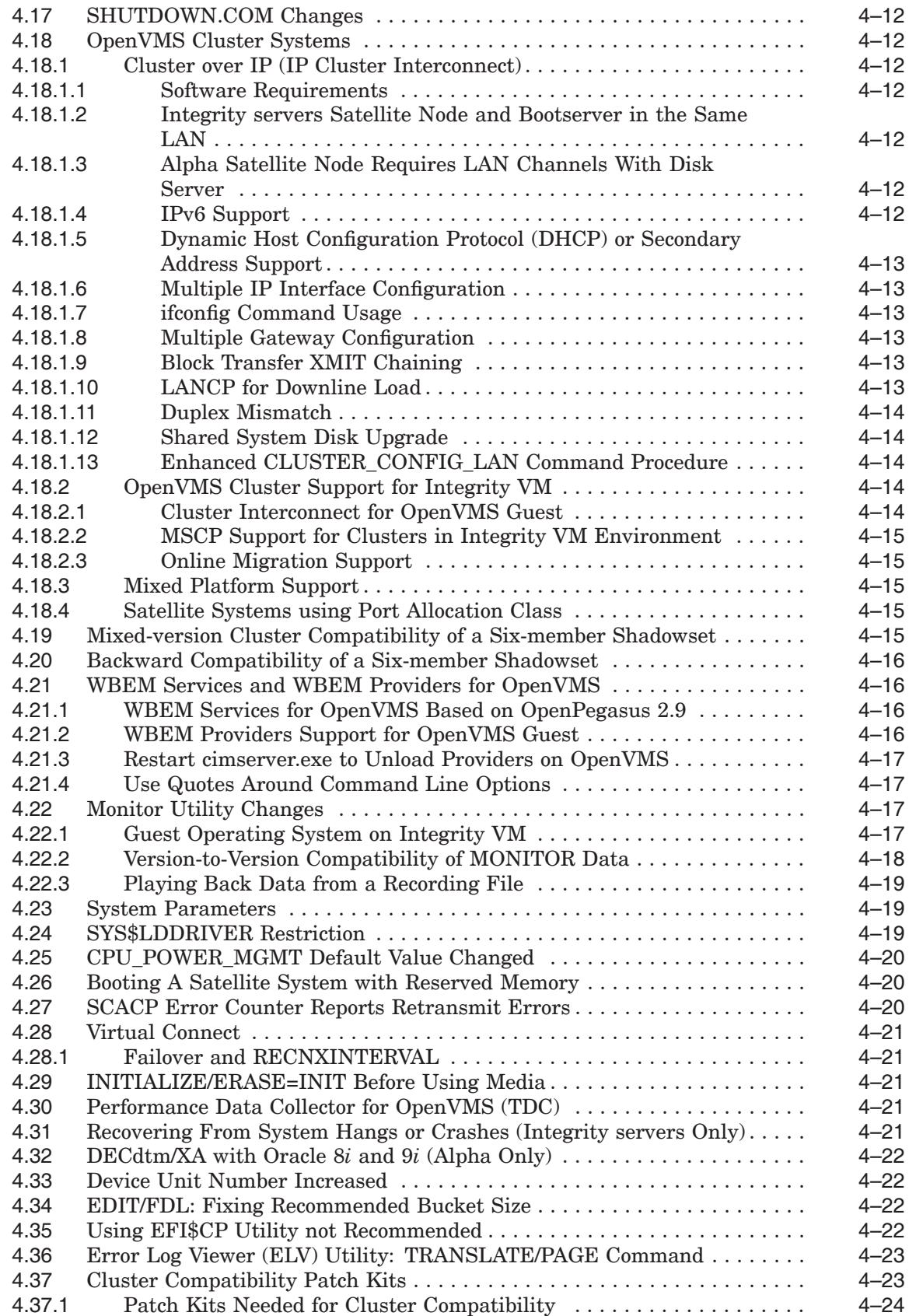

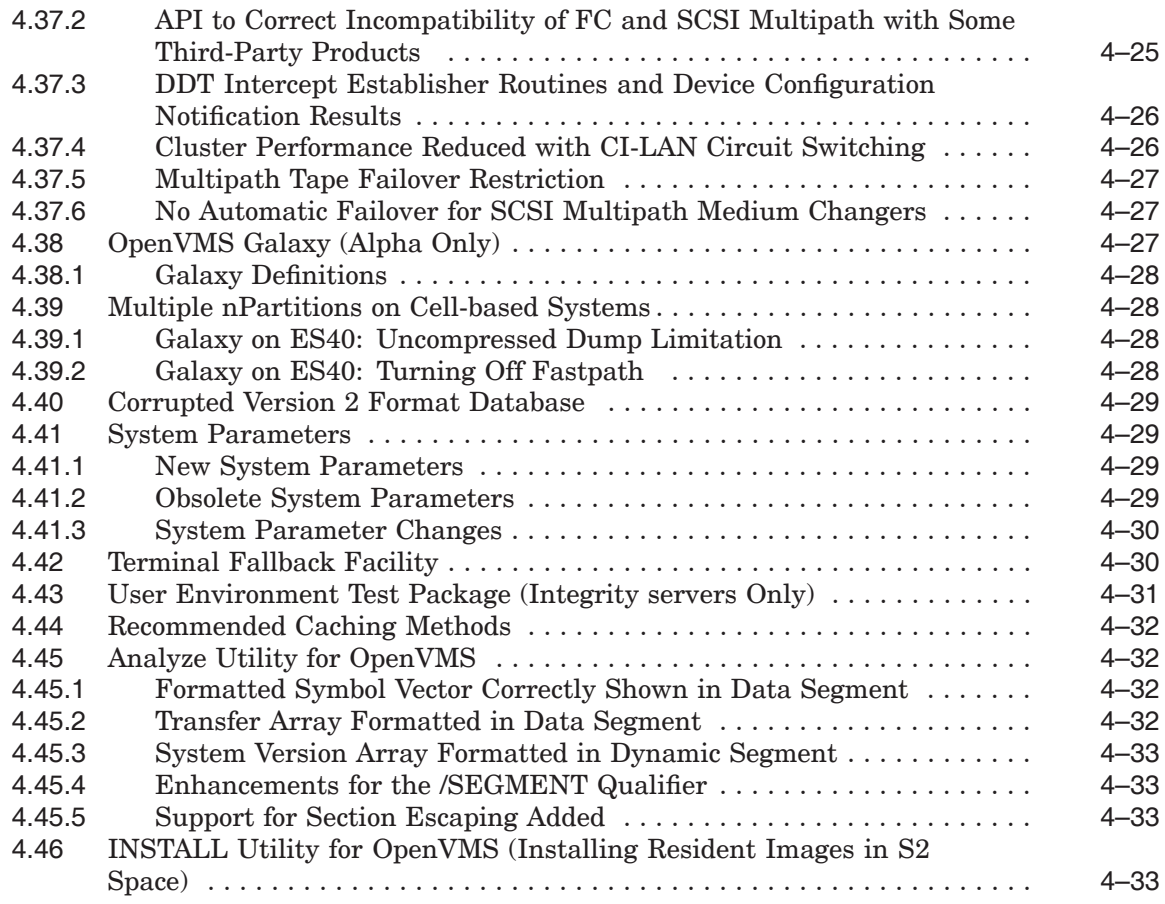

# **5 Programming Release Notes**

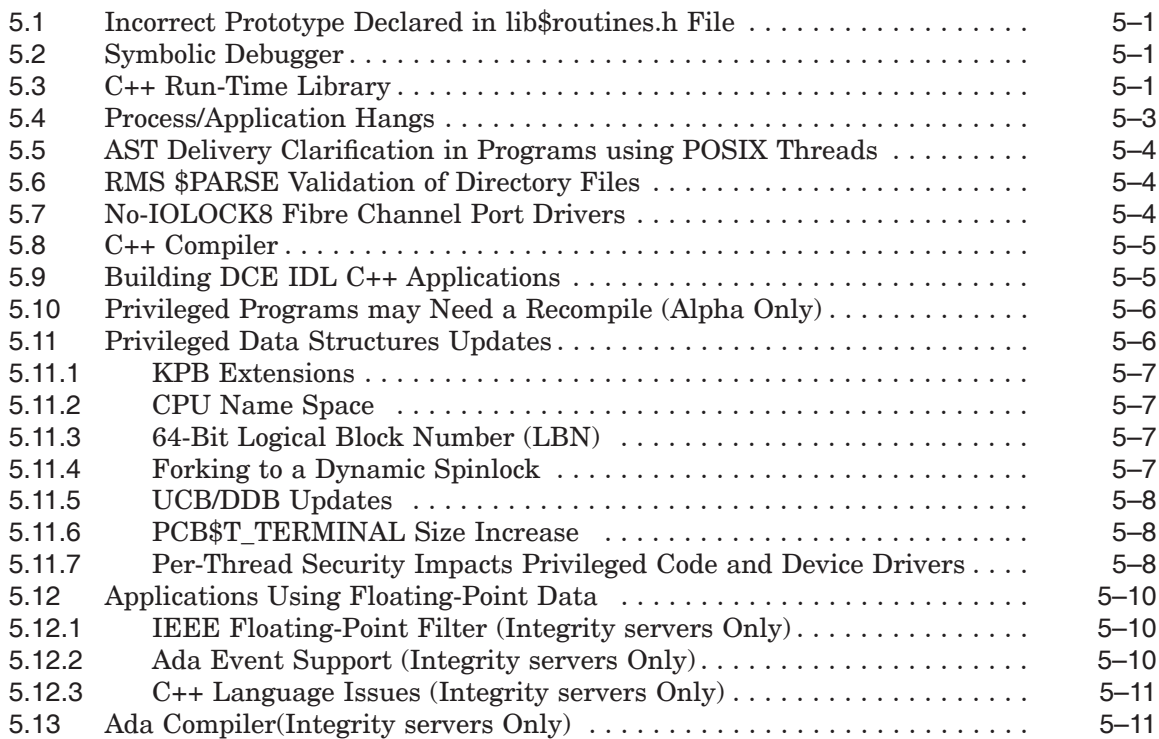

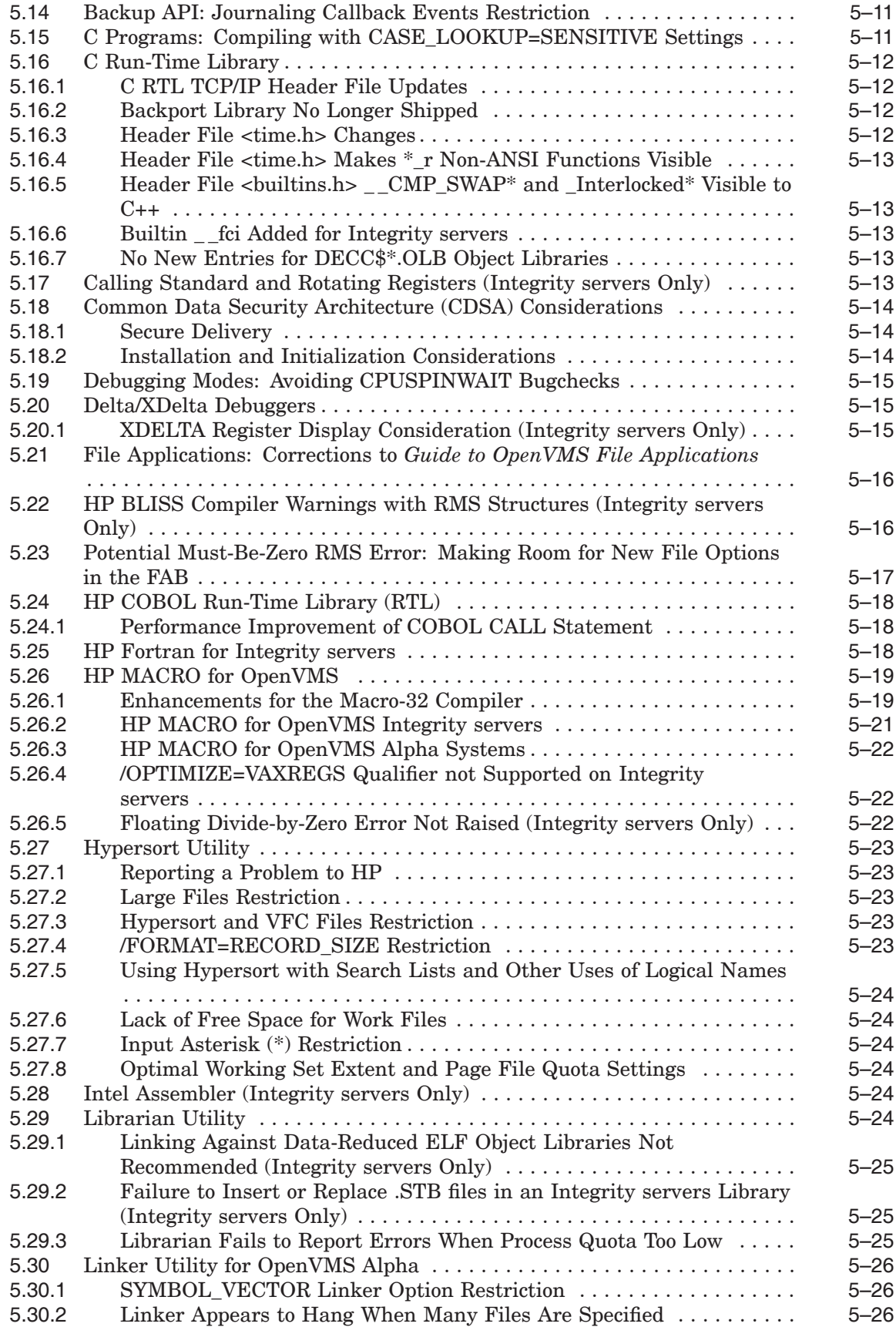

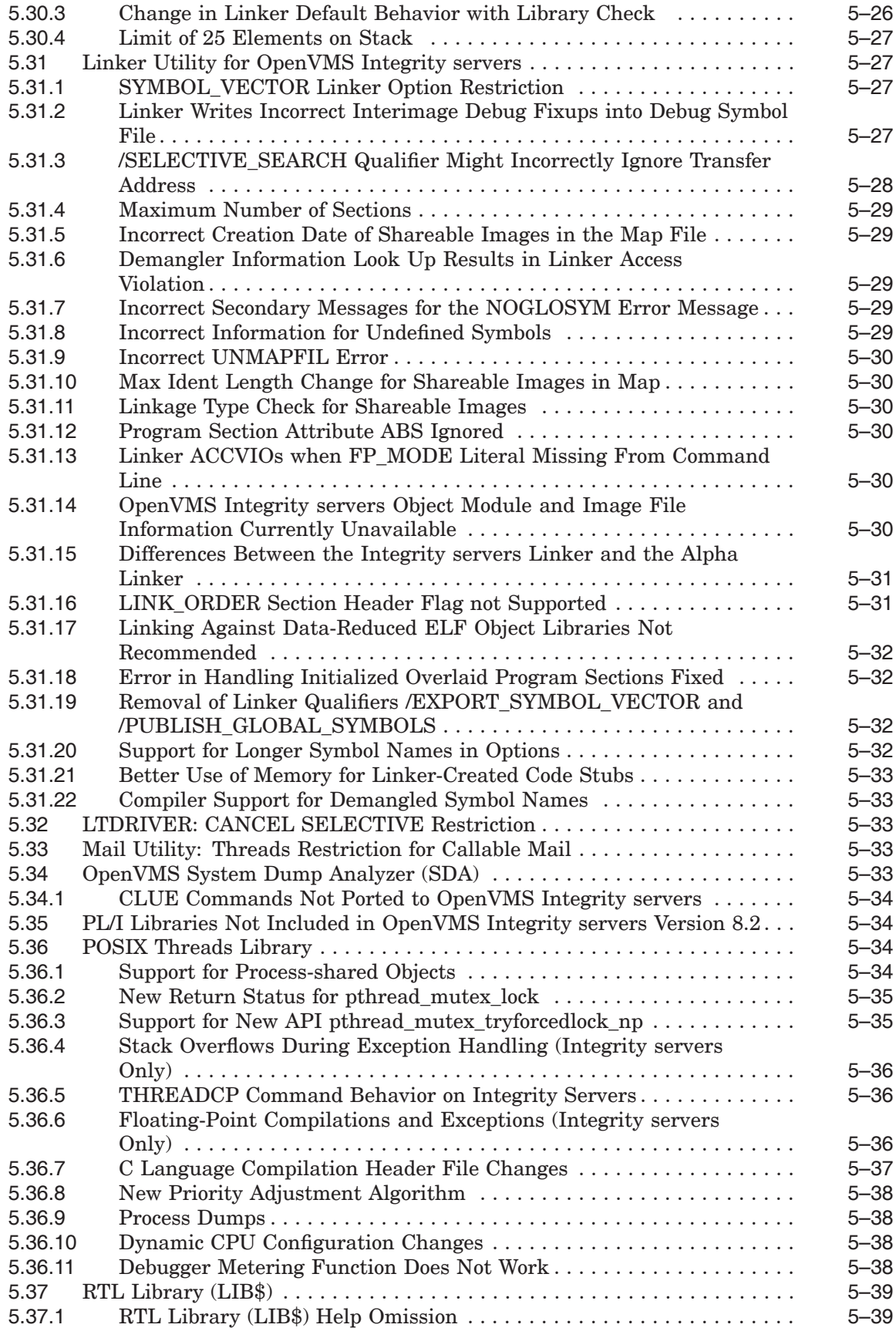

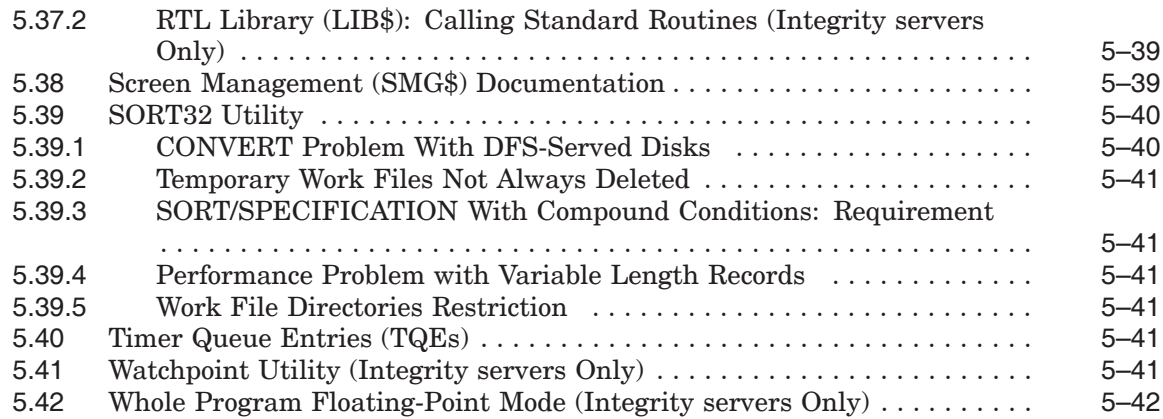

# **6 Hardware Release Notes**

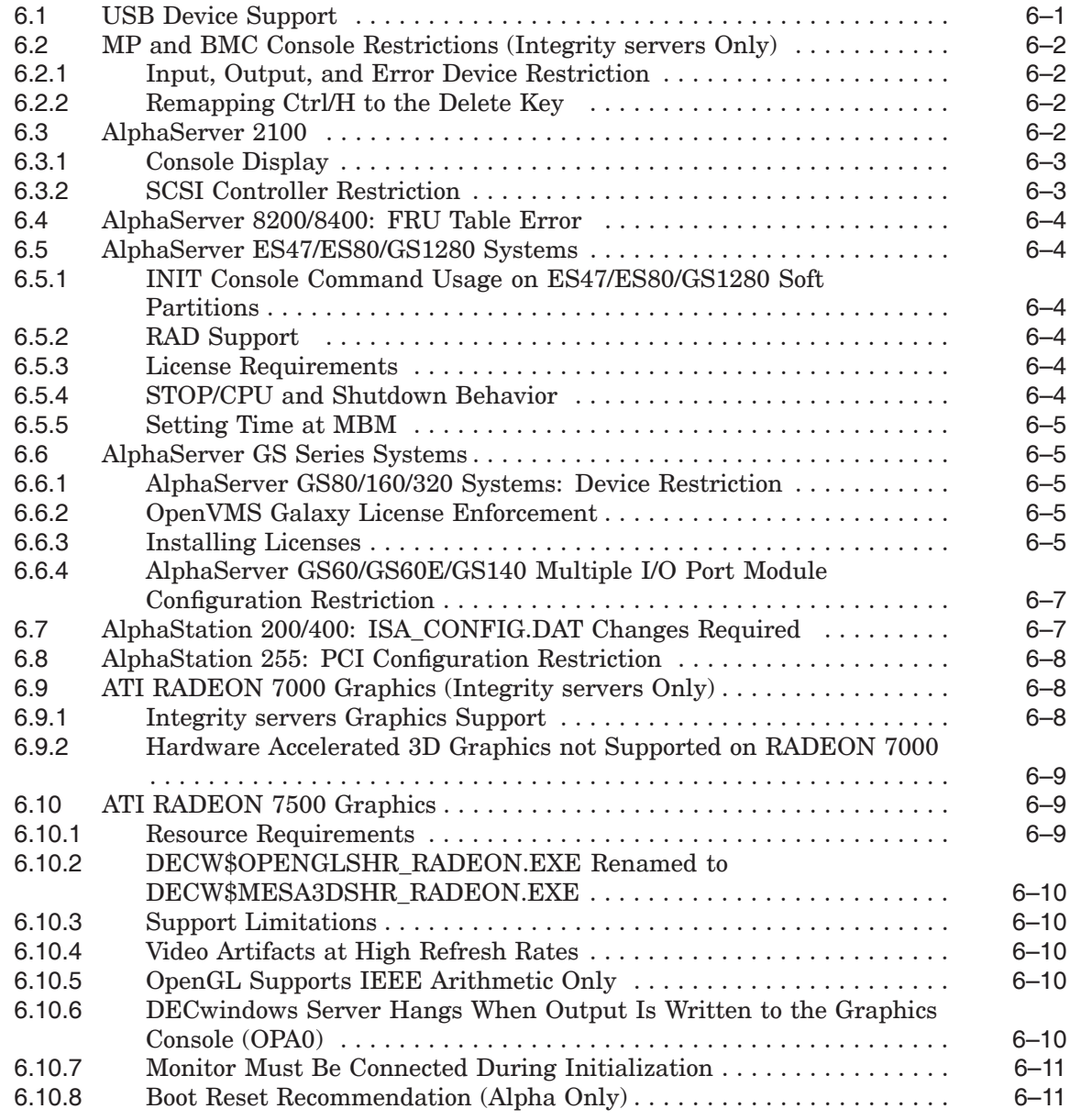

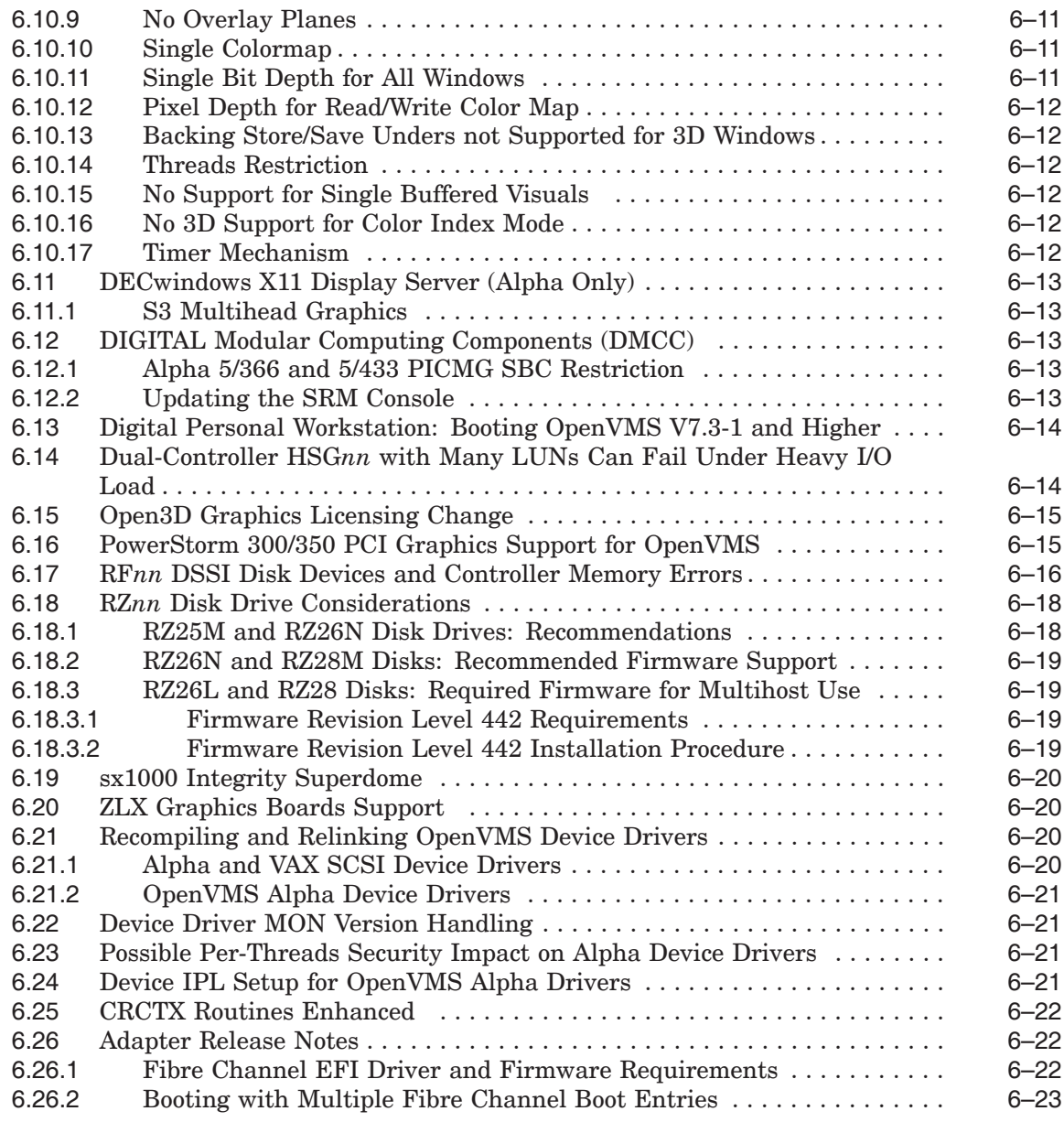

# **A Interlocked Memory Instructions (Alpha Only)**

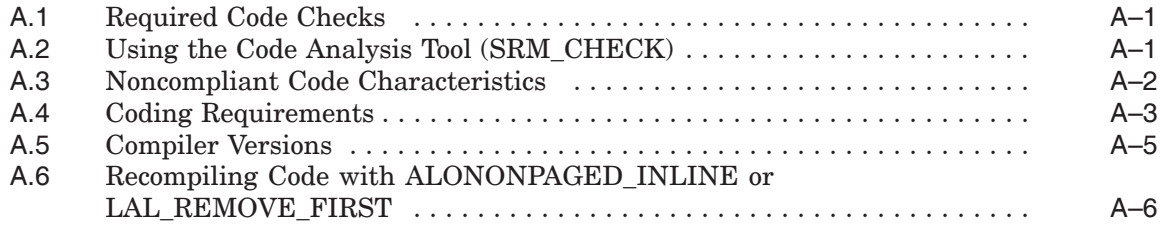

# **Index**

# **Tables**

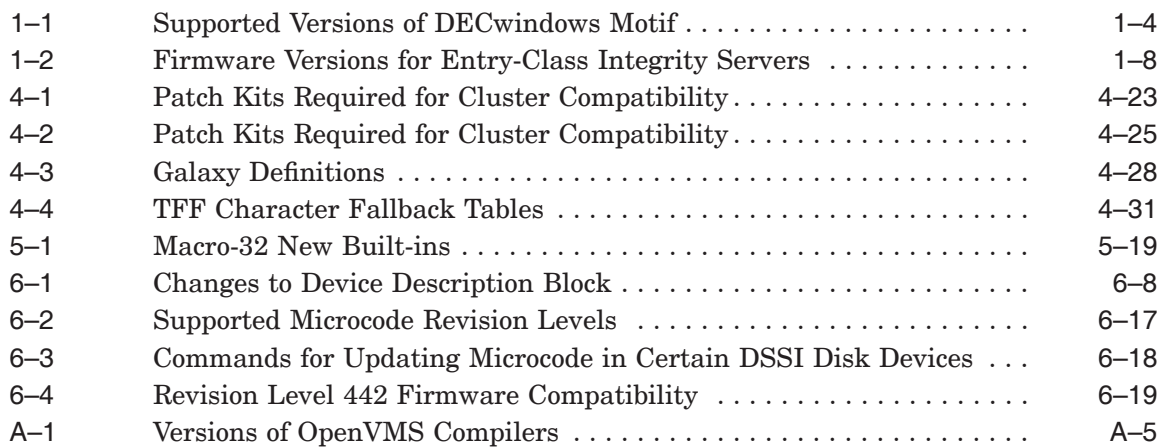

# **Preface**

#### **Intended Audience**

This manual is intended for all users of the HP OpenVMS for Integrity servers or HP OpenVMS Alpha Version 8.4 operating system. Read this manual before you install, upgrade, or use OpenVMS Version 8.4.

### **Document Structure**

This manual contains the following chapters and appendix:

- Chapter 1 contains release notes that pertain to upgrading or installing the OpenVMS Alpha operating system or installing the OpenVMS Integrity servers.
- Chapter 2 contains installation and support information for OpenVMS associated products.
- Chapter 3 contains release notes about the general use of the OpenVMS operating system.
- Chapter 4 contains release notes specific to the OpenVMS system management.
- Chapter 5 contains release notes that relate to programming on an OpenVMS system, including notes for compilers, linkers, and run-time library routines.
- Chapter 6 contains information pertaining to hardware that OpenVMS operating system runs on OpenVMS device support.
- Appendix A describes the proper use of interlocked memory instructions, which is crucial for the Alpha 21264 (EV6) processor.

Notes are organized by facility or product name when applicable.

This manual contains release notes introduced in the current release and notes from previous versions that still apply to the new release. A subheading for each release note indicates either the version of origin (for example, *V8.3*) or the version when an old note was last updated (for example, a note from Version 8.3 that was revised for Version 8.4 will be labeled with *V8.4*).

Notes from previous releases are published when:

- The information in the release note has not been documented in any other printed manual in the OpenVMS documentation set, and the note is still pertinent.
- The release note may be pertinent in multiple-version OpenVMS Cluster systems.

# **Related Documents**

For a list of additional documents that are available in support of this version of the OpenVMS operating system, see the *HP OpenVMS Version 8.4 New Features and Documentation Overview* manual.

For additional information about HP OpenVMS products and services, see:

http://www.hp.com/go/openvms

# **Reader's Comments**

HP welcomes your comments on this manual. Please send your comments or suggestions to:

openvmsdoc@hp.com

# **How to Order Additional Documentation**

For information about how to order additional documentation, see:

http://www.hp.com/go/openvms/doc/order

# **Conventions**

The following conventions may be used in this manual:

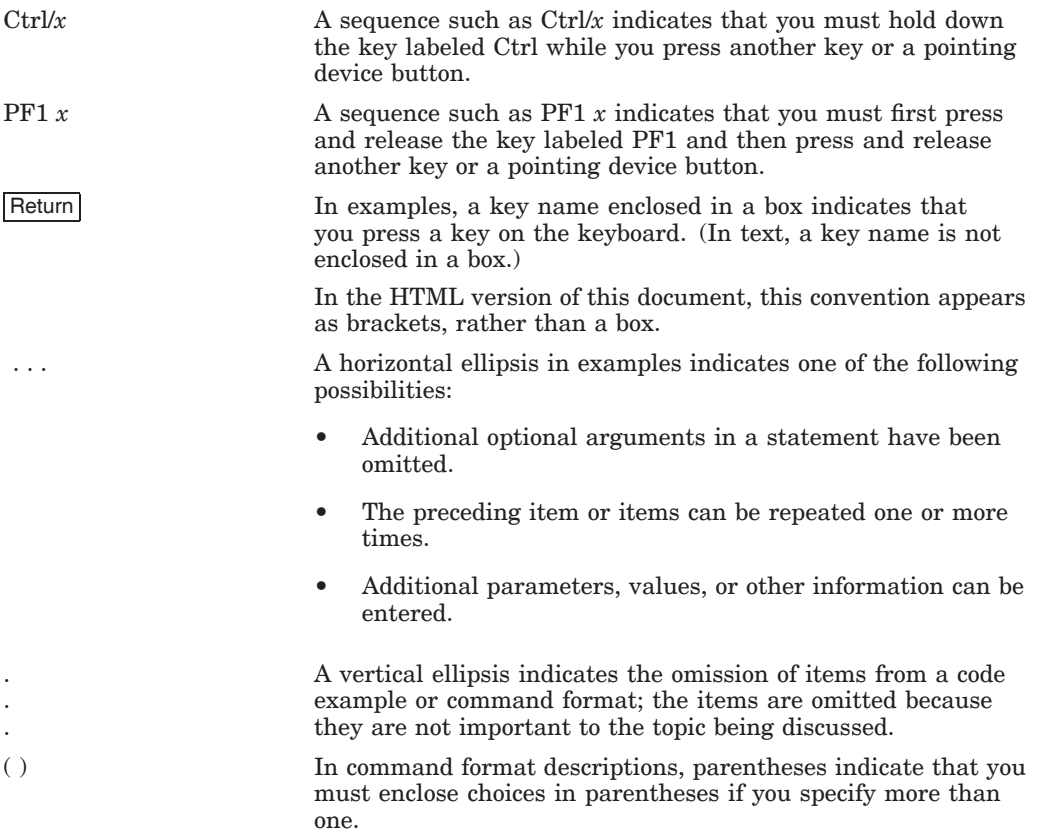

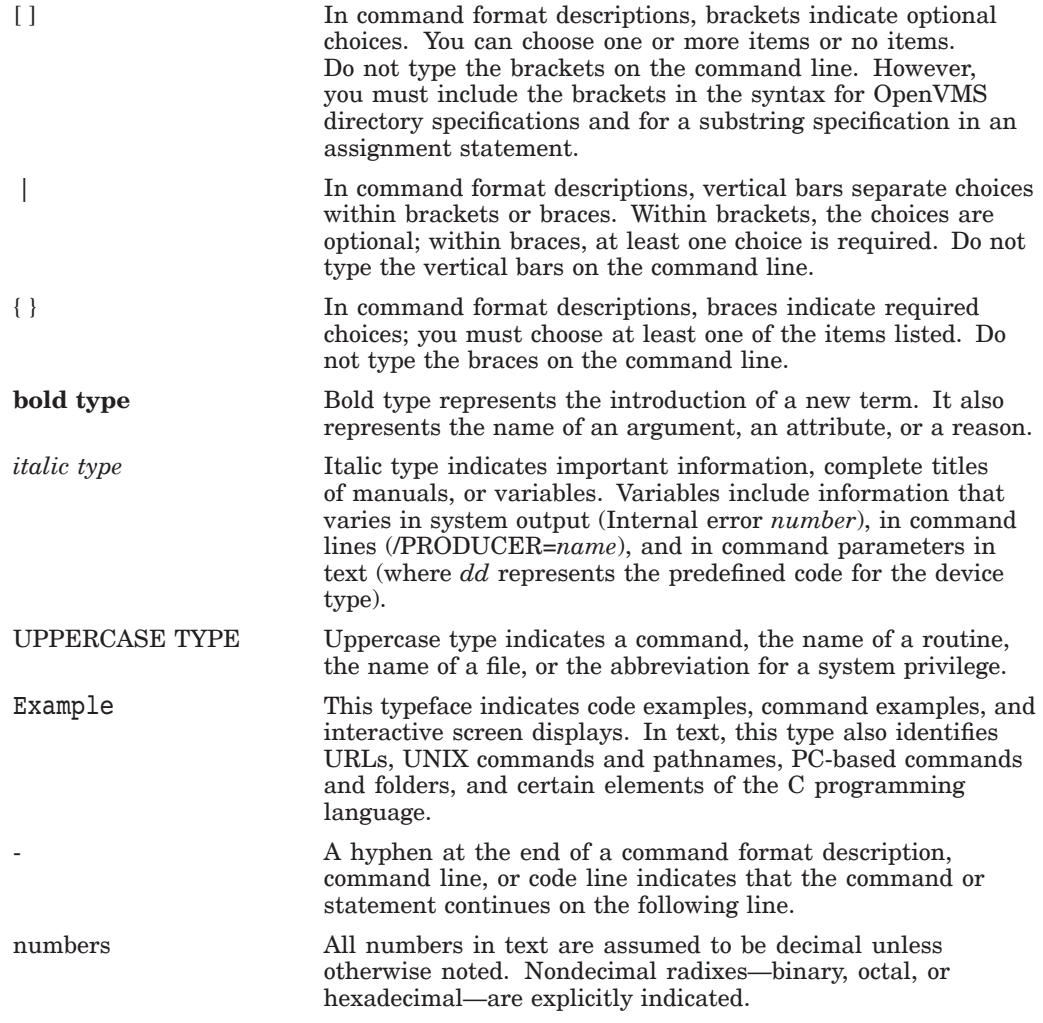

**1**

# **OpenVMS Software Installation and Upgrade Release Notes**

This chapter contains prerequisites for installing and upgrading to OpenVMS Version 8.4. Topics of interest to both Alpha and Integrity server users are covered first. Later sections group notes of interest to users of specific platforms.

HP recommends that you read the following manuals before installing or upgrading OpenVMS Version 8.4:

- *HP OpenVMS Version 8.4 Release Notes* (this manual)
- *HP OpenVMS Version 8.4 New Features and Documentation Overview*
- *HP OpenVMS Version 8.4 Upgrade and Installation Manual*

For more information about the associated products, see Chapter 2. For more information about the hardware release notes, see Chapter 6.

### **1.1 HP Software Technical Support Policy**

HP provides software technical support for the OpenVMS operating system software for the latest version and the immediate prior version of the product. Each version is supported for 24 months from its date of release, or until the release of the second subsequent version, whichever is greater. ''Version'' is defined as a release containing new features and enhancements. Patch kits and maintenance-only releases do not meet the definition of ''version'' in the context of this support policy.

Current version-level support (Standard Support or SS) and Prior Version Support (PVS) for the OpenVMS operating system software is provided for OpenVMS versions in accordance with these guidelines. The current level of support for recent versions of OpenVMS Integrity servers, OpenVMS Alpha, and OpenVMS VAX is updated at:

http://h71000.www7.hp.com/openvms/openvms\_supportchart.html

The Operating System Support Policy applies to all OpenVMS major releases, new feature releases, and enhancement releases, which are defined as follows:

• **Major Releases** for OpenVMS contain substantial new functionality. The version number increases to the next integer (for example, from 7.3-2 to 8.2).

**Application impact:** The OpenVMS internal interfaces have changed. Although binary compatibility will be maintained for a majority of applications, independent software vendors (ISVs) must test the new version and may need to release a new application kit. Some application partners may want to release a new application kit to take advantage of the new features in the operating system.

#### **OpenVMS Software Installation and Upgrade Release Notes 1.1 HP Software Technical Support Policy**

• **New Feature Releases** for OpenVMS contain new features, enhancements, and maintenance updates. The version number increases to the next decimal number (for example, from 8.2 to 8.3).

**Application impact:** The release has not retired any published application programming interfaces (APIs). However, OpenVMS internal interfaces may have been modified with the addition of significant new functionality or implementation of performance improvements. It is unlikely that a new application kit will be required for 95 percent of all applications that use documented APIs. Device driver and kernel-level applications (that is, those that use nonstandard or undocumented APIs) may need qualification testing.

• **Enhancement Releases** for OpenVMS contain enhancements to the existing features and maintenance updates. The version number increases to show a revision by using a dash (for example, OpenVMS Version 8.2-1).

**Application impact:** The release may contain new hardware support, software enhancements, and maintenance, but the changes are isolated and have no impact on applications that use published APIs. Independent software vendors (ISVs) do not need to test the new release or produce a new application kit.

• **Hardware Releases** provide current version-level support until 12 months after a subsequent release containing that particular hardware support. Hardware releases are shipped with the new hardware sales only and are not distributed to the existing service customers.

The following OpenVMS core products are supported at the same level (Standard Support or Prior Version Support) and duration as the operating system version on which they ship:

- HP DECnet (Phase IV)
- HP DECnet-Plus for OpenVMS
- HP OpenVMS Cluster Client Software
- HP OpenVMS Cluster Software for OpenVMS
- HP RMS Journaling for OpenVMS
- HP TCP/IP Services for OpenVMS
- HP Volume Shadowing for OpenVMS
- HP DECram for OpenVMS

These products require individual support contracts and are not included in the operating system support contract.

# **1.2 General Application Compatibility Statement**

OpenVMS has consistently held the policy that published APIs be supported on all subsequent releases. It is unlikely, that applications that use published APIs will need to be updated to support a new release of OpenVMS. APIs may be "retired", and thus removed from the documentation; however, the API will continue to be available on OpenVMS as an undocumented interface.

# **1.3 Obtaining Remedial Kits**

Remedial kits for HP products are available online at the HP IT Resource Center (ITRC). To access the ITRC patch download site, you need to register and log in. Registration is open to all users and no service contract is required. You can register and log in from the following URL:

http://www2.itrc.hp.com/service/patch/mainPage.do

You can also use FTP to access patches from the following location:

ftp://ftp.itrc.hp.com/openvms\_patches

# **1.4 Intel Itanium 9300 Based Servers Pre-enablement Information**

*V8.4*

OpenVMS Version 8.4 contains functionality that allows HP to support new Integrity servers in the future via a update kit.

# **1.5 HP DECprint Supervisor Installation Restriction**

*V8.4*

If you attempt to install HP DECprint Supervisor (DCPS) Installation with the current directory set to any location on the CD or DVD media, it fails with the following error message:

%DCL-W-INVRANGE, field specification is out of bounds - check sign and size %SYSTEM-F-IVLOGNAM, invalid logical name

The workaround for this problem is to set the working directory to a system disk and then install the kit.

\$ SET DEF SYS\$SYSTEM \$ PROD INST /SOURCE=VM141\$DKA1:[000000.DCPS\_I64027.KIT] \*

This will be fixed in a future release of HP DECprint Supervisor (DCPS).

# **1.6 Networking Options**

*V8.4*

OpenVMS provides customers with the flexibility to choose the network protocol of their choice. Whether you require DECnet or TCP/IP, OpenVMS allows you to choose the protocol or combination of protocols that works best for your network. OpenVMS can operate with both HP and third-party networking products.

During the main installation procedure for OpenVMS Version 8.4, you have the option of installing the following supported HP networking software:

• Either HP DECnet-Plus Version 8.4 for OpenVMS or HP DECnet Phase IV Version 8.4 for OpenVMS. (Note that both DECnet products cannot run concurrently on your system.)

DECnet-Plus contains all the functionality of the DECnet Phase IV product, and the ability to run DECnet over TCP/IP or OSI protocols.

For information about configuring and managing your HP networking software after installation, see the TCP/IP, DECnet-Plus, or DECnet documentation. The manuals are available in online format on the OpenVMS Documentation website. You must use the HP TCP/IP Services for OpenVMS Version 5.7 after upgrading to OpenVMS Version 8.4.

# **1.7 Disk Incompatibility with Older Versions of OpenVMS**

*V8.3*

The OpenVMS Version installation procedure initializes the target disk with volume expansion (INITIALIZE/LIMIT). This renders the disk incompatible with versions of OpenVMS prior to Version 7.2. In most cases, this does not present a problem. If you intend to mount the new disk on a version of OpenVMS before Version 7.2, ensure that the disk is compatible for that operating system version. For more information, see the *HP OpenVMS Version 8.3 Upgrade and Installation Manual*.

Note that by taking these steps, your new system disk might include a relatively large minimum allocation size (as defined by /CLUSTER\_SIZE). As a result, small files will use more space than required. Therefore, perform these steps *only* for system disks that must be mounted on versions of OpenVMS prior to Version 7.2.

**Note**

ODS-5 disks are also incompatible with versions of OpenVMS earlier than Version 7.2.

# **1.8 HP DECwindows Motif for OpenVMS**

#### *V8.4*

The following table lists the versions of DECwindows Motif supported on various platforms of OpenVMS Version 8.4 operating system.

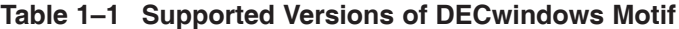

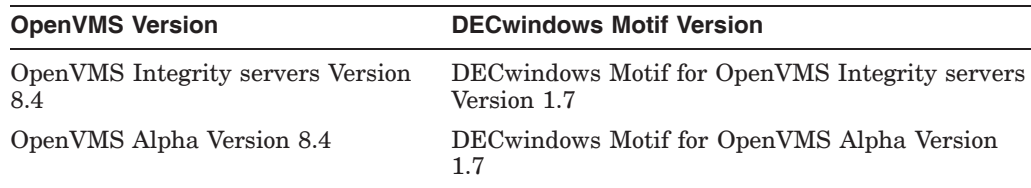

The DECwindows Motif software relies on specific versions of the OpenVMS server and device driver images. Ensure that you install or upgrade to the version of DECwindows Motif that is appropriate for your operating system environment, as listed in Table 1–1.

For information on support for earlier versions of DECwindows Motif, see the *HP DECwindows Motif for OpenVMS Release Notes*.

For information about installing the DECwindows Motif software, see the *HP DECwindows Motif for OpenVMS Installation Guide*.

# **1.9 Upgrade Paths**

*V8.4*

You can upgrade *directly* to OpenVMS Alpha Version 8.4 from the following versions of OpenVMS Alpha.

For Alpha:

Version 7.3-2 to V8.4 Version 8.2 to V8.4 Version 8.3 to V8.4

For Integrity servers:

Version 8.2-1 to V8.3 Version 8.3 to V8.4 Version 8.3-1H1 to V8.4

If you are currently running OpenVMS Alpha Version 6.2*x* through 7.3, inclusive, you must first upgrade to Version 7.3-2, and then to Version 8.4. For more information about the OpenVMS operating system support, see the support chart on the following website:

```
http://h71000.www7.hp.com/openvms/openvms_supportchart.html
```
If you are running other versions of OpenVMS that are no longer supported, you must do multiple upgrades in accordance with the upgrade paths that were documented for earlier versions.

#### **Cluster Concurrent Upgrades**

During a concurrent upgrade, you must shut down the entire cluster and upgrade each system disk. The cluster cannot be used until you upgrade and reboot each computer. Once you reboot, each computer will run the upgraded version of the operating system.

#### **Cluster Rolling Upgrades**

During a cluster rolling upgrade, upgrade each system disk individually, allowing the old and new versions of the operating system to run together in the same cluster (a mixed-version cluster). There must be more than one system disk. The systems that are not being upgraded remain available.

Only the following OpenVMS Alpha and OpenVMS VAX versions are supported in mixed-version clusters that include OpenVMS Alpha Version 8.4:

```
Version 7.3-2 (Alpha)
Version 7.3 (VAX)
```
If you are upgrading in a cluster environment, rolling upgrades are supported from Version 7.3-2 of the OpenVMS Alpha operating system. If you have other versions in a cluster, you cannot perform a rolling upgrade until those versions are upgraded to a supported version.

To use a mixed-version support for these versions, you must install one or more remedial kits. For more information, see Section 4.37.1.

**Note**

HP currently supports only two versions of OpenVMS (regardless of architecture) running in a cluster at the same time. Only two architectures are supported in the same OpenVMS Cluster. Warranted support is available for pairings with the OpenVMS Integrity servers Version 8.4. For more information, see the *HP OpenVMS Version 8.4 Upgrade and Installation Manual*.

For information about the warranted pairs and migration pairs of the OpenVMS operating systems, for complete instructions to install or upgrade to OpenVMS Alpha Version 8.4, and for instructions on installing OpenVMS Integrity servers Version 8.4, see the *HP OpenVMS Version 8.4 Upgrade and Installation Manual*.

# **1.10 OpenVMS Integrity server Users**

The following notes are for users of the OpenVMS Integrity servers.

#### **1.10.1 Storage Controllers**

*V8.3*

For HP Integrity servers such as rx7620, rx8620, and HP Integrity Superdome servers, the HP sx1000 chipset provides the CPU, memory, and I/O subsystem. The cell controller is combined with four CPU chips into the computing cell in the sx1000 chipset architecture. The cell controller chip also provides paths to the I/O devices and off-cell memory.

These servers provide a varying number of sx1000 chipset cells. The rx7620 provides up to 2 cells (8 CPUs), the rx8620 provides up to 4 cells (16 CPUs), and the Superdome provides up to 16 cells (64 CPUs).

OpenVMS Integrity servers Version 8.3 supports two primary storage interconnects:

- The SCSI storage type is U320, used for core I/O for certain Integrity server systems, as well as for external direct attached storage using the A7173A U320 SCSI adapter. For connection to the external SCSI storage, the supported storage shelves are the DS2100 or the MSA30.
- The external Fibre Channel storage connection is through the dual-port 2 GB Fibre Channel Universal PCI-X adapter (A6826A). This adapter allows connectivity to any external SAN-based Fibre Channel storage infrastructure supported by OpenVMS.

Support for SAS-based storage is provided by the OpenVMS Integrity servers Version 8.3-1H1 and later.

#### **Restrictions**

If you are using earlier versions of OpenVMS, the following are some important considerations:

• The U160 adapter (A6829A) is not officially supported on OpenVMS Integrity servers Version 8.3 and later, and has reached end-of-life in 2005. However, you can use this adapter for the existing hardware configurations as long as the system remains as it is currently configured. Any additional adapters, or movement to another server environment, requires you to move to the U320 SCSI adapter technology.

#### **OpenVMS Software Installation and Upgrade Release Notes 1.10 OpenVMS Integrity server Users**

• In the case of Fibre Channel, the AB232A or KGPSA-EA FC adapters are no longer supported on the OpenVMS Integrity servers Version 8.3 and later. You must upgrade to the A6826A FC adapter before running the production applications on Version 8.2.

#### **1.10.2 U160 SCSI Support for rx7620 and rx8620**

*V8.3*

HP Integrity servers such as the rx7620 and rx8620 systems have an internal U160 (SCSI), which is included in the system as core I/O. The internal connections from these SCSI controllers to the racks of internal SCSI disks (which appear on the front of the system box) are supported by OpenVMS. The internal box also has two external ports. HP does not support attaching them (using cables) to an external SCSI rack.

#### **1.10.3 Clearing the System Event Log on Integrity servers**

*V8.3*

HP Integrity servers maintain a System Event Log (SEL) within the system console storage. The OpenVMS Integrity servers automatically transfer the contents of the SEL to the OpenVMS error log. If you are operating from the console during a successful boot operation, you might see a message indicating that the Baseboard Management Controller (BMC) SEL is full. You can continue the operation by following the prompts; OpenVMS processes the contents of the SEL. To clear the SEL manually, enter the following command at the EFI Shell prompt:

Shell> clearlogs SEL

The clearlogs SEL command deletes the contents of the SEL. The command is available with the current system firmware versions.

If your Integrity server is configured with a Management Processor (MP) and you see a BMC event log warning while connected to the MP console, you can clear the BMC event log by using MP. Press Ctrl/B to drop to the MP> prompt. At the MP> prompt, enter SL (from the main menu) and use the C option to clear the log.

HP recommends that you load and use the most current system firmware. For more information about updating the system firmware, see the *HP OpenVMS Version 8.3 Upgrade and Installation Manual*.

#### **1.10.4 Firmware for Integrity Servers**

*V8.4*

The OpenVMS Integrity servers Version 8.4 was tested with the latest firmware for each of the supported Integrity servers.

For the entry-class Integrity servers, HP recommends that you use the most current system firmware. For information about updating the system firmware for entry-class Integrity servers, see the *HP OpenVMS Version 8.4 Upgrade and Installation Manual*. (For rx7620, rx8620, and Superdome servers, call HP Customer Support to update your firmware.)

Table 1–2 lists the recommended firmware versions for entry-class Integrity servers:

#### **OpenVMS Software Installation and Upgrade Release Notes 1.10 OpenVMS Integrity server Users**

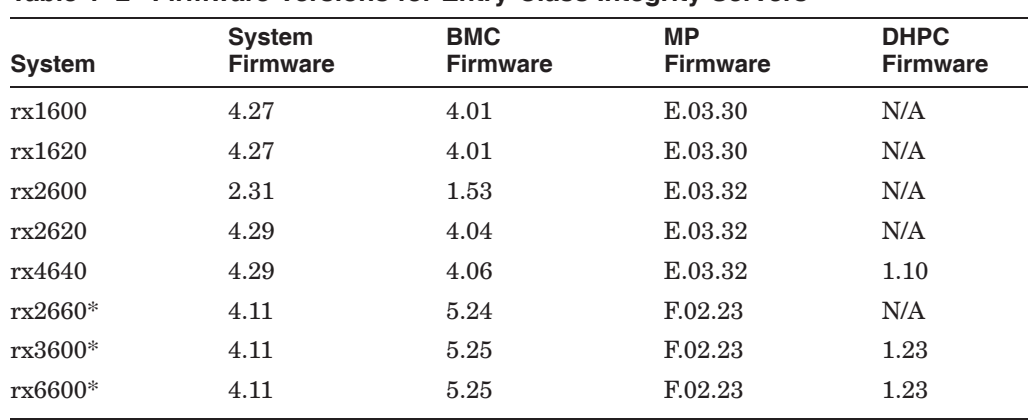

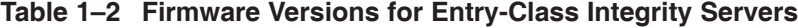

\*If you have Intel Itanium 9100 processors on your rx2660, rx3600, or rx660, you need firmware that is at least one version greater than the ones listed in Table 1–2.

For cell-based servers, you must access the MP Command Menu and issue the sysrev command to list the MP firmware revision level. The sysrev command is available on all the HP Integrity servers that have an MP. Note the EFI info fw command does not display the Management Processor (MP) firmware version on cell-based Integrity servers.

To check the firmware version information on an entry-class Integrity server that does not have the MP, enter the info fw command at the EFI prompt:

```
Shell> INFO FW
```

```
FIRMWARE INFORMATION
```

```
Firmware Revision: 2.13 [4412]
  PAL A Revision: 7.31/5.37
  PAL<sup>B</sup> Revision: 5.65
  HI Revision: 1.02
  SAL Spec Revision: 3.01
  SAL A Revision: 2.00
  SAL_B Revision: 2.13
  EFI Spec Revision: 1.10
  EFI Intel Drop Revision: 14.61
  EFI Build Revision: 2.10
  POSSE Revision: 0.10
  ACPI Revision: 7.00
  BMC Revision: 2.35
  IPMI Revision: 1.00
  SMBIOS Revision: 2.3.2a
  Management Processor Revision: E.02.29 6
1 The system firmware revision is 2.13.
2 The BMC firmware revision is 2.35.
\bullet The MP firmware revision is E.02.29.
```
#### **OpenVMS Software Installation and Upgrade Release Notes 1.10 OpenVMS Integrity server Users**

The HP Integrity rx4640 server contains the Dual Hot Plug Controller (DHPC) hardware with upgradeable firmware. To check the current version of your DHPC firmware, use the EFI command INFO CHIPREV, as shown in the following example. The hot-plug controller version will be displayed. A display of 0100 indicates version 1.0; a display of 0110 means version 1.1.

Shell> INFO CHIPREV

CHIP REVISION INFORMATION

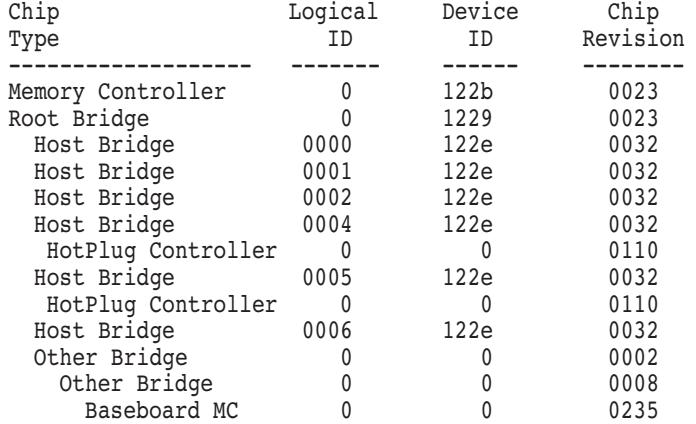

For information on accessing and using EFI, see the *HP OpenVMS Version 8.4 Upgrade and Installation Manual*. For more information, see the hardware documentation that is provided with your server.

#### **1.10.5 Booting from the Installation DVD**

*V8.2*

On Integrity servers that have a minimum supported memory (512 MB), the following message appears when booting from the installation DVD:

```
********* XFC-W-MemmgtInit Misconfigure Detected ********
XFC-E-MemMisconfigure MPW_HILIM + FREEGOAL > Physical Memory and no reserved memory for XFC
XFC-I-RECONFIG Setting MPW$GL_HILIM to no more than 25% of physical memory XFC-I-RECONFIG
Setting FREEGOAL to no more than 10% of physical memory
********* XFC-W-MemMisconfigure AUTOGEN should be run to correct configuration ********
********* XFC-I-MemmgtInit Bootstrap continuing ********
```
The message means that the system cache (XFC) initialization has successfully adjusted the SYSGEN parameters, MPW\_HILIM and FREEGOAL, to allow caching to be effective during the installation. You can continue with the installation.

#### **1.10.6 Booting from USB or vMedia Devices**

*V8.4*

The %SYSTEM-I-MOUNTVER messages and the Universal Serial Bus Configuration Manager message are new to OpenVMS Version 8.4 and are seen when using USB or vMedia devices for booting the Integrity servers.

This is an informational message and can be ignored.

#### **1.10.7 Small Memory Configurations Error Message**

*V8.4*

When booting OpenVMS Integrity server systems over the network or while booting OpenVMS as a Guest Operating System on Integrity VM, it allocates a memory disk from the main memory.

On OpenVMS Version 8.4, the size of this memory disk defaults to 256 MB. However, for some of the older systems with relatively small memory configurations, this size cannot be allocated, and the following error message is displayed:

ERROR: Unable to allocate aligned memory %VMS\_LOADER-I-Cannot allocate 256Meg for memory disk. Falling back to 64Meg. %VMS\_LOADER-I-Memorydisk allocated at:0x0000000010000000

After this message is displayed, OpenVMS adopts a fallback strategy by allocating only 64 MB and excludes some newer drivers from the initial boot. The fallback message indicates that the action was performed. If the fallback message is printed with no further error message, the initial error message can be ignored.

#### **1.10.8 HP DECwindows Motif Release Notes**

The following DECwindows Motif release notes are for the users of the OpenVMS Integrity server.

#### **1.10.8.1 Keyboard Support**

*V8.2*

The only model keyboard supported on HP DECwindows Motif for OpenVMS Integrity servers is the LK463 (AB552A for Integrity servers) keyboard. Although other types of keyboards may function in the OpenVMS Integrity servers environment, HP does not currently support them.

### **1.11 OpenVMS Alpha Users**

The following notes are for users of the OpenVMS Alpha systems.

#### **1.11.1 Firmware for OpenVMS Alpha Version 8.4**

#### *V8.4*

OpenVMS Alpha Version 8.4 was tested with the platform-specific firmware included on Alpha Systems Firmware CD Version 7.3. For older platforms no longer included on the Firmware CD, OpenVMS Alpha Version 8.4 was tested with the latest released firmware version. HP recommends that you upgrade to the latest firmware before upgrading OpenVMS.

Read the firmware release notes before installing the firmware. For Version 7.3 and the latest firmware information, see:

http://h18002.www1.hp.com/alphaserver/firmware/

## **1.12 Kerberos for OpenVMS**

#### *V8.3*

Before configuring or starting Kerberos, check the HP TCP/IP local host database to determine whether your hostname definition is the short name (for example, node1) or the fully qualified domain name (FQDN) (for example, node1.hp.com).

#### **OpenVMS Software Installation and Upgrade Release Notes 1.12 Kerberos for OpenVMS**

If your host name definition is the short name, run TCPIP\$CONFIG to change the definition to the fully qualified name.

The following example shows that the hostname is the short name:

\$ TCPIP SHOW HOST/LOCAL NODE1

LOCAL database

Host address Host name

1.2.3.4 node1

The following log is an example of how to change the host name definition to the FQDN.

\$ @SYS\$STARTUP:TCPIP\$CONFIG

TCP/IP Network Configuration Procedure

This procedure helps you define the parameters required to run HP TCP/IP Services for OpenVMS on this system.

Checking TCP/IP Services for OpenVMS configuration database files.

HP TCP/IP Services for OpenVMS Configuration Menu

Configuration options:

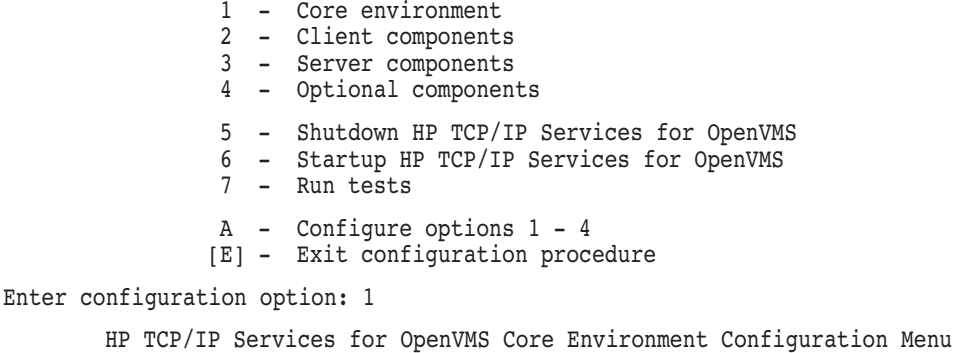

Configuration options:

1 - Domain 2 - Interfaces 3 - Routing 4 - BIND Resolver 5 - Time Zone A - Configure options 1 - 5 [E] - Exit menu

Enter configuration option: 2

HP TCP/IP Services for OpenVMS Interface & Address Configuration Menu

Hostname Details: Configured=node1, Active=node1

Configuration options:

- 1 WE0 Menu (EWA0: TwistedPair 1000mbps)<br>2 1.2.3.4/21 node1 Com node1 **Configured,Active**
- 3 IE0 Menu (EIA0: TwistedPair 100mbps)
- I Information about your configuration

[E] - Exit menu

Enter configuration option: 2

HP TCP/IP Services for OpenVMS Address Configuration Menu

#### **OpenVMS Software Installation and Upgrade Release Notes 1.12 Kerberos for OpenVMS**

WE0 1.2.3.4/21 node1 Configured,Active WE0 Configuration options: 1 - Change address 2 - Set "node1" as the default hostname 3 - Delete from configuration database 4 - Remove from live system 5 - Add standby aliases to configuration database (for failSAFE IP) [E] - Exit menu Enter configuration option: 1 IPv4 Address may be entered with CIDR bits suffix. E.g. For a 16-bit netmask enter 10.0.1.1/16 Enter IPv4 Address [1.2.3.4/21]: Enter hostname [node1]: node1.hp.com Requested configuration: Address : 1.2.3.4/21 Netmask : 255.255.248.0 (CIDR bits: 21) Hostname : node1.hp.com \* Is this correct [YES]: "node1" is currently associated with address "1.2.3.4". Continuing will associate "node1.hp.com" with "1.2.3.4". \* Continue [NO]: YES Deleted host node1 from host database Added hostname node1.hp.com (1.2.3.4) to host database \* Update the address in the configuration database [NO]: YES Updated address WE0:1.2.3.4 in configuration database \* Update the active address [NO]: YES WE0: delete active inet address node1.hp.com Updated active address to be WE0:1.2.3.4

To exit the TCP/IP Services configuration menus and to return to the DCL (\$) prompt, type E three times.

To verify the change, enter the following command:

\$ TCPIP SHOW HOST/LOCAL NODE1

LOCAL database

Host address Host name

1.2.3.4 node1.hp.com

If you have not configured an earlier version of Kerberos on your system, or if you changed your TCP/IP hostname definition to the FQDN as shown in the example, run the Kerberos configuration program before you start Kerberos.

To reconfigure Kerberos, enter the following command:

\$ @SYS\$STARTUP:KRB\$CONFIGURE

After you have a valid configuration, start Kerberos with the following command:

\$ @SYS\$STARTUP:KRB\$STARTUP.COM

For more information, see the *Kerberos for OpenVMS Installation Guide and Release Notes*.

# **1.13 Modifying SYSTARTUP\_VMS.COM**

#### *V8.4*

The startup command procedures for Encrypt and SSL are now called from the VMS\$LPBEGIN-050\_STARTUP.COM procedure. If you are upgrading from a previous version of OpenVMS that had the Encrypt and SSL products installed, edit SYS\$MANAGER:SYSTARTUP\_VMS.COM to remove the calls to SYS\$STARTUP:ENCRYPT\_ START.COM and SYS\$STARTUP:SSL\$STARTUP.COM. This will prevent these command procedures from executing twice.

# **1.14 Encryption for OpenVMS**

#### *V8.3*

When you install or upgrade OpenVMS, Encryption for OpenVMS creates its own ENCRYPT and DECRYPT commands. Encryption for OpenVMS starts automatically (after SSL for OpenVMS, which also starts automatically). For more information about Encryption for OpenVMS, see *HP OpenVMS Version 8.3 New Features and Documentation Overview*.

**Note**

With Version 8.3 of OpenVMS, the DCL command DECRAM is removed because it conflicts with the new DECRYPT command (DECRYPT overwrites the default definition of DECRAM, which you might have been using to start DECram). You must update any command procedures that use the DECRAM command so that they use the foreign command style of DCL. For example:

\$ DECRAM == "\$MDMANAGER"

This change affects the use of the DCL command only; all other aspects of the DECram product remain the same. If you have older versions of DECram on your OpenVMS Alpha system, remove them before upgrading. See Section 1.15.

# **1.15 Upgrading HP DECram V3.***n*

*V8.2*

Starting with the OpenVMS Alpha and OpenVMS Integrity servers Version 8.2, DECram ships with the OpenVMS operating system as a System Integrated Product (SIP). If you want to upgrade to Version 8.3 on an OpenVMS Alpha system from OpenVMS Version 7.3-2, you must remove any old versions of DECram. For more information, see the *HP OpenVMS Version 8.4 Upgrade and Installation Manual* for details.

More DECram release notes are included in Section 2.14.

# **1.16 Converting the LANCP Device Database**

*V8.3*

When you upgrade to OpenVMS Alpha Version 8.3 from OpenVMS Version 7.3-2, you might need to convert the LAN device database to the Version 8.3 format if this is not automatically done by LANACP when LANACP is first run after the upgrade.

To convert the database, issue the following LANCP commands to convert the device database and to stop LANACP so that it can be restarted to use the new database:

\$ LANCP LANCP> CONVERT DEVICE\_DATABASE LANCP> SET ACP/STOP LANCP> EXIT \$ @SYS\$STARTUP:LAN\$STARTUP

# **1.17 DECnet-Plus Requires a New Version**

*V7.3-2*

When you install or upgrade to OpenVMS Alpha Version 7.3-2 or later, you must also install a new version of DECnet-Plus. One of the reasons that make this necessary is a change in the AUTOGEN behavior that was introduced in Version 7.3-2.

Unlike the behavior of previous versions, DECnet-Plus for OpenVMS Version 7.3- 2 and later versions now provide product information in the NEWPARAMS.DAT records, as required by AUTOGEN. AUTOGEN anticipates this change in DECnet-Plus, so that it does not print any warnings when it removes "bad" records from CLU\$PARAMS.DAT; AUTOGEN presumes these records are made by an older DECnet-Plus kit and are be replaced by the new DECnet-Plus kit. So, under normal conditions, there will not be any striking differences in behavior during an OpenVMS Version 7.3-2 or later installation or upgrade.

However, if other products do not provide product information in the NEWPARAMS.DAT records, as now required by AUTOGEN, AUTOGEN prints warning messages to both the report and the user's SYS\$OUTPUT device. The warnings state that AUTOGEN cannot accept the parameter assignment found in NEWPARAMS.DAT (because no product name is attached) and that no records will be added to CLU\$PARAMS.DAT. Because no records are added, the expected additions or other alterations to the SYSGEN parameters will not be made, which could lead to resource exhaustion. Developers and testers of software products should be aware of this requirement; it may also be of interest to system managers.

This new behavior is intended to protect both the users and providers of layered products.

A description of NEWPARAMS.DAT and CLU\$PARAMS.DAT is included in the AUTOGEN chapter of the *HP OpenVMS System Management Utilities Reference Manual*.

# **1.18 Remove TIE Kit Before Upgrade**

*V8.2-1*

The Translated Image Environment (TIE) is integrated into OpenVMS Integrity servers Version 8.2–1. For more information, see the HP OpenVMS Systems Migration Software website:

http://www.hp.com/go/openvms/products/omsais

If you have installed any version of the TIE PCSI kit (HP-I64VMS-TIE) on OpenVMS Integrity servers Version 8.2 or Version 8.2-1, you must manually remove the TIE kit before you upgrade to OpenVMS Integrity servers Version 8.3.

Use the following command to remove the TIE product kit:

\$ PRODUCT REMOVE TIE

Do not install the TIE product kit, HP I64VMS TIE V1.0, on OpenVMS Integrity servers Version 8.2-1 or later.

# **1.19 Installation Failure of Layered Products on Alternate Devices or Directories**

*V8.3*

By default, the PRODUCT INSTALL command installs a layered product on the system device in the SYS\$COMMON directory tree. If you choose to install a layered product to an alternate device or directory using the /DESTINATION=dev:[dir] qualifier (or by defining the logical name PCSI\$DESTINATION), the installation might fail with an error message stating that one of the following files cannot be found: [SYSLIB]DCLTABLES.EXE, [SYSHLP]HELPLIB.HLB, or [SYSLIB]STARLET\*.\*. If this happens, answer YES to the question, "Do you want to terminate? [YES]," and then retry the installation using the /NORECOVERY\_MODE qualifier.

# **OpenVMS Associated Products Release Notes**

This chapter contains information about the OpenVMS associated products. Notes specifically related to installation or upgrade issues of associated products are in Chapter 1.

For notes about using compilers, linkers, and run-time library routines, see Chapter 5.

### **2.1 Associated Product Support**

The Software Public Rollout Reports for OpenVMS list the availability of the HP software products shipped with the Software Products Library kits (CD–ROM consolidations) for OpenVMS Alpha and OpenVMS VAX and on the Layered Product Library kits (DVD consolidation) for OpenVMS Integrity servers.

The reports contain the product name and version, the operating system version required to support the product, and the volume ship date for the product. The information in these tables is continually evolving and is subject to change. The reports are intended for public distribution and are updated monthly. The information is not provided in these release notes because of the changing nature of the information.

The Software Public Rollout Reports for OpenVMS is available at:

http://h71000.www7.hp.com/openvms/os/swroll/

If you do not have Internet access, you can find the operating system support information on any of the quarterly Software Products Libraries in the following files:

[README]SW\_COMPAT\_MATRIX.PS [README]SW\_COMPAT\_MATRIX.TXT

The Software Public Rollout Reports are also available from your HP support representative.

#### **2.1.1 HP BASIC for OpenVMS**

Because of a change in OpenVMS Version 7.3-2 and later, BASIC versions before V1.5A cannot create the BASIC\$STARLET library file during installation.

Earlier versions of BASIC can install on OpenVMS Version 7.3-2 and later, provided you do not request the option to build the STARLET library file. Also, previously installed BASIC compilers and previously created STARLET library files will continue to function after upgrading an older OpenVMS system to Version 7.3-2 and later.

Only the BASIC\$STARLET library file creation does not work on OpenVMS Version 7.3-2 and later. The BASIC V1.5A kit contains an enhanced installation procedure that correctly builds the STARLET library file on OpenVMS Version 7.3-2 and later.

BASIC V1.6 is available on the latest consolidated layered product CD.

## **2.2 HP TCP/IP Services for OpenVMS**

*V8.4*

You must use HP TCP/IP Services for OpenVMS Version 5.7 after upgrading to OpenVMS Version 8.4. For more information, see the *HP TCP/IP Services for OpenVMS Version 5.7 Release Notes*.

## **2.3 NetBeans Version 5.5.1 Requires Latest JDK**

*V8.4*

NetBeans Version 5.5.1 for OpenVMS Alpha and OpenVMS Integrity servers is supported only on Java Platform, Standard Edition, Development Kit (JDK) v 1.4.2-7 or higher.

**Note**

NetBeans Version 5.5.1 does not support JDK Version 6.0-1 for Integrity servers.

# **2.4 Problem Accessing DFS Mounted Disk**

*V8.4*

When accessing an ODS-5 disk over DFS, if the path specification from the client includes the MFD, the access fails with the error message as shown in the example. If the path specification does not include the MFD, the access succeeds. For example:

Let us assume the access point be DKA100:[USERS] and the client DFS disk be DFSC1001.

\$ DIR DFSC1001:[000000] ! fails with the error message %DIRECT-E-OPENIN, error opening DFSC1001:[000000]\*.\*;\* as input -RMS-E-DNF, directory not found -SYSTEM-W-NOSUCHFILE, no such file \$ TYPE DFSC1001:[000000]file.dat ! fails with the error message  $\bullet$ %TYPE-W-SEARCHFAIL, error searching for DFSC1001:[000000]file.dat -RMS-E-DNF, directory not found -SYSTEM-W-NOSUCHFILE, no such file \$ DIR DFSC1001:[SUBDIR] ! works as expected " ! *file.dat* is a file under USERS.DIR. **2** *SUBDIR* is a subdirectory under USERS.DIR.

This problem is fixed in DECdfs Version 2.4B.
# **2.5 HP DCE for OpenVMS Restriction (Integrity servers Only)**

#### *V8.4*

On OpenVMS Version 8.4, installing HP DCE for OpenVMS Version 3.2 by selecting **Install or Upgrade Layered Products** from the **Install** menu fails with the following error message:

%PCSI-E-ERROWNER, error in owner specification 'DCE\$SERVER' -SYSTEM-E-NORIGHTSDB, rights database file not found %PCSI-E-OPFAILED, operation failed

#### **Workaround**

To install DCE, mount the OE DVD installation disk on the OpenVMS system and execute the DCE\$INSTALL.COM procedure, located in the DCE\_I64032 folder.

# **2.6 XML-C Product Zip File**

### *V8.3-1H1*

The XML-C product for OpenVMS for Integrity servers is delivered as a ZIP file that contains a self-extracting executable file. The XML-C installation documentation describes the installation procedure using the executable file. To obtain the executable file, extract it from the ZIP file.

# **2.7 CMAP Files Added**

*V8.2*

The following new CMAP files are provided in the OpenVMS Version 8.2 internationalization data kit.

DECKANJI2000 GB18030 ISO8859-1-EURO UTF8-20 UTF8-30

# **2.8 COBOL: Changes in I/O Run-Time Diagnostics and RMS Special Registers**

*V7.3*

Because of the addition of Extended File Support in OpenVMS Alpha Version 7.2, you might notice changes in the handling of the I/O run-time diagnostics and RMS special registers on OpenVMS Alpha Version 7.2 and later. In particular, a long file name that produced RMS\$\_FNM under versions of OpenVMS Alpha before Version 7.2 now produces RMS\$\_CRE on OpenVMS Alpha Version 7.2 and later. You need not use the new ODS-5 support to notice the RMS differences.

# **2.9 COM for HP OpenVMS (Alpha Only)**

The following release notes pertain to HP COM for OpenVMS.

# **2.9.1 COM for OpenVMS Support**

*V8.4*

HP COM Version 1.4 for OpenVMS is currently supported on OpenVMS Alpha Version 7.3-2 and later. For information about COM for OpenVMS, see the following website:

http://h71000.www7.hp.com/openvms/products/dcom/

# **2.9.2 Registry Access Error with Heavy Load of Applications**

*V7.3-2*

You might get an "Error accessing registry database, contact system manager (0x000025fc)'' message if you run a heavy load of COM for OpenVMS applications with the CTLPAGES value set to 256 or less. Set the CTLPAGES value to 512 to avoid this problem.

# **2.10 Supported Versions of DECdfs**

*V8.4*

DECdfs for OpenVMS Version 2.4B is required for OpenVMS Version 8.4 and later.

*V8.3*

DECdfs for OpenVMS Version 2.4A is required for OpenVMS Versions 8.3 and 8.3-1H1. If you use an older version of DECdfs, an error message appears.

# **2.11 DECforms Web Connector Version 3.0 (Alpha Only)**

*V7.3-1*

If you already have DECforms installed, perform the following tasks to enable DECforms Web Connector V3.0 to run on OpenVMS Version 7.3-1 and later:

1. Remove or comment out the following line:

\$ @SYS\$COMMON:[JAVA\$122.COM]JAVA\$122\_SETUP.COM

from these command procedures in the FORMS\$INSTALL\_AREA directory:

- FORMS\_SMGR\_STARTUP.COM
- FORMS\_WEB\$STARTUP.COM
- FORMS\_WEB\_CONFIG.COM
- 2. Ensure that the Java environment is set systemwide for *all* processes. HP recommends adding the Java environment setup to the system's SYSLOGIN.COM file.
- 3. Ensure that the browser clients use the Sun Java Plugin Version 1.2.2, as stated in the SPD and the Administrative guide.

# **2.12 DEC PL/I: RTL Support for OpenVMS**

#### *V7.3*

There is a known incompatibility between the PL/I RTL distributed with the OpenVMS operating system and the more recent PL/I RTL owned and distributed by Kednos Corporation. The older version shipped with the OpenVMS operating system may overwrite a newer version. The image effected is SYS\$LIBRARY:DPLI\$RTLSHR.EXE.

OpenVMS distributes the following version of the file, which can be identified using the DCL command ANALYZE/IMAGE:

Image Identification Information

image name: "DPLI\$RTLSHR" image file identification: "V4.0-6"

If you execute an ANALYZE/IMAGE command before upgrading to OpenVMS Version 7.3 or later and find a newer version of DPLI\$RTLSHR.EXE, you can either copy it and restore it after upgrading, or reinstall the PL/I kit.

Any questions about DEC PL/I and VAX PL/I should be directed to Kednos Corporation:

Phone: (831) 373-7003 Email: tom@kednos.com

See a related note in Section 5.35.

# **2.13 FMS Kits**

*V8.3*

You can install either of the following FMS kits (or later versions) on both the OpenVMS Alpha and OpenVMS Integrity servers:

Full kit: HPFMS025

Run-time kit: HPFMSRT025

FMS V2.5 is supported on OpenVMS V8.2 and later systems (Alpha and Integrity servers).

# **2.14 HP DECram**

This section contains release notes pertaining to DECram.

**\_ Note \_** 

For more information on HP DECram, see Section 1.15.

### **2.14.1 DECram Available with OpenVMS Version 8.2 and later**

*V8.2*

Starting with OpenVMS Alpha and Integrity servers Version 8.2, DECram ships with the OpenVMS operating system as a System Integrated Product (SIP). You must have a DECram license. The DECram driver is located in SYS\$COMMON:[SYS\$LDR]. Alpha users must remove any remaining SYS\$MDDRIVER images in the system-specific directories ([SYSx.SYS\$LDR]). For information about removing old versions of DECram before you upgrade to Version 8.2, see the *HP OpenVMS Version 8.2 Upgrade and Installation Manual*.

If you load any old versions of DECram, the following error message appears:

SYSTEM-W-SYSVERDIF, system version mismatch; please relink No older versions of DECram are supported on OpenVMS Version 8.2. DECram Version 2.5 will continue to be supported on VAX systems only.

# **2.14.2 Conflict with DECRYPT DCL Command**

*V8.2*

The Encryption for OpenVMS Alpha layered product creates its own DCL command DECRYPT during installation. DECRYPT then overwrites the default definition of DECR, which you might have been using to invoke DECram.

If both products are installed, you can access the DECram interface by defining a DCL foreign command symbol such as:

 $$$  DECRAM  $==$  "SMDMANAGER"

# **2.15 HP DECwindows Motif for OpenVMS**

This section contains release notes pertaining to the HP DECwindows Motif for OpenVMS product.

# **2.15.1 New Locales Added**

*V8.2*

The following new locales, which are used by localized DECwindows Motif software, have been added to the OpenVMS Version 8.2 internationalization data kit.

iw\_IL.utf-8 (Hebrew, Israel, UTF-8) ko\_KR.utf-8 (Korean, UTF-8) zh\_CN.utf-8 (Chinese, PRC, UTF-8) zh\_HK.utf-8 (Chinese, Hong Kong, UTF-8) zh\_TW.utf-8 (Chinese, Taiwan, UTF-8)

## **2.15.2 User-Written Transports not Supported**

*V7.3-2*

In DECwindows Motif Version 1.3 for OpenVMS Alpha, significant changes were made to the DECwindows Motif transport library to accommodate multithreading and the communication needs of the Inter-Client Exchange (ICE) protocol, Low-Bandwidth X (LBX) proxy server, and Input Method servers. As a result, HP has discontinued support for user-written network transports on systems running DECwindows Motif Version 1.3 or later.

All existing transports (DECnet, TCP/IP, LAT, and LOCAL) remain available and function as expected. However, HP no longer supports designing and implementing user-written transports based on the updated transport interface. The *VMS DECwindows Transport Manual* has been archived, and the new libraries are not publicly available.

If you have implemented a custom transport and want to migrate that transport to the DECwindows Motif Version 1.5 or greater environment, contact your HP support representative to develop a migration strategy.

# **2.16 HP Secure Web Server Version Support**

#### *V8.2*

OpenVMS Alpha Version 7.3-2 and OpenVMS Version 8.2 (Alpha and Integrity servers) are the last releases on which the Secure Web Server (SWS) Version 1.3-\* is supported. OpenVMS Alpha Version 7.3-2 is the last release on which SWS Version 2.0 is supported.

The functional replacement for SWS Version 1.3-\* and SWS Version 2.0 is SWS Version 2.1. All future new features and enhancements to SWS will be provided beginning with SWS Version 2.1, which is based on the Apache 2.0.\* open source code base.

SWS Version 1.3-\* and SWS Version 2.0 will be supported while OpenVMS Alpha Version 7.3-2 is in Prior Version Support (PVS) status, and SWS Version 1.3-\* will be supported as long as OpenVMS Version 8.2 is supported. Support for these SWS versions will include remedial fixes and security fixes as deemed appropriate.

# **2.17 HP Pascal for OpenVMS Alpha Systems**

The following release notes pertain to HP Pascal for OpenVMS Alpha systems.

# **2.17.1 HP Pascal: Version 5.8A (or later) Required to Create STARLET Library (Alpha Only)**

*V7.3-2*

Because of a change in OpenVMS Version 7.3-2, Pascal versions before V5.8A cannot create the STARLET library files during installation.

Earlier versions of Pascal can install on OpenVMS Version 7.3-2 or later, if you answer "NO" when prompted with the option to create and install the STARLET library files. Also, previously installed Pascal compilers and previously created STARLET library files will continue to function after upgrading an older OpenVMS system to Version 7.3-2 or later.

It is only the STARLET library creation portion of the Pascal installation that does not work on OpenVMS Version 7.3-2 or later. The Pascal V5.8A kit contains an enhanced installation procedure to correctly build the STARLET library files on OpenVMS Version 7.3-2 or later.

Pascal V5.8A is available on the latest consolidated layered product CD.

# **2.17.2 Installing HP Pascal After an Upgrade (Alpha Only)**

*V7.3*

This note applies to any version of HP Pascal and any version of the OpenVMS Alpha operating system.

After upgrading OpenVMS, reinstall HP Pascal to produce new versions of STARLET.PAS and other definition files to match the upgraded system.

If you do not reinstall HP Pascal after upgrading OpenVMS, the compiler on your system will still work correctly. However, STARLET.PAS and the other definition files will not include any new or corrected definitions supplied by the OpenVMS upgrade.

# **2.18 WEBES and SEA Support on Integrity servers**

*V8.3*

The latest version of WEBased Enterprise Services (WEBES) is available at the WEBES website:

http://h18000.www1.hp.com/support/svctools/

# **General User Release Notes**

This chapter provides information for all users of the OpenVMS operating system. It includes information about the commonly used commands and utilities.

For information about new features included in this version of the software, see the *HP OpenVMS Version 8.4 New Features and Documentation Overview*.

# **3.1 Problem With Images Translated Using AEST**

*V8.4*

Some of the images translated using AEST V3.0 may not function correctly on OpenVMS Version 8.4. In a future release, HP will be releasing a separate TIE ECO kit.

# **3.2 SYS\$GETTIM\_PREC System Service Declaration**

*V8.4*

The SYS\$GETTIM\_PREC system service declaration is not present in the FORTRAN library FORSYSDEF.TLB. Unlike other languages, FORSYSDEF.TLB ships with the FORTRAN compiler and is built against the lowest operating system supported. In a future release, HP will be providing OpenVMS Version 8.4 based FORSYSDEF library which contains the SYS\$GETTIM\_PREC system service declaration along with the usual library built against the lowest operating system.

# **3.3 Problem With F\$GETSYI("RAD\_CPUS")**

*V8.4*

On a cell-based Integrity server system containing 64 CPUs, with both cell local memory (CLM) and interleaved memory (ILM) configured, the output of F\$GETSYI("RAD\_CPUS") does not include the 64th CPU as a member of the base RAD.

This problem will be fixed in a future release.

# **3.4 HP Code Signing Service for OpenVMS**

*V8.4*

On OpenVMS Version 8.4 and later, PCSI and VMSINSTAL based kits are signed using the HP Code Signing Service (HPCSS). The signature appears as a separate file. For example, DXDA053.A will have the signature file as DXDA053.A\_HPC. The HPBINARYCHECKER provided along with operating system on Version 8.4 and later is used to validate these kits. For more information, see *HP OpenVMS Version 8.4 New Features and Documentation Overview*.

# **3.5 SHOW FORWARD/USER Truncates the Display of User Name**

*V8.4*

Wild card search using SHOW FORWARD/USER truncates the display of user name to 31 characters. For example:

MAIL> set forward/user=1234567890123456789012345678901234567890123456789 01234567890123456789012345678901234567890 system MAIL> sho forward/user=12345678901234567890123456\* Username Forwarding address 1234567890123456789012345678901 SYSTEM

This problem will be fixed in a future release.

# **3.6 Symbolic Links Implementation Changes**

*V8.4*

Symbolic links (symlinks) was first introduced with OpenVMS Version 8.3. The internal implementation of symlinks has been improved in OpenVMS Version 8.4.

# **3.6.1 Logical Names**

*V8.4*

The new symlinks implementation allows the use of logical names as the first element of a target pathname. For example:

```
$ CREATE /SYMLINK="/SYS$HELP/CC_RELEASE_NOTES.PS" RELNOTES.PS
$ DIR /SIZE /NOSYMLINK RELNOTES.PS
Directory SYS$SYSROOT:[SYSMGR]
RELNOTES.PS;1 209
Total of 1 file, 209 blocks.
```
# **3.6.2 Audit Alarms Fixed**

*V8.4*

With the previous implementation of symlinks, commands such as \$DIR attempted to list a directory, which resulted in audit alarms if the user did not have permissions on the target of a given file. To determine if the file is a symlink, the DIRECTORY command must read the file header (that is, perform a file access operation). This access triggered the audit alarm if the user issuing the DIRECTORY command did not have read permissions on the target file. This problem has been corrected with the new symlink design on OpenVMS Version 8.4, where a directory entry indicating a symlink is flagged as such, with DIR\$V\_ SPECIAL set to 1 (overlaid with DIR\$V\_NEXTREC).

**Note**

• Compatibility with symlinks created by OpenVMS Version 8.3 Symlinks created by OpenVMS Version 8.4 will work on OpenVMS Version 8.3. However, symlinks created by OpenVMS Version 8.3 will not work on OpenVMS Version 8.4.

To convert symlinks created by OpenVMS Version 8.3 to the format required on OpenVMS Version 8.4, run the ANALYZE/DISK\_ STRUCTURE (VERIFY) utility with the /REPAIR qualifier.

# **3.7 SHOW SYSTEM/STATE=MUTEX Does not Display the Processes**

*V8.4*

The \$ SHOW SYSTEM/STATE=MUTEX command does not display the processes in MUTEX state.

However, you can display the processes in MUTEX state by entering the following command:

\$ SHOW SYSTEM

# **3.8 HP Secure Web Browser V1.1-12 Installation Warnings**

*V8.4*

SeaMonkey Version 1.0 is built based on the Mozilla Version 1.8b1 code base. When you install HP Secure Web Browser (SWB) Version 1.1-12 on an OpenVMS server that already has SWB Version 1.7-13 installed, you will see the following warning message:

%PCSI-W-VERLOW, you have selected a lower version of an installed product -PCSI-W-VERINS, the installation of product HP I64VMS CSWB V1.1-12 -PCSI-W-VERREM, will remove current product HP I64VMS CSWB V1.7-13 Do you want to continue? [YES]

This is because PCSI always considers a higher number for a new version and in this case the latest SWB version number is lower than its predecessor. You can ignore this warning.

# **3.9 Ctrl/P at the Console Does not Always Work**

*Permanent Restriction*

On certain Integrity server configurations, pressing Ctrl/P at the console does not cause OpenVMS to display the Interrupt Priority C (IPC) menu. If you plan to use Ctrl/P, test it to ensure that it works.

If necessary, you can restore the Ctrl/P functionality by performing the following steps:

1. Invoke SDA to analyze the running system:

\$ ANALYZE/SYSTEM

2. Use the CLUE CONFIG command to display the adapters on the system:

SDA> CLUE CONFIG/ADAPTER

3. Locate the "Console Serial Line Driver" adapter (SRA:) in the display:

System Adapter Configuration:

...

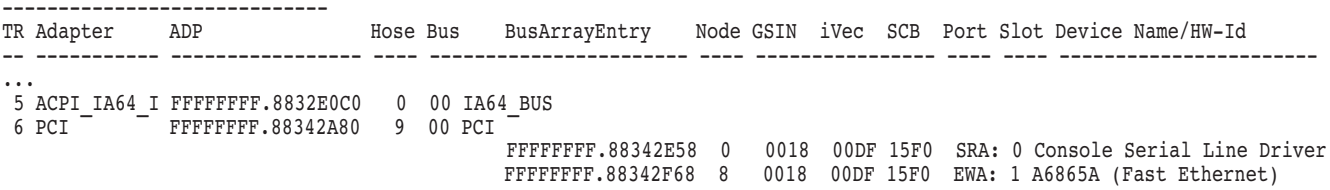

- 4. Identify the controller that shares the same Global System Interrupt Number (GSIN) as SRA:. In this example, it is EWA:.
- 5. Exit from SDA and enter the following command (substituting EWA with the correct controller):
	- \$ SET DEVICE EWA0/PREFERRED\_CPUS='F\$GETSYI("PRIMARY\_CPUID")'

When you complete these steps, Ctrl/P should now function correctly. HP recommends that you edit SYS\$MANAGER:SYLOGICALS.COM to include the SET DEVICE command to ensure correct behavior when the system reboots. Ctrl/P might stop working again if you add or remove the I/O adapters. If this happens, redo the steps listed above.

Also, note that if XDELTA or the System Code Debugger has been loaded when the system was booted, Ctrl/P is not affected. Entering Ctrl/P will cause the XDELTA prompt to be displayed. For example:

Console Brk at 807CF3D2 on CPU 0 807CF3D2! cmp4.lt p0, p6 = 3F, r4 (New IPL = 3)

# **3.10 Serial Port Enumeration**

#### *V8.3-1H1*

On OpenVMS systems, enumeration is the process by which devices are assigned a letter and number following the OpenVMS generic device-type nomenclature. In the case of serial ports, enumeration is expressed as TTA0, TTB0, and so on, for generic serial port devices, and as OPA0 for a serial port device that has been selected as the system's primary console at the EFI Boot Manager or the EFI Shell> prompt.

OpenVMS Version 8.2 consistently enumerated system serial ports according to the rules and precedents established by OpenVMS Alpha systems. With OpenVMS Version 8.3, those rules were violated and users experienced inconsistent port naming, particularly on systems migrating from Version 8.2 to Version 8.3.

OpenVMS Version 8.3-1H1 returns to the consistent serial-port naming conventions established for HP Integrity in OpenVMS Version 8.2, with the goal of not changing serial port names more than necessary, and for consistency with the policy on OpenVMS Alpha systems. The names of the serial ports can change because at least one serial port can serve more than one function.

The serial port selected as primary console is always OPA0. If the graphics console is selected as primary, the keyboard and graphics head constitute OPA0, and the serial ports will be named TTA0, TTB0, and so on.

Unless the serial port of the Integrated Lights Out (iLO) Management Processer (MP) is selected as the primary console, it is not connected as a serial port and is not exposed by the operating system. It is not suitable for general-purpose use because it cannot support the data rates a general-purpose serial port needs to support. This is an optional component in most systems. Check the options list shipped with your system and your system documentation at the HP documentation website:

http://docs.hp.com

There are two possible serial ports that can be selected as the primary console, the iLO and the Baseboard Management Console (BMC). Whichever is selected as primary console will be expressed as OPA0 by OpenVMS; the other will be either TTA0 or TTB0 if the system has an additional serial port. The following list describes these abbreviations and their definitions.

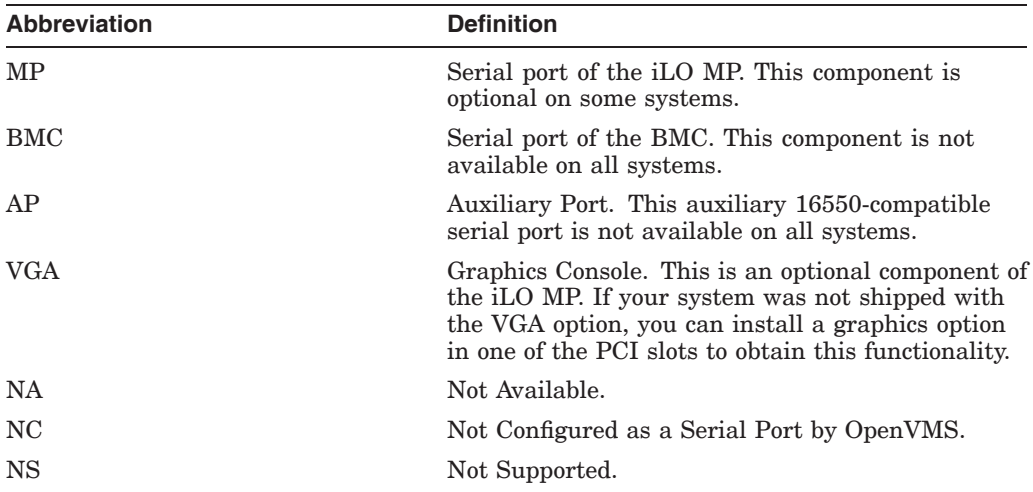

The following table displays the sources for backpanel drawings:

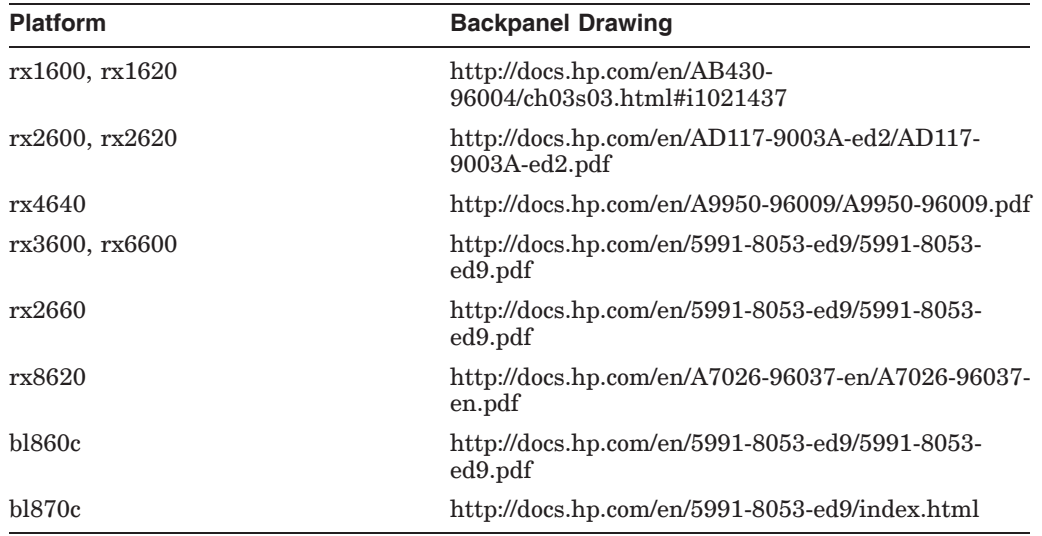

The following table provides serial-port naming for the HP Integrity platforms listed. The device selected as primary console is always named OPA0.

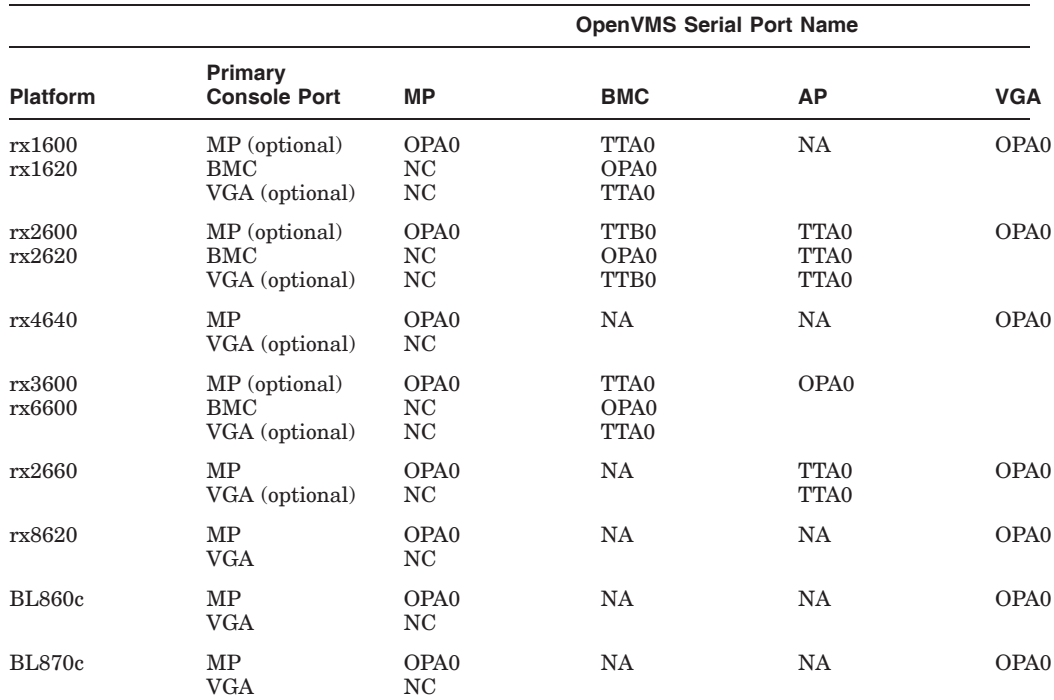

# **3.11 Old Firmware Cannot Translate Messages Written to the System Event Log**

#### *8.3-1H1*

On installation, OpenVMS Version 8.3-1H1 begins writing new messages to the system event log. To see the SEL, select it (on most systems) from the main MP menu (SL: Show Event Logs).

Older firmware translates the messages as "IPMI Type-E0 Event," instead of the correct OS\_OPENVMS\_BUGCHECK and OS\_OPENVMS\_SHUTDOWN.

The following is an example of an OS\_OPENVMS\_BUGCHECK message (alert level \*5 - critical) on a system running older firmware:

291 0 \*5 0xB4801C9700E01B50 000000000019000C IPMI Type-E0 Event 30 Jul 2007 14:03:41

The following is an example of an OS\_OPENVMS\_SHUTDOWN message (alert level 2 - informational) on a system running older firmware:

296 0 2 0x54801C9900E01BD0 00000000001A000C IPMI Type-E0 Event 30 Jul 2007 14:22:06

The new firmware uses the phrase "OS\_OPENVMS\_BUGCHECK" or "OS\_ OPENVMS\_SHUTDOWN" in place of "IPMI Type-E0 Event".

A third message, OS\_BOOT\_COMPLETE, has a different alert level on a system running new firmware. It has been changed by OpenVMS to informational, or level 2:

301 OS 0 2 0x548016E100E01B80 0000000000000001 OS\_BOOT\_COMPLETE 23 Aug 2007 14:25:44 The New firmware displays the following message when you select "T - View Mode Configuration Text":

 $MP:SL$  (+,-,CR,D, F, L, J, H, K, T, A, U, ? for Help, Q or Ctrl-B to Quit) >t.

. .

Log Entry 301: 23 Aug 2007 14:25:44 Alert Level 2: Informational Keyword: OS\_BOOT\_COMPLETE OS Boot Complete Logged by: O/S Kernel (Generic) 0 Data: Major change in system state - Boot Complete 0x548016E100E01B80 0000000000000001

# **3.12 TZ Function in C RTL**

#### *V8.3-1H1*

The TZ logical name or DCL symbol is used by the C Run-Time Library (C RTL) to define the time zone to be used in certain C program time-related functions. (For more information about TZ, its use, and specific functions, see the C Run-Time Library documentation.)

The TZ logical name or DCL symbol has been used by the C Run-Time Library since Version 7.3 of OpenVMS. However, with Version 8.3, there has been a change.

Prior to Version 8.3, defining TZ to something other than a valid time zone caused the time zone to default to the local time (that is, the current time zone of your system). With OpenVMS Version 8.3, defining TZ to an invalid time zone causes the C RTL functions to resort to Coordinated Universal Time (UTC) time.

If you define the logical name or DCL symbol TZ to a non-standard definition, it might cause undesirable side-effects in some C programs.

# **3.13 InfoServer Utility and FDDI**

#### *V8.3-1H1*

Using the InfoServer utility on OpenVMS to boot a client over an FDDI network adapter is not supported.

# **3.14 New Qualifier for DCL Command SET PASSWORD**

### *V8.3-1H1*

The DCL command SET PASSWORD now accepts the /PROMPT qualifier with two permitted values: /PROMPT=FIXED and /PROMPT=VARIABLE. If you use the SET PASSWORD command in a DCL command procedure, do not specify the /PROMPT=VARIABLE qualifier. If you do, it works as expected, but any failing status is only displayed and not returned to DCL.

# **3.15 OpenVMS Freeware**

#### *V8.4*

The OpenVMS Freeware collection provides OpenVMS customers with easy access to various public domain, open source, freeware packages, and to HP-developed software and tools.

In earlier versions of OpenVMS, the freeware collection was available on CD. Starting with OpenVMS Version 8.4, the freeware collection is available online on the OpenVMS Freeware website at:

http://h71000.www7.hp.com/openvms/freeware/index.html

*V8.3*

Included in the OpenVMS Version 8.3 media kit are the OpenVMS Freeware Version 8.0 CDs. The Freeware CDs contain free software tools and utilities for creating applications and for using and managing OpenVMS systems.

To mount the Freeware CDs, insert one of the CD volumes into the CD drive and enter the following command to mount and display the contents of the Freeware volume.

\$ MOUNT/OVERRIDE=IDENTIFICATION *ddcu*:

In this command, the *ddcu:* specification represents the device name of the CD or DVD device on your OpenVMS system. This device name is specific to each OpenVMS system.

\$ TYPE *ddcu:*[FREEWARE]FREEWARE\_README.TXT

Duplicate copies of this file are available on each volume of the Freeware 8.0 distribution, and you can view its contents by using the TYPE command or your preferred text editor.

For information about the Freeware, see the FREEWARE\_README.TXT files.

After mounting the appropriate device, you can access the kit directories directly using standard DCL commands, such as DIRECTORY and COPY. Omnibus text files containing submission abstracts and other materials are available in the [FREEWARE] directory on each disk.

The [FREEWARE]FREEWARE.COM Freeware menu system interface has been removed from the Freeware 8.0 distribution.

# **3.16 DCL Commands**

The following release notes pertain to DCL commands.

# **3.16.1 SHUTDOWN.COM on OpenVMS Graphics Console (Integrity servers only)**

#### *Permanent Restriction*

On an OpenVMS Integrity server system with a graphics console, use of SYS\$SYSTEM:SHUTDOWN.COM to stop the system might not work as expected. The system will not stop after the "SYSTEM SHUTDOWN COMPLETE" message and wait for a key to be typed at the console keyboard. However, it will continue to reset as though a reboot had been requested. If the first option in the list of boot options is a valid boot device, OpenVMS system will reboot.

### **3.16.2 MOUNT Command Restriction**

#### *V8.4*

In a mixed-version OpenVMS cluster, an attempt to mount a volume with /CLUSTER and /CACHE=[NO]DATA from an OpenVMS Version 8.4 system will fail on the earlier versions of OpenVMS (%MOUNT-W-RMTMNTFAIL) with the error condition as MOUNT-F-BADPARAM.

For more information about enabling or disabling XFC while mounting a volume, see the *HP OpenVMS Version 8.4 New Features and Documentation Overview*.

# **3.16.3 SHOW LICENSE/CHARGE\_TABLE Does not Determine the Socket Count on OpenVMS Guests**

*V8.4*

The SHOW LICENSE/CHARGE TABLE or SHOW LICENSE/UNIT REQUIREMENTS command displays processor socket count as zero for an OpenVMS guest on Integrity VM, as shown in the example. This is due to the lack of an appropriate interface to determine the socket count of the Host system from the OpenVMS guest. For example:

\$ SHOW LICENSE/CHARGE TABLE OpenVMS I64/LMF Charge Information for node PERFVM This is an HP VMM(1.42GHz/6.0MB), with 8 cores active This platform supports up to  $0$  processor socket(s) Type: PPL, Units Required: 8 (I64 Per Processor) Type: PCL, Units Required: 8 (I64 Per Core)

This restriction will be fixed in a future release.

### **3.16.4 DIAGNOSE Command No Longer Supported**

*V8.2*

The DIAGNOSE command is not supported on OpenVMS Version 8.2.

# **3.17 DECmigrate Not on Open Source Tools CD**

*V8.2*

The OpenVMS Migration Software for VAX to Alpha (DECmigrate) is not included on the Open Source Tools CD shipped with the OpenVMS Version 8.2 distribution media. The software kit was included on the media for OpenVMS Version 7.3-2. The software will continue to be available on the following website for earlier versions of OpenVMS:

http://h71000.www7.hp.com/openvms/products/omsva/omsva.html

# **3.18 HP Secure Web Browser**

The following notes pertain to the HP Secure Web Browser.

#### **3.18.1 Increased Memory Required**

*V7.3-1*

If you have an OpenVMS workstation and you are using the HP SWB, based on Mozilla, the minimum memory requirement is 256 MB; however, 512 MB is recommended for more robust performance.

### **3.18.2 Installation Error on ODS-2 Disk Volume (Integrity servers Only)**

*V8.2*

Installing the HP SWB Version 1.4 for OpenVMS Integrity servers on an ODS-2 disk volume fails with a PCSI error, as follows:

%PCSI-E-OPENIN, error opening ODS2\$DISK:[SYS0.SYSCOMMON.][CSWB.RES]SAMPLE^.UNIXPSFONTS.PROPERTIES;\* as input -RMS-E-FND, ACP file or directory lookup failed -SYSTEM-W-BADFILEVER, bad file version number %PCSI-E-OPFAILED, operation failed

You can continue with the installation by answering "NO" to the "Do you want to terminate?" prompt. The installation will continue successfully.

As an alternative, you can install the HP Secure Web Browser on an ODS-5 disk volume.

# **3.19 Documentation Corrections**

The following sections describe corrections and additions to various manuals in the OpenVMS documentation set.

### **3.19.1** *HP OpenVMS Linker Utility Manual* **Update**

*V8.4*

#### **3.19.1.1 HP C++ Examples**

In Section 2.6.2, the following should be appended to point 7:

On Integrity servers, you can use either the CXXLINK command or invoke the OpenVMS Linker to combine your object modules into one executable image. On OpenVMS Alpha, you must use the CXXLINK utility to link the object modules into one executable image. On Integrity server systems, the only benefit of using CXXLINK is that CXXLINK reports non-mangled names of undefined multiply-defined. The CXXLINK intercepts the Linker diagnostics and converts the mangled names reported by the Linker to their original names, using the information in the demangler database.

# **3.19.2** *HP PCSI Utility Online help and Manual***: \$PRODUCT REGISTER VOLUME Syntax Error Correction**

*V8.4*

The HP PCSI utility online help defines the incorrect syntax of the \$PRODUCT REGISTER VOLUME command as:

\$PRODUCT REGISTER VOLUME old-volume-label device-name

The correct syntax is:

\$PRODUCT REGISTER VOLUME old-logvolnam device-name

# **3.19.3** *HP Open Source Security for OpenVMS Volume 1: Common Data Security Architecture*

*V8.4*

### **3.19.3.1 The Signing Process**

In Section 5.2.3, the following paragraph should be removed from the step 3:

Because the generated certificates are self-signed, they also need to be signed with the private key of the root of the integrity certificate chain being used for CDSA. This root is the private key originally generated by OpenVMS. This certificate signing is accomplished by sending email to OpenVMSSecurity@hp.com. The response will provide details on how to proceed with having your certificates signed by the OpenVMS integrity root.

### **3.19.4 iCAP Release Notes: GiCAP Functionality not Available**

*V8.3-1H1*

While running SYS\$MANAGER:ICAP\$CONFIG.COM, if you respond "Y" to the "Enter (Y)es to configure this system with GiCAP support (N):" prompt, the following message is displayed:

HP OpenVMS Industry Standard 64

Global Instant Capacity on Demand (GiCAP) configuration utility

\*\*\* GiCAP functionality is not currently available \*\*\*

\*\*\*GiCAP will be enabled at a later date via an ECO kit \*\*\*

Also, note that in the release notes for Instant Capacity (iCAP), Chapter 2 specifies GiCAP support for OpenVMS Version 8.3-1H1. This support is not available currently, but will be available in a future update kit.

# **3.19.5** *POLYCENTER Software Installation Utility Developer's Guide***: PRODUCT Command Update**

*V8.4*

In the PRODUCT command section under parameters, the *producer* description should be as follows:

Indicates the legal owner of the software product. This parameter must be either a double quoted or an unquoted string.

### **3.19.6** *OpenVMS Record Management Services Reference Manual* **Update** *V8.4*

#### **3.19.6.1 NAML\$L\_INPUT\_FLAGS Field**

At the end of Section 6.9, the following should be added:

NAML\$V\_SEARCH\_SYMLINK is a new 2 bit field in NAML\$L\_INPUT\_FLAGS in the extended NAM block. It accepts four possible values to control the behavior of the \$SEARCH service.

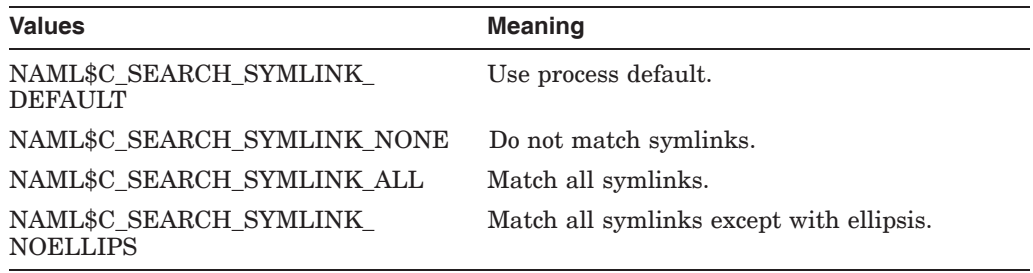

# **3.19.7** *HP OpenVMS System Manager's Manual, Volume 1: Essentials* **Update** *V8.4*

The following corrections pertain to the *HP OpenVMS System Manager's Manual, Volume 1: Essentials*.

#### **3.19.7.1 Getting Information About Devices on the System**

In Section 8.3, the examples should be replaced with the following examples:

The following command requests a full listing of the status of the DAD42: RRD40 device. The device is located on node IRIS in an OpenVMS Cluster environment.

\$ SHOW DEVICES/FULL DAD42:

Disk DAD42: (IRIS), device type RRD40, is online, mounted, software write-locked, file-oriented device, shareable, error logging is enabled.

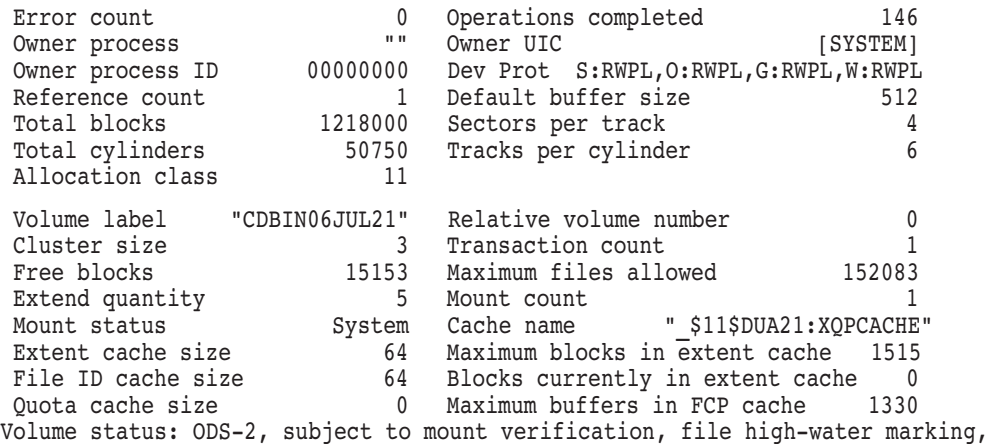

write-through XQP caching enabled, write-through XFC caching enabled.

The following command requests a full informational display about each DG device. This display shows only the first two devices: the mounted \$1\$DGA5001: device and the unmounted \$1\$DGA5004: device.

\$ SHOW DEVICES/FULL DG

Disk \$1\$DGA5001: (CEAGLE), device type HSV110, is online, mounted, file-oriented device, shareable, device has multiple I/O paths, served to cluster via MSCP Server, error logging is enabled.

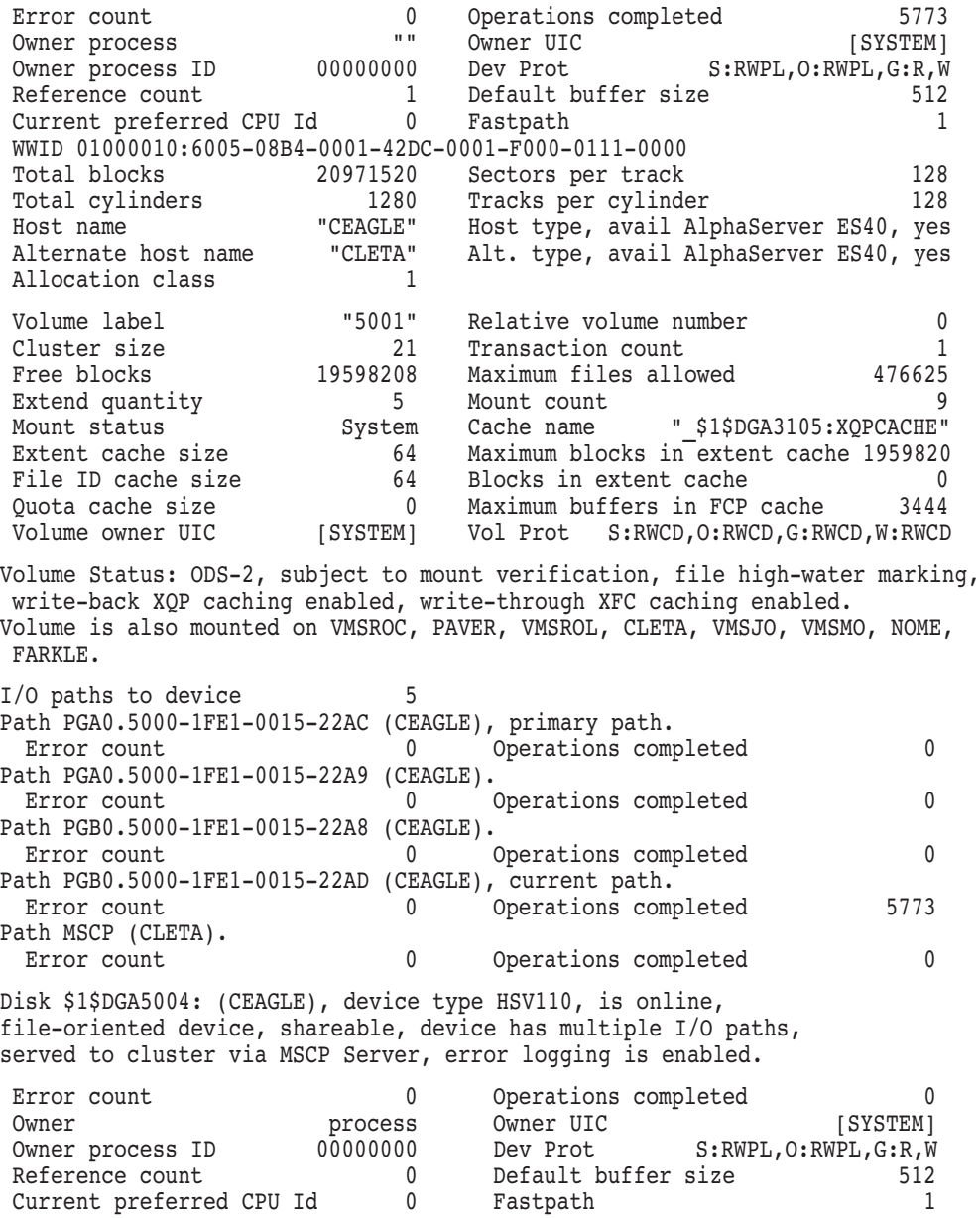

WWID 01000010:6005-08B4-0001-42DC-0001-F000-0120-0000<br>Host name CEAGLE Host type, avail P Host name CEAGLE Host type, avail AlphaServer ES40, yes CLETA Alt. type, avail AlphaServer ES40, yes 1 Allocation class 1

### **General User Release Notes 3.19 Documentation Corrections**

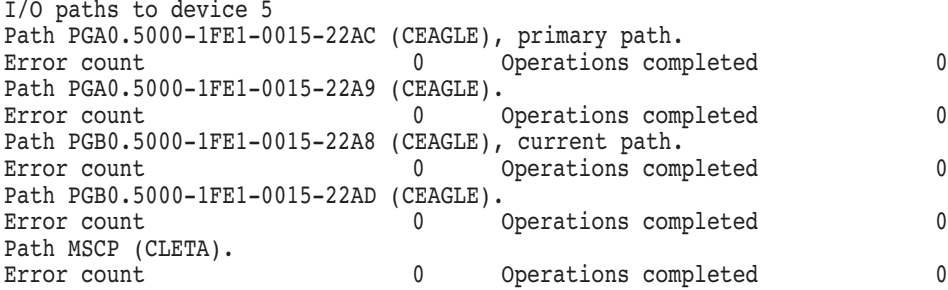

#### **3.19.7.2 Initializing a New Volume with ODS-5 Format**

In Section 9.3.3, the SHOW/DEVICE DKA200:/FULL command displays the messages similar to the following:

\$ SHOW DEVICE DKA200:/FULL

Disk \$10\$DKA200:, device type RZ74, is online, allocated, deallocate on dismount, mounted, file-oriented device, shareable. Error count 0 Operations completed 155 . . .

Volume Status: ODS-5, subject to mount verification, file high-water marking, write-back XQP caching enabled, write-through XFC caching enabled.

#### **3.19.7.3 Converting from ODS-2 to ODS-5**

. .

. . .

In Section 9.5.5.1, the SHOW DEVICE DKA200:/FULL command in instruction 2 should display the message similar to the following:

\$ SHOW DEVICE DKA200:/FULL

Disk \$10\$DKA200:, device type RZ47, is online, allocated, deallocate on dismount, mounted, file-oriented device, shareable.

Error count 0 Operations completed 232

. Volume Status: ODS-2, subject to mount verification, file high-water marking, write-back XQP caching enabled, write-through XFC caching enabled.

In Section 9.5.5.1, the SHOW DEVICE DKA300:/FULL command in instruction 5 displays the message similar to the following:

```
$ SHOW DEVICE DKA300:/FULL
```
Disk \$10\$DKA300:, device type RX74, is online, allocated, deallocate on dismount, mounted, file-oriented device, shareable.

Error count 0 Operations completed 155

Volume Status: ODS-5, subject to mount verification, file high-water marking, write-back XQP caching enabled, write-through XFC caching enabled.

#### **3.19.7.4 New Extended File Specifications Characteristics**

In Section 10.1.2.1, the SHOW DEVICE command in the "Be Aware of Volume Structure" notes displays the message similar to the following:

\$ SHOW DEVICE DKA500:/FULL

Disk AABOUT\$DKA500:, device type DZ25 Disk, is online, allocated, deallocate on dismount, mounted, file-oriented device, shareable.

```
Error count 0 Operations completed 155
 .
 .
 .
Volume Status: ODS-5, subject to mount verification, file high-water
marking, write-back XQP caching enabled, write-through XFC caching enabled.
```
\$ SHOW DEVICE DKA200:/FULL

Disk AABOUT\$DSA200:, device type RZ25 Disk, is online, allocated, deallocate on dismount, mounted, file-oriented device, shareable.

Error count 0 Operations completed 232 .

```
.
Volume Status: ODS-2, subject to mount verification, file high-water
marking, write-back XQP caching enabled, write-through XFC caching enabled.
```
#### **3.19.7.5 ODS-2 and ODS-5 Used Together**

.

In Section 10.1.2.2, the SHOW DEVICE command example in the "Error Messages Can Vary Depending on Parse Style" notes should display the message similar to the following:

Examples of TRADITIONAL and EXTENDED styles on an ODS-5 volume:

\$ SHOW DEVICE DKA500:/FULL

Disk AABOUT\$DKA500:, device type RZ25 Disk, is online, allocated, deallocate on dismount, mounted, file-oriented device, shareable.

```
Error count 0 Operations completed 155
 .
 .
 .
Volume Status: ODS-5, [1] subject to mount verification, file high-water
marking, write-back XQP caching enabled, write-through XFC caching enabled.
$ SET PROCESS /PARSE_STYLE=TRADITIONAL [2]
$ OPEN /WRITE FILE z.z.z.z
%DCL-W-PARMDEL, invalid parameter delimiter - check use of special
characters \lambda.Z\{3\}$ SET PROCESS /PARSE_STYLE=EXTENDED [4]
$ OPEN /WRITE FILE z.z.z.z
$ [5]1. The volume is ODS-5.
2. The parse style is set to TRADITIONAL.
3. DCL returns an error on some ODS-5 file names such as this one.
4. The parse style is set to EXTENDED.
5. DCL creates the file.
```
Examples of TRADITIONAL and EXTENDED styles on an ODS-2 volume: Disk AABOUT\$DKA200:, device type RZ25 Disk, is online, allocated, deallocate on dismount, mounted, file-oriented device, shareable. Error count 0 Operations completed 232 . . . Volume Status: ODS-2, [1] subject to mount verification, file high-water marking, write-back caching XQP enabled, write-through XFC caching enabled. \$ SET PROCESS /PARSE\_STYLE=TRADITIONAL [2] \$ OPEN /WRITE FILE z.z.z.z %DCL-W-PARMDEL, invalid parameter delimiter - check use of special characters  $\lambda$ .Z $\{3\}$ \$ SET PROCESS /PARSE\_STYLE=EXTENDED [4] \$ OPEN /WRITE FILE z.z.z.z %DCL-E-OPENIN, error opening -RMS-E-CRE, ACP file create failed [5] -SYSTEM-W-BADFILEVER, bad file version number 1. The volume is ODS-2. 2. The parse style is set to TRADITIONAL. 3. DCL returns an error message. 4. The parse style is set to EXTENDED. 5. DCL allows the file name, but XQP returns an error. Examples of different error messages for the same syntax error: \$ SHOW DEVICE DKA500:/FULL Disk AABOUT\$DKA500:, device type RZ25 Disk, is online, allocated, deallocate on dismount, mounted, file-oriented device, shareable. Error count 0 Operations completed 155 . . . Volume Status: ODS-5, [1] subject to mount verification, file high-water marking, write-back XQP caching enabled, write-through XFC caching enabled. \$ SET PROCESS /PARSE\_STYLE=TRADITIONAL [2] \$ CREATE a<sup>^</sup><b.c %DCL-W-PARMDEL, invalid parameter delimiter - check use of special characters  $\backslash$   $\backslash$  [3] \$ SET PROCESS /PARSE\_STYLE=EXTENDED [4] \$ CREATE a<sup>^</sup><b.c %CREATE-E-OPENOUT, error opening a^<b.c as output -RMS-F-SYN, file specification syntax error [5] 1. The volume is ODS-5. 2. The parse style is set to TRADITIONAL. 3. DCL returns an error message for a syntax error. 4. The parse style is set to EXTENDED. 5. RMS returns a different error message for the same syntax error.

#### **3.19.7.6 Performing Image Backups to Disk**

In Section 11.15.3, the following note should be appended at the end of the section:

**Note**

BACKUP does not preserve the GUID signature during the image restore operation of the system disk on Integrity server systems. During restore, BACKUP calls SETBOOT to create a new GUID signature. Hence, during image restore operation, BACKUP does not restore the original GUID signature, rather it creates a new GUID signature. As a result, Integrity servers system do not boot automatically from a disk created through an image restore operation.

To boot an Integrity servers system from a disk created through an image restore operation, follow one of the methods described below to update the GUID signature of the disk:

• Use the following procedure to add or validate the boot options:

\$ @SYS\$MANAGER:BOOT\_OPTIONS.COM

• Use the following command to update the boot block:

\$ SET BOOTBLOCK /INTEGRITY <destination\_disk>:[VMS\$COMMON.SYS\$LDR]SYS\$EFI.SYS

#### **3.19.7.7 Automatically Adjusting for Daylight Saving Time (OpenVMS Alpha Version 7.3 and Later and OpenVMS I64)**

In Section 6.5.1, replace the final paragraph with the following text:

To enable or disable the automatic changing from standard time to daylight saving time, you must modify AUTO\_DLIGHT\_SAV. The modification will not take effect until you reboot the system. See the *HP OpenVMS System Manager's Manual, Volume 2: Tuning, Monitoring, and Complex Systems* for information about modifying system parameters.

**Note** \_\_\_\_\_

From OpenVMS Version 8.4 onwards, AUTO\_DLIGHT\_SAV is dynamic. Hence, no reboot is required.

#### **3.19.7.8 Using Interrupt Priority Level C: IPC Commands Restriction**

*V8.2-1*

In Section 9.15, it incorrectly states that you can use IPC commands on all Alpha and Integrity servers. This is not correct. The documentation has been changed to include the following statement:

For OpenVMS Versions 8.2 and 8.2--1, you cannot use IPC commands on Integrity servers or on ES47 or GS1280 Alpha systems if you booted from a Graphic console.

# **3.19.8** *HP OpenVMS System Manager's Manual, Volume 2: Tuning, Monitoring, and Complex Systems* **Update**

*V8.4*

The following corrections pertain to the *HP OpenVMS System Manager's Manual, Volume 2: Tuning, Monitoring, and Complex Systems*.

#### **3.19.8.1 Mounting a Volume With Caching Disabled**

The following paragraphs should be appended to Section 4.4.

To disable XFC, enter the following command:

MOUNT/CACHE=NODATA

This command disables only data cache (XFC) while metadata cache (XQP) is enabled.

This example mounts a database volume labeled ORACLE\_VOL1 with the data cache (XFC) disabled:

\$ MOUNT DUA100: ORACLE VOL1 / CACHE = NODATA / SYSTEM

#### **3.19.8.2 System-Wide Statistics**

In Section 4.5.6.1, the following changes should be made to the foot note:

[7] Reads bypassing cache — The total number of read I/Os since system startup that were seen by the cache but were not cached. For example, because they were too big, or they were for volumes mounted /NOCACHE or /CACHE=NODATA, or they specified one of the following QIO modifiers: IO\$M\_DATACHECK, IO\$M\_ INHRETRY, or IO\$M\_NOVCACHE.

[17] Write bypassing cache — The total number of write I/Os since system startup that were seen by the cache but were not cached. For example, because they were too big, or they were for volumes mounted /NOCACHE or/CACHE=NODATA, or they specified one of the following QIO modifiers: IO\$M\_DATACHECK, IO\$M\_ ERASE, IO\$M\_INHRETRY, or IO\$M\_NOVCACHE.

#### **3.19.8.3 Disabling Caching for a Volume**

In Chapter 4, a new section "Disabling Caching for a Volume" must be added before Section 4.5.4, "Disabling Caching for a File".

The following text should be added to the "Disabling Caching for a Volume":

From OpenVMS Version 8.4 onwards, XFC can be dynamically enabled or disabled or cleared for a volume using the DCL "SET VOLUME" command. In the earlier versions, XFC caching attributes of the volume were specified when the volume was mounted. Once the volume is mounted there is no way to dynamically modify the XFC caching attributes. Therefore, to modify the XFC caching attributes, the volume had to be dismounted and mounted again with the appropriate XFC caching attributes.

With this feature, after the volume is mounted, you can modify the XFC caching attributes dynamically without dismounting and mounting the volume again.

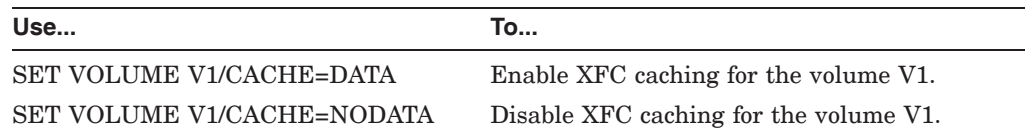

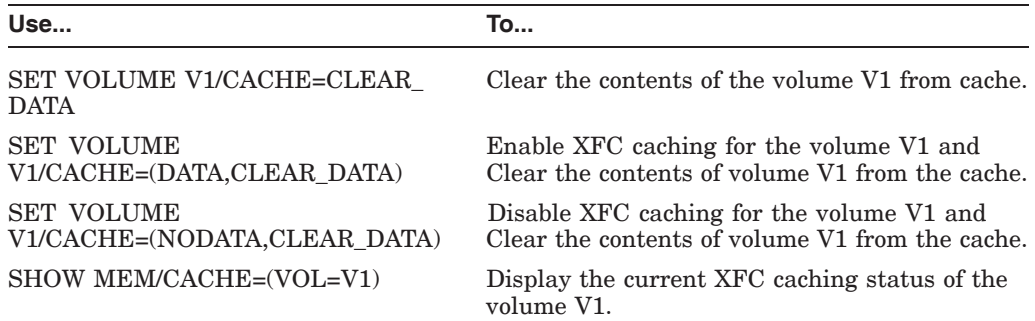

#### **Examples**

1.

\$ SET VOLUME \$DKA100/CACHE=CLEAR\_DATA

This example clears the contents of the volume \$DKA100 already present in the XFC cache. The caching attributes of the volume \$DKA100 is not altered.

2.

\$ SET VOLUME \$DKA100/CACHE=DATA

This example enables XFC caching for the volume \$DKA100. The contents of volume \$DKA100 already present in the XFC cache is not affected.

3.

\$ SET VOLUME \$DKA100/CACHE=(DATA,CLEAR\_DATA)

This example enables XFC caching for the volume \$DKA100 and clears contents of the volume \$DKA100 already present in the XFC cache.

#### **3.19.8.4 Understanding File System Data Caches**

In Section 4.2, add the following bullet after the following paragraph:

XFC improves I/O performance and contains the following features that are not available with VIOC:

• Dynamically enabling or disabling caching for mounted volumes

# **3.19.9 Documentation Error: LCKMGR\_CPUID System Parameter**

*V8.3*

The *OpenVMS Performance Management* manual contains several references to the system parameter LCKMGR\_CPUID as LOCKMGR\_CPU. This latter reference is incorrect and will be corrected the next time the manual is updated.

### **3.19.10 MMG\_CTLFLAGS: Documentation Error**

*V8.2*

There is an error in the description of Bit 1 of the MMG\_CTLFLAGS system parameter in the *OpenVMS Performance Management* manual. That description should be corrected to read as follows:

"Reclamation enabled by out swapping processes that have been idle for longer than LONGWAIT seconds. This occurs when the size of the free list drops below the value of FREEGOAL."

# **3.19.11** *HP OpenVMS Programming Concepts Manual*

The following corrections pertain to the *HP OpenVMS Programming Concepts Manual*:

#### **3.19.11.1 Saving System Dumps**

*V8.3*

The following changes should be made to the paragraph in Section 31.2, "Writing a Privileged Routine (User-Written System Service)":

"As a protected image, your program does not have the entire operating system programming environment at its disposal. Unless a module has the prefix SYS\$ or EXE\$, you must avoid calling it from an inner mode. In particular, do not call LIB\$GET\_VM or LIB\$RET\_VM from an inner mode. You can call OpenVMS RMS routines from executive mode but not from kernel mode."

LIB\$GET\_VM should be LIB\$FREE\_VM. You cannot call these LIBRTL routines directly, and you cannot call any routines that might now or in the future call these routines indirectly. This includes other routines within LIBRTL and the user-mode C library, among other libraries.

# **3.19.12** *HP OpenVMS Version 8.2 New Features and Documentation Overview***: Librarian Utility Corrections**

The following release notes provide corrected information about the OpenVMS Integrity servers Librarian utility.

#### **3.19.12.1 /REMOVE Qualifier Correction**

In Section 4.8.2.3 of the *HP OpenVMS Version 8.2 New Features and Documentation Overview*, the description of the enhanced library /REMOVE qualifier is incorrect. The correct information is as follows:

The /REMOVE qualifier has been enhanced for the Integrity servers Librarian utility. The format now allows you to specify the module instance of the symbol to be removed. The enhanced /REMOVE qualifier requests that the LIBRARY command delete one or more entries from the global symbol table of an object library.

#### **3.19.12.2 Accessing ELF Object Libraries Correction**

Section 4.8.3.2 of the *HP OpenVMS Version 8.2 New Features and Documentation Overview* contains incorrect information. The following text replaces information in that section:

#### **Accessing ELF Object Libraries**

ELF object modules are inherently random access modules, whereas OpenVMS Alpha objects, text modules, and so on, are sequential. To allow random access, a new library routine was created to map the ELF object modules into process P2 space so that applications can make random access queries. To recover virtual address space from this mapping, another library routine was created to remove this mapping. These new routines (LBR\$MAP\_MODULE and LBR\$UNMAP\_ MODULE) work only with ELF object libraries. These entry points are 64-bit interfaces because they refer to P2 space.

Because of the random-access nature of ELF object files, the following operations are not allowed on the ELF object libraries:

LBR\$GET\_RECORD LBR\$SET\_LOCATE

LBR\$SET\_MOVE

Because inserting modules into the library is a sequential operation, LBR\$PUT\_ RECORD is allowed on ELF object libraries. Because the ELF object modules are not segmented into records, you need to provide the module's on-disk size when calling LBR\$PUT\_MODULE or upon the first call to LBR\$PUT\_RECORD when writing a module into the library.

The C code fragment in the following example illustrates how to use LBR\$PUT\_ RECORD to insert an object module:

```
bufdesc->dsc$a_pointer = &p0_buffer ;
bytes to transfer = module size ;
while ( bytes to transfer ) {
   transfer = \overline{MIN} ( bytes to transfer ,
                      ELBR$C_MAXRECSIZ ) ;
   bufdesc->dsc$w_length = transfer ;
   status = lbr$put record ( library index ,
                              \delta bufdesc\overline{\phantom{a}},
                              & txtrfa ,
                                module_size ) ;
   if ( (status \& 1) == 0 )
      break ;
   bytes to transfer -= transfer ;
   bufdesc-\overline{\ge}dsc$a pointer += transfer ;
   } ;
if ( (status \& 1) == 1 )
   status = lbr$put end ( library index ) ;
```
To avoid making several calls to LBR\$PUT\_RECORD, a new library routine, LBR\$PUT\_MODULE, has been created.

# **3.19.13** *HP OpenVMS RTL Library (LIB\$) Manual* **Corrections**

The following sections provide additions and corrections to Version 8.2 of the *HP OpenVMS RTL Library (LIB\$) Manual*.

#### **3.19.13.1** *HP OpenVMS RTL Library (LIB\$) Manual***: LIB\$FILE\_SCAN Routine**

*V8.4*

In the Arguments section, the following text should be added to the **fab** argument:

A FAB is passed to LIB\$FILE\_SCAN in the existing interface. If the FAB points to a NAML, the NAML\$V\_SEARCH\_SYMLINK field controls the searching of symlinks.

### **3.19.13.2** *HP OpenVMS RTL Library (LIB\$) Manual***: LIB\$FIND\_FILE Routine**

*V8.4*

In the Arguments section, the following text should be added to the **flags** argument:

The following flag values in the **flags** argument control the searching of symlinks:

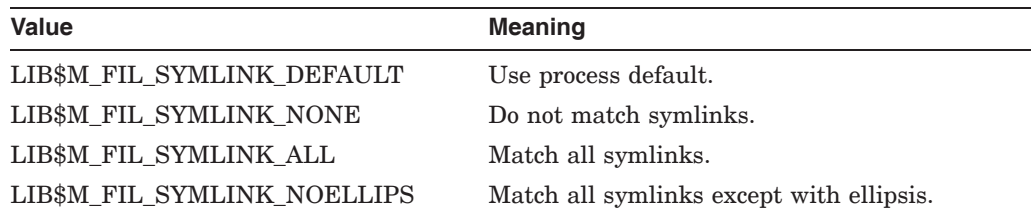

Specifying no value is equivalent to LIB\$M\_FIL\_SYMLINK\_DEFAULT. The values of these symbols are not the same as the NAML\$C\_SEARCH\_SYMLINK\_ xxx symbols.

LIB\$M\_FIL\_LONG\_NAMES must be set in the **flags** argument for these flag values to work. (If it is not set, they are ignored and LIB\$M\_FIL\_SYMLINK\_ DEFAULT is assumed.) LIB\$M\_FIL\_LONG\_NAMES causes LIB\$FIND\_FILE to use a NAML, which is required to pass the symlink options to RMS.

# **3.19.13.3** *HP OpenVMS RTL Library (LIB\$) Manual***: LIB\$RENAME\_FILE Library Routine**

*V8.4*

In the Arguments section, the following text should be added to the **flags** argument:

The following flag values in the **flags** argument control the searching of symlinks:

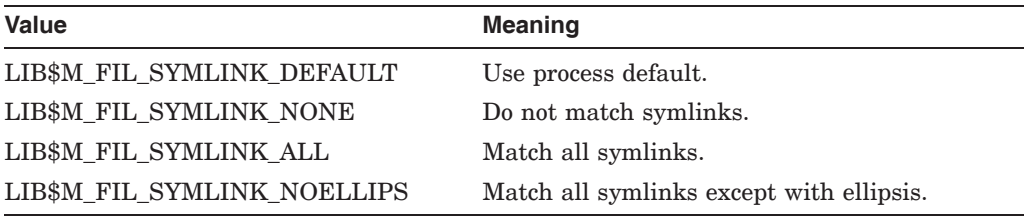

Specifying no value is equivalent to LIB\$M\_FIL\_SYMLINK\_DEFAULT. The values of these symbols are not the same as the NAML\$C\_SEARCH\_SYMLINK\_ xxx symbols.

LIB\$M\_FIL\_LONG\_NAMES must be set in the **flags** argument for these flag values to work. (If it is not set, they are ignored and LIB\$M\_FIL\_SYMLINK\_ DEFAULT is assumed.) LIB\$M\_FIL\_LONG\_NAMES causes LIB\$FIND\_FILE to use a NAML, which is required to pass the symlink options to RMS.

#### **3.19.13.4** *HP OpenVMS RTL Library (LIB\$) Manual***: LIB\$SET\_SYMBOL Routine** *V8.3*

The LIB\$SET\_SYMBOL value-string is incorrectly documented in Version 8.2 of the *HP OpenVMS RTL Library (LIB\$) Manual*. The correct value-string is as follows:

Trailing blanks are not removed from the value string before use. The maximum length of value-string is 4096 characters. Integer values are not allowed; LIB\$SET\_SYMBOL is intended to set string CLI symbols, not integer CLI symbols.

### **3.19.13.5** *HP OpenVMS RTL Library (LIB\$) Manual***: Rounding Rule for LIB\$CVT\_DX\_DX** *V8.2-1*

In the description of the LIB\$CVT\_DX\_DX routine in the *HP OpenVMS RTL Library (LIB\$) Manual*, the following paragraph under ''Guidelines for Using LIB\$CVT\_DX\_DX'' should contain specific information about the rounding rule that is used:

Results are always rounded instead of truncated, except for the case described below. Note that loss of precision or range may be inherent in the destination data type or in the NBDS destination size. No errors are reported if there is a loss of precision or range as a result of destination data type.

This paragraph should be modified as follows:

Results are always rounded instead of truncated, except when the source and destination are both NBDS and no scaling is requested. That case is described more fully in a later rule. LIB\$CVT DX DX uses the VAX ROUNDING rule. The loss of precision or range may be inherent in the destination data type or in the NBDS destination size. No errors are reported if there is a loss of precision or range as a result of destination data type. For information about the VAX\_ ROUNDING rule, see the description of CVT\$CONVERT\_FLOAT.

### **3.19.13.6** *HP OpenVMS RTL Library (LIB\$) Manual***: Platform Restrictions**

*V8.2–1*

The *HP OpenVMS RTL Library (LIB\$) Manual* incorrectly identifies the following routines as being available on both Alpha and Integrity servers. These routines are available only on Alpha:

- LIB\$GET\_CURR\_INVO\_CONTEXT
- LIB\$GET\_INVO\_CONTEXT
- LIB\$GET INVO HANDLE
- LIB\$GET\_PREV\_INVO\_CONTEXT
- LIB\$GET\_PREV\_INVO\_HANDLE
- LIB\$PUT\_INVO\_REGISTERS

The *HP OpenVMS RTL Library (LIB\$) Manual* should specify that the LIB\$GET\_ UIB INFO routine is available only on Integrity servers.

The routines relating to invocation contexts and invocation handles that are Integrity servers only include the following:

- LIB\$I64\_CREATE\_INVO\_CONTEXT
- LIB\$I64\_FREE\_INVO\_CONTEXT
- LIB\$I64\_GET\_CURR\_INVO\_CONTEXT
- LIB\$I64\_GET\_CURR\_INVO\_HANDLE
- LIB\$I64 GET INVO CONTEXT
- LIB\$I64\_GET\_INVO\_HANDLE
- LIB\$I64\_GET\_PREV\_INVO\_CONTEXT
- LIB\$I64\_GET\_PREV\_INVO\_HANDLE

For additional information about these routines, refer to the *HP OpenVMS Calling Standard*.

# **3.20 Network Update Restrictions from Version 8.2 to Version 8.2–1**

*V8.2–1*

OpenVMS Version 8.2–1 supports network update of the operating system from Version 8.2 to Version 8.2–1. Network update is supported only over the core I/O LAN cards on systems supported by OpenVMS Version 8.2. Refer to the *HP OpenVMS Version 8.2–1 for Integrity Servers Upgrade and Installation Manual* for more information.

In addition, there is also a hardware configuration restriction for network booting. Unlike Alpha consoles, where the speed and duplex setting for the network adapter can be selected at the console, the Integrity servers console and network boot drivers perform autonegotiation only. The network switch nearest to the Integrity servers boot client must be set to autonegotiate for a successful network boot. Failure to set the switch to autonegotiate may not complete the network boot process.

# **3.21 Synchronous Data Links not Supported**

OpenVMS does not support any synchronous data link hardware on Integrity servers.

# **3.22 Duplex-Mode Mismatch Errors**

#### *V8.3*

A duplex-mode mismatch condition occurs when a LAN device is operating in fullduplex mode and the other end of the cable, typically a switch port, is operating in half-duplex mode. The reverse is also true. A common network configuration error that results in a duplex mode mismatch condition occurs when the switch port is set to autonegotiate the speed and duplex settings, and the LAN device is set to a fixed setting of full duplex. In this configuration, autonegotiation by the switch results in the selection of half-duplex mode and the LAN device is set to full-duplex mode, and a duplex-mode mismatch occurs.

The consequence of a duplex-mode mismatch is typically a performance degradation. In addition, the IEEE 802.3 specification that describes the autonegotiation process suggests that a duplex-mode mismatch can result in data corruption. For most LAN devices, the only consequence of a duplex mode mismatch is the performance degradation. For some LAN devices, packet data is corrupted with good CRC, resulting in packet corruption undetected by the LAN subsystem. These devices include all Broadcom-based NICs and embedded LOM chips. On Alpha systems, these include the DEGPA, DEGXA, BCM5703 LOM on the AlphaServer DS25, and any implementations using the dual-port BCM5704 chip. On Integrity systems, these include the A6847A, A6725A, A9782A, A9784A, AB465A, and BCM5701 LOM on the rx2600; BCM5703 LOM on other systems; and the A6794A.

In prior versions of OpenVMS, the LAN drivers attempt to detect the duplexmode mismatch condition. Once an hour while the condition exists, they issue a console message and error log message warning of the condition.

In OpenVMS Version 8.3, the frequency of the messages is increased from once per hour to once every 36 seconds for any Broadcom-based LAN devices. The frequency remains at once per hour for non-Broadcom-based LAN devices. In addition, to increase the visibility of these messages, the console messages are sent to OPCOM and to the LANACP log file (SYS\$MANAGER:LAN\$ACP.LOG).

The purpose of this note is to underscore the importance of avoiding duplexmode mismatches, particularly when this condition results in undetected data corruption for Broadcom-based devices.

Note that the LAN drivers detect a duplex mode mismatch condition by monitoring device errors. The detection is not perfect, so the LAN drivers refer to the condition as a "potential duplex-mode mismatch." Upon noticing these messages, a system or network manager should inspect the LAN counters and LAN device settings to ensure a duplex-mode mismatch condition does not exist.

**4**

# **System Management Release Notes**

This chapter contains information that applies to system maintenance and management, performance management, and networking.

For information about new features included in this version of the software, see the *HP OpenVMS Version 8.4 New Features and Documentation Overview*.

# **4.1 SYS\$TIMEZONE\_RULE Logical Replaces Hyphen (-) with Caret (^)**

*V8.4*

Starting from Version 8.2 onwards, the SYS\$TIMEZONE\_RULE logical is modified to replace the "-" character with the "^" character. This change is done in TDF to support DTSS. DTSS cannot handle the commonly used UNIX "GMT-X" timezone rules and does not support timezone rule strings that are identical to the timezone name.

For example, the "GMT-1" timezone rule generates a SYS\$TIMEZONE\_RULE string of "GMT-1". The DTSS did not function properly because of the matching rule file name of "GMT-1" and the rule string of "GMT-1".

The CRTL and DTSS components are also modified to support this change.

For example, the Timezone logical before this change:

"SYS\$TIMEZONE\_RULE" = "CET-1CEST-2,M3.5.0/02,M10.4.0/03"

Timezone logical after this change:

"SYS\$TIMEZONE RULE" = "CET^1CEST^2,M3.5.0/02,M10.4.0/03"

# **4.2 Licenses with Virtual Option**

*V8.4*

Licenses with the "Virtual" option will load on OpenVMS cluster members running pre-V8.4 OpenVMS versions. This load will not affect the functioning on the guest systems, but it is recommended that /INCLUDE or /EXCLUDE lists must be used to prevent the load(s).

For information about licensing OpenVMS guests on Integrity VM, see the *HP OpenVMS License Management Utility Manual*.

# **4.3 iSCSI Demo Kit not Supported**

*V8.4*

The iSCSI demo kit is no longer supported on OpenVMS Version 8.4. HP recommends that you do not use the iSCSI demo kit on OpenVMS Version 8.4.

# **4.4 OpenVMS as a Guest Operating System on Integrity VM**

OpenVMS Version 8.4 now supports HP Virtualization and can be installed as a guest operating system on HP Integrity Virtual Machines (Integrity VM). For more information about product-specific limitations, see the respective product documentation.

This section describes known problems and restrictions in the OpenVMS guest on Integrity VM.

### **4.4.1 Shutdown Behaviour Changes**

*V8.4*

When you execute the SYS\$SYSTEM:SHUTDOWN.COM command procedure without specifying reboot, the system always uses the "POWER\_OFF" option. If the guest node is in the cluster, quorum will be adjusted using the "REMOVE\_ NODE" option along with the "POWER\_OFF" option.

A known consequence of using this option is that, the virtual machine is shutdown and must be restarted by the MP command "pc -on" in the virtual console or alternately enter the following command on the Host:

# hpvmstart -P <<OpenVMS guest name>>

### **4.4.2 OpenVMS Guest Does not Support Attached I/O Devices**

*V8.4*

The OpenVMS guest does not support attached devices such as CD/DVD burners, media changers and tape devices. If you want to use tape devices, you can connect them to a physical system that is in a cluster with the OpenVMS guest and TMSCP serves the tape devices.

# **4.4.3 Networking or Storage Interface Support**

*V8.4*

The OpenVMS guest supports the Accelerated Virtual I/O (AVIO) interface only.

Integrity VM commands enable you to configure VIO devices to a guest, which might not give any apparent errors during the startup. However, VIO devices are not part of the supported configuration of a guest running OpenVMS Operating System.

### **4.4.4 Known Limitation on HP-UX Guests and OpenVMS Guests Sharing the Same Virtual Switch**

*V8.4*

If you configure an HP-UX guest and an OpenVMS guest with the same virtual switch, the network communication between these guests will fail. This problem will be fixed in a future release of OpenVMS.

The workaround for this problem is to configure the HP-UX guest and OpenVMS guest with different virtual switches.

# **4.4.5 Known Issue on OpenVMS Guest When vNICs are not Configured**

*V8.4*

If the vNICs (Virtual Network Interface Cards) on an OpenVMS guest are not configured and if TCP/IP is started after the DECnet startup, it results in a crash. HP recommends that you use the OpenVMS guest with at least one vNIC configured.

Without a vNIC, DECnet and TCP/IP can work individually on the OpenVMS guest.

# **4.5 HP Availability Manager Release Notes**

*V8.4*

This section describes the known issue with HP Availability Manager Version 3.1.

• On OpenVMS Alpha and OpenVMS Integrity servers, no events will be posted on the event window of Data Analyzer for the managed nodes, on which Data Collector is stopped by executing the SYS\$STARTUP:AMDS\$STARTUP STOP command and started again by executing the SYS\$STARTUP:AMDS\$STARTUP START command.

#### **Workaround:**

1. Restart the Data Collector by entering the following command:

\$ @SYS\$STARTUP:AMDS\$STARTUP RESTART

or

2. Restart the Availability Manager Server by entering the following command:

\$ AVAIL/SERVER

or

3. Restart the Availability Manager Analyzer by entering the following command:

\$ AVAIL/ANALYZER

• The Availability Manager Analyzer reports "Path Lost" PATHLST events for all the remote nodes and stops displaying data after some elapsed time.

### **Workaround:**

The workaround for this problem is to modify LAN\_FLAGS bit to 16 in SYSGEN parameter, which restores normal behavior. The command is as follows:

\$ MC SYSGEN SET LAN\_FLAGS 16

# **4.6 Provisioning OpenVMS Using HP SIM**

The following release notes pertain to Provisioning OpenVMS Using HP SIM, Version 4.0.

# **4.6.1 Provisioning OpenVMS Guest Limitation**

*V8.4*

Provisioning is not supported with OpenVMS as a guest operating system on Integrity VM.

### **4.6.2 System Firmware**

*V8.4*

The system firmware version of the BL860c and BL870c servers must be at 4.21 or later. The system firmware version of the rx3600 and rx6600 servers must be at 4.11 or later.

### **4.6.3 Provisioning Multiple Servers**

*V8.4*

- HP SIM provisioning using InfoServer can provision up to eight servers simultaneously.
- HP SIM provisioning using vMedia can provision only one server at a time.

### **4.6.4 Provisioning From HP SIM Central Management Server**

*V8.4*

OpenVMS can be provisioned from an HP SIM Central Management Station, an HP ProLiant server running Microsoft Windows.

#### **4.6.5 InfoServer Name Length**

*V8.3-1H1*

The InfoServer name must be less than 12 characters long for provisioning to work. This is a temporary restriction.

### **4.6.6 OpenVMS InfoServer and the Integrity servers on the Same LAN**

*V8.3-1H1*

The OpenVMS InfoServer and the Integrity servers must be on the same local area network (LAN) to provision the server blade.

### **4.6.7 EFI Firmware**

*V8.3-1H1*

The EFI firmware for the BladeSystem must be version 5.0 or later.

#### **4.6.8 Management Processor**

*V8.4*

The Management Processor must be running the Advanced iLO2 firmware.

# **4.6.9 Known Issues With Configuring OpenVMS TCP/IP Using Provisioning**

*V8.4*

The TCP/IP server components BIND, LPD, LBROKER, and SMTP, if selected to be enabled on the target server, do not start up when OpenVMS TCP/IP is configured through Provisioning.

The workaround for this problem is to configure and restart these services manually after configuring TCP/IP with Provisioning.
### **4.6.10 OpenVMS TCP/IP Provisioning Restrictions**

*V8.4*

The following are the known restrictions while configuring OpenVMS TCP/IP using Provisioning:

- Configuration of TCP/IP is supported with IPv4 addresses only; IPv6 addresses are currently not supported.
- Configuration of an alias or secondary IP address is not supported.
- Configuration of the DHCP server component on a target server is not supported.
- Provisioning allows you to configure up to one network interface on each target server.
- Configuration of optional components in HP TCP/IP Services for OpenVMS is not supported.
- Provisioning does not support setting up logical LAN devices and LAN failover configurations.

### **4.6.11 AutoBoot Timeout Configuration**

*V8.4*

When using Provisioning to deploy OpenVMS, the AutoBoot Timeout value for each target server needs to be set to at least 5 seconds. This parameter can be configured through the EFI Boot Manager menu (**Boot Configuration -> AutoBoot Configuration -> Set AutoBoot Timeout**).

# **4.7 OpenVMS Management using Insight Software**

*V8.4*

For more information about the Insight software, see the following website:

http://h71000.www7.hp.com/openvms/system\_management.html

# **4.8 Performance Enhancements**

*V8.4*

The following performance enhancements have been made to the OpenVMS Version 8.4 release.

### **4.8.1 Enhancements to Write Bitmaps**

*V8.4*

The write Bitmaps (WBM) is a feature used by OpenVMS volume shadowing during the minimerge and minicopy operations. Information, about which blocks on a disk are written, is transmitted to other nodes within the cluster. The following updates have been made in this release.

#### **4.8.1.1 WBM\_MSG\_INT Parameter Updates**

*V8.4*

The WBM\_MSG\_INT parameter indicates the time by which a SetBit message can be delayed when it is in buffered mode. If the SetBit buffer does not fill with SetBit messages by this time interval, then the message is sent. The parameter is in milliseconds, however, the conversion factor used for this timer was off by a factor of 10. Earlier, a WBM\_MSG\_INT value of 10 was resulting in a 100 millisecond delay when in buffered mode. This problem is corrected so that a value of 10 now indicates only a 10 millisecond delay.

#### **4.8.1.2 WBM\_MSG\_UPPER and WBM\_MSG\_LOWER Parameter Updates**

*V8.4*

WBM\_MSG\_UPPER is the threshold used to determine if a switch should occur to the buffered message mode, when operating in a single message mode. If WBM\_ MSG\_UPPER or more SetBit operations are done in a 100 millisecond window, the messaging mode will be switched to the buffered mode. The default value is 80.

WBM\_MSG\_LOWER is the threshold used to determine if a switch should occur to the single message mode, when operating in the buffered message mode. If WBM\_MSG\_LOWER or fewer SetBit operations are done in a 100 millisecond window, the messaging mode will be switched to single mode. The default value is 20.

#### **4.8.1.3 Asynchronous SetBit Messages**

*V8.4*

There can be multiple master bitmap nodes for a shadow set. Currently, SetBit messages are sent to the multiple master bitmap nodes synchronously. Only when the response for the SetBit message is received from the first remote master bitmap node, is the message sent to the next master bitmap node. When done with all of the remote master bitmap nodes, the I/O is resumed.

SetBit messages are now sent to all the multiple master bitmap nodes asynchronously. The I/O operation is resumed when the responses from all the master bitmap nodes are received. This reduces the stall time of the I/O operation by the write bitmap code.

#### **4.8.1.4 Reduced SetBit Messages for Sequential I/O**

*V8.4*

If sequential writes occur to a disk, it results in sending Setbit messages that set sequential bits in the remote bitmap. The WBM code will now recognize where a number of prior bits in the bitmap have already been set. In this scenario, the WBM code will set additional bits so that if sequential writes should continue, fewer Setbit messages are required. Assuming the sequential I/O continues, the number of Setbit messages will be reduced by about a factor of 10 and thus improve the I/O rate for sequential writes.

### **4.8.2 Exception Handling Performance Improvements (Integrity servers Only)**

*V8.4*

Some performance improvements have been made to exception handling for OpenVMS Integrity server systems. The change will reduce the overhead of exception handling in some, but not all cases of exception handling.

The OpenVMS Version 8.4 caches the decoded unwind data. The cache is used in the user-callable calling standard routines, during the exception handling. These calling standard routines are also used in the RTLs, to implement the programming language constructs, such as the *try/throw/catch* constructs in C++ and the *setjmp/longjmp* constructs in C programming language.

In case of unexpected errors, the cache can be disabled temporarily using the VMS system parameter, *KTK\_D3*. Its default value of zero enables the cache. A value of one disables the cache. The special parameter, *KTK\_D3* may have been used by the HP supplied debug/test images. If you had such test images on your system, make sure that it is reset to its default value zero.

### **4.8.3 Image Activation (Integrity servers Only)**

*V8.4*

During image activation and over the life of the image, paging IO brings pages of the image into memory. On Integrity server systems, an I-cache flush must be performed on these pages in case the page has code that is executed. This resulted on the I-cache flush occurring on many pages that would never be executed. To avoid the I-cache flush on pages that are never executed, the I-cache is now only done on pages when an instruction is first executed on the page. This avoids the I-cache flush on the pages that are never executed and provides an overall system performance benefit.

### **4.8.4 Global Section Creation and Deletion**

*V8.4*

Performance improvements have been made to areas of the operating system that create and delete various types of global sections. The benefits of the changes will be seen on large SMP systems as a reduction in MP Synch.

### **4.8.5 Dedicated CPU Lock Manager**

*V8.4*

The Dedicated CPU Lock Manager is a feature used on systems with 16 or more CPUs and very high locking rates. Improvements have been made to the Dedicated CPU Lock Manager that results in an increase in the rate at which locking operations can be performed.

### **4.8.6 Ctrl/T Alignment Faults**

*V8.4*

A Ctrl/T operation at a terminal resulted in a number of alignment faults. These have been corrected for OpenVMS Version 8.4.

# **4.9 Error and Warning Messages from ACPI During Boot**

*V8.4*

The following message might be displayed by VMS during boot on cell-based machines (for example, rx8640 or rx7640):

ACPI Error (utmutex-0430): Mutex [1] is not acquired, cannot release [20071219]

The following message might be displayed by VMS during boot on certain systems that have power management enabled (for example, an rx2660 with the latest processors):

ACPI Warning (nseval-0250): Excess arguments - method [ OST] needs 3, found 7 [20080701]

These messages can be ignored. They will be fixed in a future release.

# **4.10 Large Device Name Support for Accounting Utility**

*V8.4*

The accounting utility is modified to handle long device names. It can now display device names having seven characters or more, for example, Terminal (TNA) of unit number >9999, MBA device of unit number >999, and other large device names such as TNA10000:, MBA1000:, and so on.

Earlier, the utility displayed arbitrary characters if a device name exceeded seven characters. A new accounting record version (version4) is used to write new records into the accounting.dat file and the utility can read and display these new records.

# **4.11 PAGED\_LAL\_SIZE New System Parameter**

PAGED\_LAL\_SIZE sets the maximum size, in bytes, to use the page dynamic pool lookaside lists.

### **4.11.1 Paged Pool Lookaside Lists**

*V8.4*

Paged dynamic pool now allows the use of lookaside lists to increase system performance in some cases. It is controlled by the SYSGEN parameter PAGED\_ LAL SIZE and is off  $(0)$  by default.

If the variable paged pool freelist becomes fragmented, you might benefit by enabling the use of these lookaside lists. The SYSGEN parameter PAGED\_ LAL\_SIZE sets the maximum size, in bytes, to use these lookaside lists. Packets larger than this size will still be allocated from the variable paged pool freelist. A modest value, 512 bytes, might help systems performing intensive logical name creation and deletion operations.

Because the parameter is dynamic it can be enabled, adjusted, or disabled as needed. If it is enabled and then lowered, there might be some packets on the paged pool lookaside lists that are no longer actively in use. These show up as "Over-limit Lookaside Blocks" in DCL's and SDA's SHOW MEMORY/POOL/FULL command. These packets were used before but are now larger than the new PAGED\_LAL\_SIZE. These packets will be used again if the SYSGEN parameter is increased to include them, or if there is a paged pool shortage and the packets are reclaimed from the lookaside lists.

To help prevent a runaway condition where packets on a lookaside list starts to consume most or all of paged pool, the paged pool lookaside lists will not be used for packets in the last quarter of paged dynamic pool. If there is a paged pool memory shortage packets on the lookaside lists will be reclaimed as well.

If disabled, at the default value of 0, paged pool behaves as it did in previous versions of OpenVMS, allocating and deallocating packets from the paged pool variable freelist.

# **4.12 2 TiB Disk Volume Support Restrictions**

#### *V8.4*

OpenVMS Version 8.4 supports disk volumes up to 2 TiB in size with the following restrictions:

- With OpenVMS versions prior to version 8.4, there is no support for volumes larger than 1 TiB in size or for mounting of volumes larger than 1 TiB. To prevent accidental mounts on earlier versions of OpenVMS, the latest patches for MOUNT will explicitly disallow mounting of volumes larger than 1 TiB on such systems.
- The F\$GETDVI( ) lexical function items MAXBLOCK, FREEBLOCKS, EXPSIZE, and VOLSIZE are typically used to return information that depends on the target disk size. On OpenVMS Version 8.4, if the target disk size exceeds 1 TiB, these F\$GETDVI( ) items can return apparently negative numbers. This is because DCL does 32-bit signed integer arithmetic and comparisons. Command procedures that use F\$GETDVI( ) with these item codes may need to be modified to work with volumes larger than 1 TiB.

For more information about handling numeric values outside the range of DCL integer representation using DCL, see the *HP OpenVMS DCL Dictionary*.

# **4.13 Configuring SAS Tape Drives**

#### *V8.4*

The SAS tape drives can be named and configured using the same commands that are used to configure Fibre Channel tape drives. For more information, see the section 7.5 "Fibre Channel Tape Support" in the *Guidelines for OpenVMS Cluster Configurations*.

# **4.14 External SAS Disk Device Naming**

*V8.4*

The external SAS drives that are served by the non-Smart array controllers can be configured as \$3\$DGA<UDID>, where UDID is unique device ID for the LUN. The Fibre Channel disk device names use an allocation class value of 1 whereas the external SAS disk device names use an allocation class value of 3 to differentiate a SAS device from an Fibre Channel device.

# **4.15 External Authentication**

This section contains release notes pertaining to external authentication. External authentication is an optional feature introduced in OpenVMS Version 7.1 that enables OpenVMS systems to authenticate designated users with their external user IDs and passwords. For information about using external authentication, see the *HP OpenVMS Guide to System Security*.

**Note**

A special note for external authentication users.

If you are using the SYS\$ACM-enabled LOGINOUT.EXE and SETP0.EXE (SET PASSWORD) images that supports external authentication, an upgrade to OpenVMS Version 8.4 will restore the SYS\$ACM-enabled images.

For information on installing the ACMELOGIN kit, see the SYS \$HELP:ACME\_DEV\_README.TXT.

### **4.15.1 External Authentication and Password Policy**

*V8.4*

If you are using external authentication to authenticate users against a source other than the SYSUAF.DAT, and using the password policy for customized password processing, it is necessary to restart the ACME Server after the Password Policy shareable image is installed, and the LOAD\_PWD\_POLICY system parameter is enabled.

Use the following command to restart the ACME Server:

\$ SET SERVER ACME\_SERVER /RESTART

#### **4.15.2 Integrity servers External Authentication Support**

*V8.2*

The Advanced Server for OpenVMS V7.3A ECO4 (and later) product kit includes the standalone external authentication software for Integrity servers in an OpenVMS cluster.

If you want to enable NT LAN Manager external authentication on OpenVMS Cluster member nodes running Integrity servers, copy the Integrity servers standalone external authentication images from an Alpha system on which the Advanced Server is installed to the Integrity servers member node, and complete the setup as described in the Advanced Server kit release notes.

### **4.15.3 SET PASSWORD Behavior Within a DECterm Terminal Session**

*V7.2*

A DECterm terminal session does not have access to the external user name used for login and must prompt for one during SET PASSWORD operations. The external user name defaults to the process's OpenVMS user name. If the default is not appropriate (that is, if the external user name and mapped OpenVMS user name are different), you must enter the correct external user name.

The following example shows a SET PASSWORD operation initiated by a user with the external user name JOHN\_DOE. The mapped OpenVMS user name is JOHNDOE and is the default used by the SET PASSWORD operation. In this case, the default is incorrect and the actual external user name was specified by the user.

```
$ set password
External user name not known; Specify one (Y/N)[Y]? Y
External user name [JOHNDOE]: JOHN_DOE
Old password:
New password:
Verification:
%SET-I-SNDEXTAUTH, Sending password request to external authenticator
%SET-I-TRYPWDSYNCH, Attempting password synchronization
$
```
### **4.15.4 No Password Expiration Notification on Workstations**

*V7.1*

In the LAN Manager domain, a user cannot log in once a password expires.

PC users receive notification of impending external user password expiration and can change passwords before they expire. However, when a user logs in from an OpenVMS workstation using external authentication, the login process cannot determine whether the external password is about to expire. Therefore, sites that enforce password expiration and whose users do not primarily use PCs can choose not to use external authentication for workstation users.

### **4.15.5 Restriction in ACME\_SERVER Process (Integrity servers only)**

The SET SERVER ACME/CONFIG=THREAD\_MAX command is ignored on Integrity servers for this release because only one worker thread is active.

\_ Note \_

Do not increase the number of threads on Integrity servers. Increasing the number of threads on Integrity servers might lead to ACME\_SERVER process crash and login failures.

# **4.16 Itanium Primary Bootstrap (IPB) Fails to Find the Valid Dump Devices**

*V8.4*

Connecting a bridged device such as, AD221, HP PCIe combo Card on the PCI bus, where dump devices (DOSD) are configured on another HBA that is already connected might cause the PCI bus numbering of the dump devices to be renumbered and making it difficult to find the valid dump devices.

#### **Workaround**

After connecting a new I/O card, validate the boot/dump option. Then, refresh the DUMP DEV and boot device list.

# **4.17 SHUTDOWN.COM Changes**

*V8.4*

SHUTDOWN.COM is modified to execute a pre-queue system shutdown procedure SYSHUTDWN\_0010.COM if it is present. The template contains three sample routines that can help force the queue system to shutdown and restart or failover faster.

# **4.18 OpenVMS Cluster Systems**

The release notes in this section pertain to OpenVMS Cluster systems.

#### **4.18.1 Cluster over IP (IP Cluster Interconnect)**

HP OpenVMS Version 8.4 is enhanced with the Cluster over IP feature. This feature provides the ability to form clusters beyond a single LAN or VLAN segment using industry standard Internet protocol. It also provides improved disaster tolerant capability to OpenVMS clusters.

This section describes the known problems and restrictions in Cluster over IP.

#### **4.18.1.1 Software Requirements**

*V8.4*

Cluster over IP is available only on OpenVMS Version 8.4 Alpha and Integrity servers. Cluster over IP also requires HP TCP/IP services for OpenVMS, Version 5.7.

#### **4.18.1.2 Integrity servers Satellite Node and Bootserver in the Same LAN**

*V8.4*

An Integrity server satellite node must be in the same LAN as its boot server for the satellite node to initialize cluster over IP successfully and to join the cluster successfully.

It is also necessary to have LAN cluster communication between Integrity servers satellite node and the boot server for the satellite node to be able to initialize cluster over IP during the satellite bootup.

#### **4.18.1.3 Alpha Satellite Node Requires LAN Channels With Disk Server**

*V8.4*

Alpha satellite boot fails in an IP only environment. That is, while booting an Alpha satellite, if all the nodes, including the boot servers, are using only IP channels for cluster communication, the satellite boot fails with the following message:

cluster-W-PROTOCOL TIMEOUT, NISCA protocol timeout %VMScluster-I-REINIT WAIT, Waiting for access to the system disk server

#### **4.18.1.4 IPv6 Support**

*V8.4*

Cluster over IP does not support the IPv6 type address for cluster communication.

# **4.18.1.5 Dynamic Host Configuration Protocol (DHCP) or Secondary Address Support**

*V8.4*

Cluster over IP requires the addresses that are used for cluster communication, which are static, primary address on that interface. Furthermore, the IP address and interface used for cluster communication must not be used for Failsafe configuration.

#### **4.18.1.6 Multiple IP Interface Configuration**

*V8.4*

If you configure multiple IP interface with the same default gateway, loss of communication on any interface may result in disrupted cluster communication with CLUEXITS.

#### **4.18.1.7 ifconfig Command Usage**

*V8.4*

If the interface used for cluster communication is reactivated by ifconfig, it results in losing cluster communication to other nodes, and also results in cluexit of nodes.

#### **4.18.1.8 Multiple Gateway Configuration**

*V8.4*

The Cluster over IP configuration information is stored in the configuration files, which are loaded early in the boot time. This configuration information also includes the default route or gateway that is used by TCP/IP. Currently, only one default route can be entered in the configuration file and used during the node bootup.

#### **4.18.1.9 Block Transfer XMIT Chaining**

*V8.4*

The PEdriver emulates each IP interface used for cluster communication similar to the LAN interface (BUS). An IP bus will have the characteristics of Xchain\_Disabled status as shown. This means that the block transfer packets transmitted through TCP/IP are copied from the PEdriver to the TCP/IP buffers.

\$ mc scacp show ip

NODEG PEA0 Device Summary 16-FEB-2009 12:29:15.92:

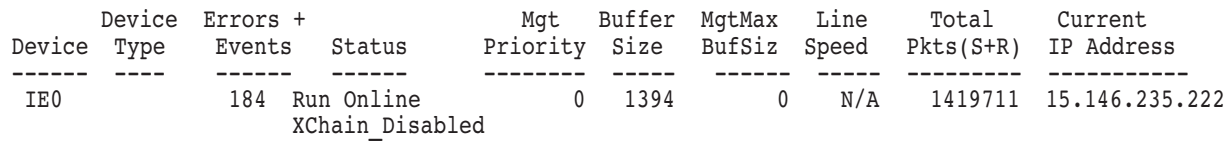

#### **4.18.1.10 LANCP for Downline Load**

*V8.4*

Cluster over IP requires LANCP, instead of DECnet for downline load on Alpha because the changes related to configuring cluster over IP and enabling cluster over IP is available only with CLUSTER\_CONFIG\_LAN.COM. This restriction will be fixed in a future release.

#### **4.18.1.11 Duplex Mismatch**

*V8.4*

A duplex mode mismatch or a change in duplex mode from half to full on the host duplex can result in CLUEXIT when IP is used for cluster communication. It is recommended that you check for the duplex mismatch issues to avoid cluexit.

#### **4.18.1.12 Shared System Disk Upgrade**

*V8.4*

In a shared system disk configuration, during an upgrade from earlier versions of OpenVMS to Version 8.4, Cluster over IP can be enabled for the node on which upgrade is being performed. However, on the other nodes, after upgrade, execute CLUSTER\_CONFIG\_LAN command procedure to enable Cluster over IP.

For example, consider systems PIPER and MARLIN have roots SYS0 and SYS1 respectively on a shared system disk. If upgrade is performed on node PIPER, PIPER can be enabled with Cluster over IP. To enable Cluster over IP on MARLIN, execute CLUSTER CONFIG LAN command procedure.

This restriction will be removed in a future release.

#### **4.18.1.13 Enhanced CLUSTER\_CONFIG\_LAN Command Procedure**

*V8.4*

CLUSTER\_CONFIG\_LAN command procedure is enhanced to configure Cluster over IP. This command procedure provides the ability to enable Cluster over IP and use IP for cluster communication.

The following message is displayed when a standalone node is added to a cluster using the command procedure:

"IA64 node, using LAN for cluster communications. PEDRIVER will be loaded. No other cluster interconnects are supported for IA64 nodes.".

Note that despite the message printed by the configuration procedure on Integrity servers node, either LAN or IP or both can be used for cluster communication. LAN is enabled by default when the node's characteristic is changed to a cluster member. IP can be optionally enabled using the CLUSTER\_CONFIG\_ LAN command procedure. PEdriver will be loaded for both LAN and IP communications.

The CLUSTER\_CONFIG\_LAN command procedure message will be fixed in a future release.

### **4.18.2 OpenVMS Cluster Support for Integrity VM**

*V8.4*

OpenVMS for Integrity servers Version 8.4 is supported as a guest operating system on Integrity VM. The OpenVMS guest can be configured in a cluster.

#### **4.18.2.1 Cluster Interconnect for OpenVMS Guest**

*V8.4*

The OpenVMS guest can use both LAN or Cluster over IP (IPCI) to communicate with other nodes in the cluster.

#### **4.18.2.2 MSCP Support for Clusters in Integrity VM Environment**

*V8.4*

MSCP is used to provide shared storage capability in cluster consisting of OpenVMS guest systems.

#### **4.18.2.3 Online Migration Support**

*V8.4*

Online migration of the OpenVMS guest that are part of cluster is not supported.

### **4.18.3 Mixed Platform Support**

*V8.2*

- A supported production cluster containing an Integrity servers cannot include a VAX system. VAX systems can be included in these clusters for the purposes of development and migration with the understanding that any problems arising from the existence of VAX systems in these clusters will result in the need for either the VAX or Integrity servers to be removed. See the OpenVMS Cluster Software SPD for more information.
- Currently, only two architectures are allowed for supported production environments in an OpenVMS Cluster system. For a list of supported cluster configurations, see the *HP OpenVMS Version 8.2 Upgrade and Installation Manual*.

### **4.18.4 Satellite Systems using Port Allocation Class**

*V8.2*

The Integrity server Satellite systems that use device naming (also known as port allocation classes) require an additional step to operate correctly in this release. On the satellite boot server node, edit the file device:

[SYSn.SYSCOMMON.SYS\$LDR]SYS\$MEMORYDISK.DAT

where,

*device* is the disk that contains the satellite's root. *n* is the root of the satellite system.

Add the following line to the file:

SYS\$SYSTEM:SYS\$DEVICES.DAT, text

You can ignore the "Do Not Edit" comment at the top of the file in this case. The list of files in SYS\$MEMORYDISK.DAT is not order-dependent. This problem is expected to be resolved for the final release.

# **4.19 Mixed-version Cluster Compatibility of a Six-member Shadowset**

*V8.4*

OpenVMS Version 8.4 supports the "Extended Membership" volume shadowing feature. This feature allows shadowsets to have more than three and up to six-members. This feature is enabled when a fourth member is added to the shadowset. Following are some of the important points in a mixed-version OpenVMS cluster:

• To use the "Extended Membership" shadowing feature, all the systems that mount the shadowset must be running OpenVMS Version 8.4.

- If you attempt to mount a shadowset on an OpenVMS Version 8.4 system using "Extended Memberships" shadowing feature, the mount fails if the shadowset is already mounted on systems with earlier versions of OpenVMS in the cluster.
- If you attempt to mount a shadowset on a system that is not capable of the "Extended Memberships" shadowing feature on earlier versions of OpenVMS, the mount fails if shadowset is already mounted on an OpenVMS Version 8.4 system in the cluster using the "Extended Memberships" shadowing feature.
- After the shadowset is enabled to use the "Extended Memberships" shadowing feature, the characteristic is maintained even if the membership is reduced to less than four members. The characteristic is retained until the shadowset is dismounted clusterwide.
- This shadowing feature is not supported on OpenVMS VAX. If a shadowset is mounted on OpenVMS Alpha or OpenVMS Integrity servers without enabling this feature, the shadowset will mount on the OpenVMS VAX systems. The Virtual Unit characteristic voting ensures compatibility.

# **4.20 Backward Compatibility of a Six-member Shadowset**

*V8.4*

A new area of the Storage Control Block (SCB) of disk stores the extended membership arrays required to support the "Extended Membership" shadowing feature. Therefore, an attempt to mount a six-member shadowset on earlier versions of OpenVMS works only if the members are specified in the command line (that is, maximum of three members) or if the members are in the Index 0. 1, or 2 (old) slots.

In earlier versions of OpenVMS, the \$MOUNT/INCLUDE qualifier which is used for reconstructing the shadowset, can find only the existing membership list and not the new membership area in the SCB. Hence, it does not mount any members from the new extended membership area in the SCB.

# **4.21 WBEM Services and WBEM Providers for OpenVMS**

This section describes the known problems and restrictions in WBEM.

### **4.21.1 WBEM Services for OpenVMS Based on OpenPegasus 2.9**

WBEM Services for OpenVMS Version 2.9 is based on the OpenPegasus 2.9 code stream of The Open Group's Pegasus open source project.

### **4.21.2 WBEM Providers Support for OpenVMS Guest**

*V8.4*

The WBEM Providers running on the OpenVMS guest do not support the WBEM instance data and event indications for CPU, memory, enclosure, chassis, fan, power supply, and management processor, the guest being a virtual machine. These will be supported by WBEM providers running on the underlying VM Host operating system.

### **4.21.3 Restart cimserver.exe to Unload Providers on OpenVMS**

After entering the cimprovider *-r* command, stop and restart the cimserver to complete the process of replacing a provider. (OpenVMS does not support unloading a dynamically loaded image.)

### **4.21.4 Use Quotes Around Command Line Options**

Ensure that you use quotes around a command line option to preserve its case. For example, Correct: \$ cimmofl "-E" "--xml" Incorrect: \$ cimmof -E -xml

# **4.22 Monitor Utility Changes**

The Monitor utility (MONITOR) has undergone several changes since OpenVMS Version 7.3-2. Most of these changes are related to providing improved formatting of the recording file and including additional class data. These changes have introduced some compatibility issues between data collected by one version of MONITOR that is subsequently processed by another version. This section discusses these issues.

### **4.22.1 Guest Operating System on Integrity VM**

*V8.4*

OpenVMS Integrity servers Version 8.4 supports guest operating system on Integrity VM. When the OpenVMS Integrity servers is running as a guest on an Integrity VM system, the Monitor utility indicates the amount of CPU time used by the guest. The Monitor utility also indicates the amount of CPU time allocated to the guest by Integrity VM.

The MONITOR MODES and MONITOR SYSTEM /ALL commands provide this information. When the system is running as a guest, the above commands display "In use by Host" instead of "Compatibility Mode". This field is to be interpreted as the amount of CPU time that was unavailable to the current guest and that is being used by the other guests or Integrity VM. The display is scaled based on the number of vCPUs (Virtual CPUs) configured for the guest irrespective of the actual number of physical CPUs in the host.

\$ MONITOR MODES

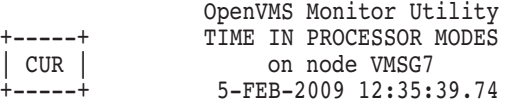

### **System Management Release Notes 4.22 Monitor Utility Changes**

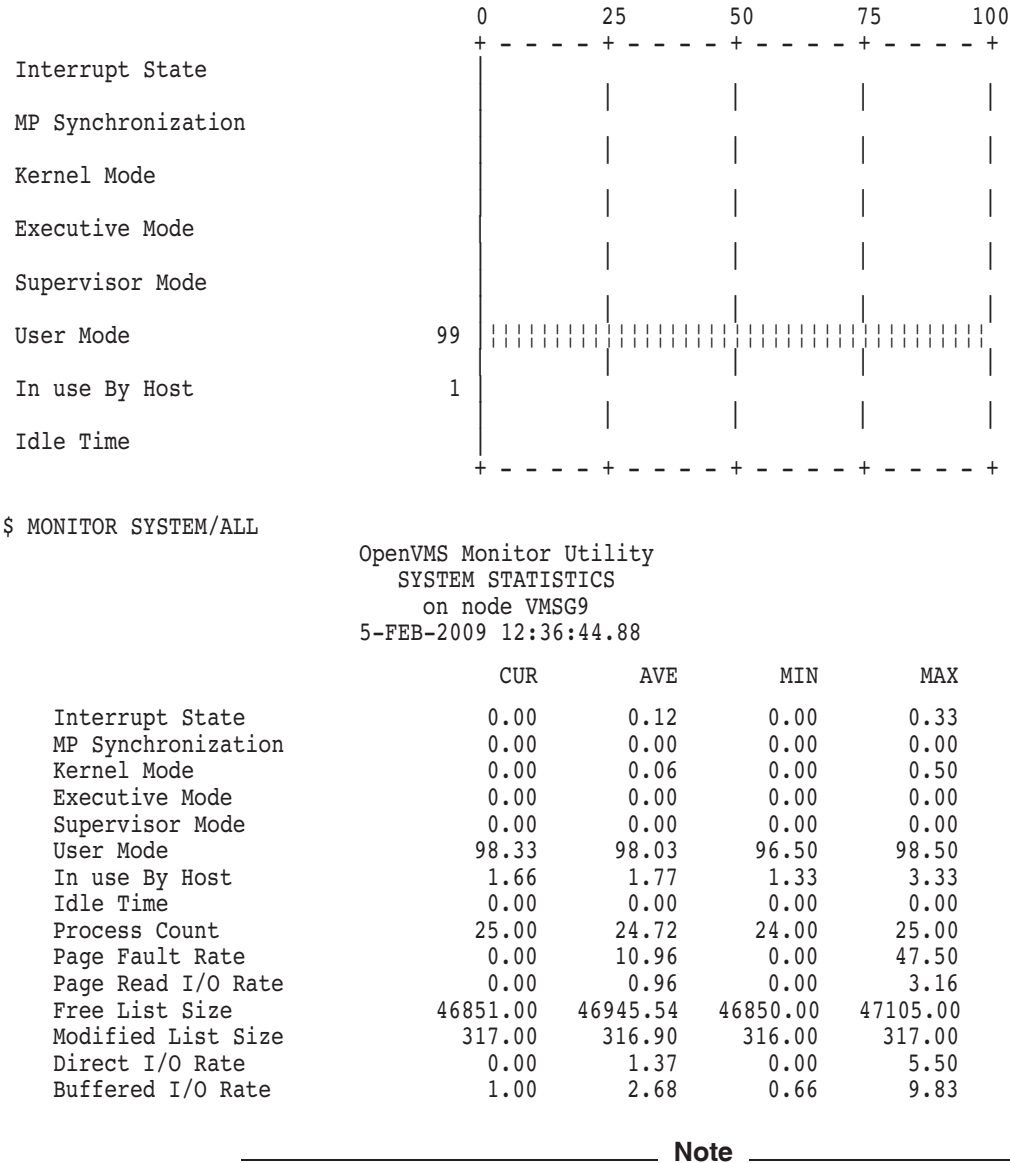

The data that is displayed when MONITOR MODES and MONITOR SYSTEM /ALL commands are executed on a guest is the time that the guest spends on the virtual CPUs.

### **4.22.2 Version-to-Version Compatibility of MONITOR Data**

Because the body of data MONITOR collects can change at each release, it is not always possible to view the MONITOR data collected in one version on a different version.

The level of compatibility between releases depends on whether you examine recorded binary data from a file (that is, playback) or live data from another cluster node. In general, playing back recorded data provides more compatibility than monitoring live remote data.

### **4.22.3 Playing Back Data from a Recording File**

Each file of recorded MONITOR binary data is identified by a MONITOR recording file-structure level ID. You can see this ID by entering the DCL command DUMP /HEADER /PAGE on the file. The following table lists some recent MONITOR versions and their associated structure level IDs:

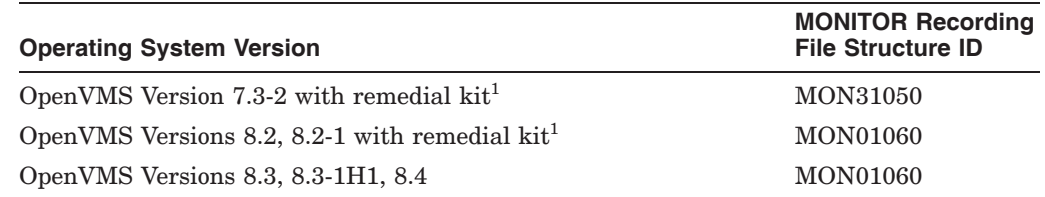

<sup>1</sup>These remedial kits are proposed kits that might be issued for the sole purpose of providing improved compatibility.

Usually, to be able to play back a single MONITOR recording file, the last two digits of the structure level ID must match those of the running MONITOR version. For example, if you are running OpenVMS Version 7.3-2, you can play back a file from Version 7.3-2 but not one from Version 8.2.

However, MONITOR Versions 8.2 and higher are specially coded to read recording files with structure level IDs ending in "50." In addition, a utility in SYS\$EXAMPLES, called MONITOR\_CONVERT.C, converts a MONxx060 file to a MON31050 file. This allows the resulting file to be read by versions prior to Version 8.2. For instructions to build and run the program, see MONITOR\_ CONVERT.C.

Even though you can play back a file, certain MONITOR data classes within the file might not be available. This can happen if you are using an older MONITOR version to play back a file created by a newer MONITOR version.

When you produce a multifile summary from several recording files, all eight characters of the structure level ID from all the files must match.

# **4.23 System Parameters**

#### *V8.3-1H1*

This release also contains the new GH\_RES\_CODE\_S2 parameter, which specifies the size in pages of the resident 64-bit S2 space resident image code granularity hint region.

Only images linked with the /SEGMENT=CODE=P2 qualifier can have code placed in this region. For more information, see the *HP OpenVMS Linker Utility Manual* and the INSTALL utility in the *HP OpenVMS System Manager's Manual*.

GH\_RES\_CODE has the AUTOGEN and FEEDBACK attributes.

# **4.24 SYS\$LDDRIVER Restriction**

#### *V8.3-1H1*

SYS\$LDDRIVER.EXE is a freeware pseudo device driver that allows OpenVMS operating system to create virtual disks. For OpenVMS Version 7.3-1 and succeeding versions, this driver was placed in SYS\$COMMON:[SYS\$LDR] to support the creation of the source virtual disk for mastering a CD or DVD using CDRECORD or COPY/RECORDABLE\_MEDIA. This is the only supported use

of this freeware driver. All other uses of this driver continue to be subject to the following documented freeware usage restrictions:

The OpenVMS Freeware is provided as is without a warranty. HP imposes no restrictions on its distribution or redistribution. HP does not support services for this software, fix the software, or guarantee that it works correctly.

# **4.25 CPU\_POWER\_MGMT Default Value Changed**

*V8.3-1H1*

The default value for the sysgen parameter CPU\_POWER\_MGMT has been restored to 1 (that is to on). An improved idle power saving algorithm reduces interrupt latency while CPU\_POWER\_MGMT is on.

# **4.26 Booting A Satellite System with Reserved Memory**

*V8.3-1H1*

To use the SYSMAN reserved memory feature on an Integrity server satellite system, the file SYS\$SYSTEM:VMS\$RESERVED\_MEMORY.DATA must allow world READ+EXECUTE access. Failure to set this access protection results in the warning when booting the satellite:

%VMS\_LOADER-W-Warning: Unable to load file SYS\$SYSTEM:VMS\$RESERVED\_MEMORY.DATA

After running SYSMAN to add memory reservations to a satellite, execute SYS\$MANAGER:CLUSTER\_CONFIG\_LAN.COM to set the correct protection on the VMS\$RESERVED\_MEMORY.DATA file. To set the protection, from the cluster configuration procedure "Main Menu" select:

3. CHANGE a cluster member's characteristics.

From the "CHANGE Menu" select the following:

13. Reset an IA64 satellite node's boot environment file protections.

What is the satellite name (leave blank to use a specific device and root)?

Enter the satellite name or satellite boot device and root for the system where you added the memory reservation. SYSMAN will be fixed in a later release to eliminate this condition.

# **4.27 SCACP Error Counter Reports Retransmit Errors**

#### *V8.3-1H1*

If the PEA0: device on the system shows a number of errors, these errors might be retransmit errors and not actual errors. To verify actual errors, use the SCACP utility to confirm whether there are a number of retransmits on the PEA0 channels. Use the LANCP utility to identify whether any actual devices errors exist on the LAN devices that the PEdriver uses. If there are retransmits and no devices errors, then the PEA0: device errors are likely retransmits and not actual errors.

# **4.28 Virtual Connect**

The following section pertains to Virtual Connect.

### **4.28.1 Failover and RECNXINTERVAL**

*V8.3-1H1*

RECNXINTERVAL might need to be increased above the default of 20 to allow time for Virtual Connect Manager failovers. This is especially true in larger clusters.

# **4.29 INITIALIZE/ERASE=INIT Before Using Media**

*V8.3-1H1*

HP recommends that you issue the DCL command INITIALIZE/ERASE=INIT on storage media prior to using them for the first time. This eliminates any stale data that was left from previous use by another operating system or diagnostics.

An indication of such stale data is three question marks (???) in the console command output, as shown in the following example:

```
Shell> ls fs1:\`Directory of: fsl:\
00/00/07 19:16p   1,788,984,016 ???
00/00/80 12:00a   0 ???
    2 File(s) 1,788,984,016 bytes
    0 Dir(s)
```
The problem will be corrected in a future release.

# **4.30 Performance Data Collector for OpenVMS (TDC)**

*V8.4*

TDC Version 2.3-20 is included in the OpenVMS Version 8.4 installation. TDC Version 2.3-20 is not qualified in Multinet and TCPWare environments.

# **4.31 Recovering From System Hangs or Crashes (Integrity servers Only)**

*V8.2*

If your system hangs and you want to force a crash, press Ctrl/P from the console. The method of forcing a crash dump varies depending on whether XDELTA is loaded.

**If XDELTA is loaded,** pressing Ctrl/P causes the system to enter XDELTA. The system displays the instruction pointer and the current instruction. You can force a crash from XDELTA by entering ;C, as shown in the following example:

 $\mathsf{\hat{S}}$ Console Brk at 8068AD40 8068AD40! add r16 = r24, r16 ;; (New IPL = 3) ;C

**If XDELTA is not loaded,** pressing Ctrl/P a second time causes the system to prompt "Crash?  $(Y/N)$ ". Entering Y causes the system to crash. Entering any other character has no effect on the system.

# **4.32 DECdtm/XA with Oracle 8***i* **and 9***i* **(Alpha Only)**

*V7.3-2*

If you use DECdtm/XA to coordinate transactions with the Oracle 8*i*/9*i* XA Compliant Resource Manager (RM), do not use the dynamic registration XA switch (xaoswd). Version 9.0.1.0.0 of the Oracle shareable library that supports dynamic registration does not work. Always use the static registration XA switch (xaosw) to bind the Oracle RM to the DECdtm/XA Veneer.

The DECdtm/XA V2.1 Gateway now has clusterwide transaction recovery support. Transactions from applications that use a clusterwide DECdtm Gateway Domain Log can now be recovered from any single-node failure. Gateway servers running on the remaining cluster nodes can initiate the transaction recovery process on behalf of the failed node.

# **4.33 Device Unit Number Increased**

*V8.2*

In the past, OpenVMS would never create more than 10,000 cloned device units, and unit numbers would wrap after 9999. This had become a limitation for some devices, such as mailboxes or TCP/IP sockets.

Starting with OpenVMS Version 7.3-2, OpenVMS will create up to 32,767 devices if the DEV\$V\_NNM bit is clear in UCB\$L\_DEVCHAR2 and if bit 2 is clear in the DEVICE\_NAMING system parameter. This does not require any device driver change.

However, programs and command procedures that are coded to assume a maximum device number of 9999 may need to be modified.

# **4.34 EDIT/FDL: Fixing Recommended Bucket Size**

*V7.3*

Prior to OpenVMS Version 7.3, when running EDIT/FDL, the calculated bucket sizes were always rounded up to the closest disk-cluster boundary, with a maximum bucket size of 63. This could cause problems when the disk-cluster size was large, but the "natural" bucket size for the file was small, because the bucket size was rounded up to a much larger value than required. Larger bucket sizes increase record and bucket lock contention, and can seriously impact performance.

OpenVMS Version 7.3 or higher modifies the algorithms for calculating the recommended bucket size to suggest a more reasonable size when the disk cluster is large.

# **4.35 Using EFI\$CP Utility not Recommended**

*V8.2*

The OpenVMS EFI\$CP utility is presently considered undocumented and unsupported. HP recommends against using this utility. Certain privileged operations within this utility could render OpenVMS Integrity servers unbootable.

# **4.36 Error Log Viewer (ELV) Utility: TRANSLATE/PAGE Command**

#### *V7.3-2*

If a message is signaled while you are viewing a report using the /PAGE qualifier with the TRANSLATE command, the display might become corrupted. The workaround for this problem is to refresh the display using Ctrl/W.

If you press Ctrl/Z immediately after a message is signaled, the program abruptly terminates. The workaround for this problem is to scroll past the signaled message before pressing Ctrl/Z.

# **4.37 Cluster Compatibility Patch Kits**

*V8.3*

Before introducing an OpenVMS Version 8.2–1 system into an existing OpenVMS Cluster system, you must apply certain patch kits (also known as remedial kits) to your systems running earlier versions of OpenVMS. Note that these kits are version specific.

The versions listed in Table 4–1 are supported in a warranted configuration. For more information about these configurations, see the *HP OpenVMS Version 8.2–1 for Integrity Servers Upgrade and Installation Manual*.

Table 4–1 lists the facilities that require patch kits and the patch kit file names. Each patch kit has a corresponding readme file by the same name with a .README file extension.

You can either download the patch kits from the following website or contact your HP Support representative to receive the patch kits on media appropriate for your system:

http://www2.itrc.hp.com/service/patch/mainPage.do

**Note** \_

Patch kits are periodically updated on an as-needed basis. Always use the most recent patch kit for the facility, as indicated by the version number in the kit's readme file. The most recent version of each kit is the version posted on the website.

#### **Table 4–1 Patch Kits Required for Cluster Compatibility**

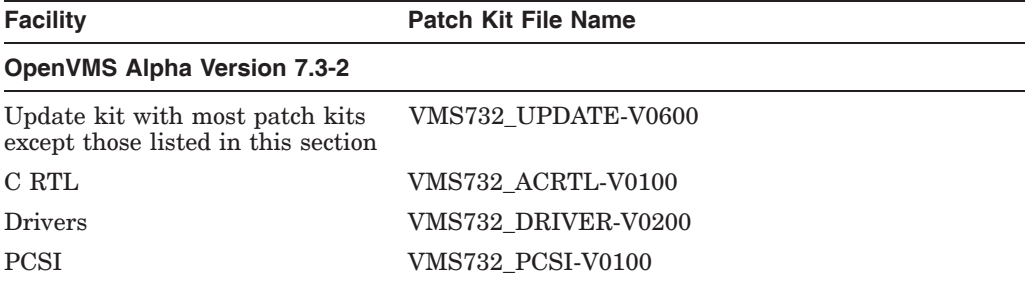

(continued on next page)

### **System Management Release Notes 4.37 Cluster Compatibility Patch Kits**

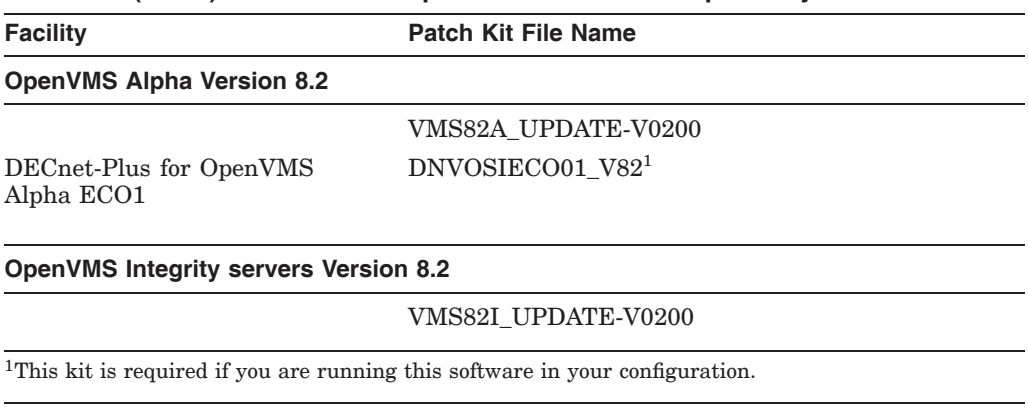

#### **Table 4–1 (Cont.) Patch Kits Required for Cluster Compatibility**

### **4.37.1 Patch Kits Needed for Cluster Compatibility**

*V8.2*

Before introducing an OpenVMS Version 8.2 (or higher) system into an existing OpenVMS Cluster system, you must apply certain patch kits (also known as remedial kits) to your systems running earlier versions of OpenVMS. If you are using Fibre Channel, XFC, or Volume Shadowing, additional patch kits are required. Note that these kits are version specific.

The versions listed in Table 4–2 are supported in either a warranted configuration or a migration pair configuration. For more information about these configurations, see the *HP OpenVMS Cluster Systems* or the *HP OpenVMS Version 8.3 Upgrade and Installation Manual*.

Table 4–2 lists the facilities that require patch kits and the patch ID names. Each patch kit has a corresponding readme file with the same name (file extension is .README).

You can either download the patch kits from the following web site (select the OpenVMS Software Patches option), or contact your HP support representative to receive the patch kits on media appropriate for your system:

http://www2.itrc.hp.com/service/patch/mainPage.do

\_ Note \_

Patch kits are periodically updated on an as-needed basis. Always use the most recent patch kit for the facility, as indicated by the version number in the kit's readme file. The most recent version of each kit is the version posted on the web site.

#### **System Management Release Notes 4.37 Cluster Compatibility Patch Kits**

| <b>Facility</b>                                                                | Patch ID            |
|--------------------------------------------------------------------------------|---------------------|
| <b>OpenVMS Alpha Version 7.3-2</b>                                             |                     |
| Update kit with most patch kits<br>except those also listed in this<br>section | VMS732 UPDATE-V0600 |
| OpenVMS VAX Version 7.3 <sup>1</sup>                                           |                     |
| Audit Server                                                                   | VAXAUDS01 073       |
| Cluster                                                                        | VAXSYSL01 073       |
| DECnet-Plus                                                                    | VAX_DNVOSIECO04-V73 |
| <b>DECwindows Motif</b>                                                        | VAXDWMOTMUP01_073   |
| <b>DTS</b>                                                                     | VAXDTSS01 073       |
| Files 11                                                                       | VAXF11X02 073       |
| <b>MAIL</b>                                                                    | VAXMAIL01_073       |
| <b>MIME</b>                                                                    | VAXMIME01_073       |
| <b>MOUNT</b>                                                                   | VAXMOUN01_073       |
| <b>RMS</b>                                                                     | VAXRMS01_073        |
| <b>RPC</b>                                                                     | VAXRPC02 073        |
| Volume Shadowing                                                               | VAXSHAD01 073       |
| System                                                                         | <b>VAXSYS01 073</b> |

**Table 4–2 Patch Kits Required for Cluster Compatibility**

1For operating guidelines when using VAX systems in a cluster, see Section 4.18.3.

Note that VAX systems cannot be in a cluster with Integrity servers. For a complete list of warranted groupings within a cluster, see the *HP OpenVMS Version 8.3 Upgrade and Installation Manual*.

### **4.37.2 API to Correct Incompatibility of FC and SCSI Multipath with Some Third-Party Products**

#### *V7.3-2*

OpenVMS Alpha Version 7.2-1 introduced the multipath feature, which provides support for failover between the multiple paths that can exist between a system and a SCSI or Fibre Channel device. OpenVMS Alpha Version 7.3-1 introduced support for failover between Fibre Channel multipath tape devices.

This multipath feature can be incompatible with some third-party disk-caching, disk-shadowing, or similar products. HP advises that you do not use such software on SCSI or Fibre Channel devices that are configured for multipath failover until this feature is supported by the producer of the software.

Third-party products that rely on altering the Driver Dispatch Table (DDT) of either the OpenVMS Alpha SCSI disk class driver (SYS\$DKDRIVER.EXE), the OpenVMS Alpha SCSI tape class driver (SYS\$MKDRIVER.EXE), or the SCSI generic class driver (SYS\$GKDRIVER) may need to be modified in order to function correctly with the SCSI multipath feature.

Producers of such software can now modify their software using DDT Intercept Establisher routines introduced in OpenVMS Alpha Version 7.3-2. For more information about these routines, see the *HP OpenVMS Alpha Version 7.3–2 New Features and Documentation Overview* manual.

**Note** \_\_\_\_\_

If you are using a third-party disk-caching product or disk shadowing application, refrain from using it in an OpenVMS SCSI or Fibre Channel multipath configuration until you confirm that the application has been revised using these new routines.

For more information about OpenVMS Alpha SCSI and Fibre Channel multipath features, refer to *Guidelines for OpenVMS Cluster Configurations*.

### **4.37.3 DDT Intercept Establisher Routines and Device Configuration Notification Results**

*V8.3*

To ensure proper behavior of certain routines, a patch kit is required. Using those routines without the required patch kit can result in system hangs, crashes, or data corruption, and is not supported by HP.

For more information about these routines, see the *HP OpenVMS Alpha Version 7.3–2 New Features and Documentation Overview* manual.

### **4.37.4 Cluster Performance Reduced with CI-LAN Circuit Switching**

*V7.3-1*

In rare cases, in an OpenVMS Cluster configuration with both CI and multiple FDDI, 100 Mb/s or Gb/s Ethernet-based circuits, you might observe that SCS connections move between the CI and LAN circuits at intervals of approximately 1 minute. This frequent circuit switching can result in reduced cluster performance and may trigger mount verification of shadow set members.

PEdriver can detect and respond to LAN congestion that persists for a few seconds. When it detects a significant delay increase or packet losses on a LAN path, the PEdriver removes the path from use. When it detects that the path has improved, it begins using it again.

Under marginal conditions, the additional load on a LAN path resulting from its use for cluster traffic may cause its delay or packet losses to increase beyond acceptable limits. When the cluster load is removed, the path might appear to be sufficiently improved so that it will again come into use.

If a marginal LAN path's contribution to the LAN circuit's load class increases the circuit's load class above the CI's load class value of 140 when the marginal path is included (and, conversely, decreases the LAN circuit's load class below 140 when the path is excluded), SCS connections will move between CI and LAN circuits.

You can observe connections moving between LAN and CI circuits by using SHOW CLUSTER with the CONNECTION and CIRCUITS classes added.

#### **Workarounds**

If excessively frequent connection moves are observed, you can use one of the following workarounds:

• You can use SCACP or Availability Manager to assign a higher priority to the circuit, or the port you wish to be used, thus overriding automatic connection assignment and moving.

Examples of SCACP commands are:

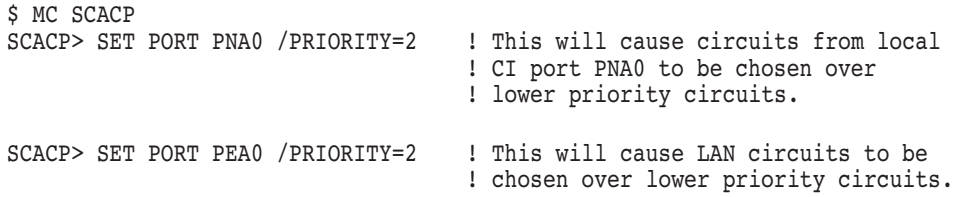

• You can use the SCACP SHOW CHANNEL commands to determine the channels that are being switched into or out of use. You can use SCACP to explicitly exclude a specific channel by assigning it a lower priority value than the desired channels. For example:

SCACP> SET CHANNEL LARRY /LOCAL=EWB/REMOTE=EWB /PRIORITY=-2

Note that the CHANNEL and LAN device priority values in the range of *max, max-1* are considered equivalent; that is, they are treated as if they both had the maximum priority value. A difference of 2 or more in priority values is necessary to exclude a channel or LAN device from use.

#### **4.37.5 Multipath Tape Failover Restriction**

*V7.3-1*

While the INITIALIZE command is in progress on a device in a Fibre Channel multipath tape set, multipath failover to another member of the set is not supported. If the current path fails while another multipath tape device is being initialized, retry the INITIALIZE command after the tape device fails over to a functioning path.

This restriction will be removed in a future release.

### **4.37.6 No Automatic Failover for SCSI Multipath Medium Changers**

*V7.3-1*

Automatic path switching is not implemented in OpenVMS Alpha Version 7.3-1 or higher for SCSI medium changers (tape robots) attached to Fibre Channel using a Fibre-to-SCSI tape bridge. Multiple paths can be configured for such devices, but the only way to switch from one path to another is to use manual path switching with the SET DEVICE/SWITCH command.

This restriction will be removed in a future release.

# **4.38 OpenVMS Galaxy (Alpha Only)**

The following sections contain notes pertaining to OpenVMS Galaxy systems.

Note that OpenVMS Galaxy is supported on OpenVMS Alpha systems only.

### **4.38.1 Galaxy Definitions**

#### *V8.2*

Because the *HP OpenVMS Alpha Partitioning and Galaxy Guide* is not being updated for this release, this note provides improved definitions of the word Galaxy, which depends on context.

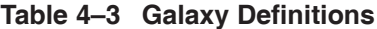

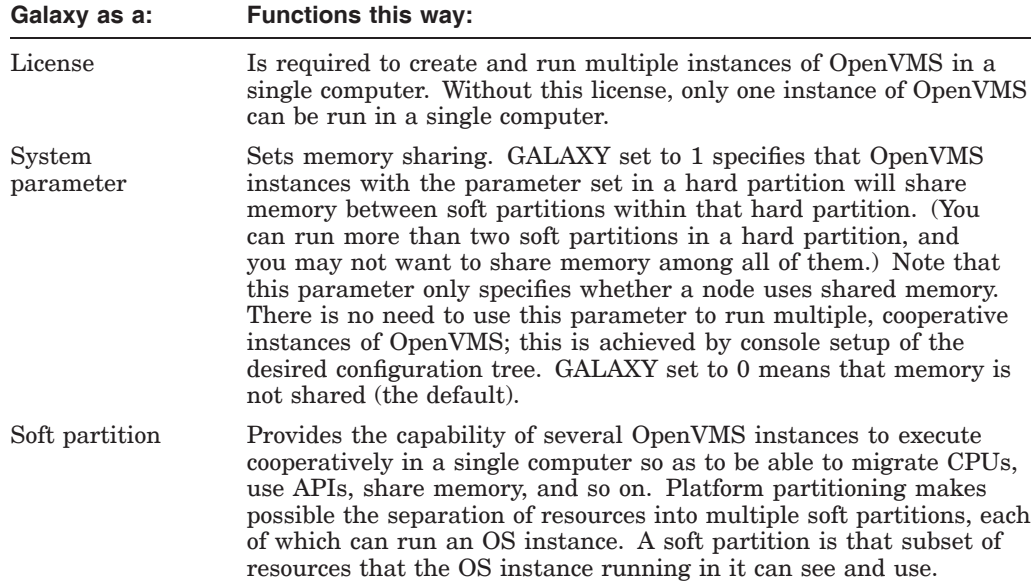

# **4.39 Multiple nPartitions on Cell-based Systems**

*V8.2-1*

If you have multiple nPartitions on your HP Integrity rx7620, HP Integrity rx8620, or HP Integrity Superdome servers, and you are running a multioperating system environment with OpenVMS on one of the nPartitions, one of the other operating systems might register an error or event on the System Event Log (SEL) while OpenVMS is booting. OpenVMS holds the SEL until it has produced a table of Field Replaceable Units (FRU), which might cause other operating systems to register an error or an event.

#### **4.39.1 Galaxy on ES40: Uncompressed Dump Limitation**

#### *Permanent Restriction*

On AlphaServer ES40 Galaxy systems, you cannot write a raw (uncompressed) dump from instance 1 if instance 1's memory starts at or above 4 GB (physical). Instead, you must write a compressed dump.

#### **4.39.2 Galaxy on ES40: Turning Off Fastpath**

#### *Permanent Restriction*

When you implement Galaxy on an AlphaServer ES40 system, you must turn off Fast Path on instance 1. Do this by setting the SYSGEN parameter FAST\_PATH to 0 on that instance.

If you do not turn off Fastpath on instance 1, I/O on instance 1 will hang when instance 0 is rebooted. This hang will continue until the PCI bus is reset and instance 1 rebooted. If there is shared SCSI or Fibre Channel, I/O will hang on the sharing nodes and all paths to those devices will be disabled.

# **4.40 Corrupted Version 2 Format Database**

*V7.3-2*

If you create eight or more volatile subkeys in a key tree and then reboot a standalone system or a cluster, the OpenVMS Registry server can corrupt a Version 2 format Registry database when the server starts up after the reboot.

To avoid this problem, do one of the following:

- Do not use volatile keys.
- Use a Version 1 format database.

Note that the Advanced Server for OpenVMS and COM for OpenVMS do not create volatile keys.

# **4.41 System Parameters**

The following sections contain notes related to system parameters.

### **4.41.1 New System Parameters**

*V8.3*

To learn about new system parameters, see the *HP OpenVMS Version 8.3 New Features and Documentation Overview*.

### **4.41.2 Obsolete System Parameters**

*V8.3*

The following system parameters are marked as obsolete in OpenVMS Version 8.3:

- SMP\_CPUS
- SMP\_CPUSH
- IO\_PREFER\_CPU
- IO\_PREFER\_CPUS
- NPAG\_AGGRESSIVE
- NPAG\_GENTLE
- SCH\_CTLFLAGS
- TTY SILOTIME
- BALSETCNT
- **BREAKPOINTS**
- MMG\_CTLFLAGS
- NISCS MAX PKTSZ
- NISCS PORT SERV
- SECURITY POLICY

#### **System Management Release Notes 4.41 System Parameters**

The following new parameters replace the preceding ones:

- SMP\_CPU\_BITMAP
- IO PRCPU BITMAP

For more information about these new system parameters, see the *HP OpenVMS System Management Utilities Reference Manual* or online help.

### **4.41.3 System Parameter Changes**

*V8.4*

The following system parameters are changed in OpenVMS Version 8.4.

- AUTO DLIGHT SAV now dynamic
- MULTITHREAD now dynamic

*V8.3*

The following system parameters are changed in OpenVMS Version 8.3.

- BALSETCNT wording changes
- BREAKPOINTS now dynamic
- MMG\_CTLFLAGS additional bits defined; wording changes
- NISCS MAX PKTSZ wording changes
- NISCS\_PORT\_SERV bit definition changes
- SECURITY\_POLICY Bits 13 and 14 defined
- SHADOW\_SYS\_DISK wording changes
- WBM\_MSG\_UPPER default changed

For more information, see the *HP OpenVMS System Management Utilities Reference Manual* or online help.

# **4.42 Terminal Fallback Facility**

#### *V8.2*

On OpenVMS Alpha systems, the Terminal Fallback Facility (TFF) includes a fallback driver (SYS\$FBDRIVER.EXE), a shareable image (TFFSHR.EXE), a terminal fallback utility (TFU.EXE), and a fallback table library (TFF\$MASTER.DAT).

**Note** 1

TFFSHR has been removed from IMAGELIB because it is not a documented, user-callable interface. The image is still available in the SYS\$LIBRARY: directory.

To start TFF, invoke the TFF startup command procedure located in SYS\$MANAGER, as follows:

\$ @SYS\$MANAGER:TFF\$SYSTARTUP.COM

To enable fallback or to change fallback characteristics, invoke the Terminal Fallback Utility (TFU), as follows:

\$ RUN SYS\$SYSTEM:TFU TFU>

To enable default fallback to the terminal, enter the following DCL command:

\$ SET TERMINAL/FALLBACK

OpenVMS Alpha TFF differs from OpenVMS VAX TFF in the following ways:

- On Alpha systems, the TFF fallback driver is named SYS\$FBDRIVER.EXE. On VAX systems, the TFF fallback driver is named FBDRIVER.EXE.
- On Alpha systems, TFF is capable of handling 16-bit character fallback. The OpenVMS Alpha fallback table library (TFF\$MASTER.DAT) contains four more 16-bit character tables than the VAX library. Table 4–4 describes these additional tables.

**Table 4–4 TFF Character Fallback Tables**

| <b>Table Name</b>  | <b>Base</b> | <b>Description</b>                           |
|--------------------|-------------|----------------------------------------------|
| <b>BIG5 HANYU</b>  | BIG5        | BIG5 for CNS 11643 (SICGCC) terminal/printer |
| HANYU BIG5         | <b>CNS</b>  | CNS 11643 (SICGCC) for BIG5 terminal/printer |
| <b>HANYU TELEX</b> | <b>CNS</b>  | CNS 11643 for MITAC TELEX-CODE terminal      |
| <b>HANGUL DS</b>   | KS          | KS for DOOSAN 200 terminal                   |

These tables are used mainly by the Asian region. Also, the table format was changed due to the support of 16-bit character fallback.

• On Alpha systems, the TFU command SHOW STATISTICS does not display the size of the fallback driver (SYS\$FBDRIVER.EXE).

RT terminals are not supported by TFF.

For more information about the Terminal Fallback Facility, refer to the now archived *OpenVMS Terminal Fallback Utility Manual* on the OpenVMS documentation website:

http://www.hp.com/go/openvms/doc

Click on "Archived documents" in the left sidebar to link to this manual.

### **4.43 User Environment Test Package (Integrity servers Only)**

*V8.2*

The User Environment Test Package (UETP) can be used with the following cautions:

- During the load phase, there are sporadic access violations in UETMEMY01. This does not terminate execution affect the validity of the run. UETP is still useable and produces valid results.
- The device phase currently does not complete execution due to an access violation.

• The DECnet phase runs fine. The cluster phase is still being tested. It appears to execute properly, but there are some concerns, and the output does not show other system names properly.

# **4.44 Recommended Caching Methods**

#### *Permanent Restriction*

Virtual I/O Cache (VIOC) — also known as VAX Cluster Cache (VCC) — is not available on OpenVMS Integrity servers. On Integrity servers, setting the SYSGEN parameter VCC\_FLAGS to 1 is equivalent to setting VCC\_FLAGS to 0 or not loading caching at all.

HP recommends Extended File Cache (XFC) as the preferred method for caching on both Alpha and Integrity servers. For more information about XFC, refer to the *HP OpenVMS System Manager's Manual*.

In a future release of OpenVMS Alpha, support for VIOC will be removed.

# **4.45 Analyze Utility for OpenVMS**

The following sections describe corrected problems in the Analyze Utility for OpenVMS.

### **4.45.1 Formatted Symbol Vector Correctly Shown in Data Segment**

Previously, the symbol vector summary information did not indicate the segment in which the symbol vector resided. The symbol vector was formatted only in the dynamic segment.

This problem is fixed in OpenVMS Version 8.3-1H1. The formatted symbol vector now appears with the data segment in which it is contained. The formatted symbol vector is embedded in data and visible in a dump of the data.

To avoid formatting the same data twice, the symbol vector is no longer shown with the dynamic segment. To make formatting of the symbol vector easy, the SYMBOL\_VECTOR keyword is allowed for the /SEGMENT qualifier. When you specify this keyword, the resulting output is only the formatted symbol vector. The surrounding data are not shown. To show and format all of the data, select the segment by number.

To get equivalent output for the former command /SEGMENT=DYNAMIC for symbol vectors, use the /SEGMENT=(DYNAMIC, SYMBOL\_VECTOR) qualifier.

The summary information shows the name of the data segment that contains the symbol vector.

### **4.45.2 Transfer Array Formatted in Data Segment**

Previously, if you selected the data segment that contained the transfer array (either by segment number or with the ALL keyword), the transfer array was not formatted. Information about the transfer array was shown only in the summary.

This problem is corrected in OpenVMS Version 8.3-1H1. The formatted tranfer array now appears in the data segment.

### **4.45.3 System Version Array Formatted in Dynamic Segment**

System version data is in the dynamic segment. Previously, if you selected the dynamic segment (either by segment number, or with the ALL or DYNAMIC keyword), the system version array was not shown. Information about the system version array was only shown in the summary.

This problem is corrected in OpenVMS Version 8.3-1H1. The formatted system version array now appears in the dynamic segment.

#### **4.45.4 Enhancements for the /SEGMENT Qualifier**

Enhancements have been made to the /SEGMENT qualifier for dynamic segments. The Analyze utility is now been enhanced to accept keywords for the /SEGMENT=DYNAMIC qualifier to provide customized information. The keywords for selectable information are:

- ALL—(Default) Formats all parts of the dynamic segment
- TAGS—Formats the tag array
- IMAGE\_STRINGS—Formats strings of the specified image
- RELOCATIONS—Formats the image relocations
- FIXUPS—Formats the image fixups
- SYSTEM\_VERSION\_ARRAY—Formats the system version array

The default, /SEGMENT=ALL, formats all of the image information.

Note that formatting using the TAGS keyword includes the names of the needed images, so you need not add IMAGE\_STRINGS to print the names.

### **4.45.5 Support for Section Escaping Added**

On OpenVMS V8.3, the Analyze utility did not complete when analyzing an object module with more than 65,280 sections. Instead, it looped when attempting to print the section header table.

This problem has been fixed in OpenVMS V8.3-1H1.

# **4.46 INSTALL Utility for OpenVMS (Installing Resident Images in S2 Space)**

The INSTALL utility now supports installing code segments of resident images into 64-bit S2 address space. Not all code can run in a full 64-bit address space (P2 or S2). For example, the code must be prepared for 64-bit PCs when handling exceptions. Also, some compilers require the /POINTER\_SIZE=64 command qualifier, when generating code, suitable for a 64-bit address space.

To avoid mapping unprepared code in the S2 space, the INSTALL utility by default will continue to map the code segments in S0/S1 space. The INSTALL utility will map code segments of resident images to S2 if the following conditions are met:

- The developer explicitly confirmed that the code is 64-bit ready by using the /SEGMENT\_ATTRIBUTE=CODE=P2 qualifier when linking the image.
- There is sufficient pre-allocated space in the resident code region in the S2 space to map the code segments. The size of the region is determined by the system parameter GH\_RES\_CODE\_S2 (number of pages). The default value

is set to 0. That means that by default even 64-bit ready resident images have their code mapped in the S0/S1 space.

# **Programming Release Notes**

This chapter provides release notes about application and system programming on OpenVMS systems.

### **5.1 Incorrect Prototype Declared in lib\$routines.h File**

*V8.4*

The prototype lib\$stat\_vm\_64, declared in lib\$routines.h has been corrected to match its definition.

```
#ifdef NEW STARLET
unsigned int lib$stat vm 64(__int64 *code,
    unsigned __int64 *value_argument);
#else /* \overline{OLD} STARLET */unsigned int lib\sqrt{5}stat vm 64( unknown params);
#endif /* #ifdef __NEW_STARLET */
```
# **5.2 Symbolic Debugger**

*V8.4*

On OpenVMS Alpha Version 8.4, when you set breakpoints, the debugger will not be able to differentiate between the FORTRAN functions and declared variables of the same name in different compilation unit.

# **5.3 C++ Run-Time Library**

*V8.3-1H1*

Problems corrected in OpenVMS Version 8.3-1H1 include the following:

- The run-time library had faulty code that accessed memory just freed to advance a pointer. In multithreaded code, another thread could reuse that memory before the original thread could advance its pointer. This has been fixed by updating accesses prior to freeing pointers.
- A new processwide exception processing mode—pure unix— has been introduced. In this mode, non-C++ exceptions, also known as OpenVMS conditions, cannot be caught in a C++ catch-all handler. This mode can be requested by calling cxxl\$set condition(condition behavior) with a pure unix argument:

cxxl\$set condition(pure unix);

condition behavior enum declared in <cxx exception.h> header has been extended to include pure unix member.

To demonstrate how pure\_unix mode works, consider the following program sample. As it is written, the program crashes with ACCVIO. If the call to cxxl\$set\_condition( ) is commented out, the program outputs "caught" and exits:

```
#include <stdio.h>
#include <cxx_exception.h>
void generateACCVIO() { *( ((int*)0) = 0; }
int main() {
cxxl$set_condition(pure_unix);
try {
generateACCVIO();
              }
\text{catch}(\ldots) {
puts("caught");
                       }
                  }
```
**Note**

To use this new functionality you must have a new version of cxx\_exception.h, which is included in the CXXL\$ANSI\_DEF.TLB file provided with the Version 7.3 compiler (or higher).

- The run-time library sometimes failed to destruct objects of automatic storage duration defined in a function, if such a function exited via an exception that could be caught. This problem has been fixed.
- The run-time library now allows the thread cancel signal (CMA\$\_ALERTED) and the thread exit signal (CMA\$\_EXIT\_THREAD) to be caught in a catch handler with a pointer or a reference to type CXXL\$PTHREAD\_ CANCEL (or CX6L\$PTHREAD\_CANCEL) and CXXL\$PTHREAD\_EXIT (or CX6L\$PTHREAD\_EXIT), respectively, if catching the signals are enabled. The new types catch these signals exclusively.

**Note**

To use this new functionality, you must have a new version of cxx\_exception.h, which is included in the CXXL\$ANSI\_DEF.TLB provided with the V7.3 compiler (or higher).

- The C++ RTL has changed its internal mapping of SIGTRAP from SS\$ BREAK to SS\$ TBIT, to match a recent C RTL change.
- The C++ RTL used to call std::terminate( ) when a destructor raised an exception during stack unwinding, even if that destructor did not exit via the exception. This problem has been fixed.
- The C++ RTL used to call  $std::terminate( )$ , if a foreign exception (such as a non-C++ OpenVMS condition) was raised while a C++ exception was being processed. This behavior has been refined to calling std::terminate( ) only if the raised OpenVMS condition also leads to unwinding the stack.

• Because OpenVMS conditions can be caught in C++ catch handlers, the C++ RTL converts the conditions to an internal format that matches the representation of C++ exceptions. This conversion would sometimes lead to incorrect information being shown in the traceback. This problem has been fixed.

The following problems are fixed in this version of the C++ Library (Version 7.3 and higher compiler):

• As described in http://issues.apache.org/jira/browse/STDCXX-397 (the Apache Software Foundation Issues website), the \_ \_introsort\_loop( ) function in the <algorithm.cc> header has a problem which, for some input sequences, can adversely affect performance of std::sort. For more information, see the Apache tracker for the issue STDCXX-397 at: http://issues.apache.org/jira/browse/STDCXX-397

The problem has been fixed. However, for some input sequences, the fix can change the behavior of std::sort with regard to the relative order in which elements that have equivalent ordering are placed into the sorted sequence. Though this change in behavior is permissible because, unlike std::stable sort, std::sort does not guarantee any particular relative order of elements having equivalent ordering, to avoid breaking applications that rely on existing behaviour of std::sort, the fix is conditionalized with

\_ \_RW\_ FIX\_APACHE\_STDCXX\_397 macro. The fix is in effect only when the program is compiled with this macro defined.

• When compiled in the standard GNU mode, the library now defines the \_RWSTD\_NO\_IMPLICIT\_INCLUSION macro, which causes library headers to include their respective template definition files. This is necessary because in the standard GNU mode, implicit inclusion is disabled.

Before this change, the program below would link with an undefined symbol when compiled in the standard GNU mode:

```
#include <vector>
int main() {
  std::vector<int> v;
  v.push back(0);
\mathfrak{r}
```
• According to section 27.6.1.3 [lib.istream.unformatted] of the C++ Standard, the following get member functions of the std::basic istream class should call setstate(failbit) if no characters have been stored, as is the case for an empty line. While on Integrity servers the functions set failbit, on Alpha systems they do not, for example:

```
istream type& get(char type *s, streamsize n, char type delim);
istream_type& get(char_type *s, streamsize n);
```
# **5.4 Process/Application Hangs**

The following restriction applies to the LIBRTL documentation for the lib\$find\_image\_symbol run-time library routine:

If your application might dynamically activate shareable images that use pthreads (or the older CMA thread interface), the main image must be linked with the pthread\$rt1 image.

# **5.5 AST Delivery Clarification in Programs using POSIX Threads**

#### *V8.3-1H1*

It is possible to utilize ASTs in threaded programs. Section B.12.5 in the Guide to the POSIX Threads Library describes some general usage notes and cautions. However, that section does not make clear how AST delivery behaves in programs with upcalls disabled (which is the default configuration).

In a program with upcalls disabled, user-mode ASTs will interrupt the thread that is executing when the AST is delivered. Therefore, the AST service routine cannot make any assumptions about the context in which it executes (with respect to thread ID, stack space available, and so on.)

Also, note that much of the material in Section B.12.5 of the Guide describes a possible future version of OpenVMS. The description of generalized "per-thread" or thread-targeted ASTs represents possible future enhancements to the operating system. In all OpenVMS releases to date, however, user-mode ASTs are treated as if they are directed to the process as a whole.

# **5.6 RMS \$PARSE Validation of Directory Files**

*V8.3-1H1*

Starting with OpenVMS Version 8.3, the \$PARSE service further validates all directories named in a directory specification to ensure that the directory characteristic is set. In previous OpenVMS versions, attempting to use a file with a .DIR extension that was not a directory resulted in a SS\$\_BADIRECTORY error from the \$OPEN service, but not necessarily from the \$PARSE service. As of Version 8.3, the error is consistently returned by the \$PARSE service as long as it is not a syntax-only \$PARSE.

# **5.7 No-IOLOCK8 Fibre Channel Port Drivers**

*V8.3-1H1*

Many I/O subsystem components synchronize their operations across CPUs using the IOLOCK8 spinlock, which has made acquiring the spinlock a performance bottleneck. Starting with Version 8.3-1H1, each Fibre Channel port driver (SYS\$PGQDRIVER, SYS\$PGADRIVER and SYS\$FGEDRIVER) device uses its own port-specific spinlock instead of IOLOCK8 to synchronize its internal operations. In most configurations, this results in a significant decrease in the amount of time each CPU spends waiting for the IOLOCK8 spinlock as well as some increase in the Fibre Channel I/O rate.

Some minor changes are required to any class driver that connects to one of these new port drivers, so customers must determine whether they are running any non-HP class drivers that will not work with them. The simplest way to do this is to examine the output of the SDA command CLUE SCSI/SUMMARY and see whether the name of any third-party class driver device appears in the device hierarchy for an FGx0 or PGx0 port device in the "Device" column.

For more information, refer to the notes following this sample SDA session.

\$ ANALYZE/SYSTEM OpenVMS system analyzer SDA> CLUE SCSI /SUMMARY

### **Programming Release Notes 5.7 No-IOLOCK8 Fibre Channel Port Drivers**

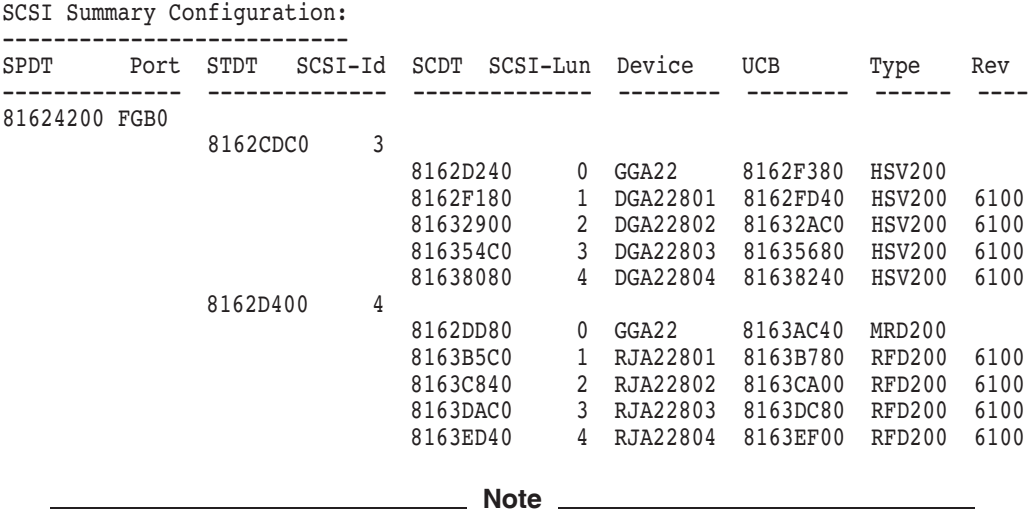

All the DGA and GGA devices in this output are accessed through the modified HP class drivers SYS\$DKDRIVER and SYS\$GKDRIVER respectively; so they are safe to use with the new port drivers.

Even though the physical device of Type MRD200 is not an HP qualified device, it does not present an IOLOCK8 problem because it is accessed through a GGAx unit, indicating that it uses the modified HP Generic class driver SYS\$GKDRIVER.

The RJA devices are not controlled by a modified HP class driver; they will not work with the new port drivers.

### **5.8 C++ Compiler**

*V8.3-1H1*

The C++ Version 7.2 for OpenVMS for Integrity servers predefines the macro INITIAL POINTER SIZE to 0, unlike the  $C_{++}$  Version 7.1 compiler, which leaves it undefined. This is an intentional change that makes the C++ Version 7.2 consistent with the C compiler and provides support for pointer\_size pragmas, while C++ Version 7.1 does not.

This change can cause diagnostics to appear in code that compiled cleanly with certain declarations selected by system header files that declare pointer types. This effect is most likely to appear in applications that use starlet headers and that compile with the \_ \_NEW\_STARLET defined.

If you cannot modify the application source code to conform to the new declarations, add the command-line qualifier /UNDEF= \_ INITIAL\_POINTER SIZE to the CXX command line to prevent the C++ Version 7.2 compiler from predefining this macro and thus causing the system headers to provide the same declarations as with Version 7.1 of the compiler.

# **5.9 Building DCE IDL C++ Applications**

*V8.3-1H1*

Building DCE IDL C++ applications on CXX Version 7.2 and higher results in an undefined symbol linker warning. This is a known issue. To overcome this warning, contact HP Support Services to request any necessary patches.

# **5.10 Privileged Programs may Need a Recompile (Alpha Only)**

*V8.2*

OpenVMS Alpha Version 8.2 is a major version release in which a number of privileged data structures have changed. It may be necessary to recompile and relink privileged applications linked with /SYSEXE that refer to internal OpenVMS data structures or routines.

If you get a SYSVERDIF error message when you invoke an image or load a device driver, this indicates that the privileged image or driver was compiled and linked under a prior version of the operating system. You must then recompile and relink the image or driver to run on OpenVMS Alpha Version 8.2.

# **5.11 Privileged Data Structures Updates**

*V8.2*

OpenVMS Version 8.2 contains updates for a number of privileged data structures. These changes apply to both Alpha and Integrity server systems. The majority of these data structure updates are to support future scaling and performance projects in the operating system. As a result of these changes, any images or drivers that link against the base operating system (that is, those that use /SYSEXE on the LINK command) might need to be recompiled and relinked in order to run on OpenVMS Version 8.2.

The privileged data structure changes do not necessarily affect all privileged images and drivers — only those linked with one of the specific subsystems that has changed. For these subsystems, the major version identification number associated with the subsystem has been increased. The subsystems that have changed are the following:

SYS\$K\_IO SYS\$K\_MEMORY\_MANAGEMENT SYS\$K\_CLUSTERS\_LOCKMGR SYS\$K\_FILES\_VOLUMES SYS\$K\_CPU SYS\$K\_MULTI\_PROCESSING SYS\$K\_PROCESS\_SCHED

\_ Note \_\_

On Integrity servers, these versions are reported as SYS\$K\_VERSION\_ *xxxx*.

The versions of these subsystems are linked to images based on the usage of various privileged system routines and data cells. You can use the ANALYZE/IMAGE utility to determine with what specific subsystem a privileged image is linked. For example:

\$ ANALYZE/IMAGE IMAGE.EXE /OUTPUT=IMAGE.TXT \$ SEARCH IMAGE.TXT "SYS\$K\_"

If any of the versions reported match this list, OpenVMS Version 8.2 will fail to activate the image and issue a SS\$\_SYSVERDIF (system version mismatch error) for images linked on prior versions of the operating system.
## **5.11.1 KPB Extensions**

*V8.2*

Prior versions of OpenVMS supported the use of KPBs for kernel mode above IPL 2. To facilitate the transition to Integrity servers, usage of KPBs has been expanded for use in outer modes and all IPLs. This Alpha and Integrity servers change allows certain code that previously had private threading packages to make use of KPBs on both Alpha and Integrity servers. In order to support these changes to the kernel processes, some changes to the KPB structure were required. No source changes should be necessary for existing Alpha code.

## **5.11.2 CPU Name Space**

*V8.2*

OpenVMS currently has an architectural limit of a maximum CPU ID of 31. Various internal data structures and data cells have allocated 32 bits for CPU masks. The space allocated for masks is being increased to 64 bits for Alpha and 1024 bits on Integrity servers to allow support for larger CPU IDs in a future release. The existing longword CPU mask symbols and data cells will still be maintained.

There should be no initial impact to privileged images and drivers. However, at some time in the future, HP will document how privileged products that refer to CPU masks must change their code to support systems with CPU IDs greater than 31.

### **5.11.3 64-Bit Logical Block Number (LBN)**

*V8.4*

OpenVMS supports LBNs of only 32-bits. This limits the support of a disk volume to 2 TiB. The space allocated for internal LBN fields is being increased to 64-bits to allow support for larger disk volumes in the future. The existing longword LBN symbols will still be maintained and will be overlaid with a quadwords symbol.

### **5.11.4 Forking to a Dynamic Spinlock**

*V8.2*

To scale the OpenVMS operating system on large SMP systems, a number of areas in the operating system have been using dynamic spinlocks as opposed to the very limited number of static spinlocks. The ability to FORK and have the fork dispatcher obtain synchronization with a dynamic spinlock is desirable. This capability is added to OpenVMS Version 8.2 by extending the size of the FKB structure and by adding a FKB\$L\_SPINLOCK field to the end of this structure. This spinlock field is referenced only if FKB\$B\_FLCK contains the value SPL\$C\_DYNAMIC. The FKB structure is embedded in many other system data structures, and this change impacts the size and layout of a large number of privileged data structures

Applications that copy the FKB\$B\_FLCK field from an OpenVMS created structure to another FKB should also consider copying the data in the FKB\$L\_ SPINLOCK field.

HP recommends that privileged code check for cases of allocating FKB structures and using a hard-coded value for the size of 32. The Code should use the symbol FKB\$C\_LENGTH for the size of a FKB.

## **5.11.5 UCB/DDB Updates**

*V8.2*

A number of updates have been made to the UCB and DDB structures.

The list of UCBs associated with a DDB is currently a singularly linked list. When creating and deleting a UCB, this list must be walked until the appropriate location is found. For OpenVMS Version 8.2, UCBs are now linked to the DDB with a double linked list. In addition, the DDB maintains a seed pointer to where the search should start when creating a new unit to allow for faster device creation. Drivers that manipulate their unit seed pointer in a template UCB will not be able to take advantage of the faster device creation.

Any code that manipulates the DDB list of UCBs will no longer work correctly. HP recommends that you use the provided internal routines to link and unlink UCBs. Code-walking the list of UCB forward continues to work correctly.

The UCB\$W\_UNIT field is currently a 16-bit word field. There are now 32-bits allocated for this field. The UCB\$W\_UNIT field will still be maintained, so no source code changes are necessary. In a future release, OpenVMS might support larger unit numbers. This would be done only for drivers that indicate they can support this feature.

Byte and Word fields in the terminal driver's UCB extension are now aligned on longword boundaries.

### **5.11.6 PCB\$T\_TERMINAL Size Increase**

#### *V8.2*

The Process Control Block (PCB) structure contains a field PCB\$T\_TERMINAL, which is 8 bytes to hold the device name for an interactive process (such as LTA123:, RTA7:, NVA456: and so forth). This field is a counted ASCII string, with the first byte being the length of the string and the remaining 7 bytes holding the device name. With a 3-letter device name, only four digits can be used to hold the unit number, and the colon would be stripped off for unit numbers greater than 999. For OpenVMS Version 8.2, this field has been increased to 16 bytes to hold device names with larger unit numbers.

If you fetch this field using a call to \$GETJPI with the JPI\$\_TERMINAL item code, you are not impacted, but you might want to increase the buffer passed to the system service to hold up to 16 bytes.

#### **5.11.7 Per-Thread Security Impacts Privileged Code and Device Drivers**

#### *Permanent Change*

The method used to attach a security profile to an I/O Request Packet (IRP) changed with Version 7.2.

In versions of OpenVMS prior to Version 7.2, the IRP structure contained the address of the processwide Access Rights Block (ARB) security structure of the requestor. Beginning with OpenVMS Alpha Version 7.2, the address of the new security profile structure (Persona Security Block, or PSB) was added to the IRP as a functional replacement of the ARB address.

The I/O subsystem maintains its access to the PSB through a reference counter within the PSB. The I/O subsystem increments this reference counter at the time of IRP creation and decrements the counter at I/O postprocessing of that IRP. When this counter reaches zero, the PSB structure is deallocated.

## **Programming Release Notes 5.11 Privileged Data Structures Updates**

Device drivers that create or clone copies of IRPs to facilitate multiple I/O operations per request, and subsequently pass the copies to the I/O subsystem for postprocessing, must make code changes to account for the extra references to the PSB in these additional IRPs. This is done by passing the PSB address located in the copied IRP to the NSA\_STD\$REFERENCE\_PSB routine. The include file and routine call for NSA\_STD\$REFERENCE\_PSB is:

#include <security-macros.h>

/\* Increment REFCNT of PSB that is now shared by both IRPs \*/

nsa std\$reference psb( irp->irp\$ar psb );

Device drivers must make this change under the following conditions:

- If a device driver creates a new IRP by duplicating an existing IRP and submits both the original and the duplicate IRPs for I/O postprocessing by calling IOC\_STD\$SIMREQCOM or IOC\_STD\$DIRPOST1, the device driver must call NSA\_STD\$REFERENCE\_PSB sometime after duplicating the IRP, but before submitting it for I/O postprocessing.
- If a device driver creates a new IRP by duplicating an existing IRP and does not put the address of some procedure descriptor into the IRP\$L\_PID cell in either the copy or the original IRP, and the device driver submits both the original and the duplicate IRPs for I/O postprocessing by calling IOC\_STD\$REQCOM, COM\_STD\$POST, COM\_STD\$POST\_NOCNT, or IOC\_STD\$POST\_IRP, the device driver must call NSA\_STD\$REFERENCE\_ PSB sometime after duplicating the IRP but before submitting it for I/O postprocessing.

Device drivers that perform these steps are also likely to put the address of some procedure descriptor into IRP\$L\_PID. Therefore, most device drivers that duplicate IRPs should be able to function correctly on OpenVMS Version 7.2 or higher without making source changes, relinking, or recompiling.

Failure to call NSA\_STD\$REFERENCE\_PSB in these circumstances will result in corrupt tracking information within the PSB, which can result in system failures.

If you make code changes in a device driver to call NSA\_STD\$REFERENCE\_ PSB, you must recompile and relink the driver to run on OpenVMS Version 7.2 or higher.

Several routines are used by privileged code to create OpenVMS fork execution threads. These routines run in system context independent of any process. There are four variations of these routines, depending on whether an immediate or queued fork is required and on which language interface is being used:

- EXE\$QUEUE\_FORK
- EXE\_STD\$QUEUE\_FORK
- EXE\$PRIMITIVE\_FORK
- EXE\_STD\$PRIMITIVE\_FORK

These routines must be called at or above IPL\$\_RESCHED, to prevent accidental rescheduling to a different CPU during their execution. Such a reschedule could cause the system to hang.

In OpenVMS V7.3-1, if SYSTEM\_CHECK is set to 1, these routines check the system IPL at entry. If the IPL is below IPL\$\_RESCHED, the system will fail with an SPLINVIPL bugcheck.

For performance reasons, the IPL is not verified if SYSTEM\_CHECK is set to zero (the default). Incorrect code may cause the system to hang if a reschedule to another CPU occurs during execution of these routines from process context (for example, below IPL\$\_RESCHED).

# **5.12 Applications Using Floating-Point Data**

*V8.2*

The Itanium architecture implements floating-point arithmetic in hardware using the IEEE floating-point formats, including IEEE single and IEEE double.

The Alpha hardware supports both IEEE and VAX floating-point formats. On OpenVMS Alpha, the compilers generate code to use the VAX formats by default with options to use the IEEE formats.

On OpenVMS Integrity servers, the compilers generate code to use the IEEE formats by default with options to use the VAX formats. HP recommends the use of IEEE formats on Integrity servers unless applications need to process VAX floating-point binary data that has been generated on VAX or Alpha systems. For details about using VAX formats on OpenVMS Integrity servers, refer to the OpenVMS Floating-Point White Paper on the following website:

http://www.hp.com/products1/evolution/alpha\_retaintrust/openvms/resources.html

## **5.12.1 IEEE Floating-Point Filter (Integrity servers Only)**

*V8.3*

To allow floating point exceptions to conform completely with IEEE-Std 754-1985, Intel provides a function called an IEEE filter. An application developer who wants to use this function can place a call to this function code within a normal OpenVMS exception handler. When an exception occurs, the filter can decode the floating point instructions that caused the exception, as well as decoding the IEEE rounding modes and precision, and determining the operands that caused the exception

To obtain a copy of this filter, access the following Intel Web site and look for the OpenVMS header:

http://www.intel.com/cd/software/products/asmo-na/eng/219748.htm

The application note available at this site explains the filter in more detail. The example source code and the filter object library are supplied as an OpenVMS backup save set.

The filter is required only to make certain details of floating point exceptions conform to the IEEE standard. It is not required for normal floating point operation.

### **5.12.2 Ada Event Support (Integrity servers Only)**

*V8.3*

Ada event support (SET BREAK/EVENT=*ada\_event*, where *ada\_event* is one of the events described by SHOW EVENT) is enabled on OpenVMS Integrity servers. However, this support is incomplete.

If you encounter problems with event breakpoints, switch to pthread events (SET EVENT\_FACILITY *pthread*) as a workaround. Note that not all Ada events have an equivalent in the pthreads facility.

## **5.12.3 C++ Language Issues (Integrity servers Only)**

*V8.3*

**Condition:** The debugger does note support debugging C++ programs compiled with /OPTIMIZE.

**Workaround:** Compile C++ programs with /NOOPTIMIZE.

# **5.13 Ada Compiler(Integrity servers Only)**

*V8.2*

GNAT Pro (Ada 83, Ada 95 and Ada 2005) is available from AdaCore. Contact AdaCore at www.adacore.com or sales@adacore.com for more information.

# **5.14 Backup API: Journaling Callback Events Restriction**

#### *Permanent Restriction*

If an application registers a callback routine for any of the journaling events, it must register a callback routine for all the journaling callback events. The following is a list of the journaling callback events:

BCK\_EVENT\_K\_JOURNAL\_OPEN BCK\_EVENT\_K\_JOURNAL\_WRITE BCK\_EVENT\_K\_JOURNAL\_CLOSE

Refer to the Backup API chapter in the *HP OpenVMS Utility Routines Manual* for more information about registering callback routines.

# **5.15 C Programs: Compiling with CASE\_LOOKUP=SENSITIVE Settings**

#### *Permanent Restriction*

If you are compiling C programs in a process where the characteristics were set to CASE\_LOOKUP=CASE=SENSITIVE, any #include files in your C program specified with the .h file type (lowercase h) will not be seen and executed. In addition, if a system #include file specifies another #include file with a .h file type, the second #include file will not be seen and an error will be generated.

To avoid this behavior, compile with case set to blind. If it is necessary to use case=sensitive, specify any #include files in your C programs either with no file type (for example, #include <stdio>) or with an uppercase H file type (for example, #include <stdio.H>).

Note that this does not correct the scenario where system #include files, such as stdlib.h, in turn specify #include files with a .h file type and cause an error to be generated.

# **5.16 C Run-Time Library**

The following sections describe changes and corrections to the C Run-Time Library (RTL).

## **5.16.1 C RTL TCP/IP Header File Updates**

*V8.4*

The C RTL ships header files for users to call TCP/IP. C RTL places the headers into the C RTL header library (DECC\$RTLDEF.TLB).

New header files are added, as appropriate for new features in TCP/IP.

SCTP.H SCTP\_UIO.H

These header files provide Stream Control Transmission Protocol (SCTP) support. For more information on SCTP, see the *HP TCP/IP Services for OpenVMS Version 5.7 Release Notes*.

### **5.16.2 Backport Library No Longer Shipped**

*V8.3*

Previously included with the compiler distribution kit was a C RTL backport object library, which allowed developers on older versions of OpenVMS to use the latest C RTL functions. This backport object library is no longer being shipped.

### **5.16.3 Header File <time.h> Changes**

*V8.3*

The following problem is fixed. Users who still experience this problem might have to recompile their application to see the corrected behavior.

The C RTL <time.h> header file defines the struct tm structure and the functions gmtime, localtime, gmtime\_r, and localtime\_r.

When the calling of one these functions and the application and the C RTL disagree about the size of struct tm, a user application can see data corruption or an access violation.

The tm structure has optional members for BSD extensions: tm\_gmtoff and tm\_zone. These are not defined in the ANSI or POSIX specifications or, for compatibility, with older compilations.

The previously mentioned functions have three different definitions in the C RTL:

- Local time (no prefixes)
- UTC time (after OpenVMS V7.0)
	- o \_ \_UTC\_ prefixes for no BSD extensions
	- o \_ \_UTCTZ\_ prefixes when using the BSD extensions

The \_\_UTCTZ\_ prefixed functions expect to assign only the longer  $tm$  structure with the BSD extensions defined.

The problem occurs when the <time.h> header file and the C RTL do not agree on the number of structure members in struc tm. For example, the problem occurs with a C++ compilation using a compile-time macro implying \_ANSI\_C\_SOURCE (such as \_POSIX\_C\_SOURCE), which maps the listed C RTL functions using UTC prefixes. The functions expect the shorter tm data structure, but the

**5–12** Programming Release Notes

user program uses the longer tm structure definition. The copy-back of data from the function return tries to access data not allocated by the C RTL for the tm data members. This can result in unpredictable behavior, such as an unintended memory or access violation.

In OpenVMS Version 8.3, changes are made to <time.h> to make sure that the C RTL selects the appropriate prefixing for the listed functions.

#### **5.16.4 Header File <time.h> Makes \*\_r Non-ANSI Functions Visible**

*V8.3*

The C RTL functions ctime r, gmtime r, and localtime r defined in the X/Open specification are not in the  $\overline{ISO/ANSI}$   $\overline{C}$  standard and should not be visible when compiling only for ANSI compliance. Previously in the C RTL, they were visible.

This situation is fixed. Checks are added in the <time.h> header to make these functions visible only when not compiling for ANSI compliance.

## **5.16.5 Header File <builtins.h> \_ \_CMP\_SWAP\* and \_Interlocked\* Visible to C++**

*V8.3*

The compare and swap built-ins  $($  CMP SWAP\* and Interlocked\*) in <builtins.h> did not include the OpenVMS Alpha C++ compiler. Because HP C++ Version 7.1 requires them, a change in conditional compilation now makes these built-ins visible.

### **5.16.6 Builtin \_ \_fci Added for Integrity servers**

*V8.3*

The  $\text{<}$ builtins.h> header file is updated with the prototype for the new fci built-in (a built-in for the  $fc$ , i instruction) now supported by the HP C compiler.

## **5.16.7 No New Entries for DECC\$\*.OLB Object Libraries**

*V8.3*

As of OpenVMS Alpha and Integrity servers Version 8.2, no new entry points are being added to the DECC\$\*.OLB object libraries. This means new C RTL entry points do not get mapped through these libraries to prefixed entries. For example, the new OpenVMS Version 8.3 entry point crypt, compiled with /PREFIX=NONE, does not get mapped from crypt to decc\$crypt.

# **5.17 Calling Standard and Rotating Registers (Integrity servers Only)**

*V8.3*

This note supplements information in the *HP OpenVMS Calling Standard*.

The Calling Standard invocation context block (ICB) (see Table 4-16 in the *HP OpenVMS Calling Standard*) and mechanism vector (see Figure 8-7 and Table 8-6 in the *HP OpenVMS Calling Standard*) always record general, floating-point, and predicate registers as if the register rename base (CFM.rrb) and rotating size (CFM.sor) were both zero. That is, when rotating registers are in use, the effects of the rotation are ignored. This is also true of the register masks used by the LIB\$I64\_PUT\_INVO\_REGISTERS routine (see Section 4.8.3.13 in the *HP OpenVMS Calling Standard*), because these masks are defined in terms of fields in the ICB structure.

Previously, the supplemental access routines LIB\$I64\_GET\_FR, LIB\$I64\_SET\_ FR, LIB\$I64\_GET\_GR and LIB\$I64\_SET\_GR (see Section 4.8.4 in the *HP OpenVMS Calling Standard*) improperly interpreted their register number parameters without applying an adjustment for the effects of the register rename base and rotating size registers. This error is corrected.

# **5.18 Common Data Security Architecture (CDSA) Considerations**

The following notes pertain to CDSA.

### **5.18.1 Secure Delivery**

*V8.4*

From Version 8.4 onwards, all OpenVMS kits including the PCSI and VMSINSTAL based kits will be signed using HP Code Signing Service (HPCSS). The signing and validation do not use the CDSA infrastructure. A new companion file,

*<full kit name>*\_HPC is created and is provided along with the kit. The kit is then validated using this companion file.

A new validator, "HPBinarychecker" is installed on all OpenVMS systems to validate the kits signed using the HP Code Signing Service. For more information, see *HP OpenVMS Version 8.4 New Features and Documentation Overview*.

Note that the kits that are signed before Version 8.4 can be validated using CDSA on OpenVMS Version 8.4.

### **5.18.2 Installation and Initialization Considerations**

*V8.4*

Installation of CDSA is done automatically when you install the operating system.

• When a new version of CDSA is installed separately from an Operating System upgrade, you must run the CDSA upgrade procedure:

\$ @SYS\$STARTUP:CDSA\$UPGRADE

You must shut down any CDSA application before you run the upgrade procedure.

It is not necessary to rerun the upgrade procedure when the system is rebooted. You also do not need to add the upgrade procedure to the OpenVMS startup procedures.

• Do not attempt to remove CDSA from your system. Use of the PCSI command PRODUCT REMOVE is not supported for CDSA, even though there is an apparent option to remove CDSA. (This option is due to the use of PCSI in the installation.) CDSA is installed together with the operating system and is tightly bound with it. An attempt to remove it from OpenVMS will not work cleanly and could create other undesirable effects. An attempt to remove CDSA will result in a message similar to the following:

The following product has been selected: HP I64VMS CDSA V2.4-315 Layered Product

Do you want to continue? [YES]

%PCSI-E-HRDREF, product HP I64VMS CDSA V2.4-315 is referenced by HP I64VMS OPENVMS V8.4

The two products listed above are tightly bound by a software dependency. If you override the recommendation to terminate the operation, the referenced product will be removed, but the referencing product will have an unsatisfied software dependency and may no longer function correctly. Please review the referencing product's documentation on requirements.

Answer YES to the following question to terminate the PRODUCT command. However, if you are sure you want to remove the referenced product then answer NO to continue the operation.

# **5.19 Debugging Modes: Avoiding CPUSPINWAIT Bugchecks**

#### *Permanent Condition*

The OpenVMS operating system has a number of special modes of operation designed to help you debug complex hardware and software problems. In general terms, these special modes enable an extra level of tracing, data recording, and consistency checking that is useful in identifying a failing hardware or software component. These modes of operation are controlled by several system parameters: MULTIPROCESSING, POOLCHECK, BUGCHECKFATAL, and SYSTEM\_CHECK.

If you are using one of these special modes (for example, to debug a device driver or other complex application), under certain conditions, generally related to high I/O loads, it is possible to incur a CPUSPINWAIT bugcheck. Specifically, any privileged code that runs for extended periods of time while holding a spinlock can cause a CPU spinwait bugcheck. Spinlocks are used to delineate the entry and exit points for critical sections, and should not be held continuously, as can occur in this situation.

To prevent a CPUSPINWAIT bugcheck, either use the system default settings for these system parameters, or reduce the loading of the system.

If you have reason to change the default settings, you can reduce the likelihood of encountering a problem by setting the SMP\_LNGSPINWAIT system parameter to a value of 9000000.

## **5.20 Delta/XDelta Debuggers**

The following release notes pertain to the OpenVMS Delta and XDelta debuggers running on OpenVMS Alpha and Integrity servers.

#### **5.20.1 XDELTA Register Display Consideration (Integrity servers Only)**

*V8.2*

XDELTA on OpenVMS Integrity server displays general, floating-point, and predicate registers as if the register rename base (CFM.rrb) and the rotating size (CFM.sor) are both zero. In other words, when rotating registers are in use, the effects of the rotation are ignored. This condition will be corrected in a future release. See Section 5.17 for additional details.

# **5.21 File Applications: Corrections to** *Guide to OpenVMS File Applications*

#### *Permanent Correction*

The following corrections will be made to the *Guide to OpenVMS File Applications* if this manual is revised in the future.

Table 1-4 is potentially confusing. In the comparison of file formats, directory limitations are listed as 256 for ODS-2 and ODS-5 file formats. This statement should be clarified to say **256 directory levels** so that users do not think directories are limited to 256 files.

A similar table in the *HP OpenVMS System Manager's Manual* has been corrected for Version 8.2.

• In Section 6.6.3, replace the fourth paragraph (not counting the note) with the following text:

"When you define the rooted-device logical name for use in a program in a SET DEFAULT command, you specify that the logical name is a concealed-device logical name by using the /TRANSLATION\_ ATTRIBUTES=CONCEALED qualifier with the DCL command DEFINE or ASSIGN. To define the concealed-device logical name as a rooted-device logical name, the root directory must contain a trailing period (.), such as DUA22:[ROOT.] and the device specification must be a physical device name. The equivalence name for a rooted-device logical name must not contain other logical names. When specifying a directory, you can use only a trailing period for the root directory."

# **5.22 HP BLISS Compiler Warnings with RMS Structures (Integrity servers Only)**

#### *Permanent Condition*

Quadword alignment has been added to the BLISS macros (\$*xxx*\_DECL) that can be used to allocate RMS user structures (for example, FAB, RAB). Alignment faults are costly to performance—especially as processors get faster. By implementing the alignment directly in the macros, a number of OpenVMS utilities and user applications written in BLISS that use these macros show improved performance.

The specific names of the macros are: \$FAB\_DECL, \$NAM\_DECL, \$NAML\_ DECL, \$RAB\_DECL, \$RAB64\_DECL, \$XABALL\_DECL, \$XABDAT\_DECL, \$XABFHC\_DECL, \$XABITM\_DECL, \$XABJNL\_DECL, \$XABKEY\_DECL, \$XABPRO\_DECL, \$XABRDT\_DECL, \$XABRU\_DECL, \$XABTRM\_DECL, and \$XABSUM\_DECL.

The alignment added in the RMS macros might result in compiler warnings of conflicting alignment. Programs with compiler warnings should link and execute correctly. However, the minor source changes to eliminate the warnings are recommended.

If you use any of these macros in a BLISS application and the declaration includes the ALIGN attribute, the BLISS compiler issues a ''conflicting or multiply specified attribute'' warning. For example, the warning is issued for the following declaration: FAB: \$FAB\_DECL ALIGN(2). The compiler also issues this warning even if quadword alignment (ALIGN(3)) is specified. You should remove any explicit ALIGN attributes associated with these macros.

### **Programming Release Notes 5.22 HP BLISS Compiler Warnings with RMS Structures (Integrity servers Only)**

In addition, if any of these allocations is included in a PSECT that contains an explicit alignment that is in conflict with ALIGN(3) (that is, is lower than ALIGN(3)), the BLISS compiler issues an ''align request negative or exceeds that of psect'' warning. For example, the warning would be issued for the following declaration:

```
PSECT OWN = $OWN$ (..., ALIGN(2), ...)
OWN
    FAB = $FAB DECL, \ldots
```
If warnings on PSECT alignment are seen when recompiling a BLISS application, the correction is to increase the alignment of the PSECT to ALIGN(3) (or higher). In rare cases, applications may have assumptions on adjacency of data between PSECTs. Those assumptions could be broken in making this change. Therefore, check the code for such assumptions and make any necessary corrections.

While a number of OpenVMS utilities are written in BLISS, only a few warnings were generated in a full OpenVMS build. Changes in OpenVMS to eliminate warnings did not require other changes to correct assumptions. Based on this, few user applications likely will require modification.

# **5.23 Potential Must-Be-Zero RMS Error: Making Room for New File Options in the FAB**

*V8.3*

There is less unassigned space in the RMS user file access block (FAB). To allow for future growth in file-processing options implemented through the FAB, the last unassigned bit in the file-processing options field in the FAB (FAB\$L\_FOP) has been defined as the FAB\$V EXTEND FOP option. This option will be used in the future to request and validate assignments to two new FAB fields that span previously unused bytes in the FAB:

- FAB\$W\_FOPEXT: The FOPEXT word field is reserved for the definition of new file-processing options that might require implementation in the future.
- FAB\$W\_RESERVED\_MBZ: The RESERVED\_MBZ word field is being reserved for future use. Its usage is currently open for future definition.

In a future release, when one or more new file-processing options are implemented, the FAB\$V\_EXTEND\_FOP bit will have to be set in the FAB\$L\_FOP field to take advantage of any new option in the FOPEXT field. However, when it is set, it will also indicate that any undefined bits in the FOPEXT field are clear and FAB\$W\_RESERVED\_MBZ contains a zero. If these conditions are not met when this bit is set, a fatal error (RMS-F-FOPEXTMBZ) will be returned to the user for any RMS file-level service.

The addition of the EXTEND\_FOP option is fully upwardly compatible except if you set this last bit in the FAB\$L\_FOP field by accident and either of these two new FAB fields happens to be nonzero. Previously, RMS ignored this last bit in the FAB\$L FOP field if it was set by accident.

If the RMS-F-FOPEXTMBZ error is returned, you must clear either the EXTEND\_FOP option in the FAB\$L\_FOP field or the two new fields (FAB\$W\_FOPEXT) and FAB\$W\_RESERVED\_MBZ.

# **5.24 HP COBOL Run-Time Library (RTL)**

*V8.4*

For OpenVMS Alpha and OpenVMS Integrity servers Version 8.4, the HP COBOL RTL (DEC\$COBRTL) has been updated to V2.9-785.

#### **5.24.1 Performance Improvement of COBOL CALL Statement**

*V8.4*

Performance degradation was observed on OpenVMS Integrity servers while calling subroutines, using the COBOL CALL statement. The time taken was much longer on OpenVMS Integrity servers than on OpenVMS Alpha.

The Run-Time Library (RTL) has been modified and the performance of the COBOL CALL statement has significantly improved. Now, the performance on OpenVMS Integrity servers is comparable to OpenVMS Alpha.

# **5.25 HP Fortran for Integrity servers**

*V8.2*

The HP Fortran for OpenVMS Integrity servers compiler is a port of HP Fortran 90 for OpenVMS Alpha. It runs on OpenVMS Integrity servers and produces objects for OpenVMS Integrity server systems. The objects are linked using the standard linker on OpenVMS Integrity servers. This compiler requires OpenVMS Integrity servers Version 8.2 or greater.

HP Fortran for OpenVMS Integrity servers features the same command-line options and language features as HP Fortran 90 for OpenVMS Alpha systems with the following exceptions:

• Floating-point arithmetic

Refer to the white paper *OpenVMS Floating-Point Arithmetic on the Intel® Itanium® Architecture* for essential reading. You can link to this document from the following web site:

http://h71000.www7.hp.com/openvms/integrity/resources.html

- IEEE is the default floating-point datatype (that is, the default is /FLOAT=IEEE\_FLOAT).
- The /IEEE\_MODE qualifier defaults to /IEEE\_MODE=DENORM\_RESULTS.
- Users should pick one /FLOAT value and one /IEEE\_MODE value and keep it for the whole application.
- Only the F90 compiler is supported. The F77 compiler, previously invoked with the /OLD\_F77 qualifier, is not available. Some of the functionality contained in the Alpha F77 compiler that is not available in the Alpha F90 compiler has been implemented in the Integrity servers F90 compiler, including FDML and CDD support. See the Fortran V8.0 or V8.1 product release notes for details.
- Alpha values for the /ARCH and /TUNE qualifiers are accepted on the compiler invocation command for compile-and-go compatibility. An informational message is displayed saying that they are ignored.

For more information about this release, including installation instructions, read the Fortran V8.0 or V8.1 product release notes. To extract the release notes, set your default to the directory that contains the Fortran PCSI kit and enter one of the following commands:

\$ PRODUCT EXTRACT RELEASE NOTES FORTRAN ! For TXT file \$ PRODUCT EXTRACT FILE FORTRAN/SELECT=FORTRAN RELEASE NOTES.PS ! For PS file

# **5.26 HP MACRO for OpenVMS**

The OpenVMS MACRO compiler compiles Macro-32 source code written for OpenVMS VAX systems (the VAX MACRO assembler) into machine code that runs on OpenVMS Alpha and OpenVMS Integrity servers. The following notes pertain to the MACRO compiler.

### **5.26.1 Enhancements for the Macro-32 Compiler**

*V8.4*

The Macro-32 compiler has been enhanced to include several new instruction level built-ins for OpenVMS Alpha and OpenVMS Integrity server systems.

Table 5–1 summarizes the new built-ins added.

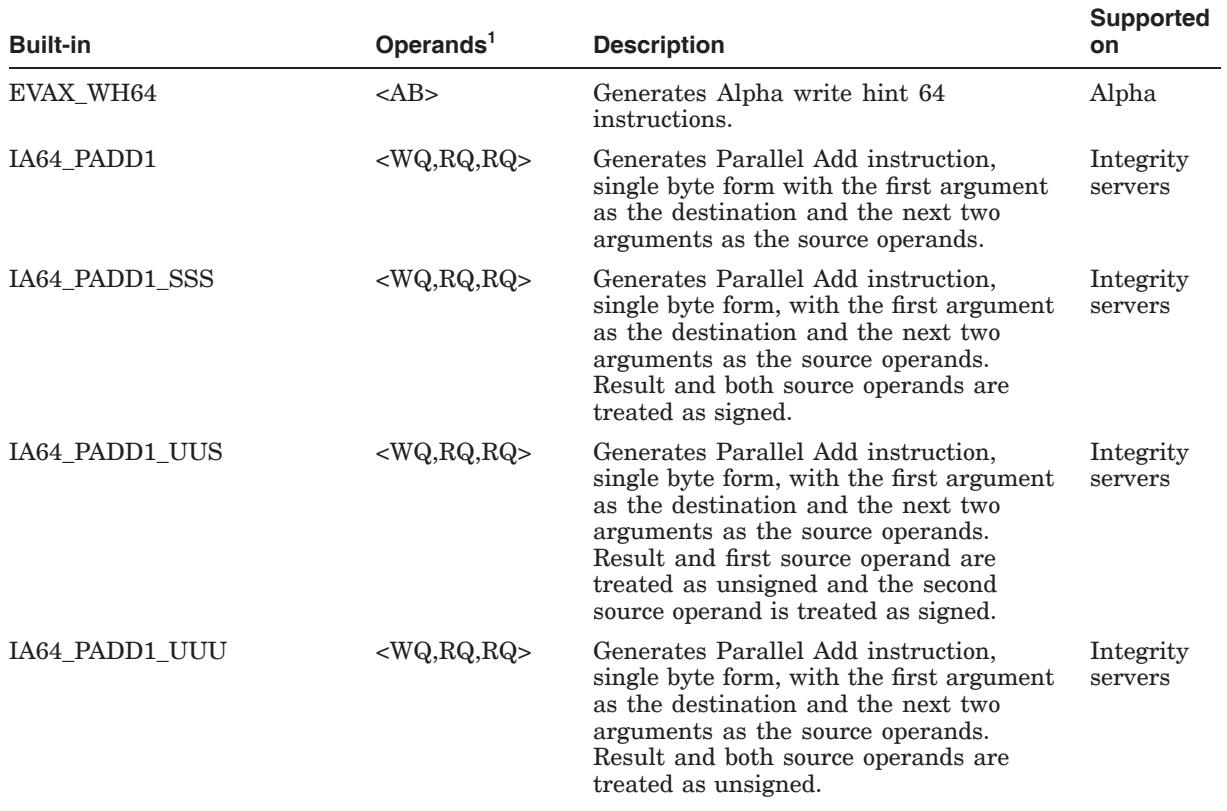

#### **Table 5–1 Macro-32 New Built-ins**

<sup>1</sup>The built-in requires the operands, where  $WQ$  - Write Quadword, PQ - Read Quadword, AB - Address of Byte.

(continued on next page)

## **Programming Release Notes 5.26 HP MACRO for OpenVMS**

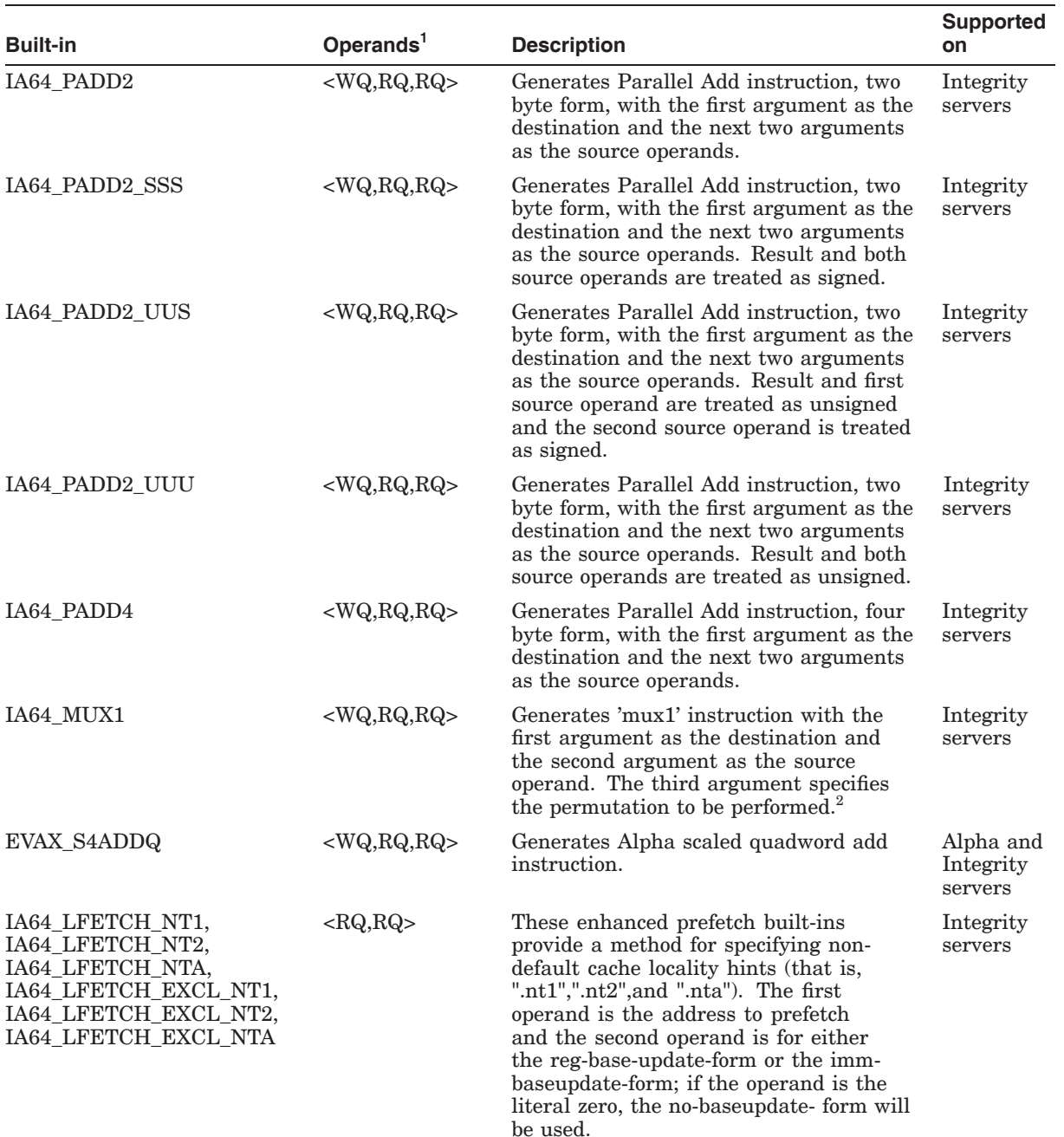

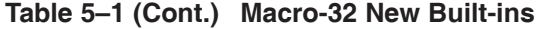

 $^1\!{\rm The}$  built-in requires the operands, where  $\rm WQ$  - Write Quadword, PQ - Read Quadword, AB - Address of Byte.

 ${}^{2}$ A literal specifying the permutation has to be used as the third argument. The mapping of the permutations to the literals are as follows:

• BRCST 0

- MIX 8
- SHUF 9
- ALT 10
- REV 11

(continued on next page)

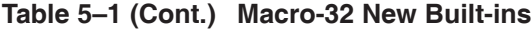

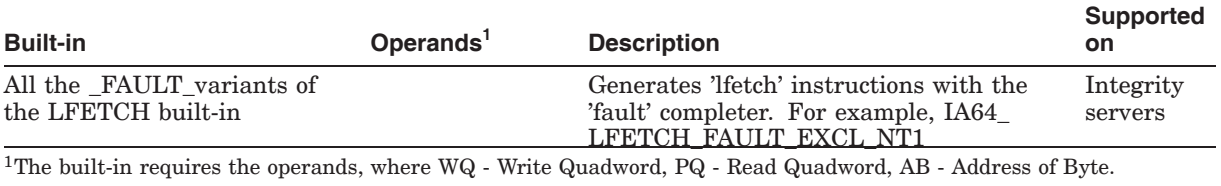

For additional information about underlying instructions, see the respective hardware architecture manuals.

## **5.26.2 HP MACRO for OpenVMS Integrity servers**

*V8.3*

The following notes pertain to the HP MACRO for OpenVMS Integrity servers compiler:

• Prior to OpenVMS Version 8.3, the compiler generated the wrong code for the HALT instruction. On Integrity servers, the HALT instruction is implemented using the Itanium break instruction with a reserved literal value of BREAK\$C SYS HALT. Because of a bug in the compiler's build environment, the Macro-32 compiler used the wrong literal value. This problem has been fixed in Version 8.3. Any code that uses the HALT instruction should be recompiled with the Version 8.3 compiler. For systems prior to Version 8.3, the correct behavior can be accomplished as follows:

**\$BREAKDEF** IA64\_HALT #BREAK\$C\_SYS\_HALT ; Issue break instruction with correct literal HALT **Fig.** The statust is controlled that this ends the flow of control

- The compiler might optimize away instructions prior to HALT, BPT, and EVAX\_BUGCHK. The optimizer does not identify these special instructions as implicitly reading all registers by either writing a dump file or transferring control to a debug environment. The apparently unused instructions are removed by mistake. The compiler must be taught about the special behavior of these instructions. Though there is no syntax to force arbitrary instructions to be included in the final object file, the IA64\_LD8\_A built-in can be used as a workaround. See the following Macro-32 paragraphs for information about this built-in. In addition, specifying /NOOPTIMIZE preserves the apparently unused instructions at the expense of slower and larger code.
- The compiler might optimize away apparently unused memory loads. The compiler's optimizer can recognize whether or not the result of a memory load is used. If the result appears to be unused, the optimizer removes the memory load as well. However, some code might be using the memory load to fault a page into memory before raising IPL for example. In these cases, the removed instruction prevents the page from being faulted into memory, and the subsequent code at high IPL experiences a fatal page fault at high IPL exception. Although there is no syntax to force arbitrary instructions to be included in the final object file, the IA64\_LD8\_A built-in can be used as a workaround. The IA64\_LD8\_A built-in, new in Version 8.3, generates a special form of the Itanium "ld8" instruction that also places the fetched address into the Advanced Load Address Table (ALAT). The compiler identifies this special form of "ld8" as having a side effect and that it cannot be removed from the final object file even if the result appears to be unused. The insertion of the address into the ALAT does not cause any problems or

require any additional changes. For unused memory loads that must remain in final object file, change them from:

MOVL (Rn),Rn

into

IA64\_LD8\_A Rn,(Rn),#0

HP will add new syntax to the compiler in a future release to designate instructions that must survive to the final object file.

For systems prior to Version 8.3, there is no IA64\_LD8\_A built-in. The only workaround is to use /NOOPTIMIZE.

#### **5.26.3 HP MACRO for OpenVMS Alpha Systems**

*V8.3*

The compiler might optimize away apparently unused memory loads. The compiler's new optimizer can recognize whether or not the result of a memory load is used. If the result appears to be unused, the optimizer removes the memory load as well. However, some code may be using the memory load to fault a page into memory before raising IPL for example. In these cases, the removed instruction prevents the page from being faulted into memory, and the subsequent code at high IPL experiences a fatal page fault at high IPL exception. The only workaround is either to use /NOOPTIMIZE or revert to the prior Macro-32 compiler, which does not contain the optimization.

The new Macro-32 compiler is named SYS\$SYSTEM:MACRO.EXE and is the default image activated by the DCL MACRO command. The older compiler can be found at SYS\$SYSTEM:ALPHA\_MACRO.EXE. For the DCL command MACRO to use the older compiler, define a MACRO logical name as follows:

\$ DEFINE MACRO SYS\$SYSTEM:ALPHA\_MACRO.EXE

#### **5.26.4 /OPTIMIZE=VAXREGS Qualifier not Supported on Integrity servers**

*V8.2*

The /OPTIMIZE=VAXREGS qualifier, which is supported on Alpha, is not supported on Integrity servers. All the related code was not removed from the command line processing. If you specify /OPTIMIZE=ALL on Integrity servers, you will accidentally turn on the unsupported VAXREGS optimization. A future release will correct the command line process to avoid turning on the VAXREGS optimization.

### **5.26.5 Floating Divide-by-Zero Error Not Raised (Integrity servers Only)**

*V8.2*

The Macro-32 floating-point support routines do not detect floating division by zero. The support routines convert the VAX floating values to IEEE floating values and perform the division. Without the check, the division produces an IEEE NaN value. The support routines then attempt to convert the NaN value back into a VAX floating value. That operation raises a floating invalid error. A future release will fix the support routines to properly raise the floating divide-by-zero error.

# **5.27 Hypersort Utility**

The following notes pertain to Hypersort V08-006 for OpenVMS Alpha and OpenVMS Integrity servers Version 8.2.

As always, continue to use SORT32 as a workaround for any unresolved problems with Hypersort or any functionality not implemented in Hypersort. Release notes for SORT32 are in Section 5.39.

## **5.27.1 Reporting a Problem to HP**

*Permanent Condition*

If you find a problem with SORT or MERGE, execute the following commands before you submit a problem report:

```
$ WRITE SYS$OUTPUT "WSEXTENT =''F$GETJPI("","WSEXTENT")'"
$ WRITE SYS$OUTPUT "PGFLQUOTA=''F$GETJPI("","PGFLQUOTA")'"
$ SHOW LOGICAL SORTSHR
$ SORT/STATISTICS (or MERGE/STATISTICS)
```
Include the output in your problem report along with the input files that demonstrate the problem.

### **5.27.2 Large Files Restriction**

*V8.2*

Hypersort V08-010 includes an improved memory allocation algorithm. However, but Hypersort sometimes hangs or ACCVIOs with large input files. To reduce the chances of a hang or an ACCVIO, set the page file quota and working set extent as noted in Section 5.27.8. If you encounter a hang or an ACCVIO with Hypersort, use SORT32 instead.

#### **5.27.3 Hypersort and VFC Files Restriction**

*V7.3-2*

Use of VFC files with Hypersort requires /FORMAT=RECORD SIZE:n.

### **5.27.4 /FORMAT=RECORD\_SIZE Restriction**

#### *Permanent Restriction*

Hypersort supports /FORMAT=RECORD\_SIZE:n for use with both SORT and MERGE, with the following two restrictions:

- In all cases, if the command-specified RECORD SIZE is less than the longest record size (LRL) of any record in the input files, the records that are too long are truncated to the RECORD\_SIZE size in the sorted output file and the diagnostic message %SORT-E-BAD\_LRL is issued. In this situation, the output file should be discarded and the sort should be rerun. The RECORD SIZE parameter for the SORT command should be revised to a value appropriate to the size of the largest record as shown in the listing of a DIR/FULL command for the input files.
- SORT and MERGE produce output sequential files from input indexed files. The %SORT-E-BAD\_LRL diagnostic message can also be issued for this case.

## **5.27.5 Using Hypersort with Search Lists and Other Uses of Logical Names**

#### *Permanent Restriction*

Hypersort does not fully support search lists and logical names used for input files and work files. If you encounter this problem, use SORT32.

## **5.27.6 Lack of Free Space for Work Files**

*Permanent Restriction*

Hypersort does not properly terminate if free space is exhausted in all available sort work files. To avoid this problem, do one of the following:

- Allocate sufficient free space for the devices used for sort work files.
- Use SORT32 to detect that work file space has been exhausted.

### **5.27.7 Input Asterisk (\*) Restriction**

*Permanent Restriction*

Hypersort does not support asterisk (\*) as an input file specification.

### **5.27.8 Optimal Working Set Extent and Page File Quota Settings**

#### *Permanent Restriction*

SORT32 and Hypersort use different sorting and work file algorithms. The relative speed of these utilities depends on the input file and the memory/disk/CPU configuration. Make sure that the working set extent is no more than one third of the page file quota. Both SORT32 and Hypersort perform best with a working set extent appropriate to a specific input file.

# **5.28 Intel Assembler (Integrity servers Only)**

#### *Permanent Restriction*

All modules written in the Intel assembly language must contain appropriate unwind directives, either by automatic generation using the -Xunwind flag or by explicitly placing unwind directives into the source module. Without accurate unwind information, the operating system's condition handling and exception dispatching does not work, and your program fails in unexpected ways. Programs without accurate unwind information are not supported by OpenVMS. This is a permanent requirement.

# **5.29 Librarian Utility**

The following release notes pertain to the Librarian Utility and Library Service routines.

## **5.29.1 Linking Against Data-Reduced ELF Object Libraries Not Recommended (Integrity servers Only)**

*V8.2*

DCX data-reduced ELF object libraries are not stored in contiguous space in the library. As a result, the module cannot be directly mapped into process P2 space because data expansion must first occur. The LBR\$MAP\_MODULE library service expands and copies the module into process P2 space. This action causes the resulting pages in P2 space to be counted against process quota.

The LBR\$UNMAP\_MODULE library service recovers those pages, but the pages remain in a heap storage free list and continue to be counted against process quota. For this reason, HP recommends that DCX data-reduced ELF object libraries first be expanded before performing Linker operations.

## **5.29.2 Failure to Insert or Replace .STB files in an Integrity servers Library (Integrity servers Only)**

*V8.2*

On OpenVMS VAX and Alpha, .STB files can be stored in object libraries. On OpenVMS Integrity servers, the Librarian does not do this. For example:

\$ LIBR/CREATE OBJ\$:SOME\_LIBRARY OBJ\$:SOME\_FILE.STB Librarian T01-23 %LIBRAR-E-NOTELFFILE, TPSSWRKD\$:[TPSS.TRACE.IA64.LPIOBJ]TRACEMSG.STB;1 is not an ELF object or image file

Because .STB files are neither objects nor images, the Librarian does not currently put them into an .OLB file on Integrity servers.

On Alpha and VAX, however, STB files are formatted as object files. On VAX, .STB files can be used as input to the Linker. On Alpha, .STB file formats are identical to the .OBJ file format (that is, nothing distinguishes them except for the .STB file extension). As such, the Alpha Librarian accepts the file, but it cannot be used as input to the Linker.

On Integrity servers, the file type (ET\_VMS\_LINK\_STB) is embedded in the .STB file, allowing the Librarian and Linker to determine that the .STB file cannot be processed. This is a permanent condition.

### **5.29.3 Librarian Fails to Report Errors When Process Quota Too Low**

*Permanent Restriction*

The OpenVMS Alpha and Integrity servers Librarian sometimes does not inform you of errors during compression, data reduction, or data expansion operations. This problem occurs if the account or process in which the Librarian is running has a low PGFLQUOTA process quota. Operation failure is not readily apparent because the \$PUTMSG system service always returns a status of SS\$\_NORMAL, even when the system service fails. However, when a failure occurs, the Librarian returns a status other than Success.

To work around this problem, increase your PGFLQUOTA before running compression, data reduction, or data expansion operations. In addition, ensure that your command procedures check the return status from the LIBRARY command.

# **5.30 Linker Utility for OpenVMS Alpha**

The following release notes pertain to the Alpha Linker Utility on all OpenVMS platforms. For Integrity servers Linker release notes, see Section 5.31.

### **5.30.1 SYMBOL\_VECTOR Linker Option Restriction**

#### *Permanent Restriction*

The name of the symbol or the name of the program section in a shareable image that you want to declare universal, using the SYMBOL\_VECTOR linker option, must consist of characters that belong to the TPA\$\_SYMBOL symbol type. The TPA\$\_SYMBOL symbol type consists of the following characters: uppercase and lowercase A through Z, the dollar sign  $(\hat{\theta})$ , the underscore  $(.)$ , and the DEC multinational characters with code greater than 192.

In the following example, the procedure name contains a  $\sim$  character that does not belong to the TPA\$\_SYMBOL symbol type and hence the SYMBOL\_VECTOR linker option displays the following error message:

\$ LINK/SHARE SOME\_LIBRARY, SYS\$INPUT/OPT SYMBOL\_VECTOR=(WRONG~NAME=PROCEDURE) %ILINK-F-OPTSYNERR, syntax error in options file SYS\$INPUT:.; -ILINK-E-OPTLIN, options line in error SYMBOL\_VECTOR=(WRONG'~'NAME=PROCEDURE)

### **5.30.2 Linker Appears to Hang When Many Files Are Specified**

*V8.3*

When the RMS\_RELATED\_CONTEXT linker option is on (the default is RMS RELATED CONTEXT=YES) and a nonexistent file is specified in a list of files for the LINK command, the linker's call to LIB\$FIND\_FILE may take a long time to complete and the linker may appear to hang. Depending on the number of files being linked and the use of logical names in their specification, the linker may take hours to finish because LIB\$FIND\_FILE locates every combination of the missing file's prefix before displaying a "file not found" message. Note that you cannot terminate the linker process by pressing Ctrl/Y after the linker has called LIB\$FIND\_FILE.

To determine which file is missing, follow the steps described with the RMS\_ RELATED\_CONTEXT= option in the *Linker Manual*, Part IV, LINK Command Reference.

#### **5.30.3 Change in Linker Default Behavior with Library Check**

*V7.3-1*

Previously, the linker's check between the library and the shareable image was too sensitive. It compared against the exact date and time, signaling LINK-I-DATMISMCH, if no match was found. Now, however, it makes only the same check that the image activator does: that is, it uses the GSMATCH criteria to verify compatibility.

The old behavior (check for date and time) can be obtained by setting the logical name LINK\$SHR\_DATE\_CHECK.

For more information, see the /LIBRARY qualifier in the *Linker Manual* Part IV, LINK Command Reference.

Shareable image libraries do not contain a copy of an image. They contain the image's name, the image's identification information, and a table including the image's universal symbols. The identification information is provided by the GSMATCH= option when the shareable image is linked. For more information, see the GSMATCH= option in the Linker Manual Part IV, LINK Command Reference.

It may happen that a shareable image is relinked but that a library is not updated. To handle such a case, the linker checks for compatibility. The linker makes the same check that the image activator does: that is, it uses the GSMATCH criteria to verify compatibility.

For VAX, the linker also compares against the date and time, signaling LINK-I-DATMISMCH, if they are different.

For Alpha, the initial behavior of linker was the same as the VAX linker. The check was seen as too sensitive and the default behavior was changed to use only the GSMATCH criteria. The old VAX behavior can be obtained by setting the logical name LINK\$SHR\_DATE\_CHECK.

### **5.30.4 Limit of 25 Elements on Stack**

*Permanent Restriction*

Developers who are creating object files should be aware that the linker's internal stack is guaranteed for only 25 elements. Any calculations must be done within this constraint.

## **5.31 Linker Utility for OpenVMS Integrity servers**

The following release notes pertain to the Integrity servers Linker utility.

For Alpha Linker release notes, see Section 5.30.

### **5.31.1 SYMBOL\_VECTOR Linker Option Restriction**

#### *Permanent Restriction*

For SYMBOL\_VECTOR linker option restriction, see Section 5.30.1.

## **5.31.2 Linker Writes Incorrect Interimage Debug Fixups into Debug Symbol File**

#### *V8.3-1H1*

In some situations, the linker creates interimage fixups for the OpenVMS debugger. The inter-image debug fixup is a result of compiler-generated debug relocations, which the linker cannot resolve. That is, the debugger requires these fixups to determine a value from a shareable image at run time. Compilers might differ on how often they require the linker to create interimage fixups for the debugger. The C compiler rarely uses inter-image debugger fixups, although the C++ compiler often uses them. When linking such images with the /DEBUG qualifier, the linker writes the debug information followed by the interimage debug fixups. With the /NODSF qualifier (the default) the information is written correctly into the image file, but with /DSF the information is sometimes written incorrectly into the DSF file.

For example, the DEBUG informationals and the DEBUG error in the following sample occur because the linker has written the DSF file incorrectly:

### **Programming Release Notes 5.31 Linker Utility for OpenVMS Integrity servers**

\$ RUN/DEBUG MINIREF %DEBUG-I-INFODWARF, error reading Dwarf info: Section 0a extends outside file %DEBUG-I-INFODWARF, error reading Dwarf info: Section 0c extends outside file %DEBUG-I-INFODWARF, error reading Dwarf info: SHT\_VMS\_FIXUP section 10 size 17eb e0 not multiple of 18 %DEBUG-I-INFODWARF, error reading Dwarf info: SHT\_VMS\_FIXUP section 12 size 17ec 30 not multiple of 18

OpenVMS I64 Debug64 Version V8.3-003

%DEBUG-F-ACCVIO, access violation, reason mask=00, virtual address=000000000014A 000, PC=000000007BD73100, PS=0000001B %DEBUG-I-INITIAL, Language: C, Module: MINIREF

DBG>

The image file is not affected; it can be executed with the RUN command without any problem:

\$ RUN MINIREF

This error is corrected in the OpenVMS Version 8.3-1H1 Linker.

## **5.31.3 /SELECTIVE\_SEARCH Qualifier Might Incorrectly Ignore Transfer Address**

#### *V8.3-1H1*

If you have an Integrity server object module containing a transfer address and you include the module in the link operation with the /SELECTIVE\_SEARCH qualifier, the linker cannot find its transfer address.

In the following example, the object module (MAIN.OBJ) contains a transfer address but /SELECTIVE\_SEARCH qualifier ignores it:

```
$ LINK MAIN/SELECTIVE_SEARCH
%ILINK-W-USRTFR, image USER:[JOE]MAIN.EXE;1 has no user transfer address
```
This condition happens only when Integrity server object modules, meant to provide the program's transfer address, are included in the link operation with the SELECTIVE\_SEARCH attribute. The SELECTIVE\_SEARCH attribute is given to an object module when you specify the /SELECTIVE\_SEARCH qualifier to the object module in the LINK command or in a LIBRARY command.

For example:

```
$ LINK MAIN/SELECTIVE_SEARCH
```
or

\$ LIBRARY/INSERT LIB.OLB MAIN.OBJ/SELECTIVE\_SEARCH

This problem manifests itself in one of two ways:

- The linker displays a warning message. This condition occurs if no other object module in the link operation provides a transfer address, weak or otherwise.
- The linker does not display a message. This condition occurs if other object modules in the link operation provide a transfer address, weak or otherwise. If the linker fails to properly identify the transfer address from the selectively searched object module, it selects one from the other object modules. That transfer address becomes the main entry point for the image. Even though the map file does indicate the incorrect transfer module and transfer address the linker has assigned, the problem might not become evident until you actually run your application.

This error is corrected in the OpenVMS Version 8.3-1H1 Linker.

### **5.31.4 Maximum Number of Sections**

*V8.3-1H1*

For more than 65280 sections, the ELF format uses an extended numbering scheme, which was not implemented in the linker on OpenVMS Integrity server Version 8.3. As a result, the number of sections that a single input object module or shareable image can have was limited. Because the linker usually creates the shareable images with sections, this limit also applied when you created shareable images. In that case, ELF sections were used for exporting C++ templates or shared sections. That is, the maximum number of such interfaces in a shareable image had to be fewer than 65280.

In the OpenVMS Version 8.3-1H1 Linker, this restriction is removed. An input file, an object module or a shareable image can have more than 65280 sections.

#### **5.31.5 Incorrect Creation Date of Shareable Images in the Map File**

*V8.3-1H1*

On OpenVMS Integrity servers, shareable images sometimes showed an incorrect creation date in the linker map. The incorrect date shown was usually 3686. This condition occurred when the linker processed the shareable image as an input file and then extracted the date field, which was then shown in the map. The image itself had the correct date that you can see from ANALYZE/IMAGE output.

This error is corrected in the OpenVMS Version 8.3-1H1 Linker.

# **5.31.6 Demangler Information Look Up Results in Linker Access Violation**

*V8.3-1H1*

In some cases, when the linker tried to look up demangler information in a shareable image that did not contain such information, the linker aborted with an access violation.

This problem is corrected in the OpenVMS V8.3-1H1 Linker.

### **5.31.7 Incorrect Secondary Messages for the NOGLOSYM Error Message**

### *V8.3-1H1*

For the NOGLOSYM error message, the OpenVMS Version 8.3 Linker printed the wrong relocation type and printed some information twice.

This problem is corrected in OpenVMS Version 8.3-1H1.

#### **5.31.8 Incorrect Information for Undefined Symbols**

#### *V8.3-1H1*

For undefined symbols, a USEUNDEF operation sometimes incorrectly showed information twice for the same reference. The problem occurred when the compiler generated a pair of relocations (LTOFF22X/LDXMOV) for the reference to an undefined symbol.

This problem is corrected in OpenVMS Version 8.3-1H1.

## **5.31.9 Incorrect UNMAPFIL Error**

*V8.3-1H1*

If a non-ELF input file was encountered, the linker printed an INVLDHDR error message. After an INVLDHDR error, an incorrect UNMAPFIL error message was printed.

This problem is corrected in OpenVMS Version 8.3-1H1.

### **5.31.10 Max Ident Length Change for Shareable Images in Map**

*V8.3-1H1*

In the linker map, the linker printed up to 14 characters of the ident from object modules and shareable images. (The maximum length of an ident for an object module is not limited; the maximum length of an ident for a shareable images is 15.)

The Version 8.3-1H1 linker now prints up to 15 characters as the maximum of the ident for a shareable image.

### **5.31.11 Linkage Type Check for Shareable Images**

*V8.3-1H1*

Previously, the linker did not check the type and linkage for symbols from shareable images.

OpenVMS Version 8.3-1H1 Linker now performs this check.

#### **5.31.12 Program Section Attribute ABS Ignored**

*V8.3-1H1*

On Integrity servers, you cannot set the ABS attribute to a program section that contains labels to convert its offsets to constants. The linker prints the error message:

%ILINK-E-ILLABSPSC, absolute psect <psect-name> has non-zero length (not allowed)

The OpenVMS 8.3-1H1 Linker ignores the ABS program section attribute and prints the following informational message:

%ILINK-I-PSCATTIGN, psect attribute ABS is not supported for OpenVMS ELF sections, attribute ignored

## **5.31.13 Linker ACCVIOs when FP\_MODE Literal Missing From Command Line**

*V8.3-1H1*

In the Version 8.3, the Integrity server Linker encountered an access violation when the FP\_MODE literal was missing on the command line.

This problem is corrected in OpenVMS Version 8.3-1H1.

## **5.31.14 OpenVMS Integrity servers Object Module and Image File Information Currently Unavailable**

*V8.3*

Information about the OpenVMS Integrity servers extension to ELF (Executable and Linkable Format; the object module and image file format on Integrity servers) is not available at this time. It will be provided in a future release.

## **Programming Release Notes 5.31 Linker Utility for OpenVMS Integrity servers**

For information about the Alpha or VAX object language format, see the respective appendixes in the *OpenVMS Alpha/VAX Version 7.3 OpenVMS Linker Utility Manual*, available from the documentation bookshelf at the following URL:

http://h71000.www7.hp.com/doc/os732\_index.html

## **5.31.15 Differences Between the Integrity servers Linker and the Alpha Linker**

*V8.3*

Be sure to read the *HP OpenVMS Version 8.3 New Features and Documentation Overview* for a complete description of the differences between the OpenVMS Integrity servers Linker and the OpenVMS Alpha Linker. The *HP OpenVMS Version 8.3 New Features and Documentation Overview* also contains a description of features that are new with the OpenVMS Integrity servers Linker.

#### **5.31.16 LINK\_ORDER Section Header Flag not Supported**

*V8.2*

The Linker does not support the LINK\_ORDER ELF section header flag. However, unwind sections, which have this flag set, are placed in the correct order.

This flag indicates that the section, if combined with other sections in the image file, be combined in the same order as the order of the sections to which they refer are combined. Unwind sections are handled as special cases and appear in the correct order.

The following figure illustrates this concept.

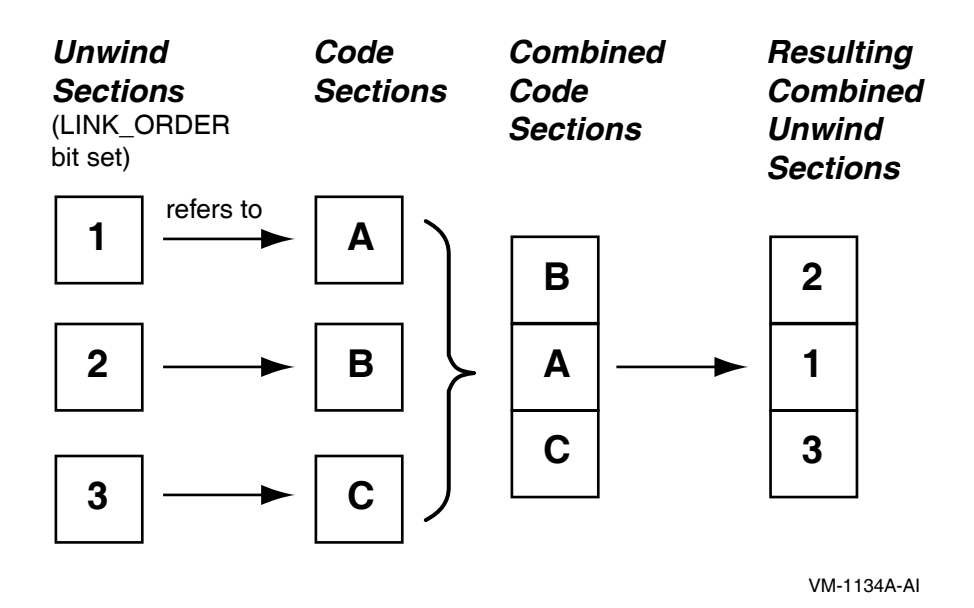

## **5.31.17 Linking Against Data-Reduced ELF Object Libraries Not Recommended**

*V8.2*

DCX data-reduced ELF object libraries are not stored in contiguous space in the library. As a result, the module cannot be directly mapped into process P2 space because data expansion must first occur. The LBR\$MAP\_MODULE library service expands and copies the module into process P2 space. This action causes the resulting pages in P2 space to be counted against process quota.

The LBR\$UNMAP\_MODULE library service recovers those pages but the pages remain in a heap storage free list and continue to be counted against process quota. For this reason, HP recommends that DCX data-reduced ELF object libraries first be expanded before performing Linker operations. This is a permanent condition.

## **5.31.18 Error in Handling Initialized Overlaid Program Sections Fixed**

*V8.3*

In previous versions of the Integrity servers linker, the initialized overlaid program sections with zeros are incorrectly seen as compatible initializations. In OpenVMS Version 8.2 and Version 8.2-1, the Integrity servers Linker accepts sections initialized with zeros to be compatible with sections containing nonzero initial values. Under this condition, the order of modules in a link operation can result in different initial values in the image.

This problem is fixed in Version 8.3.

## **5.31.19 Removal of Linker Qualifiers /EXPORT\_SYMBOL\_VECTOR and /PUBLISH\_GLOBAL\_SYMBOLS**

*V8.3*

Creating a shareable image by simply exporting all global symbols does not work. Previous Integrity servers Linker versions provide the /EXPORT\_SYMBOL\_ VECTOR and /PUBLISH\_ GLOBAL\_ SYMBOLS qualifiers to assist in creating symbol vector options for all global symbols on a per-module basis. However, using these qualifiers exports the same universal symbol from different images. Because you cannot exclude exporting the same C++ template from different images, this creates problems.

Both qualifiers are removed from the Version 8.3.

This problem will be fixed for the Integrity servers Linker in a future release of OpenVMS for Integrity servers.

### **5.31.20 Support for Longer Symbol Names in Options**

*V8.3*

For options, the linker internal line buffer is increased to hold 2048 characters. This allows specifying options with symbol names of the maximum supported length of 1024 characters.

### **5.31.21 Better Use of Memory for Linker-Created Code Stubs**

*V8.3*

The Integrity servers linker generates code stubs, which are visible when stepping through the code with the OpenVMS Debugger. The code can be inserted for calls and can have different sizes. However, the earlier linker added the code as fixed-size code sections using the maximum necessary code size.

The Version 8.3 linker writes the code stubs using the actual size. This eliminates unused space between the stubs and might also release unused memory.

### **5.31.22 Compiler Support for Demangled Symbol Names**

*V8.3*

To make symbol names unique, name mangling is used for some programming languages. Starting with Version 8.3, the linker tries to display the demangled names, also known as source code names. These names are used in linker messages and, on request, in a translation table for mangled global symbols that appears in the linker map (see *HP OpenVMS Version 8.3 New Features and Documentation Overview*). This feature depends on compiler support for name demangling.

# **5.32 LTDRIVER: CANCEL SELECTIVE Restriction**

#### *Permanent Restriction*

In releases prior to OpenVMS Version 6.1, LTDRIVER did not set the "extended DDT" bit; therefore, the POSIX function CANCEL SELECTIVE did not work with LTDRIVER. This problem has been corrected, but a restriction remains.

Although this fix allows \$QIO reads and writes to be selectively canceled, any \$QIO done to the port driver (that is, with the IO\$\_TTY\_PORT function modifier — such as a LAT connect \$QIO) *cannot* be canceled with CANCEL SELECTIVE.

# **5.33 Mail Utility: Threads Restriction for Callable Mail**

*V7.1*

OpenVMS callable mail routines are *not* thread-safe. Refer to the *Guide to the POSIX Threads Library* for more information about calling non-thread-safe routines within a threaded application.

Because callable mail context information is maintained on a per-process (rather than a per-thread) basis, multiple threads performing context-based processing must be synchronized so that only *one* mail context of a given type is active at once. Otherwise, one thread could corrupt another thread's mail operations.

On OpenVMS Alpha systems, there is an additional restriction when kernel threads are enabled in a multithreaded environment. In this environment, callable mail should be used only in the initial thread.

# **5.34 OpenVMS System Dump Analyzer (SDA)**

The following notes pertain to the System Dump Analyzer (SDA).

## **5.34.1 CLUE Commands Not Ported to OpenVMS Integrity servers**

*V8.2*

The following CLUE commands have not yet been ported to OpenVMS Integrity servers and will return a message to that effect:

CLUE CALL CLUE ERRLOG CLUE FRU CLUE REGISTER

# **5.35 PL/I Libraries Not Included in OpenVMS Integrity servers Version 8.2**

*V8.2*

The PL/I libraries (native and translated) are not included in OpenVMS Integrity servers as they are in OpenVMS Alpha. The core PL/I images that are not available in OpenVMS Integrity servers are:

[SYSLIB]DPLI\$RTLSHR.EXE [SYSMSG]PLI\$MSG.EXE [SYSLIB]PLIRTL.IIF [SYSLIB]PLIRTL\_D56\_TV.EXE

Applications and shareable images that reference the PL/I library do not work on OpenVMS Integrity servers. (Typically these are applications and shareable images that contain code written in PL/I.) This restriction applies to both native code and translated VAX and Alpha images.

See a related note in Section 2.12.

# **5.36 POSIX Threads Library**

The following sections contain release notes pertaining to the POSIX Threads Library (formerly named DECthreads).

#### **5.36.1 Support for Process-shared Objects**

### *V8.2*

The POSIX Threads Library on OpenVMS Alpha and Integrity servers supports process-shared mutexes and condition variables.

**Note**

The process-shared read-write locks for mutexes and condition variables are supported only on Tru64 systems.

The supported pthread routines on OpenVMS are:

- pthread condattr getpshared
- pthread condattr setpshared
- pthread\_mutexattr\_getpshared
- pthread mutexattr setpshared

### **5.36.2 New Return Status for pthread\_mutex\_lock**

*V8.2*

The POSIX Threads library pthread\_mutex\_lock when used with process-shared mutexes now returns a new error status known as EABANDONED. This status is returned only when the process has terminated while owning the mutex.

#### **5.36.3 Support for New API pthread\_mutex\_tryforcedlock\_np**

*V8.2*

The POSIX Threads library supports a new API called pthread\_mutex\_ tryforcedlock\_np. The pthread\_mutex\_tryforcedlock\_np API takes the ownership of abandoned process-shared mutexes.

*Syntax*

pthread mutex tryforcedlock np(mutex);

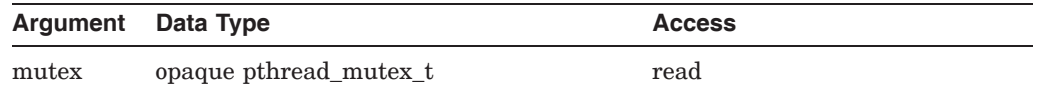

```
C Binding
```

```
#include <pthread.h>
int
pthread_mutex_tryforcedlock_np (
         pthread mutex t *mutex);
```
*Argument*

mutex Mutex to be locked.

#### *Description*

With process-shared objects, the objects such as mutexes and condition variables can be shared among multiple processes. If a process terminates while owning a mutex, the mutex will be owned by the terminated process. Hence, none of the other threads or processes can own that mutex.

However, there is an optional system service sys\$pshared register. Usage of this system service makes the terminating process mark the mutexes that are owned by it as abandoned.

In such a scenario, the call to pthread\_mutex\_lock would return EABANDONED and the application could call pthread\_mutex\_tryforcedlock\_np to get the ownership of the abandoned mutex.

#### *Return Values*

If an error condition occurs, this routine returns an integer value indicating the type of error. The possible return values can be:

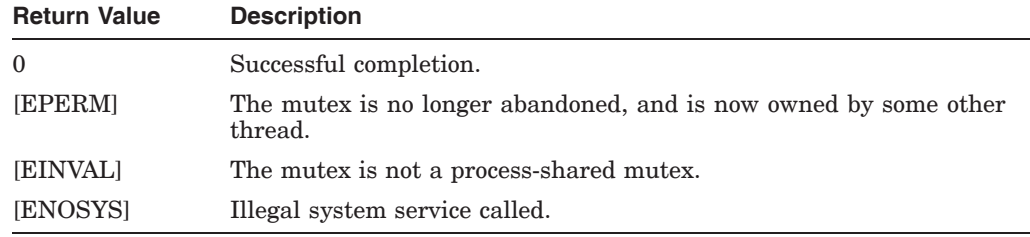

# **5.36.4 Stack Overflows During Exception Handling (Integrity servers Only)**

#### *V8.2*

Exception handling on Integrity servers requires considerably more stack space than it does on Alpha. When porting an application from OpenVMS Alpha, if a thread that uses exception handling does not have a generous amount of unused stack space, the thread might experience a stack overflow during exception handling on Integrity servers. Usually this appears as an improperly handled ACCVIO that is associated with one of the following operations:

- RAISE
- pthread\_cancel
- pthread\_exit
- A thread has an active TRY or pthread\_cleanup\_push block, and an OpenVMS condition is signaled (for example, as a hardware exception or using LIB\$SIGNAL or LIB\$STOP).

If you see such a problem, increase the size of the stack allocated for the thread by a small number of pages. HP recommends initially increasing the stack by 24 KB.

The default stack size has been increased by 24KB to try to address the increased stack usage on Integrity servers. If your application creates a large number of threads (using the default size), the application might run out of memory resources. If this happens, you might have to increase process quotas or make application changes to reduce the number of threads that exist simultaneously.

### **5.36.5 THREADCP Command Behavior on Integrity Servers**

#### *V8.2*

The DCL command THREADCP cannot be used on OpenVMS Integrity servers to query and change the two threads-related main image header flags, UPCALLS and MULTIPLE\_KERNEL\_THREADS. Instead, you must use the DCL commands SET IMAGE and SHOW IMAGE to set and show threads header flags on Integrity servers.

Alpha users should continue to use the THREADCP command.

## **5.36.6 Floating-Point Compilations and Exceptions (Integrity servers Only)**

#### *V8.2*

Any source modules that call either of the following two old cma threads library routines must be compiled for use on OpenVMS Integrity servers with the /FLOAT=G\_FLOAT compiler qualifier (or language-specific equivalent).

cma\_delay() cma\_time\_get\_expiration() These routines accept only VAX-format floating-point values as arguments. Normally, OpenVMS Integrity servers compilers default to using the IEEE formats for floating-point values — unlike OpenVMS Alpha compilers, which default to using VAX formats. These two cma threads routines accept only floating-point arguments in VAX format on both Alpha and Integrity servers. Failure to properly compile any calls to these routines might result in unexpected exceptions being raised when the IEEE format floating-point values are erroneously passed at runtime.

### **5.36.7 C Language Compilation Header File Changes**

#### *V7.3-2*

The following changes have been made in OpenVMS Version 7.3-2:

• INTS.H

In some prior releases of OpenVMS, the POSIX Threads C language header file PTHREAD\_EXCEPTION.H inadvertently contained a #include of the C header file INTS.H. This has been corrected in OpenVMS Version 7.3-2. PTHREAD\_EXCEPTION.H no longer causes INTS.H to be included in a compilation. There may be some applications whose compilation requires the presence of INTS.H and which are erroneously relying on PTHREAD\_ EXCEPTION.H to provide it.

Recompiling such application source modules on an OpenVMS Version 7.3- 2 system will result in diagnostic messages from the C compiler. These messages identify symbols or data types (for example, int32) that originate in INTS.H and are undefined. To correct such application source modules, add a direct #include of <ints.h> before the first use of the corresponding symbols or types.

timespec t typedef

In prior releases of OpenVMS, the POSIX Threads C language header file PTHREAD.H contained a definition for a typedef named timespec\_t. This is a nonstandard symbol, which does not belong in PTHREAD.H. (This typedef was present for historic reasons related to the contents of C RTL header files such as TIME.H and TIMERS.H.) For OpenVMS Version 7.3-2, the standards compliance of the C RTL and threads header files has been improved. As a result, PTHREAD.H no longer provides the timespec\_t typedef.

There may be some applications whose compilations require the timespec t typedef, and which erroneously rely on PTHREAD.H to provide it—either directly or indirectly (for example, by using TIS.H). If such an application source module is recompiled on an OpenVMS Version 7.3-2 system, you may get C compiler diagnostic messages listing timespec\_t as an unknown symbol or type. To correct such application source modules, either replace the uses of timespec\_t with structure timespec, or include the C RTL header file TIMERS.H before the first use of the timespec\_t symbol.

If your application build environment uses a private copy of any older C RTL or threads header files or an extract of them that includes the timespec structure or the timespec\_t typedef (both of which are not recommended), you may see an additional compilation error. The compiler may display messages stating that the timespec structure is redefined or defined twice. In such a case, revert to using the system-supplied C RTL and threads header files, or replace the private extracts involving the timespec structure with an inclusion of the system-supplied TIME.H header file.

## **5.36.8 New Priority Adjustment Algorithm**

#### *V7.3-2*

Starting with OpenVMS Version 7.3-2, the adaptive thread scheduling behavior that is described in the *Guide to the POSIX Threads Library* has been implemented with a new priority adjustment algorithm. In some cases, the new algorithm should help avoid problems that can arise when throughput-policy threads of different priorities share synchronization objects. Priority adjustment can also improve application throughput and overall system utilization. Priority adjustment of threads with throughput scheduling policy is automatic and transparent.

### **5.36.9 Process Dumps**

#### *V7.3*

If the POSIX Threads Library detects an uncorrectable serious problem at run time (such as data structures that have been damaged by data corruption somewhere in the application), the library may terminate the running image. During termination, the library may trigger creation of a process dump file (which can subsequently be used to diagnose the failure, by way of ANALYZE/PROCESS\_ DUMP). The size of such a process dump file depends on the size of the process's address space at the time of the failure and can be quite large.

### **5.36.10 Dynamic CPU Configuration Changes**

#### *V7.3*

Starting with OpenVMS Version 7.3, the POSIX Threads Library is sensitive to dynamic changes in the number of CPUs that are configured for a running multiprocessor Alpha system. When use of multiple kernel threads is enabled (by way of the LINK/THREADS\_ENABLE qualifier or the THREADCP command verb) for an image, the POSIX Threads Library monitors the apparent parallelism of an application and creates multiple kernel threads up to the number of CPUs available. Each kernel thread can be scheduled by the OpenVMS executive to execute on a separate CPU and, therefore, can execute simultaneously.

While an application is running, an operator can stop or start a CPU. Such a dynamic change affects the allowable number of kernel threads that future image activations can create. It affects images that are currently executing.

When a CPU is added or removed, the threads library will query for the new number of active CPUs, and compare this to the number of kernel threads that the process is currently using. If there are now more CPUs than kernel threads, the library will try to spread out the existing POSIX threads over the CPUs (creating new kernel threads as needed, now or in the future). If there are now fewer CPUs than kernel threads, the library will force the extra kernel threads to hibernate, and will reschedule the POSIX threads onto the remaining kernel threads. This will ensure that — so far as the process is concerned — there will not be more kernel threads competing for CPU resources than are available.

### **5.36.11 Debugger Metering Function Does Not Work**

*V7.0*

The metering capability of the POSIX Threads debugger does not work.

If you use the procedure to debug a running program that is described in Section C.1.1 of the *Guide to the POSIX Threads Library*, your process could fail with an ACCVIO message.

# **5.37 RTL Library (LIB\$)**

The following notes pertain to the LIB\$ run-time library.

### **5.37.1 RTL Library (LIB\$) Help Omission**

*V8.2*

The OpenVMS Version 8.2 help file for the LIB\$ run-time library is missing help for the LIB\$LOCK\_IMAGE routine. The help file will be corrected in a future release. Meanwhile, refer to the *HP OpenVMS RTL Library (LIB\$) Manual* for a complete description of this routine.

# **5.37.2 RTL Library (LIB\$): Calling Standard Routines (Integrity servers Only)**

*V8.2*

This release note clarifies how rotating registers are handled by the following calling standard routines:

LIB\$I64\_GET\_FR LIB\$I64\_SET\_FR LIB\$I64\_GET\_GR LIB\$I64\_SET\_GR LIB\$I64\_PUT\_INVO\_REGISTERS

The Calling Standard invocation context block (ICB) and mechanism vector always record general, floating-point, and predicate registers as if the register rename base (CFM.rrb) and rotating size (CFM.sor) were both zero. In other words, when rotating registers are in use, the effects of the rotation are ignored. This is also true of the register masks used by the LIB\$I64\_PUT\_ INVO\_REGISTERS routine, because these masks are defined in terms of fields in the ICB structure.

Currently, the supplemental access routines LIB\$I64 GET FR, LIB\$I64 SET FR, LIB\$I64 GET GR, and LIB\$I64 SET GR improperly interpret their register number parameters without applying an adjustment for the effects of the register rename base and rotating size registers. This is an error and will be corrected in a future release.

In the meantime, any code that examines the general, floating-point and predicate registers in an ICB or mechanism vector and that seeks to interpret the register contents as it would be seen by the code during its execution must examine the saved CFM register and apply the appropriate adjustments itself.

# **5.38 Screen Management (SMG\$) Documentation**

The following information should be added to topics in the reference section at the end of the *OpenVMS RTL Screen Management (SMG\$) Manual*:

*V7.2*

• The following statement should be added to the Condition Values Returned section of routine SMG\$DELETE\_VIRTUAL\_DISPLAY:

"Any condition value returned by the \$DELPRC system service."

• The description of routine SMG\$GET\_TERM\_DATA contains an error in the Arguments section for the **capability-data** argument. The correction is as follows:

### **Programming Release Notes 5.38 Screen Management (SMG\$) Documentation**

access: write-only mechanism: by reference, array reference

• The description of routine SMG\$SET\_OUT\_OF\_BAND\_ASTS contains an error in the Arguments section for the **AST-argument** argument. The symbolic names in the Data Structure diagram are incorrect. The symbolic names in the paragraph under this diagram are correct. The correct and incorrect symbolic names are as follows:

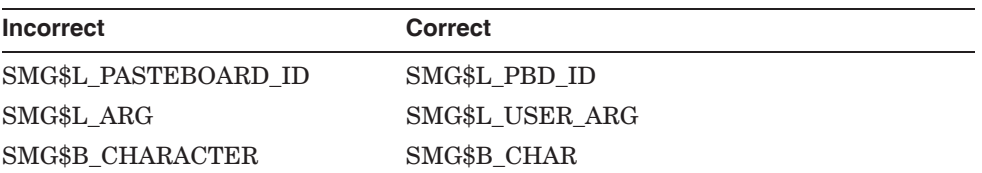

*V7.1*

- In the documentation for the SMG\$READ\_COMPOSED\_LINE routine, the following text should be appended to the description of the **flags** argument: "The terminal characteristic /LINE\_EDITING should be set for your terminal for these flags to work as expected. /LINE\_EDITING is the default."
- The description of routine SMG\$SET\_KEYPAD\_MODE should contain this note:

**Note**

Changing the keypad mode changes the physical terminal setting. This is a global change for all virtual keyboards, not just the virtual keyboard specified by the **keyboard-id** argument.

# **5.39 SORT32 Utility**

The following release notes pertain to SORT32 V08-010 for OpenVMS Alpha and OpenVMS Integrity servers Version 8.2. For additional notes, refer to Section 5.27.8 and Section 5.27.1.

SORT32 is recommended as a workaround for unresolved problems with Hypersort and for functionality not implemented in Hypersort. Release notes for Hypersort are in Section 5.27.

### **5.39.1 CONVERT Problem With DFS-Served Disks**

*V8.2*

The SORT, MERGE, and CONVERT operations with output directed to a UNIX-served, DFS-mounted disk return a %SORT-E-BAD\_LRL error.

To work around this restriction, do one of the following:

- Write the output file to an OpenVMS disk, and then copy the output file to the UNIX-served, DFS-mounted disk.
- Use the CONVERT/FDL command, where the FDL specifies the longest record length (LRL) required for the output file.

### **5.39.2 Temporary Work Files Not Always Deleted**

*V7.3-2*

SORT32 does not always delete temporary work files. It's a good idea to periodically check SYS\$SCRATCH or wherever you put SORT32 work files to see whether any undeleted work files can be deleted to free up disk space.

## **5.39.3 SORT/SPECIFICATION With Compound Conditions: Requirement**

*V7.3-1*

SORT32 does not issue a diagnostic message for a compound condition in a key specification file unless it is enclosed in parentheses. For example:

#### **Incorrect:**

/CONDITION=(NAME=TEST1, TEST=(Field2 EQ "X") AND (Field3 EQ "A"))

#### **Correct:**

/CONDITION=(NAME=TEST1, TEST=((Field2 EQ "X") AND (Field3 EQ "A")))

### **5.39.4 Performance Problem with Variable Length Records**

*V7.3-1*

SORT32 allocates fixed-sized slots for sort work files based on the longest record length (LRL) information in the input files. To improve performance, try to set LRL information in the input files as close as possible to the actual longest record length. Poor initial performance might be the result of sorting some files produced by C programs, because the LRL is set higher than necessary (up to 32767).

#### **5.39.5 Work File Directories Restriction**

*V7.3*

SORT32 work files must be redirected to directories that allow multiple file versions that can handle the number of requested work files.

# **5.40 Timer Queue Entries (TQEs)**

*Permanent Restriction*

Management of Timer Queue Entries was redesigned for OpenVMS Alpha Version 7.3-1 to provide significantly higher performance for systems using many TQEs. This change is transparent to nonprivileged applications.

Privileged code can no longer manipulate TQEs directly in any form. In particular, directly accessing pointers in the TQE's queue header (TQE\$L\_ TQFL/TQE\$L\_TQBL) causes an access violation in almost all cases. Privileged code may continue to use the internal routines exe\_std\$instimq/exe\$instimq and exe\_std\$rmvtimq/exe\$rmvtimq to enter or remove Timer Queue Entries.

# **5.41 Watchpoint Utility (Integrity servers Only)**

*V8.2*

The Watchpoint Utility has not been ported to OpenVMS Integrity servers. HP intends to port this utility in a future release.

# **5.42 Whole Program Floating-Point Mode (Integrity servers Only)**

*V8.3*

On OpenVMS Alpha, the floating-point rounding behavior, exception behavior, and precision control are defined at compile time; each module is independently compiled with its own set of floating-point behaviors. For example, one module can be compiled with a directive that causes overflow calculations to signal an overflow exception, and another module can be compiled with a directive that causes overflow calculations to compute the value InfinityT rather than to signal an exception. When these two modules are combined and run, the code in the modules performs overflow calculations that were specified at compile time.

On OpenVMS Integrity servers, the floating-point rounding behavior, exception behavior, and precision control are defined at run time and are guided by the concept of whole program floating-point mode. With whole program floating-point mode, the module that contains the program main entry point (as determined by the Linker) is the module that defines the default floating-point rounding behavior, exception behavior, and precision control.

Most programs are not affected by this difference. Refer to the white paper ''OpenVMS Floating-Point Arithmetic on the Intel® Itanium® Architecture'' for essential reading. You can link to this document from the following web site:

http://h71000.www7.hp.com/openvms/integrity/resources.html
# **Hardware Release Notes**

This chapter contains information about the following hardware products:

- USB Device Support (Section 6.1)
- MP and BMC Console (Section 6.2)
- AlphaServer 2100 (Section 6.3)
- AlphaServer 8200/8400 (Section 6.4)
- AlphaServer ES47/ES80/GS1280 Systems (Section 6.5)
- AlphaServer GS Series (Section 6.6)
- AlphaStation 200/400 (Section 6.7)
- AlphaStation 255 (Section 6.8)
- ATI RADEON 7000 Graphics (Section 6.9)
- ATI RADEON 7500 Graphics (Section 6.10)
- DECwindows X11 Display Server (Section 6.11)
- DIGITAL Modular Computing Components (Section 6.12)
- Digital Personal Workstation (Section 6.13)
- Dual-Controller HSG*nn* device (Section 6.14)
- Open3D Graphics (Section 6.15)
- PowerStorm 300/350 PCI Graphics Controller (Section 6.16)
- RF*nn* DSSI disk devices (Section 6.17)
- RZ*nn* disk devices (Section 6.18)
- sx1000 Integrity Superdome (Section 6.19)
- ZLX graphics boards (Section 6.20)

A few notes about using device drivers are also included at the end of this appendix.

## **6.1 USB Device Support**

*V8.4*

OpenVMS tests and supports specific HP provided USB devices on HP Integrity servers.

In some cases, specific third-party devices are tested and supported by OpenVMS. For these devices, OpenVMS engineering will respond to bug reports and fix defects in driver support for them. These devices are listed in appendixes of the *HP OpenVMS Systems Management Utilities Reference Manual*.

The functionality of USB is such that in many cases broad categories of devices can be supported by a single generic device driver. OpenVMS does not attempt to prevent such unknown third-party devices from configuring and operating. However, the correct operation of such untested devices is not guaranteed. If a problem occurs with such a device, it can be reported through support channels but there is no guarantee that we will be able to correct the problem or provide an ECO patch for it.

If you require support for a third-party device, a request for support can be made through your HP account team or HP distributor.

## **6.2 MP and BMC Console Restrictions (Integrity servers Only)**

The following notes pertain to the MP and BMC consoles.

### **6.2.1 Input, Output, and Error Device Restriction**

*V8.2*

Currently, the OpenVMS operating system requires that the input, output, and error devices for each MP or BMC console point to a single serial-line console. If your system has an MP console, that is preferable.

If you do not boot from the designated console, a warning is sent to the VMS\_ LOADER, and you might see other errors during the boot. You might also lose output that you would normally expect to see when booting.

### **6.2.2 Remapping Ctrl/H to the Delete Key**

*V8.2*

Unlike the OpenVMS operating system, which uses the character 0X7F for DEL/RUBOUT, the MP and BMC consoles and the EFI console environment use Ctrl/H. If you press the delete key on a VT*xxx* terminal, or if you press a key you have mapped to send 0X7F in your terminal emulator, no character is deleted.

Note: The driver does not perform remapping under the following conditions:

- Terminal is in IO\$ READALL state.
- Terminal is in IO\$ READPBLK state.
- Terminal attribute is set to PASSALL.
- Terminal attribute is set to PASTHRU.
- Pressing Ctrl/V tells the driver to pass the next character and skip the remap check.

## **6.3 AlphaServer 2100**

The following sections contain information specific to the AlphaServer 2100 series computer.

## **6.3.1 Console Display**

*V7.2*

On the AlphaServer 2100 and 2100A systems, a console display similar to the following is normal and does not represent system errors:

P00>>>SET CONSOLE SERIAL P00>>>INIT VMS PALcode X5.48-112, OSF PALcode X1.35-81 starting console on CPU 0 initialized idle PCB initializing semaphores initializing heap initial heap 1c0c0 memory low limit = 132000 heap =  $1c0c0$ ,  $13fc0$ . . . probing hose 0, PCI probing PCI-to-EISA bridge, bus 1 probing PCI-to-PCI bridge, bus 2 \*\*\* unable to assign PCI base address \*\*\* bus 2, slot 7, function 0, size 00001000 (16 bit I/O) bus 1, slot 1 -- fra -- DEFEA bus 1, slot 2 -- vga -- Compaq Qvision bus 1, slot 3 -- pua -- KFESA bus 2, slot 1 -- pka -- NCR 53C810 bus 2, slot 6 -- pkb -- NCR 53C810 bus 2, slot 7 -- pkc -- DEC KZPSA bus 0, slot 7 -- ewa -- DECchip 21041-AA initializing keyboard Memory Testing and Configuration Status Module Size Base Addr Intlv Mode Intlv Unit Status ------ ----- --------- ---------- ---------- ------ 0 64MB 00000000 1-Way 0 Passed Total Bad Pages 0 Testing the System Testing the Disks (read only) Testing the Network econfig: 20041 99<br>econfig: 20042 04 econfig: econfig: 20043 00 AlphaServer 2100A Console V4.3-130, built on Oct 26 1996 at 19:44:57 P00>>>P

Note that in the previous display, the KZPSA adapter is successfully installed despite the error message displayed in the following lines:

\*\*\* unable to assign PCI base address \*\*\* bus 2, slot 7, function 0, size 00001000 (16 bit I/O)

### **6.3.2 SCSI Controller Restriction**

*V6.2*

The Adaptec 1740/1742 SCSI controller (PB2HA–SA) is not supported on AlphaServer 2100 systems with more than 1 gigabyte (GB) of memory. If the controller is connected to such a system, the following message appears on the operator's console:

%PKJDRVR-E- The direct DMA window does not map all of memory. Port is going OFFLINE.

## **6.4 AlphaServer 8200/8400: FRU Table Error**

*V7.2*

The error log buffer size is controlled by the system parameter ERLBUFFERPAGES, which has a maximum value of 32 pagelets. If the Field Replaceable Unit (FRU) table exceeds this limit during a boot of the OpenVMS Alpha operating system on an AlphaServer 8200/8400 or 4100 system, an entry will not be written to the error log file.

## **6.5 AlphaServer ES47/ES80/GS1280 Systems**

This section contains release notes of interest to users of AlphaServer ES47/ES80/GS1280 systems. The note in Section 6.6.2 also applies to these systems.

### **6.5.1 INIT Console Command Usage on ES47/ES80/GS1280 Soft Partitions**

*V8.2*

Usage of the INIT console command on ES47/ES80/GS1280 soft partitions is not supported when other instances within the hard partition are booted and running OpenVMS. Issuing an INIT command might result in system crashes of the other instances running OpenVMS. Shut down the other instances prior to performing an INIT command.

While a console INIT is in progress, do not issue boot commands to other instances within the same hard partition; wait until the INIT has completed.

## **6.5.2 RAD Support**

*V7.3-2*

The OpenVMS support for resource affinity domains (RADs), also known as NUMA support or awareness, has not been qualified in OpenVMS Alpha Version 7.3-2 for the AlphaServer ES47/ES80/GS1280 systems. For more information about RAD support, see the *HP OpenVMS Alpha Partitioning and Galaxy Guide*.

## **6.5.3 License Requirements**

*V7.3-2*

The AlphaServer ES47/ES80/GS1280 systems require a minimum of two OpenVMS software licenses: one license for base support and one license for dual SMP support for the first two processors. This is a change from the previous method of licensing OpenVMS AlphaServer SMP systems. The dual SMP licenses for OpenVMS are included with the CPU modules when you purchase an OpenVMS system or when you purchase additional CPU modules for an OpenVMS system.

### **6.5.4 STOP/CPU and Shutdown Behavior**

*V7.3-2*

Because of hardware restrictions, any CPU on an AlphaServer ES47/ES80/GS1280 system with an attached I/O drawer cannot be stopped using the DCL command STOP/CPU. In contrast, CPUs on these systems without an attached I/O drawer can be stopped with this command.

When the shutdown procedure is invoked on an ES47/ES80/GS1280 system with an attached I/O drawer, an error message such as the following might be displayed:

%SYSTEM-W-WRONGSTATE, CPU 5 is in the wrong state for the requested operation

You can ignore such messages. The shutdown will complete correctly.

### **6.5.5 Setting Time at MBM**

*V7.3-2*

You must set the correct time and date on the MBM of an AlphaServer ES47/ES80/GS1280 system. If you do not, OpenVMS might display an incorrect time and date.

## **6.6 AlphaServer GS Series Systems**

This section contains release notes of general interest to most users of the AlphaServer GS Series systems.

### **6.6.1 AlphaServer GS80/160/320 Systems: Device Restriction**

#### *Permanent Restriction*

Only one set of the following devices found on the legacy bus adapter is configured and supported per partition in OpenVMS Alpha Version 7.3 or higher. These devices include:

- Serial ports COM1 and COM2
- Parallel port
- Keyboard
- Mouse

If multiple legacy bus adapters exist, only the adapter that includes the console port is configured and supported.

### **6.6.2 OpenVMS Galaxy License Enforcement**

*V7.3*

In an OpenVMS Galaxy computing environment, the OPENVMS-GALAXY license units are checked during system startup and whenever a CPU reassignment between instances occurs.

If you attempt to start a CPU and there are insufficient OPENVMS-GALAXY license units to support it, the CPU will remain in the instance's configured set but it will be stopped. You can subsequently load the appropriate license units and start the stopped CPU while the system is running. This is true of one or more CPUs.

### **6.6.3 Installing Licenses**

*V7.3-1*

Before you upgrade to Version 7.3-1 or higher, perform the following steps to ensure that the common license database can share license units among hard and soft partitions:

- 1. Calculate the required units.
	- Load the base OpenVMS license.
- Load the SMP licenses.
- Use the following command to verify that you have the correct number of license units:

\$ SHOW LICENSE / UNIT REQUIREMENTS / CLUSTER

**Note**

The base OpenVMS license allows you to have only one interactive user login per physical system (not per partition). (However, you can always log in from OPA0: in each partition.) For additional interactive users, you will require additional license units. See your HP support representative to determine your requirements.

2. Add your licenses to the common license database. For example:

```
$ LICENSE REGISTER license-name /ISSUER=DEC -
_$ /AUTHORIZATION=USA123456 -
 _$ /PRODUCER=DEC -
\frac{-5}{2} /UNITS=1050 -
 _$ /AVAILABLITY=H -
 \sqrt{9} /OPTIONS=(NO SHARE) -
_$ /CHECKSUM=2-BGON-IAMA-GNOL-AIKO
Note that you cannot use the /INCLUDE qualifier with the LICENSE
```
REGISTER command to override the NO\_SHARE attribute of the license.

3. Modify the license to override the NO\_SHARE attribute of the PAKs with the command LICENSE REGISTER /INCLUDE=(*node-name-list*). For example:

\$ LICENSE MODIFY OPENVMS-ALPHA /INCLUDE=(NODEA, NODEB, NODEC)

- 4. To make the OpenVMS Alpha license units available to the instance of OpenVMS running in each partition, you must ensure that the SRM environment variable SYS\_SERIAL\_NUM is the same in each partition. To do so, perform the following steps:
	- a. From the master console of each partition (usually on console line 0), use the SHOW SYS\_SERIAL\_NUM command to display the system serial number. For example:

P00>>> P00>>>SHOW SYS\_SERIAL\_NUM sys serial num G2A105

If the value of SYS\_SERIAL\_NUM is blank, use the SHOW SYS SERIAL\_NUM command from the master console in each of the other partitions to check for a nonblank system serial number.

**Note**

If all partition consoles show a blank value for SYS\_SERIAL\_NUM, you must create a nonzero value of up to 12 characters. Ensure that the system serial number that you create is not used on any other AlphaServer GS80/160/320 on this OpenVMS Cluster.

b. Once you have determined the system serial number, use the SET SYS\_ SERIAL\_NUM command from the master console of each partition to change SYS\_SERIAL\_NUM to the correct value. For example:

P00>>>

P00>>>SET SYS\_SERIAL\_NUM G2A105

You must do this in every hard partition and soft partition.

5. For the OpenVMS Cluster license database to be updated correctly, HP recommends that you completely shut down and reboot all OpenVMS Cluster common nodes. A rolling upgrade type of boot does not correctly update the common license database.

**Note**

If your system is part of an OpenVMS Cluster that shares a common license database, and if you want to reconfigure the number of hard or soft partitions on your AlphaServer GS80/160/320, make sure that all partitions have the same SYS\_SERIAL\_NUM.

For partitionable machines that share the NO\_SHARE licenses across partitions, it is possible to see the following error text on system bootup.

%LICENSE-E-NOAUTH, DEC OPENVMS-ALPHA use is not authorized on this node -LICENSE-F-EXCEEDED, attempted usage exceeds active license limits -LICENSE-I-SYSMGR, please see your system manager Startup processing continuing...

This error text can be safely ignored. The text is displayed when someone has logged into a system that is sharing the OPENVMS-ALPHA PAK and they are then in use. This will be fixed in a future release.

### **6.6.4 AlphaServer GS60/GS60E/GS140 Multiple I/O Port Module Configuration Restriction**

*V7.2-1*

AlphaServer GS60/GS60E/GS140 configurations with more than a single I/O Port Module, KFTHA-AA or KFTIA-AA, might experience system failures.

When upgrading OpenVMS Galaxy and non-Galaxy AlphaServer 8200/8400 configurations with multiple I/O Port Modules to GS60/GS60E/GS140 systems, you must install one minimum revision B02 KN7CG-AB EV6 CPU (E2063-DA/DB rev D01) module as described in Compaq Action Blitz # TD 2632.

For complete details about this restriction and its solution, refer to Compaq Action Blitz # TD 2632.

## **6.7 AlphaStation 200/400: ISA\_CONFIG.DAT Changes Required**

*V7.1*

Customers configuring ISA devices on AlphaStation 200/400 Family systems must change their SYS\$MANAGER:ISA\_CONFIG.DAT file, so that the node information for each device appears at the end of each device description block. **Warning**

For upgrades from OpenVMS Version 6.2 or 7.0 systems, this change must be made before starting the upgrade procedure.

Table 6–1 shows the changes to the device description block.

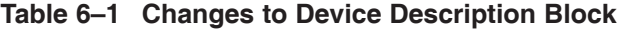

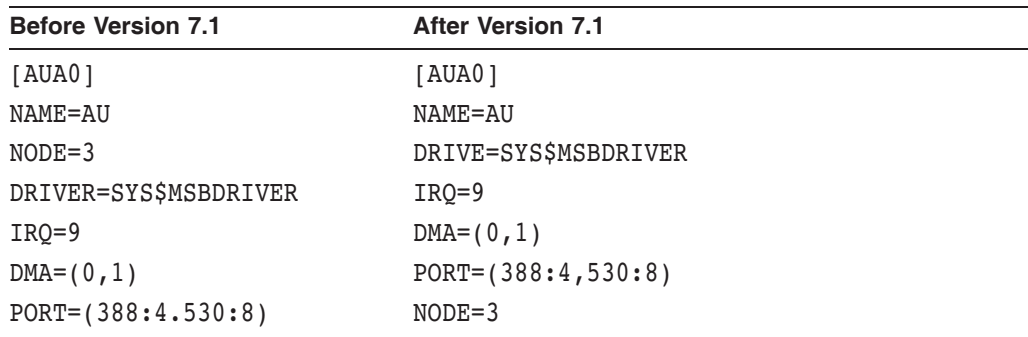

## **6.8 AlphaStation 255: PCI Configuration Restriction**

*V7.1*

The OpenVMS Alpha operating system does not support the PCI option cards configured in PCI slot 0 on any AlphaStation 255 series systems.

PCI slot 0 is the lowest physical PCI option slot on AlphaStation 255 series systems. The interrupt signal for this slot is shared with the built-in Ethernet port. Because the OpenVMS Alpha operating system does not currently permit PCI devices to share an interrupt line, a PCI device installed in slot 0 will not function correctly or may cause errors to occur with the built-in Ethernet port. As a result of this restriction, AlphaStation 255 series systems support a maximum of two PCI option cards, configured in slot 1 and slot 2.

## **6.9 ATI RADEON 7000 Graphics (Integrity servers Only)**

#### *V8.2*

The following release notes pertain to using the embedded ATI RADEON 7000 graphics adapter on OpenVMS Integrity servers.

Note: The resource requirements described in Section 6.10.1 also apply to the embedded ATI RADEON 7000 graphics adapter.

### **6.9.1 Integrity servers Graphics Support**

*V8.2*

The Graphics option supported on OpenVMS Integrity servers are:

- ATI Radeon 7500 PCI
- ATI Radeon 7000 PCI (Embedded and Pluggable)
- ATI RN50 PCI

### **6.9.2 Hardware Accelerated 3D Graphics not Supported on RADEON 7000**

*V8.2*

Hardware accelerated 3D (OpenGL) rendering is not supported on the embedded Radeon 7000 PCI adapter.

## **6.10 ATI RADEON 7500 Graphics**

*V7.3-2*

The following notes describe the resource requirements, enhancements, fixes, and a few restrictions for the ATI RADEON 7500 graphics. If you want to consult the HP DECwindows Motif for OpenVMS documentation set, in particular *Managing DECwindows Motif for OpenVMS Systems*, you can link to this document and others from the following website:

http://www.hp.com/go/openvms/doc

Note that starting with OpenVMS Version 8.2, the license to use 3D support is included as part of the OpenVMS license. For details, refer to Section 6.15.

### **6.10.1 Resource Requirements**

Support for RADEON graphics requires the following system-wide resources:

- 2 global sections
- 296 KB of global memory

In addition, *each* RADEON card requires the following:

- 3 global sections
- 16 MB plus 1 page of global memory
- 16 MB plus 1 page of buffer object space (32-bit System Space Windows)

The global sections are charged against the GBLSECTIONS system resource, and the 16+ megabytes of global memory are charged against the GBLPAGES and GBLPAGFIL resources.

For example, a single RADEON card requires the following:

- 5 global sections
- 16 MB + 8 KB + 296 KB global memory

These numbers equate to the following values:

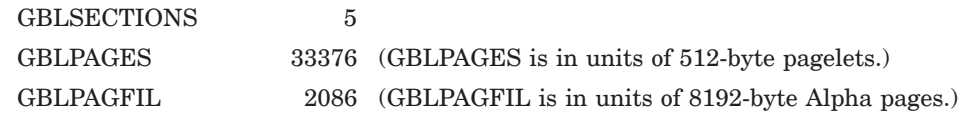

A 4-card configuration requires the following:

- 14 global sections
- 296 KB +  $4*16$  MB +  $4*8$  KB = 64 MB + 328 KB global memory

These numbers equate to the following values:

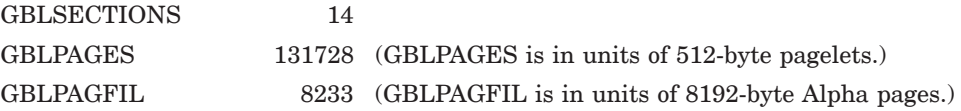

## **6.10.2 DECW\$OPENGLSHR\_RADEON.EXE Renamed to DECW\$MESA3DSHR\_RADEON.EXE**

*V8.2*

The shareable library SYS\$LIBRARY:DECW\$OPENGLSHR\_RADEON.EXE has been renamed to SYS\$LIBRARY:DECW\$MESA3DSHR\_RADEON.EXE to reflect that this library was built from the Mesa 3D code base. The API and functionality remain the same as in previous releases. The logical name DECW\$OPENGLSHR is defined to point to the shareable library using the new file specification.

## **6.10.3 Support Limitations**

*V7.3-2*

The following functionality is not supported:

- S-Video output
- Digital output
- Dual-head operation

If you connect monitors to both the DVI port and the analog VGA (CRT) port, you will get identical video output on both screens. This is called **cloned video**. True dual-head operation, with independent video displays on each port, will be supported in a future release.

### **6.10.4 Video Artifacts at High Refresh Rates**

*V8.2*

At high resolutions (for example, 1920x1440 and 2048x1536) and high refresh rates, and under heavy load conditions, video artifacts might occur on some individual RADEON cards or monitors. If you see such artifacts, use a lower refresh rate.

### **6.10.5 OpenGL Supports IEEE Arithmetic Only**

*V8.2*

The OpenGL library supports the IEEE floating point format; VAX floating point is not supported. Use the /FLOAT=IEEE\_FLOAT option to compile applications.

## **6.10.6 DECwindows Server Hangs When Output Is Written to the Graphics Console (OPA0)**

*V8.2*

If the output is written to the graphics console (OPA0) after DECwindows has started, the DECwindows server hangs and the screen freezes. Pressing CTRL/F2 allows the DECwindows server to run again.

Instead of writing messages directly to OPA0, HP recommends using OPCOM and the Console Window application to display messages that normally would be written to the console. To enable this application, edit the command procedure

SYS\$MANAGER:DECW\$PRIVATE\_APPS\_SETUP.COM and add the following global symbol definition:

\$ DECW\$CONSOLE SELECTION == "WINDOW"

If you do not have SYS\$MANAGER:DECW\$PRIVATE\_APPS\_SETUP.COM, you can create this command procedure from SYS\$MANAGER:DECW\$PRIVATE\_ APPS\_SETUP.TEMPLATE.

After editing SYS\$MANAGER:DECW\$PRIVATE\_APPS\_SETUP.COM, restart DECwindows with the following command:

\$ @SYS\$MANAGER:DECW\$STARTUP RESTART

### **6.10.7 Monitor Must Be Connected During Initialization**

The RADEON 7500 graphics card has two video output ports: one for digital and one for analog. The digital interface is not currently supported. However, using a digital-to-analog adapter, you can plug an analog monitor into the digital port and get the identical output that you get using the analog port. If you use the digital port, the monitor must be attached before the system is powered up in order for the port to function correctly.

### **6.10.8 Boot Reset Recommendation (Alpha Only)**

HP recommends that the console variable boot reset be set to ON.

### **6.10.9 No Overlay Planes**

Hardware overlay planes are not supported.

### **6.10.10 Single Colormap**

The RADEON 7500 graphics controller supports only one hardware colormap. This is important to remember if you change to the 8-bit color depth, where the default visual is PseudoColor. Attempting to use more than one PseudoColor colormap at a time causes colormap flashing.

**Note**

3D (OpenGL) rendering is not supported on 8-bit PseudoColor visuals. (See also Section 6.10.16.)

Applications should not install or deinstall colormaps themselves. The window manager should perform these actions. However, the application is responsible for providing the window manager with hints about which colormaps to install or deinstall. You provide this information using the Xlib function XsetWMColormapWindows( ). This function sets the WM\_COLORMAP\_ WINDOWS property for a given window.

## **6.10.11 Single Bit Depth for All Windows**

If you use the RADEON 7500 card, all windows created on a particular head must have the same bit depth. The RADEON 7500 card supports bit depths of 8, 16, and 24 bits per pixel on any graphics head, but once the DECwindows server establishes a bit depth on a particular head, only windows or visuals with that bit depth can be created.

## **6.10.12 Pixel Depth for Read/Write Color Map**

By default, the RADEON 7500 provides a pixel depth of 24 planes with a readonly, TrueColor color map. Some applications, such as DECwindows Paint, require a read/write color map. If Paint is run with a read-only color map, it fails with the following error message:

Error: Visual Not Supported Supported Visuals are {PseudoColor, GrayScale, StaticGray}

To use a read/write color map, edit the file SYS\$MANAGER:DECW\$PRIVATE\_ SERVER\_SETUP.COM (or, if this file does not exist, create it from SYS\$MANAGER:DECW\$PRIVATE\_SERVER\_SETUP.TEMPLATE) and add the following logical name definition to the file:

\$ DEFINE/EXECUTIVE/SYSTEM/NOLOG DECW\$SERVER PIXEL DEPTH 8,8,8,8,8,8,8,8,8

Then restart DECwindows using the following command:

\$ @SYS\$MANAGER:DECW\$STARTUP RESTART

This change sets the pixel depth to 8 planes (on up to 8 graphics cards, which allows for a multiple-card configuration) and allows the server to provide a PseudoColor visual.

### **6.10.13 Backing Store/Save Unders not Supported for 3D Windows**

The implementation of backing store and save unders in the RADEON 7500 X11 server does not support 3D windows.

### **6.10.14 Threads Restriction**

The RADEON 7500 OpenGL library for OpenVMS is not thread safe. However, OpenGL can be used in a multithreaded program if the use of OpenGL is restricted to a single thread within the program.

### **6.10.15 No Support for Single Buffered Visuals**

The RADEON 7500 DECwindows server exports only double buffered visuals. For single buffering, select a double buffered visual and call glDrawBuffer( GL\_FRONT ) in their application.

### **6.10.16 No 3D Support for Color Index Mode**

Even though 8-bit visuals are supported for 2D operations when the DECwindows server is started with bit depth = 8, OpenGL rendering is not supported on 8-bit visuals.

### **6.10.17 Timer Mechanism**

Under certain circumstances, it is possible for a process to be interrupted while it owns the hardware lock, resulting in an apparent DECwindows server hang.

A timer mechanism has been implemented to detect this situation and to rectify it by forcing an image exit in the suspended process — or, in some instances, by deleting the process.

The timer mechanism can be configured using the following two logicals, which should be specified in the DECW\$PRIVATE\_SERVER\_SETUP.COM file:

• DECW\$DRM\_TIMER\_PERIOD (Default: 5.0 seconds)

Specifies the duration of the clock tick in seconds; a floating-point value.

• DECW\$DRM TIMEOUT (Default: 6)

Specifies the number of clock ticks that are allowed to elapse before a timeout occurs and the DECwindows server seizes control of the RADEON card.

The default values are chosen to minimize the impact of the timer on the performance of graphics applications. If you want to reduce the length of time before the DECwindows server begins responding again, you can do so by decreasing the value of DECW\$DRM\_TIMER\_PERIOD.

A process can be interrupted while holding the hardware lock under either of the following conditions:

- The process is remotely logged in with its terminal displayed on a different system.
- The process is a subprocess that has been suspended or terminated by another process in such a way that normal exit handling does not occur.

If neither of these conditions is likely to occur in your configuration, you can disable the timer mechanism entirely by setting the timer period to zero:

\$ DEFINE/SYSTEM DECW\$DRM\_TIMER\_PERIOD 0

Whenever you change the value of DECW\$DRM\_TIMER\_PERIOD, you must either restart the DECwindows server or reboot the system for the changes to take effect. To restart the DECwindows server, use the following command:

\$ @SYS\$STARTUP:DECW\$STARTUP RESTART

## **6.11 DECwindows X11 Display Server (Alpha Only)**

This section contains release notes pertaining to the DECwindows X11 display server for OpenVMS Alpha systems.

#### **6.11.1 S3 Multihead Graphics**

*Permanent Restriction*

Alpha computers equipped with S3 Trio32 or Trio64 graphics cards support single-screen display only. Multihead graphics are not supported.

## **6.12 DIGITAL Modular Computing Components (DMCC)**

This section contains release notes pertaining to DMCC.

#### **6.12.1 Alpha 5/366 and 5/433 PICMG SBC Restriction**

*Permanent Restriction*

The KZPDA SCSI Controller and the PBXGA Graphics Card cannot be placed in a slot behind the bridge on the DIGITAL Modular Computing Components (DMCC) Alpha 5/366 and 5/433 PICMG SBCs.

### **6.12.2 Updating the SRM Console**

#### *Permanent Restriction*

To update the SRM console on the Alpha 4/233 (21064a), 4/266 (21164a), 5/366, and 5/433 DMCC systems, you must choose either the SRM console or the AlphaBIOS setup. You can store only one console.

• If you are running OpenVMS on these systems, update only the SRM console.

• If you are running Windows NT on these systems, update only the AlphaBIOS setup.

If you update both the SRM and the AlphaBIOS consoles, you will enter the AlphaBIOS Setup menu, and you will *not* have the option to return to the SRM console. The only way to exit the AlphaBIOS Setup menu and return to the SRM console is to use a Firmware Update Utility located at the following website:

http://h18002.www1.hp.com/alphaserver/firmware/

## **6.13 Digital Personal Workstation: Booting OpenVMS V7.3-1 and Higher**

*V7.3-1*

If you are using the Digital Personal Workstation 433au, 500au, and 600au series systems, you can boot OpenVMS Version 7.3-1 or higher from an IDE CD if the controller chip is a Cypress PCI Peripheral Controller. You cannot boot OpenVMS on a Digital Personal Workstation au series system from an IDE CD with an Intel Saturn I/O (SIO) 82378 chip in your configuration. You must use a SCSI CD, if the Intel SIO chip is present.

To determine which IDE chip you have in your configuration, enter the following SRM console command:

SHOW CONFIGURATION

If you see *Cypress PCI Peripheral Controller*, you can boot OpenVMS.

If you see *Intel SIO 82378*, you will need to use and boot from a SCSI CD.

## **6.14 Dual-Controller HSG***nn* **with Many LUNs Can Fail Under Heavy I/O Load**

#### *V7.3-2*

A combination of improvements in driver performance and faster systems has uncovered a limit to the amount of I/O that a dual-controller HSG*nn* storage array configured with a relatively large number of LUNs can handle. When this limit is reached, it is possible for the array to be busy in processing I/O that it is unable to complete the normal periodic synchronization between controllers, causing a controller hang or failure and a loss of host access to some or all LUNs until a manual controller reset is performed. In the case of such a controller failure, the Last Failure Codes most likely to be reported on the HSG console are 01960186, 01942088, and 018600A0.

Most HSG*nn* devices will continue to run with no problems. If your site experiences an HSG controller hang or failure when a heavy load is applied and the HSG has more than approximately 24 LUNs configured, you may be able to avoid future hangs or failures by reconfiguring the controller with fewer LUNs or distributing I/O so that the HSG is not so heavily loaded.

This issue is being investigated by the appropriate HP engineering groups.

## **6.15 Open3D Graphics Licensing Change**

#### *V8.2*

The 3D graphics display capability has traditionally been licensed separately from the OpenVMS operating system. Since its initial offering, the Open3D layered product has required a separately orderable license. When Open3D software began shipping as part of the OpenVMS operating system, the 3D graphics display feature continued to be a separately licensed capability. An example of this licensing is Open3D licensing to support 3D graphics display with the 3X-PBXGG-AA ATI RADEON 7500 PCI 2D/3D graphics adapter.

Starting with OpenVMS Version 8.2, the 3D graphics display feature is licensed with the operating system for both AlphaServers and Integrity servers. Therefore, the Open3D license is not available for Version 8.2 of OpenVMS. Previous versions of OpenVMS still require the Open3D license to be installed on the system for 3D display operation.

HP will continue to support 3D device drivers shipped with OpenVMS Version 7.3-2 under standard contract or Mature Product Support, depending on your support agreement. Device drivers for the following adapters have shipped with Version 7.3-2 of OpenVMS:

- PowerStorm 300 and 350 PCI graphics adapters (SN-PBXGD)
- ATI RADEON 7500 PCI and AGP graphics adapters (3X-PBXGG)

These adapters will continue to run 3D graphics display under OpenVMS Version 8.2 but will no longer require a license. In addition, the following 2D graphics adapters continue to be supported with OpenVMS Version 8.2:

- ELSA Gloria Synergy (SN-PBXGK)
- 3Dlabs Oxygen VX1 (SN-PBXGF)

The ATI RADEON 7500 PCI graphics adapter will be supported on OpenVMS Integrity servers Version 8.2 in the near future. Testing is currently in progress. An announcement will be posted on the following website when support for this graphics card is available:

http://h71000.www7.hp.com/new/

## **6.16 PowerStorm 300/350 PCI Graphics Support for OpenVMS**

*V8.2*

For release notes on the PowerStorm 300/350 PCI graphics controller support for a Compaq Workstation running OpenVMS Alpha, refer to the *PowerStorm 300/350 OpenVMS Graphics Release Notes Version 2.0*. These documents, release notes, and installation guides are shipped with the graphics cards.

#### **Open3D License No Longer Checked**

Starting with OpenVMS Version 8.2, the license to use 3D (OpenGL) support is included as part of the OpenVMS license. See Section 6.15 for details.

### **Hardware Release Notes 6.16 PowerStorm 300/350 PCI Graphics Support for OpenVMS**

#### **Defining the DECW\$OPENGL\_PROTOCOL Logical**

When you run a 3D graphics application and display output to a system with a PowerStorm 350/300 graphics card, you must make sure that the DECW\$OPENGL\_PROTOCOL logical is defined as follows on the system on which you are running the application:

\$ DEFINE DECW\$OPENGL PROTOCOL DECW\$OPENGL PROTOCOL V11

#### **Problem Fixed**

Previously, the P350 would sometimes fail to reinitialize properly on session exit.

This problem has been fixed by two modifications:

- A call to vmsCloseScreen has been added to the device-specific riCloseScreen function (which is called, for example, at CDE session exit), causing the channel to the GB device to be deassigned and allowing the driver to reinitialize the board properly.
- The pixel converter resynchronization algorithm in the device driver has been greatly improved.

## **6.17 RF***nn* **DSSI Disk Devices and Controller Memory Errors**

*V6.2*

A problem exists with the microcode for earlier versions of RF31T, RF31T+, RF35, RF35+, RF73, and RF74 DSSI disk devices. The problem can cause data loss, and occurs when reading data from one of these devices, if the device has had a controller memory error (also known as an error detection and correction (EDC) error). The error could have been induced by a virtual circuit closure or faulty hardware.

HP advises customers with any of these devices to check their microcode revision levels. If the microcode revision levels are lower than the numbers shown in Table 6–2, HP recommends that you update the microcode.

The microcode for all models, except RF31T, RF31T+, and RF35+, is provided on the latest OpenVMS binary distribution CD.

The RF\_VERS utility, a utility program that displays the microcode revision level of the DSSI disk devices, is also provided on the CD. Instructions both for using the utility program and for updating the microcode are provided in this section.

#### **Note**

If you have an RF31T, RF31T+, or RF35+ disk drive with a version of microcode that is not supported (see Table 6–2), and if you have a support contract, contact your HP support representative. Otherwise, contact your authorized reseller.

The earliest supportable revision levels of the DSSI disk microcode are listed in Table 6–2.

## **Hardware Release Notes 6.17 RF***nn* **DSSI Disk Devices and Controller Memory Errors**

| .                  |                                        |  |
|--------------------|----------------------------------------|--|
| <b>Device Type</b> | Minimum Level with Supported Microcode |  |
| RF31T              | <b>T387E</b>                           |  |
| $RF31T+$           | <b>T387E</b>                           |  |
| <b>RF35</b>        | <b>T392D</b>                           |  |
| $RF35+$            | <b>T392D</b>                           |  |
| <b>RF36</b>        | V427P                                  |  |
| RF73               | <b>T392D</b>                           |  |
| RF74               | V427P                                  |  |
|                    |                                        |  |

**Table 6–2 Supported Microcode Revision Levels**

To display the microcode revision level of your DSSI disk devices, perform the following steps:

- 1. Log in to the SYSTEM account or another account that has the CMKRNL, DIAGNOSE, and SYSPRV privileges.
- 2. Enter the following commands:

\$ SET PROCESS /PRIVILEGE=(DIAGNOSE,CMKRNL,SYSPRV) \$ SHOW DEVICE FYA0:

On VAX systems, if the SHOW DEVICE command produces an error, enter the following commands:

\$ RUN SYS\$SYSTEM:SYSGEN SYSGEN> CONN FYA0/NOADAP SYSGEN> ^Z

On Alpha systems, if the SHOW DEVICE command produces an error, enter the following commands:

\$ RUN SYS\$SYSTEM:SYSMAN SYSMAN> IO CONNECT FYA0: /NOADAP SYSGEN> ^Z

The following is an example of the display produced by the RF\_VERS utility:

Program Name: RF\_VERS Revision Level: V1.2s

NOTICE: This program does not currently support the RF72 or any HSDxx controllers. See next version for support.

DSSI disks currently on this system as seen by RF VERS

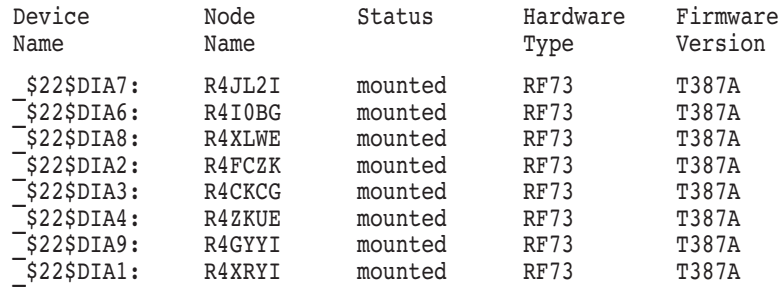

### **Hardware Release Notes 6.17 RF***nn* **DSSI Disk Devices and Controller Memory Errors**

To update the microcode in your device, use the appropriate command for your device and platform from Table 6–3.

**Caution**

Back up the disk before updating the microcode.

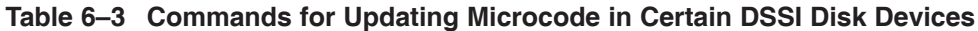

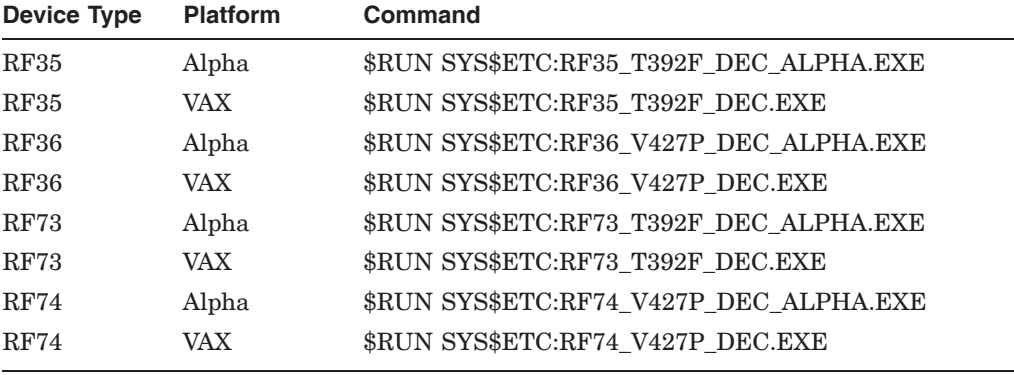

#### **Caution**

Do not delete SCSI\_INFO.EXE, RF\_VERS.EXE, or any of the files listed in Table 6–3. If these files are deleted, VMSKITBLD.COM (on VAX) will not be able to find them. Similarly, on Alpha systems, the PRODUCT INSTALL commands in AXPVMS\$PCSI\_INSTALL and AXPVMS\$PCSI\_ INSTALL\_MIN will fail.

## **6.18 RZ***nn* **Disk Drive Considerations**

The following notes describe issues related to various RZ disk drives.

### **6.18.1 RZ25M and RZ26N Disk Drives: Recommendations**

### *V7.1*

During the testing of HP supported SCSI disk drives on configurations with DWZZAs and long differential SCSI buses, two drives, RZ25M and RZ26N, were found to have bus phase problems. For this reason, do not use these drives in configurations where the differential bus length connecting DWZZAs equals or exceeds 20 meters.

This recommendation applies only to the RZ25M and RZ26N drives. All other disk drives that are listed as supported in the OpenVMS SPD can be used in configurations to the full bus lengths of the SCSI-2 specification.

### **6.18.2 RZ26N and RZ28M Disks: Recommended Firmware Support**

*V6.2-1H3*

The minimum firmware revision level recommended for RZ26N and RZ28M disks is Revision 0568.

If the latest firmware revision level is not used with these disks, multiple problems can occur.

### **6.18.3 RZ26L and RZ28 Disks: Required Firmware for Multihost Use** *V6.2*

If you install RZ26L or RZ28 disks on a multihost SCSI bus in an OpenVMS Cluster, the disk's minimum firmware revision is 442.

The following sections describe a procedure that you can use to update the firmware on some RZ26L and RZ28 drives. This procedure can only be used with drives that are directly connected to a SCSI adapter on a host system. Drives that are attached through an intelligent controller (such as an HSZ40 or KZPSC) cannot be updated using this procedure. Refer to the intelligent controller's documentation to determine whether an alternative firmware update procedure exists.

#### **Important Note**

Only certain RZ26L and RZ28 firmware revisions can be safely upgraded to firmware revision level 442. Refer to Section 6.18.3.1 to determine if your disks are capable of being upgraded to firmware revision level 442. If your disk is capable of supporting firmware revision level 442, use the RZTOOLS utility that is described in Section 6.18.3.2 to update the disk's firmware.

#### **6.18.3.1 Firmware Revision Level 442 Requirements**

Only the combinations of disk drives and firmware revision levels listed in Table 6–4 are capable of being upgraded safely to firmware revision level 442. Performing the update procedure on any other combination can permanently damage the disk.

| <b>Disk Drive</b> | <b>Firmware Revision</b>     | <b>Disk File Name</b>                        |
|-------------------|------------------------------|----------------------------------------------|
| RZ26L             | 440C                         | RZ26L 442D DEC.FUP                           |
| RZ28              | $441C$ or D41C<br>435 or 436 | RZ28 442D DEC2104.FUP<br>RZ28P4 442C DEC.FUP |

**Table 6–4 Revision Level 442 Firmware Compatibility**

#### **6.18.3.2 Firmware Revision Level 442 Installation Procedure**

If you determine that your disk requires revision level 442 firmware and it is capable of being upgraded safely, use the following procedure to update the firmware. (See Table 6–4 for the file name of the disk you are upgrading.)

```
$ RZTOOLS_ALPHA :== $SYS$ETC:RZTOOLS_ALPHA
$ RZTOOLS ALPHA DKB500 /LOAD=SYS$ETC:filename.FUP
 Read in 262144 bytes.
  Current FW version - X440C<br>Upgrading to - DEC0
  Upgrading to
 Loading code ......
  New code has been sent to the drive.
```
## **6.19 sx1000 Integrity Superdome**

*V8.3*

The HP Integrity Superdome cannot boot as a satellite over the Core I/O LAN card. If you specify the LAN card as a boot option to BOOT\_OPTION.COM and then shut down the operating system, the LAN card does not appear in EFI. The problem will be fixed in a future release of the firmware.

## **6.20 ZLX Graphics Boards Support**

*V8.2*

The following families of graphics controller boards are not supported on OpenVMS Version 8.2:

- ZLX-M Series (PixelVision): ZLX-M1 (PMAGC-AA), ZLX-M2 (PMAGC-BA)
- ZLX-L Series (PixelVision Lite): ZLX-L1 (PMAGC-DA), ZLX-L2 (PMAGC-EA)
- ZLXp-L Series (PixelVision PCI): ZLXp-L1 (PBXGC-A), ZLXp-L2 (PBXGC-B)

Starting with OpenVMS Version 8.2, only 2D support, using the base 2D capabilities shipped with OpenVMS, is provided for the following families of graphics controller boards. Do not install Open3D to obtain 2D support for the following:

- ZLX-E Series (FFB): ZLX-E1 (PMAGD-AA), ZLX-E2 (PMAGD-BA), ZLX-E3 (PMAGD-CA)
- ZLXp-E Series (TGA): ZLXp-E1 (PBXGA-A), ZLXp-E2 (PBXGA-B), ZLXp-E3 (PBXGA-C)
- ZLX2-E Series (TGA2): PowerStorm 3D30 (PBXGB-AA), PowerStorm 4D20 (PBXGB-CA)

## **6.21 Recompiling and Relinking OpenVMS Device Drivers**

The following sections contain release notes pertaining to recompiling and relinking OpenVMS device drivers.

For related release notes, see Section 5.11.

### **6.21.1 Alpha and VAX SCSI Device Drivers**

*V7.3-1*

All OpenVMS Alpha SCSI device drivers from previous versions of OpenVMS must be recompiled and relinked to run correctly on OpenVMS Version 7.3-1 or higher.

If you have an OpenVMS Alpha SCSI driver that you are upgrading from a version prior to OpenVMS Alpha 7.0, see Section 6.21.2.

Note that for OpenVMS Version 7.1, all OpenVMS VAX SCSI device drivers required recompiling and relinking. OpenVMS VAX device drivers that were recompiled and relinked to run on OpenVMS Version 7.1 will run correctly on OpenVMS Version 7.3 and later.

### **6.21.2 OpenVMS Alpha Device Drivers**

*V7.1*

Device drivers that were recompiled and relinked to run on OpenVMS Alpha Version 7.0 do not require source-code changes and do not need to be recompiled and relinked to run on OpenVMS Alpha Version 7.1 and later. (Note that Alpha SCSI drivers, however, must be recompiled and relinked as described in Section 6.21.1.)

Device drivers from releases prior to OpenVMS Alpha Version 7.0 that were not recompiled and relinked for OpenVMS Alpha Version 7.0 must be recompiled and relinked to run on OpenVMS Alpha Version 7.1 and later.

OpenVMS Alpha Version 7.0 included significant changes to OpenVMS Alpha privileged interfaces and data structures. As a result of these changes, device drivers from releases prior to OpenVMS Alpha Version 7.0 may also require source-code changes to run correctly on OpenVMS Alpha Version 7.0 and higher. For more details about OpenVMS Alpha Version 7.0 changes that may require source changes to customer-written drivers, refer to the *HP OpenVMS Guide to Upgrading Privileged-Code Applications*.

## **6.22 Device Driver MON Version Handling**

*V7.3*

As of OpenVMS Version 7.3, when SYSTEM\_CHECK is enabled, device driver images with names of the form SYS\$nnDRIVER\_MON.EXE will be automatically loaded by the system loader. If a corresponding \_MON version does not exist, the system will use the default image name: SYS\$nnDRIVER.EXE.

## **6.23 Possible Per-Threads Security Impact on Alpha Device Drivers**

*V7.2*

See Section 5.11.7 for information about how possible per-thread security impacts OpenVMS Alpha device drivers.

## **6.24 Device IPL Setup for OpenVMS Alpha Drivers**

*V6.2*

Alpha hardware platforms that support PCI, EISA, and ISA buses deliver I/O device interrupts at different IPLs, either 20 or 21. The IPL at which device interrupts are delivered can change if you move the device from one platform to another. This is a problem if the driver declares its device IPL to be 20, and then that driver is executed on a machine that delivers I/O device interrupts at IPL 21.

The solution to this problem is for the PCI, EISA, and ISA device drivers to use IPL 21. This works correctly on platforms that deliver I/O device interrupts at IPL 20 and on platforms that deliver I/O device interrupts at IPL 21.

## **6.25 CRCTX Routines Enhanced**

#### *V7.1-2*

The system routines that you can use to manage the Counted Resource Context Block (CRCTX) data structure have been improved. The following routines now set and check the status (CRCTX\$V\_ITEM\_VALID) of the CRCTX data structure:

- IOC\$DEALLOC CRCTX
- IOC\$ALLOC\_CNT\_RES
- IOC\$DEALLOC\_CNT\_RES
- IOC\$LOAD\_MAP

These routines have changed as follows:

If you call IOC\$DEALLOC\_CRCTX with a valid CRCTX status (CRCTX\$V\_ ITEM\_VALID set to 1), the service returns a bad status. If the SYSBOOT parameter SYSTEM\_CHECK is set, the system will fail. This prevents users from deallocating a CRCTX when they have valid resources that have not been deallocated.

You must call IOC\$ALLOC\_CNT\_RES with an invalid CRCTX status (CRCTX\$V\_ ITEM\_VALID set to 0). If you call this routine with a valid status, OpenVMS assumes that you will lose the resources mapped by this CRCTX. OpenVMS does not allocate new resources and returns a bad status. If SYSTEM\_CHECK is set, the system will fail. IOC\$ALLOC\_CNT\_RES sets the valid bit before it returns.

IOC\$DEALLOC\_CNT\_RES must be called with a valid CRCTX (CRCTX\$V\_ ITEM\_VALID set to 1). If you call IOC\$DEALLOC\_CNT\_RES with an invalid CRCTX, OpenVMS assumes that the other parameters are not valid, and returns a bad status. If SYSTEM\_CHECK is set, the system will fail. IOC\$DEALLOC\_ CNT RES clears the valid bit before it returns.

IOC\$LOAD\_MAP must be called with a valid CRCTX. If it is called with an invalid CRCTX (CRCTX\$V\_ITEM\_VALID set to 0), it assumes that the other parameters are also invalid, and returns a bad status. If the SYSBOOT parameter SYSTEM\_CHECK is set, the system will fail.

These improvements indicate to device support and privileged-code application developers whether they need to deallocate scatter gather registers, which are treated by OpenVMS as generic resources. If the CRCTX\$V\_ITEM\_VALID bit is set, IOC\$DEALLOC\_CNT\_RES still needs to be called.

## **6.26 Adapter Release Notes**

*V8.2-1*

The following sections provide release notes for adapters supported with OpenVMS Version 8.2–1.

### **6.26.1 Fibre Channel EFI Driver and Firmware Requirements**

OpenVMS Version 8.3 for Integrity servers requires that the HP A6826A 2 GB Fibre Channel host-based adapter and its variants have the following minimum version: EFI driver: 1.47 RISC firmware: 3.03.154; HP AB378A and AB379A 4 GB Fibre Channel host-based adapter have the following minimum version: EFI driver: 1.05 RISC firmware: 4.00.70.

To determine the latest, currently supported versions of the RISC firmware and EFI driver, see the README text file provided on the HP IPF Offline Diagnostics and Utilities CD. To locate this file, navigate to the  $(\text{efi\h} \text{h} \text{b} \text{tools} \text{io}_\text{c} \text{ards} \text{fc2})$ directory for the 2 GB Fibre Channel HBA or  $\left\langle \Phi \right\rangle$  tools\ io\_ cards\ fc4 for the 4 GB HBA. To update the driver and firmware, execute the fcd\_update2.nsh or the fcd\_update4.nsh, depending on your HBA type. Instructions for obtaining the Offline Diagnostics and Utilities CD are included in the *HP OpenVMS Version 8.3 Upgrade and Installation Manual*.

### **6.26.2 Booting with Multiple Fibre Channel Boot Entries**

On cell-based systems and newer entry-level systems, the first fibre channel boot entry list is the only valid boot entry. To boot from the other Fibre Channel Integrity servers system disk, go to the EFI Shell and execute "search all", exit the EFI Shell, then select the specified boot entry. This is also required when booting multi-member shadowed system disk.

# **Interlocked Memory Instructions (Alpha Only)**

The *Alpha Architecture Reference Manual, Third Edition* (AARM) describes strict rules for using interlocked memory instructions. The Alpha 21264 (EV6) processor and all future Alpha processors are more stringent than their predecessors in their requirement that these rules be followed. As a result, code that has worked in the past, despite noncompliance, could fail when executed on systems featuring the 21264 processor and its successors. **Occurrences of these noncompliant code sequences are believed to be rare.** Note that the 21264 processor is not supported on versions prior to OpenVMS Alpha Version 7.1-2.

Noncompliant code can result in a loss of synchronization between processors when interprocessor locks are used, or can result in an infinite loop when an interlocked sequence always fails. Such behavior has occurred in some code sequences in programs compiled on old versions of the BLISS compiler, some versions of the MACRO–32 compiler and the MACRO–64 assembler, and in some HP C and C++ programs.

The affected code sequences use LDx\_L/STx\_C instructions, either directly in assembly language sources or in code generated by a compiler. Applications most likely to use interlocked instructions are complex, multithreaded applications or device drivers using highly optimized, hand-crafted locking and synchronization techniques.

## **A.1 Required Code Checks**

OpenVMS recommends that code that will run on the 21264 processor be checked for these sequences. Particular attention should be paid to any code that does interprocess locking, multithreading, or interprocessor communication.

The SRM\_CHECK tool has been developed to analyze the Alpha executables for noncompliant code sequences. The tool detects sequences that may fail, reports any errors, and displays the machine code of the failing sequence.

## **A.2 Using the Code Analysis Tool (SRM\_CHECK)**

The SRM\_CHECK tool is located on the OpenVMS Alpha Version 7.3-2 Operating System CD:

SYS\$SYSTEM:SRM\_CHECK.EXE

To run the SRM\_CHECK tool, define it as a foreign command (or use the DCL\$PATH mechanism) and invoke it with the name of the image to check. If a problem is found, the machine code is displayed and some image information is printed. The following example illustrates how to use the tool to analyze an image called myimage.exe:

\$ define DCL\$PATH []

\$ srm check myimage.exe

### **Interlocked Memory Instructions (Alpha Only) A.2 Using the Code Analysis Tool (SRM\_CHECK)**

The tool supports wildcard searches. Use the following command line to initiate a wildcard search:

 $$ srm$  check  $[*..] * -log$ 

Use the -log qualifier to generate a list of images that have been checked. You can use the -output qualifier to write the output to a data file. For example, the following command directs output to a file named CHECK.DAT:

\$ srm check 'file' -output check.dat

You can use the output from the tool to find the module that generated the sequence by looking in the image's MAP file. The addresses shown correspond directly to the addresses that can be found in the MAP file.

The following example illustrates the output from using the analysis tool on an image named SYSTEM\_SYNCHRONIZATION.EXE:

```
** Potential Alpha Architecture Violation(s) found in file...
** Found an unexpected ldq at 00003618
0000360C AD970130 ldq 1 R12, 0x130(R23)
00003610 4596000A and R12, R22, R10
00003614 F5400006 bne R10, 00003630
00003618 A54B0000 ldq R10, (R11)
Image Name: SYSTEM SYNCHRONIZATION
Image Ident: X-3
Link Time: 5-NOV-1998 22:55:58.10
Build Ident: X6P7-SSB-0000<br>Header Size: 584
Header Size:
Image Section: 0, vbn: 3, va: 0x0, flags: RESIDENT EXE (0x880)
```
The MAP file for system\_synchronization.exe contains the following:

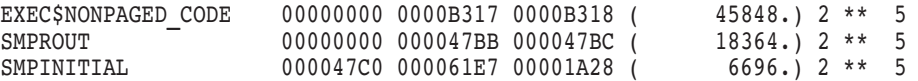

The address 360C is in the SMPROUT module, which contains the addresses from 0-47BB. By looking at the machine code output from the module, you can locate the code and use the listing line number to identify the corresponding source code. If SMPROUT has a nonzero base, you need to subtract the base from the address (360C in this case) to find the relative address in the listing file.

Note that the tool reports *potential* violations in its output. Although SRM\_ CHECK can normally identify a code section in an image by the section's attributes, it is possible for OpenVMS images to contain data sections with those same attributes. As a result, SRM\_CHECK may scan data as if it were code, and occasionally, a block of data may look like a noncompliant code sequence. This circumstance is rare and can be detected by examining the MAP and listing files.

## **A.3 Noncompliant Code Characteristics**

The areas of noncompliance detected by the SRM\_CHECK tool can be grouped into the following four categories. Most of these can be fixed by recompiling with new compilers. In rare cases, the source code may need to be modified. See Section A.5 for information about compiler versions.

• Some versions of OpenVMS compilers introduce noncompliant code sequences during an optimization called "loop rotation." This problem can be triggered only in C or C++ programs that use LDx\_L/STx\_C instructions in assembly language code that is embedded in the C/C++ source using the ASM function,

or in assembly language written in MACRO–32 or MACRO–64. In some cases, a branch was introduced between the LDx\_L and STx\_C instructions.

This can be addressed by recompiling.

• Some code compiled with very old BLISS, MACRO–32, DEC Pascal, or DEC COBOL compilers may contain noncompliant sequences. Early versions of these compilers contained a code scheduling bug where a load was incorrectly scheduled after a load\_locked.

This can be addressed by recompiling.

• In rare cases, the MACRO–32 compiler may generate a noncompliant code sequence for a BBSSI or BBCCI instruction where there are too few free registers.

This can be addressed by recompiling.

• Errors may be generated by incorrectly coded MACRO–64 or MACRO–32 and incorrectly coded assembly language embedded in C or C++ source using the ASM function.

This requires source code changes. The new MACRO–32 compiler flags noncompliant code at compile time.

If the SRM\_CHECK tool finds a violation in an image, you should recompile the image with the appropriate compiler (see Section A.5). After recompiling, you should analyze the image again. If violations remain after recompiling, examine the source code to determine why the code scheduling violation exists. Then make the appropriate changes to the source code.

## **A.4 Coding Requirements**

The *Alpha Architecture Reference Manual* describes how an atomic update of data between processors must be formed. The Third Edition, in particular, has much more information on this topic. This edition details the conventions of the interlocked memory sequence.

Exceptions to the following two requirements are the source of all known noncompliant code:

- There cannot be a memory operation (load or store) between the LDx\_L (load locked) and STx\_C (store conditional) instructions in an interlocked sequence.
- There cannot be a branch taken between an LDx<sub>L</sub> and an ST<sub>x</sub><sub>C</sub> instruction. Rather, execution must "fall through" from the LDx\_L to the STx\_C without taking a branch.

Any branch whose target is between an LDx\_L and matching STx\_C creates a noncompliant sequence. For instance, any branch to "label" in the following example would result in noncompliant code, regardless of whether the branch instruction itself was within or outside of the sequence:

```
LDX L Rx, n(Ry)... label: ...
      STx C Rx, n(Ry)
```
Therefore, the SRM\_CHECK tool looks for the following:

- Any memory operation (LDx/STx) between an LDx L and an STx C
- Any branch that has a destination between an LDx\_L and an STx\_C

• STx<sub>\_C</sub> instructions that do not have a preceding LDx<sub>\_</sub>L instruction

This typically indicates that a backward branch is taken from an LDx\_L to the STx\_C Note that hardware device drivers that do device mailbox writes are an exception. These drivers use the STx\_C to write the mailbox. This condition is found only on early Alpha systems and not on PCI-based systems.

• Excessive instructions between an LDx\_L and an STxC

The AARM recommends that no more than 40 instructions appear between an LDx\_l and an STx\_C. In theory, more than 40 instructions can cause hardware interrupts to keep the sequence from completing. However, there are no known occurrences of this.

To illustrate, the following are examples of code flagged by SRM\_CHECK.

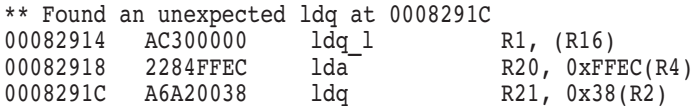

In the above example, an LDQ instruction was found after an LDQ\_L before the matching STQ\_C. The LDQ must be moved out of the sequence, either by recompiling or by source code changes. (See Section A.3.)

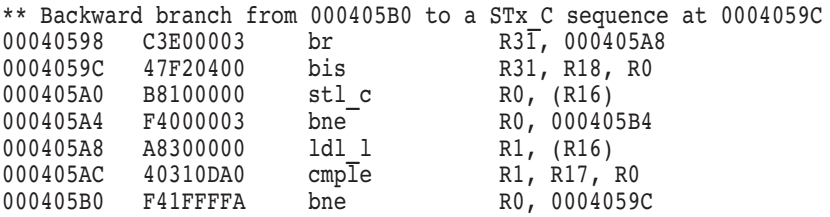

In the above example, a branch was discovered between the LDL\_L and STQ\_C. In this case, there is no "fall through" path between the LDx\_L and STx\_C, which the architecture requires.

**Note**

This branch backward from the LD<sub>x</sub> L to the ST<sub>x</sub> C is characteristic of the noncompliant code introduced by the "loop rotation" optimization.

The following MACRO–32 source code demonstrates code where there is a "fall through" path, but this case is still noncompliant because of the potential branch and a memory reference in the lock sequence:

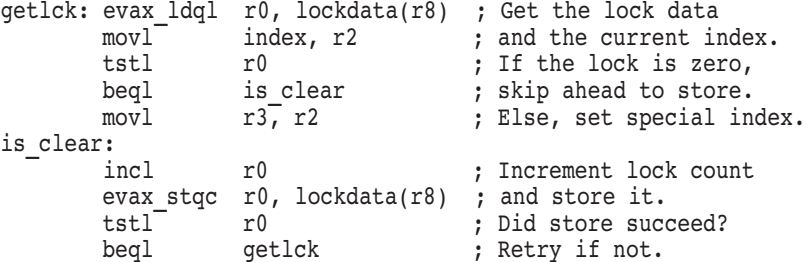

To correct this code, the memory access to read the value of INDEX must first be moved outside the LDQ\_L/STQ\_C sequence. Next, the branch between the LDQ L and STQ C, to the label IS CLEAR, must be eliminated. In this case, it could be done using a CMOVEQ instruction. The CMOVxx instructions are frequently useful for eliminating branches around simple value moves. The following example shows the corrected code:

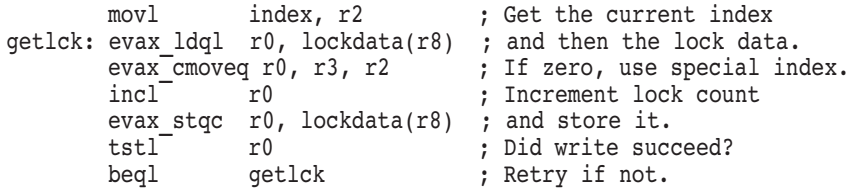

## **A.5 Compiler Versions**

Table A–1 lists the versions of compilers that might generate noncompliant code sequences and the recommended minimum versions to use when you recompile.

**Old Version Commended Minimum Version** BLISS V1.1 BLISS V1.3 DEC Ada V3.5 HP Ada V3.5A DEC C V5.x DEC C V6.0 DEC C++ V5.x DEC C++ V6.0 DEC COBOL V2.4, V2.5, V2.6 COBOL V2.8 DEC Pascal V5.0-2 DEC Pascal V5.1-11 MACRO–32 V3.0 V3.1 for OpenVMS Version 7.1-2 V4.1 for OpenVMS Version 7.2 MACRO–64 V1.2 See below.

**Table A–1 Versions of OpenVMS Compilers**

Current versions of the MACRO–64 assembler might still encounter the loop rotation issue. However, MACRO–64 does not perform code optimization by default, and this problem occurs only when optimization is enabled. If SRM\_ CHECK indicates a noncompliant sequence in the MACRO–64 code, it should first be recompiled without optimization. If the sequence is still flagged when retested, the source code itself contains a noncompliant sequence that must be corrected.

Alpha computers with 21264 processors require strict adherence to the restrictions for interlocked memory sequences for the LDx\_L and STx\_C instructions described in the *Alpha Architecture Reference Manual, Third Edition*. To ensure that uses of interlocked memory instructions conform to the architectural guidelines, additional checking has been added to Version 3.1 of the MACRO–32 Compiler for OpenVMS Alpha.

The *Alpha Architecture Reference Manual, Third Edition* describes the rules for instruction use within interlocked memory sequences in Section 4.2.4. The MACRO–32 for OpenVMS Alpha Version 3.1 compiler observes these rules in the code it generates from MACRO–32 source code. However, the compiler provides EVAX\_LQxL and EVAX\_STxC built-ins, which allow these instructions to be written directly in source code.

The MACRO–32 Compiler for OpenVMS Alpha Version 4.1 now performs additional code checking and displays warning messages for noncompliant code sequences.

## **A.6 Recompiling Code with ALONONPAGED\_INLINE or LAL\_REMOVE\_FIRST**

Any MACRO–32 code on OpenVMS Alpha that invokes either the ALONONPAGED\_INLINE or the LAL\_REMOVE\_FIRST macro from the SYS\$LIBRARY:LIB.MLB macro library must be recompiled on OpenVMS Version 7.2 or higher to obtain a correct version of these macros. The change to these macros corrects a potential synchronization problem that is more likely to be encountered on newer processors, starting with Alpha 21264 (EV6).

**Note** 

Source modules that call the EXE\$ALONONPAGED routine (or any of its variants) do *not* need to be recompiled. These modules transparently use the correct version of the routine that is included in this release.

# **Index**

## **A**

Ada compiler, 5–11 adapter release notes, 6–22 AlphaServer 2100 console display, 6–3 SCSI controller restriction, 6–3 AlphaServer 4100 FRU table restriction, 6–4 AlphaServer 8200 systems FRU table restriction, 6–4 AlphaServer 8400 systems FRU table restriction, 6–4 AlphaServer ES47/ES80/GS1280 systems INIT console command usage on soft partitions, 6–4 license requirement, 6–4 RAD support, 6–4 setting time at MBM, 6–5 STOP/CPU and shutdown behavior, 6–4 AlphaServer GS Series systems device restriction, 6–5 multiple I/O port restriction, 6–7 AlphaStation 200/400 ISA\_CONFIG.DAT changes required, 6–7 AlphaStation 255 PCI configuration restriction, 6–8 ANALYZE, 4–32 API pthread\_mutex\_tryforcedlock\_np, 5–35 Applications support for current release, 2–1 Associated products Software Public Rollout Reports, 2–1 versions supported for current release, 2–1 AST delivery POSIX, 5–4 ATI RADEON 7000 graphics, 6–8 hardware accelerated 3D graphics not supported, 6–9 ATI RADEON 7500 graphics, 6–9 to 6–13 DECW\$OPENGLSHR\_RADEON.EXE renamed, 6–10 DECwindows server hangs, 6–10 OpenGL supports IEEE arithmetic only, 6–10 video artifacts at high refresh rates, 6–10

Audit alarms, 3–2 Autoboot timeout configuration, 4–5

## **B**

Backport library, 5–12 Backup API journaling events, 5–11 BL860c and BL870c servers, 4–4 **BLISS** See HP BLISS compiler BMC console restrictions (Integrity servers only), 6–2 BUGCHECKFATAL system parameter, 5–15 <builtins.h> changes, 5–13

## **C**

C++ compiler See HP C++ compiler C++ Run-time Library corrections, 5–1 CANCEL SELECTIVE function, improved use with LTDRIVER, 5–33 C compiler See HP C compiler CDSA, 5–14 cell-based systems multiple nPartitions on, 4–28 Circuit switching and reduced performance, 4–26 CLUE commands not ported to Integrity servers, 5–34 Cluster compatibility kits, 4–24 Cluster over IP, 4–12 Alpha satellite node, 4–12 CLUSTER\_CONFIG\_LAN, 4–14 DHCP or secondary support, 4–13 duplex mismatch, 4–14 ifconfig command usage, 4–13 Integrity servers satellite node and bootserver, 4–12 IPv6 support, 4–12 LANCP for downline load, 4–13 multiple gateway configuration, 4–13 multiple IP interface configuration, 4–13 shared system disk, 4–14

Cluster over IP (cont'd) software requirements, 4–12 XMIT chaining, 4–13 Clusters See OpenVMS Cluster systems CMAP files new, 2–3 COBOL RTL See HP COBOL RTL COM for OpenVMS error with heavy load of applications, 2–4 support, 2–4 Common Data Security Architecture See CDSA Compilers noncompliant code, A–1, A–5 Configuring SAS tape drives, 4–9 C programs compiling and case sensitivity, 5–11 CPUSPINWAIT bugcheck, 5–15 CPU\_POWER\_MGMT default, 4–20 CRCTX routines enhanced, 6–22 C RTL, 5–12 to 5–13 backport library, 5–12 <builtins.h> changes, 5–13 DECC\$\*.OLB libraries frozen, 5–13  $fci$  built-in added,  $5-13$  $\overline{5}$ time.h> changes, 5–12 C Run-Time Library See C RTL Ctrl/H key sequence remapping to DEL (Integrity servers only), 6–2 Ctrl/P, 3–3

## **D**

Data-reduced ELF object libraries linking against, 5–32 DCL commands, 3–8 DDB structure updates, 5–8 DDT Intercept Establisher Routines device configuration, 4–26 DECC\$\*.OLB libraries frozen, 5–13 DECdfs for OpenVMS supported versions, 2–4 DECdtm Oracle 8*i*, 9*i*, 4–22 DECforms Web Connector running on OpenVMS Version 7.3-1 and later, 2–4 DECmigrate not on V8.2 Open Source Tools CD, 3–9 DECnet/OSI See DECnet-Plus for OpenVMS

DECnet for OpenVMS, 1–3 DECnet-Plus for OpenVMS, 1–3 new version required, 1–14 DEC PL/I, 2–5 DECram See HP DECram DECRAM conflict with DECRYPT command, 2–6 DECwindows Motif See HP DECwindows Motif DECwindows X11 display server, 6–13 graphics boards support, 6–20 Delete key requires remapping (Integrity servers only), 6–2 Delta/XDelta debuggers, 5–15 register display considerations, 5–15 Device configuration, 4–26 Device drivers IPL setup, 6–21 MON version handling, 6–21 per-thread security impact, 6–21 recompiling and relinking, 6–20 to 6–21 SCSI, 6–20 DEVICE\_NAMING system parameter, 4–22 DFS mounted disk, 2–2 DIAGNOSE command not supported, 3–9 DIGITAL Modular Computing Components (DMCC) KZPDA controller and PBXGA graphics card, 6–13 updating the SRM console, 6–13 Digital Personal Workstation, 6–14 Disk volume support restrictions, 4–9 Documentation changes and corrections *Guide to OpenVMS File Applications*, 5–16 *HP OpenVMS Linker Utility Manual*, 3–10 *HP OpenVMS System Manager's Manual, Volume 1: Essentials*, 3–12 *HP OpenVMS System Manager's Manual, Volume 2: Tuning, Monitoring, and Complex Systems*, 3–18 *HP PCSI Utility Online help and Manual*, 3–10 iCAP Release Notes, 3–11 LIB\$ help omission, 5–39 *OpenVMS Performance Management*, 3–19 *OpenVMS Record Management Services Reference Manual*, 3–11 *OpenVMS RTL Screen Management (SMG\$) Manual*, 5–39 *POLYCENTER Software Installation Utility Developer's Guide*, 3–11

Documentation corrections, 3–10 using IPC commands, 3–17 DSSI disk devices microcode revision levels, 6–16 Dual-controller HSG*nn* failure, 6–14 Dynamic CPU configuration POSIX Threads Library, 5–38

## **E**

EDIT/FDL fixing recommended bucket size, 4–22 EFI\$CP utility use not recommended, 4–22 EFI driver, 6–22 **ELV** See Error Log Viewer (ELV) utility Error Log Viewer (ELV) utility, 4–23 Error Message from ACPI, 4–8 EV6 Alpha processor, A–1 Extended DDT bit problem corrected, 5–33 Extended File Cache (XFC), 4–32 External authentication, 4–10 Integrity servers support, 4–10 password expiration notification, 4–11 SET PASSWORD command, 4–10 External SAS disk device, 4–9

## **F**

F\$GETSYI("RAD\_CPUS"), 3–1 Fast Path turning off, for Galaxy on ES40, 4–28 fci built-in added, 5-13 Fibre Channel, 5–4, 6–23 compatibility kits, 4–24 multipath failover restriction for tape devices, 4–27 Firmware for Alpha servers, 1–10 for Integrity servers, 1–7 firmware, EFI, 4–4 Floating-point data considerations for applications, 5–10 FMS kits, 2–5 Fortran See HP Fortran Freeware, 3–7

## **G**

Galaxy definitions, 4–28 Graphics support for Integrity servers, 6–8 Graphics boards support, 6–20 Guest Operating System on Integrity VM, 4–2 attached I/O devices support, 4–2 networking or storage interface support, 4–2 shutdown behaviour, 4–2

## **H**

Hard partition, 4–28 HP Availability Manager known issues, 4–3 HP BASIC for OpenVMS, 2–1 HP BLISS compiler consequences of noncompliant code, A–1 warnings (Integrity servers only), 5–16 HP C++ compiler consequences of noncompliant code, A–1 HP C compiler consequences of noncompliant code, A–1 HP COBOL RTL, 5–18 HP Code Signing Service for OpenVMS, 5–14 HPCSS, 3–1 HP DCE for OpenVMS Restriction, 2–3 HP DECprint Supervisor installation restriction, 1–3 HP DECram, 2–5 command conflict between DECRAM and DECRYPT, 2–6 removal before upgrade (Alpha only), 1–13 ships as a SIP on V8.2, 2–5 Version 2.5 (VAX only), 2–5 HP DECwindows Motif keyboard support restrictions (Integrity servers), 1–10 user-written transport support, 2–6 version support, 1–4 HP Fortran for Integrity servers, 5–18 HP MACRO for OpenVMS, 5–19 floating divide-by-zero error not raised (Integrity servers only), 5–22 on Alpha systems, 5–22 on Integrity servers, 5–21 /OPTIMIZE=VAXREGS qualifier not supported on Integrity servers, 5–22 HP Secure Web Browser, 3–3 increased memory requirement, 3–9 installation error on ODS-2 (Integrity servers only), 3–9 HP Secure Web Server support, 2–7 HP SIM, provisioning from, 4–4 HP SSL Startup commands for Encrypt and SSL, 1–13 HSG*nn* failure, 6–14

Hypersort utility, 5–23 to 5–24

## **I**

IDE CD, 6–14 IEE Floating Point filter (Integrity servers only), 5–10 Images Translated AEST, 3–1 INIT console command usage on ES47/ES80/GS1280 soft partitions, 6–4 Installation and upgrade information networking options, 1–3 Installation error HP Secure Web Browser, 3–9 INSTALL utility installing resident images, 4–33 Integrity servers firmware, 1–7 Intel Assembler (Integrity servers only), 5–24 Intel Itanium 9300 Based Servers Pre-enablement Information, 1–3 Interlocked memory instructions, A–1 Invocation context block, 5–39 IPC Commands, 3–17 iSCSI demo kit not supported, 4–1

## **K**

Kerberos Kerberos for OpenVMS, 1–10 KPB extensions, 5–7

## **L**

LANCP converting device database after upgrading (Alpha only), 1–14 LAN Drivers duplex mode mismatch errors, 3–24 Large device name support, 4–8 Layered product fails to install, 1–15 LIB\$GET\_CURR\_INVO\_CONTEXT documentation correction, 3–23 LIB\$GET\_INVO\_CONTEXT documentation correction, 3–23 LIB\$GET\_INVO\_HANDLE documentation correction, 3–23 LIB\$GET\_PREV\_INVO\_CONTEXT documentation correction, 3–23 LIB\$GET\_PREV\_INVO\_HANDLE documentation correction, 3–23 LIB\$GET\_UIB\_INFO documentation correction, 3–23

LIB\$I64\_GET\_FR, 5–39 LIB\$I64\_GET\_GR, 5–39 LIB\$I64\_PUT\_INVO\_REGISTERS, 5–39 LIB\$I64\_SET\_FR, 5–39 LIB\$I64\_SET\_GR, 5–39 LIB\$LOCK\_IMAGE missing from help, 5–39 LIB\$PUT\_INVO\_REGISTERS documentation correction, 3–23 lib\$routines.h, 5–1 LIBRARIAN See Librarian Utility, 3–20 Librarian utility, 3–20, 5–24 error reporting problem, 5–25 linking against data-reduced ELF object libraries (Integrity servers restriction), 5–25 restrictions with .STB files (Integrity servers only), 5–25 Library utility corrected information /accessing ELF object libraries, 3–20 /REMOVE, 3–20 LIBRTL Calling Standard routines (Integrity servers only), 5–39 Licenses, 4–23 virtual option, 4–1 Licensing issues, 6–5 to 6–7 Limitation on HP-UX Guests and OpenVMS Guests, 4–2 Linker for OpenVMS Alpha, 5–26 to 5–27 change in behavior with library check, 5–26 hangs when processing many files, 5–26 limit of 25 elements on stack, 5–27 RMS\_RELATED\_CONTEXT option, 5–26 SYMBOL\_VECTOR linker option, 5–26 Linker for OpenVMS Integrity servers, 5–27 to 5–33 created code stubs, 5–33 data-reduced ELF object libraries, 5–32 demangled symbol names, 5–33 differences from OpenVMS Alpha Linker, 5–31 /EXPORT\_SYMBOL\_VECTOR removed, 5–32 initialized overlaid program sections, 5–32 LINK\_ORDER section header flag, 5–31 longer symbol names in options, 5–32 /PUBLISH\_GLOBAL\_SYMBOLS removed, 5–32 SYMBOL\_VECTOR linker option, 5–27 LINK\_ORDER ELF section header flag, 5–31 local area network, 4–4 Locales new, 2–6 LTDRIVER restriction, 5–33

### **M**

MACRO–32 compiler consequences of noncompliant code, A–1 recompiling code, A–6 MACRO–64 assembler consequences of noncompliant code, A–1 MACRO for OpenVMS See HP MACRO for OpenVMS Mail utility (MAIL) problem when callable mail used with kernel threads, 5–33 Microcode revision levels commands for updating, 6–18 on DSSI disk devices, 6–16 Migration software, 1–15 MMG\_CTLFLAGS system parameter, 3–19 Monitor utility changes, 4–17 MOUNT command restriction, 3–8 MP console restrictions (Integrity servers only), 6–2 Multipath failover Fibre Channel tape device restriction, 4–27 tape robots, 4–27 multiple nPartitions on cell-based systems, 4–28 multiple servers, provisioning, 4–4 MULTIPROCESSING system parameter, 5–15

## **N**

name length, InfoServer, 4–4 NetBeans Requires Java Standard Edition, Development Kit v 1.4.2-7 or higher,  $2-2$ Network update restrictions, 3–24 Network options, 1–3 New Return Status pthread\_mutex\_lock, 5–35 Noncompliant code, A–1, A–2

## **O**

Open3D graphics controller boards support, 6–20 licensing change, 6–15 OpenVMS ENCRYPT and DECRYPT commands, 1–13 OpenVMS Calling Standard rotating registers, 5–13 OpenVMS Cluster systems, 4–12 to 4–27 compatibility kits, 4–24 compatibility kits for mixed versions, 4–24 patch kits, 4–23

OpenVMS Cluster systems (cont'd) performance reduced with CI-LAN switching, 4–26 rolling upgrades, 1–5 SCSI multipath failover, 4–25 OpenVMS Debugger Ada event support, 5–10 C++ language issues, 5–11 OpenVMS Galaxy, 4–27 to 4–29 and ES40 turning off Fast Path, 4–28 uncompressed dump limitation, 4–28 license enforcement, 6–5 OpenVMS Integrity servers booting from DVD, 1–9 booting from USB or vMedia devices, 1–9 OpenVMS Management using Insight Software, 4–5 *OpenVMS Performance Management* documentation correction, 3–19 OpenVMS Registry Version 2 format database corruption, 4–29 OpenVMS System Dump Analyzer CLUE commands not ported to Integrity servers, 5–34 OpenVMS TCP/IP Provisioning restrictions, 4–5

## **P**

Parameters, 4–19 Partition hard, 4–28 soft, 4–28 Pascal reinstalling after an upgrade (Alpha), 2–7 V5.8A required to create STARLET library (Alpha only), 2–7 Patch kits required for mixed-version OpenVMS Cluster system, 4–24 Patch kits for cluster compatibility, 4–23 PCB\$T\_TERMINAL size increase, 5–8 PCI configuration restriction, 6–8 PEdriver response to LAN congestion, 4–26 performance COBOL CALL, 5–18 Performance Enhancements, 4–5 Ctrl/T alignment faults, 4–7 dedicated CPU lock manager, 4–7 exception handling, 4–7 global section and creation and deletion, 4–7 image activation, 4–7 Per-thread security impact on device drivers, 5–8 impact on privileged code, 5–8

PGFLQUOTA problems, 5–25 PL/I libraries not included in Integrity servers, 5–34 RTL support, 2–5 POOLCHECK system parameter, 5–15 Port driver \$QIO restriction, 5–33 POSIX Threads Library, 5–34 to 5–38 debugger metering does not work, 5–38 dynamic CPU configuration, 5–38 floating-point exceptions (Integrity servers only), 5–36 pthread\_mutex\_lock, 5–35 pthread\_mutex\_tryforcedlock\_np, 5–35 stack overflows during exception handling (Integrity servers only), 5–36 Support for Process-shared Objects, 5–34 THREADCP command behavior for Integrity servers, 5–36 PowerStorm 300/350 PCI graphics support, 6–15 Open3D license no longer checked, 6–15 Privileged data structures 64-bit logical block number, 5–7 CPU name space, 5–7 forking to a dynamic spinlock, 5–7 KPB extensions, 5–7 PCB\$T\_TERMINAL size increase, 5–8 per-thread security impact on, 5–8 UCB/DDB updates, 5–8 updates to, 5–6 to 5–8 provisioning OpenVMS Guest limitation, 4–4 OpenVMS using HP SIM, 4–3 system firmware, 4–4 pthread\_mutex\_lock New Return Status, 5–35 pthread\_mutex\_tryforcedlock\_np API, 5–35

# **R**

Recompiling programs for Alpha, 5–6 Remedial kits obtaining, 1–3 required for mixed-version OpenVMS Cluster system, 4–24 restriction SYS\$LDDRIVER, 4–19 RF73 and RF*nn* disks, controller memory errors, 6–16 RMS FAB, 5–17 Rotating registers, 5–39 Run-time library routines, 3–23 rx7620 server, 1–6

rx8620 server, 1–6 RZ*nn* disk drives, 6–18 to 6–20

## **S**

satellite system, 4–20 SCSI controllers restrictions on AlphaServer 2100 systems, 6–3 SCSI device drivers, 6–20 SCSI multipath incompatibility, 4–25 SDA See OpenVMS System Dump Analyzer serial port enumeration, 3–4 Servers rx7620, 1–6 rx8620, 1–6 Superdome, 1–6 SET DEVICE/SWITCH command, 4–27 SET PASSWORD command, 4–10 SHOW FORWARD/USER command, 3–2 SHOW LICENSE /CHARGE\_TABLE, 3–9 /UNIT\_REQUIREMENTS, 3–9 SHOW SYSTEM/STATE=MUTEX command, 3–3 SHUTDOWN.COM, 4–12 small memory configurations,  $1-10$ SMG\$ documentation corrections, 5–39 Software Public Rollout Reports, 2–1 SORT32 utility, 5–24, 5–40 to 5–41 SPLINVIPL bugcheck, 5–9 SRM\_CHECK tool, A–1 storage controllers restriction, 1–6 Superdome sx1000, 6–20 Superdome server, 1–6 Support policy for software, 1–1 sx1000 chipset, 1–6 sx1000 Superdome, 6–20 symbolic debugger, 5–1 symlinks implementation, 3–2 logical names, 3–2 SYS\$GETTIM\_PREC System Service, 3–1 SYS\$SYSTEM:SHUTDOWN.COM command, 3–8 SYS\$TIMEZONE\_RULE Logical, 4–1 SYSGEN, 4–20 SYSMAN, 4–20 System crashes recovery from (Integrity servers only), 4–21 System disk incompatibility with older systems, 1–4 System Event Analyzer (SEA) utility support on Integrity servers, 2–8 System Event Log (SEL) clearing on Integrity servers, 1–7
System hangs recovery from (Integrity servers only), 4–21 System parameters, 4–29 to 4–30 BUGCHECKFATAL, 5–15 changes, 4–30 DEVICE\_NAMING used to increase device unit number maximum, 4–22 MMG\_CTLFLAGS documentation error, 3–19 MULTIPROCESSING, 5–15 new parameters, 4–29 obsolete parameters, 4–29 POOLCHECK, 5–15 SYSTEM\_CHECK, 5–15 System service changes, 5–1 SYSTEM\_CHECK system parameter, 5–15

#### **T**

Tape robots automatic multipath failover, 4–27 TCP/IP server components BIND, LPD, LBROKER, and SMTP, 4–4 TCP/IP Services for OpenVMS, 1–3 Terminal Fallback Facility (TFF), 4–30 restrictions, 4–31 TFF See Terminal Fallback Facility THREADCP command behavior for Integrity servers, 5–36 TIE kit, 1–15  $\times$ time.h> changes,  $5-12$ Timer queue entries (TQEs), 5–41 TQEs See Timer queue entries Translated Image Environment *See* TIE kit, 1–15 TZ function, 3–7, 4–20

#### **U**

U160 SCSI Support rx7620, rx8620, 1–7 UCB structure updates, 5–8 USB device support, 6–1

### **V**

validation, 5–4 VAX Cluster Cache See Virtual I/O Cache VCC See Virtual I/O Cache VIOC See Virtual I/O Cache virtual connect, 4–21 failover, 4–21 Virtual I/O Cache not available on Integrity servers, 4–32 superseded by XFC, 4–32 Volume Shadowing for OpenVMS compatibility kits, 4–24

### **W**

Watchpoint utility, 5–41 WEBES support on Integrity servers, 2–8 Whole-program floating-point mode (Integrity servers only), 5–42 Write Bitmaps, 4–5 write messages, 3–6

# **X**

XA, 4–22 XFC See Extended File Cache

# **Z**

ZLX graphics boards support, 6–20